# **Makina States Documentation** *Release 1.0*

**Mathieu Le Marec Pasquet, Régis Leroy & Makina Corpus folks**

September 27, 2016

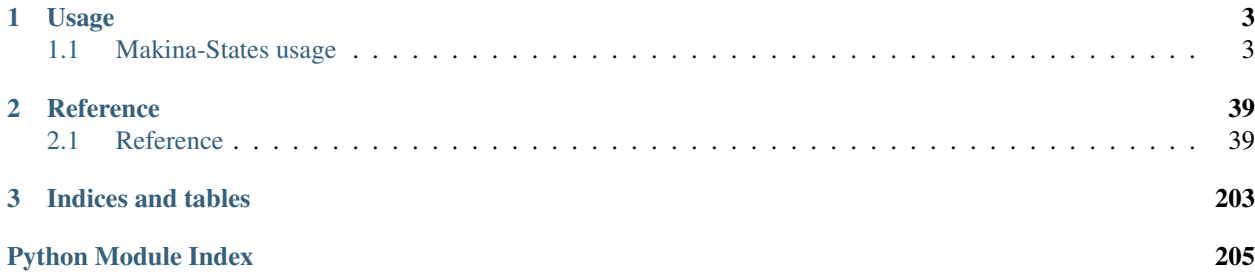

Please note that the documentation is far from complete, more over on the usage front.

Please have more a look on the reference chapters.

# **Usage**

# <span id="page-6-1"></span><span id="page-6-0"></span>**1.1 Makina-States usage**

# **1.1.1 About**

Makina-States is:

- a consistent collection of [SaltStack](http://www.saltstack.com/) formulaes and salt modules (execution, states, grains, runners, etc)
- a consistent way to deploy various projects with salt
- a collection of shell scripts

The idea is to have a coherent provision and orchestration lifecycle, leveraging saltstack for the implementation:

- Infrastructure will be orchestrated via makina-states
- Projects will be delivered as docker containers prebacked via salt
- A clear separation of concerns with the sysadmin stuff of the developper stuff has to be done whenever possible to hide uneccessary complexity.

This is why we have two parts called **mastersalt** and **salt** but this is totally optionnal and up to you to use them separatly (default) or in a mixed mode:

- the infrastructure tasks called mastersalt (/srv/mastersalt)
	- making a machine up & running
	- installing the base configuration upon
	- configuring the firewall
	- etc
- the projects tasks called salt (/srv/salt)
	- installing consumed services like a reverse proxy, a database server
	- installing the application
	- install project maintainance related stuff like restart crons, or databases backups
	- etc

# **1.1.2 Setup & usage**

# **Installation & basic usage**

# **Briefing**

For now, use Ubuntu > = 14.04.. Makina-States can be ported to any linux based OS, but we here use ubuntu server and this is the only supported system for now. It can be used in any flavor, lxc, docker, baremetal, kvm, etc.

To install our base salt installation, you have to choose between 3 main mode of operations:

The *[regular modes](#page-8-0)* light mode via boot-salt.sh:

- The regular preset modes manages the system configuration from end to end, from the system, to makina-states, including the saltstack/salt installation itself.
- The special scratch mode manages only the saltstack + makina-states configuration by default, and it's up to you to apply any other state

The *[light mode](#page-10-0)* light mode via install makina states.sh:

• Use makina-states where salt is already installed and where it's install has not to have to be done via makinastates itself.

# **Reminder**

- Makina-states is based on "nodetypes presets" that are prebundled collections of makina-states states to apply to the system.
- On those nodetypes, we may manage "controllers", aka the salt daemons.
- On those nodetypes, we may configure "localsettings" like vim, git, & basepackages or network configurations. If any other preset than scratch has been activated, many localsettings will be applied (see mc\_states/modules/localsettings.py:registry)
- After all of the previous steps, we may configure services like sshd, crond, or databases. If we are on the scratch mode, no services are configured by default.
- Eventually, we may by able to install projects via mc\_project. A project is just a classical code repository which has a ".salt" folder commited with enougth information on how to deploy it.

# **Details**

# just run the \_scrits/boot-salt.sh script as root,

Please read next paragraphs before running any command.

- In most cases, all our production installs run 2 instances of salt: mastersalt and salt which can be be in asterless or remote mode. In this mode, certains states are only reachable from the mastersalt daemons (the low levels which will can break the system and have to be done via sysadmin).
- In some case, you can install only the salt side, and both mastersalt & salt configurations will be available for use in this mode.
- As a sole developer, You will nearly never have to handle much with the **mastersalt** part unless you are going to be very low-level.
- All the behavior of the script can be controlled via environment variables or command line arguments switches.
- That's why you will need to tell which daemons you want (minion/master) and on what kind of environment you are installing on (the nodetype).
- You'll also have to set the **minion id**. The default choice for **–minion-id** is the current machine hostname. You should keep this naming scheme unless you have a good reason to change it.
- Default salt install is masterless (standalone).
- Default mastersalt install is remote (connected).
- Your choice for  $\-\$ nodetype is certainly one of:
	- scratch manages by default only the salt installation and configuration. You ll want to activate this mode if you want to apply explicitly your states without relying of default nodetypes configuration.
	- server (default) matches a baremetal server, and manage it from end to end (base packages, network, locales, sshd, crond, logrotate, etc, by default)
	- vm matches a VM (not baremetal), this is mostly like server.
	- lxccontainer matches a VM (not baremetal), this is mostly like server.
	- laptop is like server but also install packages for working on a developement machine (prebacking a laptop for a dev)
	- $-$  dockercontainer matches a VM (not baremetal), this is mostly like server, but install  $\&$  preconfigure circus to manage daemons.
	- devhost is suitable for a development machine enabling states to act on that, by example installation of a test local-loop mailer.
	- vagrantvm is suitable to flag vagrant boxes and is a subtype of devhost
- For configuring all salt daemons, you have some extra parameters (here are the environment variables, but you have also command line switches to set them
	- –salt-master-dns; hostname (FQDN) of the linked master
	- –salt-master-port: port of the linked master
	- –mastersalt: is the mastersalt hostname (FQDN) to link to
	- –mastersalt-master-port: overrides the port for the distant mastersalt server which is 4606 usually (read the script)

# <span id="page-8-0"></span>**Regular modes (via boot-salt.sh)**

boot-salt.sh will try to remember how you configured makina-states on each run. It stores configs in :

- /etc/salt/makina-states & if available /etc/mastersalt
- /etc/makina-states

Indeedn while running, the script try to find enougth information (nodetype, salt installs, branch), and will automaticly guess & store the parameters by itself.

In other words, you will just have to type **boot-salt.sh**, and verify settings the next time you ll use it.

# REMEMBER THAT FOR NOW YOU HAVE TO USE UBUNTU >= 14.04.

#### Download Get the script:

wget http://raw.github.com/makinacorpus/makina-states/master/\_scripts/boot-salt.sh

#### Short overview:

./boot-salt.sh --help

#### Detailed overview:

./boot-salt.sh --long-help

CLI Exemples If you want to install only a minion which will be connected to a remote mastersalt master:

```
./boot-salt.sh --mastersalt <MASTERSALT_FQDN> \
   [--mastersaltsalt-master-port "PORT OF MASTER IF NOT 4506"]
```
If you want to install salt on a bare server, without mastersalt:

./boot-salt.sh --no-mastersalt

If you want to install salt on a machine flaggued as a devhost (server + dev mode):

./boot-salt.sh --n devhost

If you want to install and test test mastersalt system locally to your box:

./boot-salt.sh --mastersalt-master --mastersalt \$(hostname -f)

If you want to manage from end to end your server, select also the laptop preset nodetype:

```
./boot-salt.sh --mastersalt <MASTERSALT_FQDN> \
   [--mastersaltsalt-master-port "PORT OF MASTER IF NOT 4506"] -n laptop
```
To skip the automatic code update/upgrade:

./boot-salt.sh -S

To switch on a makina-states branch, like the stable branch in production:

./boot-salt.sh -b stable

# Upgrade Upgrade will:

- Run predefined & scheduled upgrade code
- Uupdate makina-states repositories in /srv/salt & /srv/makina-states
- Update core repositories (like salt code source in /srv/makina-states/src/salt)
- Redo the daemon configuration if necessary
- Redo the daemon association if necessary
- Do the highstates (salt and masterone if any)

boot-salt.sh -C --upgrade

<span id="page-10-0"></span>Light mode (via install makina states.sh) This is mainly needed to integrate Makina-States within a pre-existing salt infrastructure (via install\_makina\_states.sh).

Basically makina states contains:

- a python egg
- a lot of custom salt modules of different types (execution, grains, states, cloud, etc.)
- a collection of formulaes

To enable it into your salt infrastructure:

- You have to put it in your salt\_root to activate the formulaes:
- You have to install python dependencies (see the script) and the mc\_states python package (included in makinastates)
- You have to link all custom salt modules to your salt root and synchronnise your minions caches.

We provide a convenient helper for this purpose called **\_scripts/install\_makina\_states.sh**:

```
wget \
http://raw.github.com/makinacorpus/makina-states/master/_scripts/install_makina_states.sh
export SALT_ROOT="/srv/salt" # whereever it is
./install_makina_states.sh
```
The script can safely be recalled after each makina-states "git pull" to relink the updated modules.

Activating another nodetype preset after installation If you installed the scratch preset and want to switch to another preset:

```
[master]salt-call [--local] state.sls makina-states.nodetypes.<your_new_preset>
```
If you installed a preset and want to switch to another preset:

- edit /etc/makina-states/nodetype and put your new preset
- edit /etc/\*/makina-states/nodetypes.yaml and set to false your old preset
- Finally, run:

```
[master]salt-call [--local] state.sls makina-states.nodetypes.<your_new_preset>
```
# **Configuration**

Makina states is a consistent collection of specialized states (or formulaes) that you can apply to your system to install and configure it.

Our saltstack formulaes (the sls files) leverage the use of saltstack execution modules (called makina-states registries) to expose aggregated variables from different configuration sources where the main ones are the grains and the pillarand the local makina-states registries (msgpack or yaml files inside /etc/\*salt).

To install something, you can either:

- set a key/value in pillar or grains (eg: makina-states.services.http.nginx: true) and play the highstate
- Call directly a specific state: salt-call state.sls makina-states.services.http.nginx. Remember that playing a state may register it and will be called again in further highstates.
- Include directly a specific state in a include: sls statement from a custom state of yours.

As soon as those states are run, they will set a flag on the machine having the side effect to register them to be auto replayed on next highstates, implicitly.

In other word, in the future highstates, they will even run even if we have not included them explicitly.

To sum up, we have made all of those states reacting and setting tags for the system to be totally dynamic. All the things you need to do is to set in pillar or in grains the appropriate values for your machine to be configured.

4 levels are available to make install a makina state formula.

• Direct inclusion via the 'include:' statement:

```
foo.sls:
    include:
      - include makina-states.services.http.nginx
```
• Install directly the state via a salt/salt-call state.sls:

```
salt-call state.sls makina-states.services.http.nginx
```
• Relevant grain configuration slug:

```
salt-call --local grains.setval makina-states.services.http.nginx true
salt-call state.highstate
```
• Relevant pillar configuration slug for the highstate to pick up the newly registred state:

```
/srv/pillar/foo.sls
makina-states.services.http.nginx: true in an included pillar file
```
You can indeed imagine there is a lot of variables that can be modified to apply the configuration to a minion. To find what to do, we invite you to just read the states and the documentation that seem to be relevant to your needs. And to know what flag to modify, find the "python registry" and check the param to modify, it's always the same dance.

#### **Best practise**

#### Be careful with grains

- Grains can be particulary insecures because they are freely set on the client (minion) side,
- Grains are are slow to update.
- You have to pay attention that states and pillar accesses chained by this inheritance are only limited to the scope you want and do not expose too many sensitive information because a minion setted a particular grain.

Writing rules Some rules to write makina-states states:

- When you create a new state, include it in its respective registry.
- Avoid to write an absolute path, use localsettings.locations.PATH\_PREFIX or another registry variable.
- Try to isolate the settings and make a subregistry to regroup them.
- Never ever use short form of states (states without names, use states unique IDs)

DO:

```
foo-foo:
    cmd.run
        name: /foo/foo
```
DONT:

/foo/foo cmd.run: []

- Please use as much as possible require(\_in)/watch(\_in) to ensure your configuration slugs will be correctly ordered during execution.
- If your states are getting being or need scheduling, please add separate hooks (mc.proxy.hook states) files (see developer documentation).

# **Use a lxc based makina-states environment**

In makina-states, our LXC images are known to use a network bridge called lxcbr1.

They use the 10.5/16 network and 10.5.0.1 as the default gateway.

For this to work, you have plenty of solutions.

# **Install LXC makina-states on ubuntu with upstart**

Install lxc Official doc: <https://help.ubuntu.com/lts/serverguide/lxc.html>

First install LXC

sudo apt-get install lxc bridge-utils

**Prepare network connectivity** In makina-states, our images are known to use a network bridge called  $1 \times \text{cbr1}$ .

They use the 10.5/16 network and 10.5.0.1 as the default gateway.

For this to work, you have plenty of solutions.

Network bridge The first thing you ll have to do is to persist the network bridge. For this, on ubuntu, the simpliest thing is to inspire ourselves from the default lxc-net configuration and create the following configuration file

First, create as root this upstart job /etc/init/lxc-net-makina.conf & helpers:

```
for i in /etc/init/lxc-net-makina\
        /usr/bin/magicbridge.sh /etc/reset-net-bridges;do
curl --silent \
 "https://raw.githubusercontent.com/makinacorpus/makina-states/stable/files${i}" \
 > "${i}"
done
chmod 644 /etc/init/lxc-net-makina
chmod 755 /usr/bin/magicbridge.sh /etc/reset-net-bridges
cp /usr/bin/magicbridge.sh /usr/bin/lxc-net-makina.sh
```
Don't forget that you can read the upstart job but basically, it creates the bridge and then masquerade the outband traffic.

Then reload it with:

service lxc-net-makina restart

You will see you newly created bridge with:

```
# ip addr show dev lxcbr1
5: lxcbr1: <BROADCAST,MULTICAST,UP,LOWER_UP> mtu 1500 qdisc noqueue state UP group default
   link/ether fe:16:a7:12:b3:3e brd ff:ff:ff:ff:ff:ff
   inet 10.5.0.1/16 brd 10.5.255.255 scope global lxcbr1
      valid_lft forever preferred_lft forever
   inet6 fe80::c9f:baff:fe43:a2ef/64 scope link
      valid_lft forever preferred_lft forever
# ifconfig lxcbr1
lxcbr1 Link encap:Ethernet HWaddr fe:16:a7:12:b3:3e
         inet adr:10.5.0.1 Bcast:10.5.255.255 Masque:255.255.0.0
         adr inet6: fe80::c9f:baff:fe43:a2ef/64 Scope:Lien
         UP BROADCAST RUNNING MULTICAST MTU:1500 Metric:1
         Packets reçus:2567376 erreurs:0 :0 overruns:0 frame:0
         TX packets:5204695 errors:0 dropped:0 overruns:0 carrier:0
         collisions:0 lg file transmission:0
         Octets reçus:135360650 (135.3 MB) Octets transmis:1160735414 (1.1 GB)
```
Activate kernel forwarding Please follow *[Network route forwarding](#page-34-0)*.

<span id="page-13-0"></span>Install the image on ubuntu You can now read and proceed with the following section, *[Install the base LXC](#page-36-0) [container](#page-36-0)*.

<span id="page-13-1"></span>Note about firewalling on ubuntu Last but not least, if you use a firewall, and we hope you do so, please refer to the firewalling section for further configuration. Please read *[Network firewalling and masquerating a makina-states](#page-34-1) [LXC based image](#page-34-1)*.

On ubuntu you may be using:

- *[ufw](#page-36-1)*
- *[shorewall](#page-35-0)*

# Install a new container

• Refer to *[Create a container](#page-38-0)*

Conclusion (ubuntu) Well done, you may now enjoy your new container You may want to continue with:

• *[Projects for developers](#page-22-0)*

#### **Install LXC makina-states on a systemd based host (debian/archlinux/fedora)**

This applies to:

- debian >= jessie
- archlinux
- fedora

# Install lxc on ArchLinux install LXC & tools

sudo pacman -S deboostrap lxc bridge-utils netctl yum

debootstrap and yum are from AUR.

# Install lxc on debian install LXC

sudo apt-get install deboostrap lxc bridge-utils

# Install lxc on Fedora install LXC

```
sudo yum install deboostrap lxc bridge-utils lxc-extra
service lxc restart
```
Prepare network connectivity In makina-states, our images are known to use a network bridge called  $1 \times \text{cbr1}$ .

They use the 10.5/16 network and 10.5.0.1 as the default gateway.

For this to work, you have plenty of solutions.

Network bridge The first thing you ll have to do is to persist the network bridge. For this, on fedora, the simpliest thing is to inspire ourselves from the default ubuntu lxc-net configuration and create the following configuration file

First, create as root this systemd Unit /etc/systemd/system/lxc-net-makina & helpers:

```
for i in /etc/systemd/system/lxc-net-makina.service \
         /usr/bin/magicbridge.sh /etc/reset-net-bridges;do
    curl --silent \
    "https://raw.githubusercontent.com/makinacorpus/makina-states/stable/files${i}" \
    > "${i}"
done
chmod 644 /etc/systemd/system/lxc-net-makina.service
chmod 755 /usr/bin/magicbridge.sh /etc/reset-net-bridges
cp /usr/bin/magicbridge.sh /usr/bin/lxc-net-makina.sh
```
Don't forget that you can read the systemd job but basically, it creates the bridge and then masquerade the outband traffic.

Then reload it with:

```
systemctl enable lxc-net-makina
service lxc-net-makina restart
```
You will see you newly created bridge with:

```
# ip addr show dev lxcbr1
5: lxcbr1: <BROADCAST,MULTICAST,UP,LOWER_UP> mtu 1500 qdisc noqueue state UP group default
   link/ether fe:16:a7:12:b3:3e brd ff:ff:ff:ff:ff:ff
    inet 10.5.0.1/16 brd 10.5.255.255 scope global lxcbr1
      valid_lft forever preferred_lft forever
    inet6 fe80::c9f:baff:fe43:a2ef/64 scope link
      valid_lft forever preferred_lft forever
# ifconfig lxcbr1
lxcbr1 Link encap:Ethernet HWaddr fe:16:a7:12:b3:3e
         inet adr:10.5.0.1 Bcast:10.5.255.255 Masque:255.255.0.0
         adr inet6: fe80::c9f:baff:fe43:a2ef/64 Scope:Lien
         UP BROADCAST RUNNING MULTICAST MTU:1500 Metric:1
         Packets reçus:2567376 erreurs:0 :0 overruns:0 frame:0
         TX packets:5204695 errors:0 dropped:0 overruns:0 carrier:0
         collisions:0 lg file transmission:0
         Octets reçus:135360650 (135.3 MB) Octets transmis:1160735414 (1.1 GB)
```
Activate kernel forwarding Please follow *[Network route forwarding](#page-34-0)*.

<span id="page-15-0"></span>Install the image on a systemD based host You can now read and proceed with the following section, *[Install the](#page-36-0) [base LXC container](#page-36-0)*.

<span id="page-15-1"></span>Note about firewalling on a systemD based host Last but not least, if you use a firewall, and we hope you do so, please refer to the firewalling section for further configuration. Please read *[Network firewalling and masquerating a](#page-34-1) [makina-states LXC based image](#page-34-1)* .

On fedora you may be using:

- *[firewalld](#page-35-1)*
- *[shorewall](#page-35-0)*

#### Install a new container

• Refer to *[Create a container](#page-38-0)*

# Conclusion (systemD based host) Well done, you may now enjoy your new container

You may want to continue with:

• *[Projects for developers](#page-22-0)*

# **Use makina-states in docker**

#### **Install a makina-states docker environement**

Intro and history Cluster based on LXC/kvm and mastersalt-pillar was the first thing we had, This allowed us to have a git/push/deploy to environment workflow. It's not what you ll have to use to spawn a kubernetes based cluster, as we want things to be a lot more immutable.

We still reuse bits from the past, but we ll input the settings differently as it was a bit too hard from end users to use that.

Idea is to deploy pre-backed containers onto production and do not do heavy configuration at runtime. In other words, we just edit some configuration file to wire the container to server the app request, but we do not reconfigure it from end to end.

#### Basic development installation

#### Install docker

- If you system is not supported, you can try to run it, but it just untested. you need at least docker, with aufs support.
- If you do not run ubuntu, run it intro your virtualisation software (Virtualbox, parallell, etc)
- For ubuntu, you best bet is to use **something >= Ubuntu 14.04** with a recent kernel extras image (>=3.19) from enablement stack). Verify with

 $\overline{$  uname  $\overline{-ar}$ 

• At this time of writing, you can upgrade your kernel by issuing the following command

apt-get install linux-image-extra-3.19.0-33-generic  $#$  vivid / trusty

- Install lxc-utils & docker by reading your distribution guidelines for that purpose
	- Eg on ubuntu:

```
apt-get install lxc docker rsync
```
- Replace docker by makina-corpus version (1.9+), We have modified it to allow to use a custom apparmor profile instead of inject it's own and broken one.
	- The sources are here  $@$  github.
	- We provide a [prebuilt binary for linux.](https://github.com/makinacorpus/docker/releases/download/mc_2/docker):

```
cp /usr/bin/docker /usr/bin/docker.dist
curl -L --insecure -s \
   https://github.com/makinacorpus/docker/releases/download/mc_1/docker \
   -o /usr/bin/docker
# or wget \
# https://github.com/makinacorpus/docker/releases/download/mc_1/docker \
  -O /usr/bin/docker
chmod +x /usr/bin/docker
```
• If you are on Ubuntu or any system protected by apparmor, you ll have to tweak your apparmor installation. If you are not configuring your system via makina-states, you can however bring back the profile quite easily

#### Configure apparmor

```
mkdir -pv /etc/apparmor.d/abstractions/lxc
curl -L --insecure -s https://raw.githubusercontent.com/makinacorpus/makina-states/master/files/etc/a
curl -L --insecure -s https://raw.githubusercontent.com/makinacorpus/makina-states/master/files/etc/a
cd /tmp
curl -L --insecure -s https://raw.githubusercontent.com/makinacorpus/makina-states/master/files/etc/a
curl -L --insecure -s https://raw.githubusercontent.com/makinacorpus/makina-states/master/files/etc/a
cd /
patch -Np2 < /tmp/usr.sbin.ntpd.patch
patch -Np2 < /tmp/usr.sbin.ntpd.perms.patch
service apparmor restart
```
Install the base image Clone makina-states, even if not installing it on you host

```
mkdir /srv/mastersalt && cd /srv/mastersalt
git clone http://github.com/makinacorpus/makina-states.git
```
Create the base makinacorpus/makina-states image

```
cd /srv/mastersalt/makina-states
./docker/build-scratch.sh
# at the end of the script, this will output the base image tag
```
<span id="page-16-0"></span>**Makina-States based docker Images**

#### **Contents**

- *[Makina-States based docker Images](#page-16-0)*
	- *[Rules](#page-17-0)*
		- \* *[Run time](#page-17-1)*
		- \* *[Build time](#page-18-0)*
	- *[layout inside the Image](#page-18-1)*
	- *[Initialise your dev environment](#page-18-2)*
		- \* *[Download and initialize the layout](#page-19-0)*
		- \* *[OPTIONNAL: Generate a a certificate with a custom authority for testing purposes](#page-19-1)*
		- \* *[Register the certificate to the host openssl configuration](#page-20-0)*
		- \* *[Configure the image via the salt PILLAR](#page-20-1)*
	- *[Build & Run](#page-20-2)*
		- \* *[DNS configuration](#page-20-3)*
	- *[List of example images](#page-21-0)*

# <span id="page-17-0"></span>Rules

- Docker images share a common layout, and inherit from the makina-states base images from docker-hub.
- Applications are deployed into those containers via *[mc\\_project](#page-23-0)*.
- Those images use **mc\_project** in remote\_less mode and should not rely on a full system running, we are in a docker. For long living processes, use circus.
- Runtime include an initial pre-re-configure step before launching the app and the entry point lives into \$project\_root/bin/launch.sh
	- Ideally, there is a mc\_launcher.py saltstack module to orchestrate the whole reconfigure step.
- Images include at least 2 mountpoints for the logs and the data folders.

<span id="page-17-1"></span>Run time The app is launched an managed via a bin/launch.sh [\(Example\)](https://github.com/makinacorpus/corpus-dockerregistry/blob/master/bin/launch.sh) script, which should ideally:

- Replace the default pillar by the **configuration/pillar.sls** if it existsa. This is the only thing we need to do before launching a salt module script that does the rest.
- Execute a salt mc\_launcher.py [\(Example\)](https://github.com/makinacorpus/corpus-dockerregistry/blob/master/.salt/_modules/mc_launcher.py) module which runs our app after maybe having reconfigured it.
	- allow inbound ssh connections for allowed keys
	- reconfigure (ideally by exec'ing a subset of the sls in .salt) the container to serve the app (eg: update domain to server, ip of the database, registration to autodiscovery service)
	- spawn a circus daemon at the end of the configuration.
	- The module should have at least implements this interface:

```
def sshconfig(name=PROJECT):
    '''code to allow ssh_keys to connect'''
   pass
def reconfigure(name=PROJECT):
    '''code to reconfigure the app to serve requests
      in this specific context'''
   pass
def launch(name=PROJECT, ssh_config=False, re_configure=False):
    if ssh_config:
        ssh_config(name=name)
```

```
if re_configure
    re_configure(name=name)
# code to launch the app in foreground
```
- Indeed, the app is lightly reconfigured via salt and may be given an overriden pillar file via a filesystem volume to help to reconfigure it. Think to rename the pillar configuration key along with the name of your project See mc\_project configuration pillar file
- Volumes and files that need to be prepolulated should be filled by the launcher if and only if it is not already data placed into them.
- A Control-C or quit signal must inhibit any launched process more or less gracefully

# <span id="page-18-0"></span>Build time

- We configure the image through a regular *[mc\\_project](#page-23-0)* based saltstack project.
- All the processes inside the container must be managed if possible via circus
- POSIX Acls are now to be avoided at all cost to avoid export/import problems as tar is used to exchange images, the extended attributes are lost in the middle

<span id="page-18-1"></span>layout inside the Image This is of course an example but it reflects what we need to respect:

```
/srv/salt/custom.sls <- custom pillar
/srv/projects/<project>
  |
  |- project/ <- application code
  | |- Dockerfile <- Each app needs to have a basic Dockerfile
  | |- bin/launch.sh <- launcher that:
  | | - copy $data/configuration/pillar.sls -> $pillar/init.sls
  | | | - reconfigure (via salt) the app
  | | | | - launch the app in foreground
  | |- .salt <- deployment and reconfigure code (mc_project based)
  | |- .salt/100_dirs_and_prerequisites.sls
  | |- .salt/200_reconfigure.sls
  | |- .salt/300_nginx.sls
  | |- .salt/400_circus.sls
  | |- .salt/_modules/mc_launcher.py
                 code that is used to reconfigure the image
                 at launch time (via launch.sh)
  |
  |- pillar/ <- salt extra pillar that overrides PILLAR.sample (itself
               overriden by data/configuration/pillar.sls)
  |
  |- data/ <- exposed through a docker volume
       |- data/ <- persistent data root
       |- configuration/ <- deploy time pillar that is used at reconfigure
                            time (startup of a pre-built image)
```
<span id="page-18-2"></span>Initialise your dev environment We separate the project codebase from any persistent data that is needed to be created along any container. Those folders will be mounted inside the running container as docker volumes.

- one dedicated for the clone of the codebase: \${PROJECT}
- one dedicated for the persistent data & configuration: \${DATA}
- a subdirectory of data is exposed as a docker volume:  $\{VOLUME\}$

If you run a prebuilt image, you may not need the project codebase folder.

By convention, the name of the persistant data holding directory is the name of the clone folder suffixed by  $\Delta$ data. Eg if you clone your project inside  $\sim$ /project, the data folder will be  $\sim$ /project\_data. The data folder can't and must not be inside the project folder as we drastically play with unix permissions to enforce proper security and the two of those folders do not have at all the same policies. The special folder **project\_data/volume** is mounted as a docker voume inside the container at the project data directory location. We refer it as  $\{VOLUME\}$ .

You need to add a volume that will contains those subdirs:

- \${PROJECT}/ git clone of this repository, the project code inside the container. this folder contains a '.salt' folder which describe how to install & configure this project. (/srv/projects/<name>/project)
- \${PROJECT}/Dockerfile Dockerfile to build your app
- \${PROJECT}/.salt mc\_project configuration to configure your app
- \${DATA}/volume/ aka \${VOLUME} mounted as the persistent data folder inside the container (/srv/projects/<name>/data)
- \${DATA}/volume/configuration directory holding configuration bits for the running container that need to be edited or accessible from the host & the user

\${DATA}/volume/data persistent data

Inside of the data volume, we also differentiate in term of permissions the configuration from the datas (later is more laxist). For the configuration directories, after the image has been launched, you ll certainly need to gain root privileges to re-edit any files in those subdirs.

Project data in details:

\${VOLUME}/ssh/\*.pub ssh public keys to allow to connect as root

\${VOLUME}/configuration contains the configuration

- \${VOLUME}/configuration/pillar.sls configuration file (saltstack pillar) for the container
- \${VOLUME}/data/ top data dir

#### <span id="page-19-0"></span>Download and initialize the layout

```
export REPO_URL="http://git/orga/repo.git"
export PROJECT="${WORKSPACE}/myproject" # where you want to put the code
export DATA="${PROJECT}_data" # where you want to put the data
export VOLUME="${DATA}/volume" # where you want to put the docker volume
mkdir -p "${DATA}" "${VOLUME}"
git clone "${REPO_URL}" "${PROJECT}"
```
<span id="page-19-1"></span>OPTIONNAL: Generate a a certificate with a custom authority for testing purposes This script will generate a CA and sign a wildcard certificate for CN="\${DOMAIN}" with it .. code-block:: bash

gen\_password() { < /dev/urandom tr -dc  $_A-Z-a-z-0-9$  | head  $-c$ \${1:-64};echo;  $DATA="{G(pwd)}"$  CA PATH=" $S{CA}$  PATH:- $S{DATA}/ca$ " C=" $S{C:FR}$ " L="\${L:-Paris}" ST="\${ST:-IleDeFrance}" CA="\${CA:-"dockerca"}" EXPIRY="\${EXPIRY:-\$((365\*100))}" DOMAIN="\${DOMAIN:-"registryh.docker.tld"}" mkdir -p "\${CA\_PATH}" cd "\${CA\_PATH}" CA\_PASSWD="\$(cat ca\_passwd 2>/dev/null)" DOMAIN\_PASSWD="\$(cat "\${DOMAIN}\_passwd" 2>/dev/null)" CA\_PASSWD="\${CA\_PASSWD:-\$(gen\_password)}" DOMAIN\_PASSWD="\${DOMAIN\_PASSWD:-\$(gen\_password)}" echo "\$CA\_PASSWD" > ca\_passwd echo "\$DOMAIN\_PASSWD" > "\${DOMAIN}\_passwd" if ! test -e ca\_key.pem;then

openssl genrsa -des3 -passout file:ca\_passwd -out sca\_key.pem openssl rsa -in sca\_key.pem -passin file:ca\_passwd -out ca\_key.pem

fi if ! test -e ca.crt;then

```
openssl req -new -x509 -days ${EXPIRY} -key ca_key.pem -out ca.crt -subj
   "/C=\S{C}/ST=\S{ST}/L=\S{L}/O=\S{CA}/CN=\S{CA}/"
```
fi if ! test -e "\${DOMAIN}\_key.pem";then

openssl genrsa -des3 -passout "file:\${DOMAIN}\_passwd" -out "s\${DOMAIN}\_key.pem" openssl rsa -in "s\${DOMAIN}\_key.pem" -passin "file:\${DOMAIN}\_passwd" -out "\${DO-MAIN} key.pem"

fi if ! test -e "\${DOMAIN}.crt";then

```
openssl req -new -key "${DOMAIN}_key.pem" -out "${DOMAIN}.csr" -subj
   "/C=\S{C}/ST=\S{ST}/L=\S{L}/O=\S{CA}/CN=*.\S{DOMAIN}/"
```
openssl x509 -CAcreateserial -req -days \${EXPIRY} -in \${DOMAIN}.csr -CA ca.crt -CAkey ca\_key.pem -out "\${DOMAIN}.crt"

fi cat "\${DOMAIN}.crt" "ca.crt" > "\${DOMAIN}.bundle.crt" cat "\${DOMAIN}.crt" "ca.crt" "\${DO-MAIN}\_key.pem" > "\${DOMAIN}.full.crt" chmod 644 *crt* chmod 640 *key* \*full.crt \*\_passwd

#### <span id="page-20-0"></span>Register the certificate to the host openssl configuration

```
cat | sudo sh << EOF
cp "${DATA}/ca/${domain}.bundle.crt /usr/local/share/ca-certificates\
&& update-ca-certificates
EOF
```
#### <span id="page-20-1"></span>Configure the image via the salt PILLAR

You need then to fill the pillar to reconfigure your container at running time.

- setup a domain to serve for the registry (the virtualhost name)
- (opt) the SSL certificate informations

```
mkdir -p "${VOLUME}/configuration"
cp .salt/PILLAR.sample "${VOLUME}/configuration/pillar.sls"
sed -re "s/makina-projects.projectname/makina-projects.registry/g"\
 -i "${VOLUME}/configuration/pillar.sls"
$EDITOR "${VOLUME}/configuration/pillar.sls" # Adapt to your needs
```
<span id="page-20-2"></span>Build & Run Be sure to have completed the initial configuration (SSL, PILLAR) before launching the container. You may not need to build the image, you can directly download it from the docker-hub.

```
docker pull <orga>/<image>
# or docker build -t <orga>/<image> .
```
Run

```
docker run -ti -v "${VOLUME}":/srv/projects/<project>/data <orga>/<image>
```
<span id="page-20-3"></span>DNS configuration When your container is running and you want to access it locally, in development mode,  $\langle br \rangle$ just inspect and register it in your /etc/hosts file can avoid you tedious setup

Assuming that you configured the container to respond to \${DOMAIN}.

```
IP=$(sudo docker inspect -f '{{ .NetworkSettings.IPAddress }}' <YOUR_CONTAINER_ID>)
cat | sudo sh << EOF
sed -i -re "/${DOMAIN}/d" /etc/hosts
echo $IP ${DOMAIN}>>/etc/hosts
EOF
```
# <span id="page-21-0"></span>List of example images

• [docker registry](https://github.com/makinacorpus/corpus-dockerregistry)

# **Mastersalt documentation**

# **Installation of a cluster based on mastersalt**

Briefing Most of mastersalt part is configured via a file: /srv/mastersalt/database.sls. This is a simple YAML (+jinja) file to describe your infra in a very consive format.

This file is then read by the mc\_pillar execution module which is called from the mc\_pillar ext\_pillar module and assemble pieces of information through PILLAR entries

IOW, The ext pillar will setup the pillar for mastersalt to help to manage a whole infractructure:

This covers those parts:

- CA/SSL certificates generation (on master side)
- CA/SSL certificates delivery (on minions)
- Supervision (icinga)
- Authorising SSH access to boxes and configure SSH servers
- Manage auto upgrades via unattended
- Managing PAM & NSSconfiguration
- backups (client & master) (based burp)
- DNS (bind)
- LDAP (openldap)
- Baremetal and VM network configuration (this include setuping ip faiover aliases on baremetal servers)
- Firewall configuration [\(ms\\_iptables](https://github.com/makinacorpus/makina-states/blob/master/files/usr/bin/ms_iptables.py) (simple iptables frontend configured via json))
- repositories managment (APT)
- locales managment
- Cloud Controller orchestration
	- Manage dns entries
	- Reverse proxies (haproxy & firewalld (http(s)/ssh/snmp)
	- Spawning VMS (kvm, lxc) and managing their lifecycle
- Kernel sysctl managment
- Configure base machine configurations (editors, base packages & so on)
- etc.

The yaml files doesnt exist at first, you have to create it. You can get a sample from <https://github.com/makinacorpus/makina-states/blob/stable/files/database.sls> and adapt it to your needs. An empty file is generated for you on first install.

Install a mastersalt master Ensure that your local box FQDN is correctly configured by issuing:

hostname -f

You should have something like that in your /etc/hosts:

127.0.0.1 mastersaltmaster.foo.net mastersaltmaster localhost

Then, you can proceed by bootstrapping mastersalt

```
mkdir -p /srv/mastersalt
apt-get install -y curl git
git clone https://github.com/makinacorpus/makina-states.git /srv/mastersalt/makina-states
/srv/mastersalt/makina-states/_scripts/boot-salt.sh --mastersalt-master --mastersalt $(hostname -f)
```
After installation you can begin to edit /srv/mastersalt-pillar/database.sls and bring up the rest of your new saltstack based infra, piece after piece !:

vim /srv/mastersalt-pillar/database.sls

WARNING The mastersalt binaries are prefixed with 'master' like: 'mastersalt', 'mastersalt-call', 'mastersalt-run', 'mastersalt-key'.

# <span id="page-22-0"></span>**1.1.3 Projects for developers**

# <span id="page-22-1"></span>**Project management**

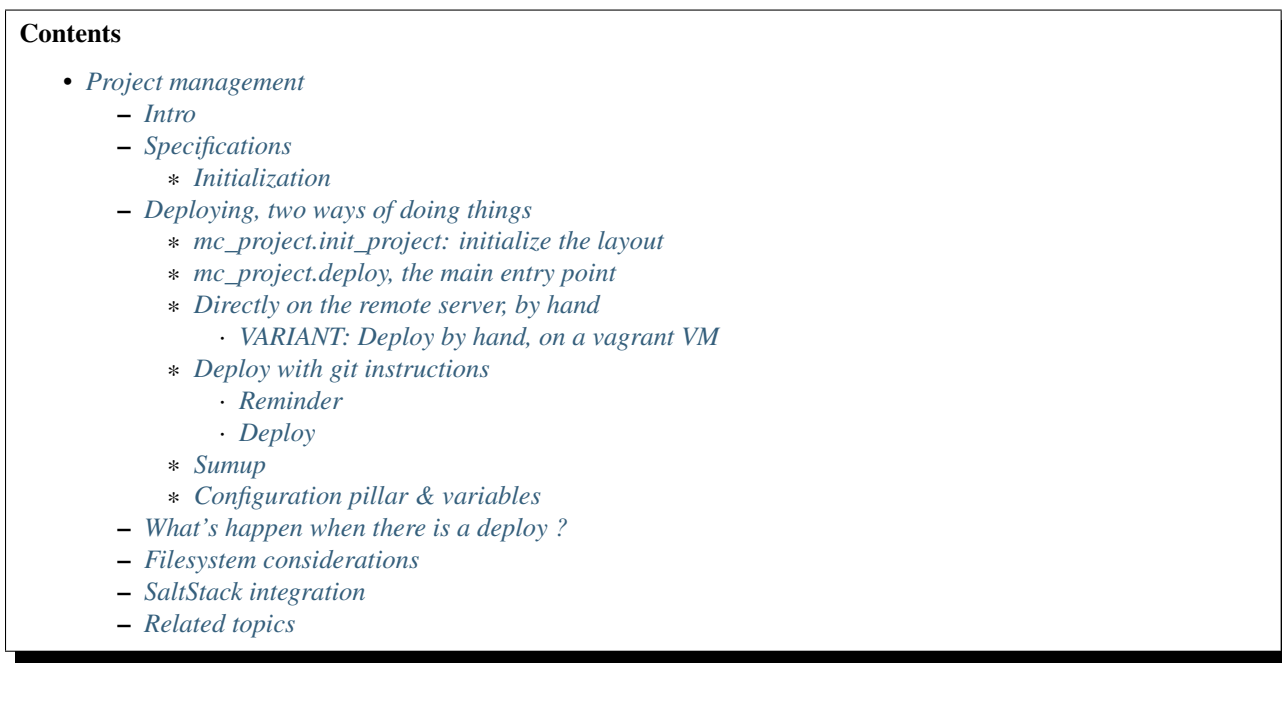

#### <span id="page-23-0"></span>**Intro**

This page is the most important thing you II have to read about makina-states as a **developer consumer**, take the time it needs and deserves.

Never be afraid to go read makina-states code, it will show you how to configure and extend it. It is simple python and yaml.

See python exemples:

- [the modules](https://github.com/makinacorpus/makina-states/tree/master/mc_states/modules) [\(saltstack doc about modules\)](https://docs.saltstack.com/en/latest/ref/modules/)
- [the states](https://github.com/makinacorpus/makina-states/tree/master/mc_states/states) [\(saltstack doc about states\)](https://docs.saltstack.com/en/latest/ref/states/)
- [the runners](https://github.com/makinacorpus/makina-states/tree/master/mc_states/runners) [\(saltstack doc about runners\)](https://docs.saltstack.com/en/latest/ref/runners/)

#### See formulaes exemples:

- [saltstack doc about states formulaes](https://docs.saltstack.com/en/latest/ref/states/)
- [saltstack doc about states formulaes2](https://docs.saltstack.com/en/latest/topics/tutorials/states_pt1.html)
- [the localsettings](https://github.com/makinacorpus/makina-states/tree/master/localsettings)
- [the services](https://github.com/makinacorpus/makina-states/tree/master/services)

#### <span id="page-23-1"></span>**Specifications**

See the original *[specification](#page-42-2)*, and specially the *[layout](#page-46-0)*, the *[install](#page-48-0)* procedure, and the *[fixperms](#page-48-1)* procedure.

A good sumup of the spec is as follow, but please read it once...

- There is a separate repo distributed along the project named **pillar** to store configuration variables, passwords and so on.
- Projects are deployed via instructions based on saltstack which are contained into the **.salt** folder inside the codebase.

The deployment includes global phases in this order:

- archive.sls
- sync code from remotes if there are remotes
- sync/install custom salt modules (exec, states, etc) from the codebase if any
- fixperms (fixperms.sls)
- install (install.sls)
- fixperms
- rollback (rollback.sls)if error

Some of those phases can be edited via the user, and some other not (install, & sync steps).

That will explain that in your salt folder, you have at least install.sls, fixperms.sls, rollback.sls, and for old projects notify.sls.

All other sls found at toplevel which are not those ones are executed in lexicographical order (alphanum) and the convention is to name them  $\ddot{d}d\ddot{d}$  NAME.sls

The PILLAR.sample file contains default configuration variable for your project and helps you to know what variable to override in your custom pillar.

#### <span id="page-24-0"></span>Initialization

- a project in corpus / makina-states is a git repository checkout which contains the code and a well known saltstack based procedure to deploy it from end to end in the .salt folder.
- By default the project procedure is done via a [masterless salt call.](http://docs.saltstack.com/en/latest/topics/tutorials/quickstart.html)
- The first thing to do is to create a nest from such a project, IF IT IS NOT ALREADY DONE (just ls /srv/projects to check):

salt-call --local mc\_project.deploy <project\_name> # dont be long, dont use -  $\alpha$ 

• This empty structure respects the aforementioned corpus reactor anatomy, and is just an useless helloword project which should look like:

```
/srv/projects/<project_name>
   |
   |- pillar/init.sls: override values in PILLAR.sample and define
                       any other arbitrary pillar DATA.
    \vert|- data/: anything which is persisted to disk must live here
   | from drupal sites/default/files, python eggs, buildouts parts,
   | gems cache, sqlite files, static files, docroots, etc.
    \vert|- project/ <- a checkout or your project
   | - | - |.git
   | |- codebase
   | - | - .salt| |- modules : custom salt python exec modules
   | |- _states : custom salt python states modules
        | |- _runners : custom salt python runners modules
   | |- _sdb : custom salt python sdb modules
   | \cdot | \cdot | = | \cdot | \cdot || |
   | |- PILLAR.sample
   | |- task_foo.sls
   | |- 00_deploy.sls
    \vert[ If "remote_less" is False (default)
   |- git/project.git: bare git repos synchronnized (bi-directional)
                       with project/ used by git push style deployment
   |- git/pillar.git: bare git repos synchronnized (bi-directional)
                       with pillar/ used by git push style deployment
```
- What you want to do is to replace the project folder by your repo. This one contains your code, as asual, plus the .salt folder,
- WELL Understand what is:
	- a [salt SLS](http://docs.saltstack.com/en/latest/topics/tutorials/starting_states.html#moving-beyond-a-single-sls) , it is the nerve of the war.
	- the [Pillar of salt.](http://docs.saltstack.com/en/latest/topics/tutorials/pillar.html)
- be ware, on the production server the .git/config is linked with the makina-states machinery and you cannot replace it blindly, you must use *[Deploy with git instructions](#page-27-0)* to do it.
- Ensure to to have at least in your project git folder:
	- .salt/PILLAR.sample: configuration default values to use in SLSes
	- .salt/archive.sls: archive step
	- .salt/fixperms.sls: fixperm step
- .salt/rollback.sls: rollback step
- You can then add as many SLSes as you want, and the ones directly in .salt will be executed in alphabetical order except the ones beginning with task\_ (task\_foo.sls). Indeed the ones beginning with task\_ are different beasts and are intended to be either included by your other slses to factor code out or to be executed manually via the mc\_project.run\_task command.
- You can and must have a look for inspiration on *[Projects list](#page-31-1)*

#### <span id="page-25-0"></span>**Deploying, two ways of doing things**

To build and deploy your project we provide two styles of doing style that should be appropriate for most use cases.

The common workflow is:

- use mc\_project.init\_project to create the structure to host your project
- use mc\_project.report to verify things are in place
- git push/or edit then push the pillar /srv/projects/<project>/pillar to configure the project
- git push/or edit then push the code inside /srv/projects/<project>/project
- launch the deploy
- Wash, Rince, Repeat

<span id="page-25-1"></span>mc\_project.init\_project: initialize the layout The following command is the nerve of the war:

```
salt-call \
    -local -lall \
   mc_project.init_project $project [remote_less=false/true]
```
- $\bullet$  --local -lall instructs to run in masterless mode and extra verbosity
- mc\_project.init\_project \$project instructs to create the layout of the name \$project project living into /srv/projects/\$project/project
- (opt) remote\_less instructs to deploy with or without the git repos that allow users to use (or not) a git push to prod to deploy workflow.
	- If remote\_less=true, the git repos wont be created, and you wont be able to push to git remotes to deploy your project (you ll have to do it directly on the server, by the *[hand procedure](#page-26-0)*.
	- If remote\_less=false, you ll also be able to use the *[push to prod feature](#page-28-1)*.

<span id="page-25-2"></span>mc\_project.deploy, the main entry point The following command is the nerve of the war:

```
salt-call \
   -local -lall \
   mc_project.deploy $project\
     [only=step2[,step1]] \
     [only_steps=step2[,step1]]
```
- $-$ local  $-$ lall instructs to run in masterless mode and extra verbosity
- mc\_project.deploy \$project instructs to deploy the name \$project project living into /srv/projects/\$project/project
- (opt) only instructs to execute only the named global phases, and when deploying directly onto a machine, you will certainly have to use  $only = install,fixperms,sync$  modules to avoid the archive/sync/rollback steps.
- (opt) only\_steps instruct to execute only a specific or multiple specific sls from the **.salt** folder during the install phase.

<span id="page-26-0"></span>Directly on the remote server, by hand Either directly from the deployment host as root:

Initialise the layout (only the first time)

```
ssh root@remoteserver
export project="foo"
salt-call --local -ldebug mc_project.init_project $project
```
#### Edit the pillar

```
ssh root@remoteserver
export project="foo"
cd /srv/projects/$project
# maybe you want to edit before pillar deploy
$ÊDITOR pillar/init.sls
cd pillar; git commit -m foo; git push; cd ..
```
#### Update the project code base from git

```
ssh root@remoteserver
export project="foo"
cd /srv/projects/$project/project
# if not already done, add your project repo remote
git remote add g https://github.com/o/myproject.git
# in any cases, update your code
git fetch --all
git reset --hard remotes/g/<the branch to deploy>
git push --force origin HEAD:master
```
Launch deploy

```
ssh root@remoteserver
# launch the deployment
export project="foo"
salt-call --local -ldebug \
   mc_project.deploy $project \
   only=install, fixperms, sync_modules
# or to deploy only a specific sls
salt-call --local -ldebug \
   mc_project.deploy $project \
   only=install,fixperms,sync_modules only_steps=000_foo.sls
git push o HEAD:< master> # replace master by the branch you want to push
                         # back onto your forge
```
<span id="page-26-1"></span>VARIANT: Deploy by hand, on a vagrant VM We generally setup environments based on [makina-states/vms](https://github.com/makinacorpus/vms) that we share amongst our developers.

In development, our best practises are not to pull from our private git repositories directly from inside the VM.

The HOST on which the virtualbox is running, is on the contrary controlled by the developer and it's more safe to pull/push the code from here.

To sum up, any **git push/pull** operation has to be done **from the localhost** and not the vm.

In other words, the HOST can access any of the VM files with the help of a shared sshfs mountpoint . /VM. And the HOST can also access the outside repositories. So the host in the interface that will push code inside the VM.

This setup involves using the remote\_less feature of mc\_project where we do not deploy via a git push nor use archive/rollback mechanims.

Initialise/launch a [makina-states/vms](https://github.com/makinacorpus/vms) box (this will take some time, specially the first time)

```
git clone https://github.com/makinacorpus/vms
cd vms
./manage.sh init
```
Open one console connected to the VM as root

```
./manage.sh ssh
sudo su # (default password: vagrant)
```
Initialise the layout (only the first time)

```
ssh root@remoteserver
export project="foo"
salt-call --local -ldebug mc_project.init_project $project remote_less=true
```
Edit the pillar

```
cd /srv/projects/$project/pillar
$EDITOR init.sls
git commit -am up
```
Open a second shell, on your local machine ( not on the VM ) where you ll update the project code base from git.

```
export project="foo"
cd vms/VM/srv/projects/$project/project
# if not already done, add your project repo remote
git remote add o https://github.com/o/myproject.git
# in any cases, update your code
git fetch --all
git reset --hard remotes/o/<the branch to deploy>
```
On the former shell ssh-connected to the vagrant box, launch deploy

```
salt-call --local -ldebug mc_project.deploy $project only=install,fixperms,sync_modules
# or to deploy only a specific sls
salt-call --local -ldebug \
   mc_project.deploy $project \
    only=install,fixperms,sync_modules only_steps=000_foo.sls
```
When you want to commit your changes, return to the second shell, on your local machine

```
export project="foo"
cd vms/VM/srv/$project/project
git push o HEAD: < master> # replace master by the branch you want to push
                         # back onto your forge
```
<span id="page-27-0"></span>Deploy with git instructions

<span id="page-28-0"></span>Reminder

- **WARNING**: you can use it only if you provisionned your project with attached remotes (the default)
- Remember use the remotes inside /srv/projects/<project>/git and not directly the working copies
- If you push on the pillar, it does not trigger a deploy
- If you push on the project, it triggers the full deploy procedure including archive/sync/rollback.
- To get useful push informations, on the remote server to deploy to, just do

salt-call --local -lall mc\_project.report

<span id="page-28-1"></span>Deploy The following lines edit the pillar, and push it, this does not trigger a deploy

```
cd $WORKSPACE/myproject
git clone host:/srv/projects/project/git/pillar.git
$EDITOR pillar/init.sls
cd pillar; git commit -am up; git push; cd ..
```
The following lines prepare a clone of your project codebase to be able to be deployed onto production or staging servers

```
cd $WORKSPACE/myproject
git clone git@github.com/makinacorpus/myawsomeproject.git
git remote add prod /srv/projects/project/git/project.git
git fetch --all
```
To trigger a remote deployment, now you can do:

```
git push [--force] prod <mybranch>:master
eg: git push [--force] prod <mybranch>:master
eg: git push [--force] prod awsome_feature:master
```
# • REMINDER:

- DONT MESS WITH THE ORIGIN REMOTE when your are connected to your server in any of the pillar or project directory..
- $-$  The  $\Diamond$ branchname $\Diamond$ : master is really important as everything in the production git repositories is wired on the master branch. You can push any branch you want from your original repository, but in production, there is only master.

<span id="page-28-2"></span>Sumup To sum all that up, when beginning project you will:

- Initialize if not done a project structure with salt-call --local mc\_project.init\_project project
- If you do not want git remotes, you can alternativly use salt-call --local mc\_project.init\_project project remote\_less=true
- add a .salt folder alongside your project codebase (in it's git repo).
- deploy it, either by:
	- git push your pillar files to host:/srv/projects/<project>/git/pillar.git
	- git push your project code to host:/srv/projects/<project>/git/project.git (this last push triggers a deploy on the remote server)
- Your can use  $-\text{force}$  as the deploy system only await the . salt folder. As long as the folder is present of the working copy you are sending, the deploy system will be happy.
- or connected to the remote host to deploy onto
	- edit/commit/push in host:/srv/projects/<project>/pillar
	- edit/commit/push/push to force in host:/srv/projects/<project>
	- Launch the salt-call --local mc\_project.deploy <name> only=install,fixperms,sync\_modules dance
- Wash, Rince, Repeat

<span id="page-29-0"></span>Configuration pillar & variables We provide in mc project a powerfull mecanism to define default variables used in your deployments. hat you can safely override in the salt pillar files. This means that you can set some default values for, eg a domain name or a password, and input the production values that you won't commit along side your project codebase.

- Default values have to be stored inside the PILLAR.sample file.
- Some of those variables, the one at the first level are mostly read only and setup by makina-states itself. The most important are:
	- name: project name
	- user: the system user of your project
	- group: the system group of your project
	- data: top level free variables mapping
	- project\_root: project root absolute path
	- data\_root: persistent folder absolute path
	- default\_env: environment (staging/prod/dev)
	- pillar\_root: absolute path to the pillar
	- fqdn: machine FQDN
- The only variables that you can edit at the first level are:
	- remote\_less: is this project using git remotes for triggering deployments
	- default\_env: environement (valid values are staging/dev/prod)
	- env\_defaults: indexed by env dict that overloads data (pillar will still have the priority)
	- os\_defaults: indexed by os dict that overloads data (pillar will still have the priority)
- The other variables, members of the data sub entry are free for you to add/edit.
- Any thing in the pillar pillar/init.sls overloads what is in project/.salt/PILLAR.sample.

You can get and consult the result of the configuration assemblage like this:

salt-call --local -ldebug mc\_project.get\_configuration <project\_name>

• Remember that projects have a name, and the pillar key to configure and overload your project configuration is based on this key.

If your project is name foo, you ll have to use makina-projects.foo in place of makina-projects.example.

# Example

in project/.salt/PILLAR.sample, you have:

```
makina-projects.projectname:
 data:
    start_cmd: 'myprog'
```
in pillar/init.sls, you have:

```
makina-projects.foo:
   data:
     start_cmd: 'myprog2'
```
- In your states files, you can access the configuration via the magic opts.ms project variable.
- In your modules or file templates, you can access the configuration via salt['mc\_project.get\_configuration'(name).
- A tip for loading the configuration from a template is doing something like that:

```
# project/.salt/00_deploy.sls
{% set cfg = opts.ms_project %}
toto:
  file.managed:
      - name: "source://makina-projects/{{cfg.name}}/files/etc/foo"
      - target: /etc/foo
      - user {{cfg.user}}
      - group {{cfg.user}}
      - defaults:
          project: {{cfg.name}}
# project/.salt/files/etc/foo
{% set cfg = opts.ms_project %}
My Super Template of {{cfg.name}} will run {{cfg.data.start_cmd}}
```
#### <span id="page-30-0"></span>**What's happen when there is a deploy ?**

- When you do a git push, you have the full procedure, see *[spec doc](#page-48-2)*
- When you use only=install,fixperms,sync\_modules it only do some the *[install](#page-48-0)* & *[fixperms](#page-48-1)* procedures.

#### <span id="page-30-1"></span>**Filesystem considerations**

We use [POSIX Acls](http://en.wikipedia.org/wiki/Access_control_list#Filesystem_ACLs) in various places on your project folders. At first, it feels a bit complicated, but it will enable you to smoothlessly edit your files or run your programs with appropriate users without loosing security.

# <span id="page-30-2"></span>**SaltStack integration**

As you know in makina-states, there are 2 concurrent salt installs, one for salt, the one that you use, and one for mastersalt for the devil ops. In makina-states, we use by default:

- a virtualenv inside /salt-venv/salt
- [salt from a fork](https://github.com/makina-corpus/salt.git) installed inside /salt-venv/salt/src/salt
- the salt file root resides, as usual, in /srv/salt
- the salt pillar root resides, as usual, in /srv/pillar
- the salt configuration root resides, as usual, in /etc/salt

As you see, the project layout seems not integration on those following folders, but in fact, the project initialisation routines made symlinks to integrate it which look like:

```
/srv/salt/makina-projects/<project_name>> -> /srv/projects/<project_name>/project§/.salt
/srv/pillar/makina-projects/<project_name> -> /srv/projects/<project_name>/pillar
```
- The pillar is auto included in the pillar top (/srv/pîllar/top.sls).
- The project salt files are not and **must not** be included in the salt top for further highstates unless you know what you are doing.

You can unlink your project from salt with:

salt-call --local -ldebug mc\_project.unlink <project\_name>

You can link project from salt with:

salt-call --local -ldebug mc\_project.link <project\_name>

#### <span id="page-31-0"></span>**Related topics**

You can refer to *[mc\\_project\\_2 / project settings regitry APIV2](#page-59-0)*

# <span id="page-31-1"></span>**Projects list**

More generally, a research link: [Projects](https://github.com/makinacorpus?utf8=%E2%9C%93&query=corpus-) As the above lists are far from exhaustive.

#### **Projects Exemples**

- [zope](https://github.com/makinacorpus/corpus-zope)
- [django](https://github.com/makinacorpus/corpus-django)
- [drupal](https://github.com/makinacorpus/corpus-drupal)
- [flask](https://github.com/makinacorpus/corpus-flask)
- [php](https://github.com/makinacorpus/corpus-php)
- [staticwww](https://github.com/makinacorpus/corpus-staticwww)

# **Helpers & resource projects**

- [pgsql](https://github.com/makinacorpus/corpus-pgsql)
- [mysql](https://github.com/makinacorpus/corpus-mysql)
- [elasticsearch](https://github.com/makinacorpus/corpus-elasticsearch)
- [solr](https://github.com/makinacorpus/corpus-solr)
- [osmdb](https://github.com/makinacorpus/corpus-osmdb)
- [rabbitmq](https://github.com/makinacorpus/corpus-rabbitmq)
- [mongodb](https://github.com/makinacorpus/corpus-mongodb)

# **App deployements exemples**

- [tilestream](https://github.com/makinacorpus/corpus-tilestream)
- [odoo](https://github.com/makinacorpus/corpus-odoo)
- [gitlab](https://github.com/makinacorpus/corpus-gitlab)
- [seafile](https://github.com/makinacorpus/corpus-seafile)
- [redmine](https://github.com/makinacorpus/corpus-redmine)
- [fusiondirectory](https://github.com/makinacorpus/corpus-fusiondirectory)
- [vaultier](https://github.com/makinacorpus/corpus-vaultier)
- [jenkins](https://github.com/makinacorpus/corpus-jenkins)
- [jenkins-slave](https://github.com/makinacorpus/corpus-jenkins-slave)
- [dockerregistry](https://github.com/makinacorpus/corpus-dockerregistry)
- [svn](https://github.com/makinacorpus/corpus-svn)

# **1.1.4 Additionnal docs**

# **Misc documentation**

#### **Journal of installing makina-states old an old uncentralamnaged box**

**get a recent git** If you do not have a git  $>= 1.8$ :

```
apt-get build-dep git-core
wget https://git-core.googlecode.com/files/git-1.9.0.tar.gz
tar xzvf git*z
cd git*
make configure && ./configure && make
cd /usr/bin && mkdir oldgit && mv git* oldgit
cd - && make install
```
# recent ssl

```
export CFLAGS="-fPIC"
wget http://www.openssl.org/source/openssl-1.0.1g.tar.gz
tar xzvf openssl-1.0.1g.tar.gz
cd openssl-1.0.1g
./config --prefix=/usr/local shared && make depend && make && make install && ldconfig
unset CFLAGS
```
**get a recent python** If you do not have a python  $>= 2.7$ :

```
export CFLAGS="-I/usr/local/include" LDFLAGS="-L/usr/local/lib"
apt-get build-dep python2.5
ln -s /usr/local/ /usr/local/ssl
wget https://www.python.org/ftp/python/2.7.6/Python-2.7.6.tgz --no-check-certificate
tar xzvf Python-2.7.6.tgz
cd Python-2.7.6
./configure CFLAGS="-I/usr/local/include" LDFLAGS="-L/usr/local/lib" --prefix=/usr/local/ --disable-
mv -f /usr/local/bin/python /usr/local/bin/python.old
ldconfig
wget https://bitbucket.org/pypa/setuptools/raw/bootstrap/ez_setup.py -O - | python2.7
/usr/local/bin/easy_install -U virtualenv
```
# **ZMQ** If you do not have libzmq  $>= 4$

```
wget http://download.zeromq.org/zeromq-4.0.4.tar.gz
tar xzvf zeromq-4.0.4.tar.gz
cd zeromq-4.0.4
./configure --with-pgm --prefix=/usr/local && make && make install && ldconfig
```
# YAML

```
wget http://pyyaml.org/download/libyaml/yaml-0.1.5.tar.gz
tar xzvf yaml-0.1.5.tar.gz
cd yaml-0.1.5
./configure --prefix=/usr/local && make && make install && ldconfig
```
#### Bootstrap makina-states with care

```
cd /srv
mkdir salt
cd salt
git clone git@github.com:makinacorpus/makina-states.git
cd makina-states
./_scripts/boot-salt.sh -b stable -m <MINION_ID>
```
#### **Troubleshooting**

```
Generated script '/srv/salt/makina-states/bin/buildout'.
Launching buildout for salt initialisation
Traceback (most recent call last):
 File "bin/buildout", line 17, in <module>
   import zc.buildout.buildout
 File "/srv/salt/makina-states/eqqs/zc.buildout-1.7.1-py2.7.eqq/zc/buildout/buildout.py", line 40, in
   import zc.buildout.download
 File "/srv/salt/makina-states/eqqs/zc.buildout-1.7.1-py2.7.eqq/zc/buildout/download.py", line 20, i
    from zc..buildout.easy_install import realpath
 File "/srv/salt/makina-states/eggs/zc.buildout-1.7.1-py2.7.egg/zc/buildout/easy_install.py", line
    import setuptools.package_index
 File "/usr/local/lib/python2.7/dist-packages/distribute-0.6.24-py2.7.egg/setuptools/package_index.p
   sys.version[:3], require('distribute')[0].version
 File "build/bdist.linux-x86_64/egg/pkg_resources.py", line 728, in require
    supplied, ``sys.path`` is used.
 File "build/bdist.linux-x86_64/egg/pkg_resources.py", line 626, in resolve
    ``VersionConflict`` instance.
```
pkg\_resources.DistributionNotFound: distribute Failed buildout

Update your system setuptools install to match latest setuptools (distribute + setuptools fork reunion):

sudo easy\_install -U setuptools

#### <span id="page-34-0"></span>**Network route forwarding**

There is a 'systctl' option controlling weither a datagram can be sent or not [\(http://en.wikipedia.org/wiki/IP\\_forwarding\)](http://en.wikipedia.org/wiki/IP_forwarding). You have to enable it for LXC to work. Another thing will be to make it persist to further reboots.

Create /etc/sysctl.d/99\_custom.conf

net.ipv4.ip forward =  $1$ 

And reload it with:

sysctl --system

Then ensure that it is enabled with:

sysctl net.ipv4.ip\_forward

You may want to continue with:

- *[Install the image on ubuntu](#page-13-0)*
- *[Install the image on a systemD based host](#page-15-0)*

# **lxc makina-states documentation**

#### <span id="page-34-1"></span>**Network firewalling and masquerating a makina-states LXC based image**

This part is optionnal, and is relevant only if you use a firewall.

To ensure internet connectivity, you ll have to masquerade the 10.5/16 network to ensure the big internet dialog.

Although if you created the system-D or upstart job and it does that for you, if you use an aditionnal firewall, you ll have also to double the configuration in it.

For this, you have plenty of options depending of what firewalling software you are using.

The big picture The network which will have at the end will look like:

```
88.86.85.96 88.5.5.5
NET ---------ROUTER-------- YourHOST --- LXCBR1 (10.5.0.1)
             10.6.1.25 10.6.1.1 |
                                              |--- LXC1 (10.5.0.6)
                                              |
                                              |--- LXC2 (10.5.0.7)
                                              |
                                              |--- LXC3 (10.5.0.8)
```
The 10.6/16 network is your home or work network, which can be anything like 192.168.x.x or other rfc1918 network.

- The first thing will be to allow the traffic to jump from **lxcbr1** to the segment in 10.6/0. This is done by enabling the kernel ip forwarding option, see *[Network route forwarding](#page-34-0)*.
- The second thing will be to remap the traffic from 10.5 from coming from your internal machine, this is what we call IPV4 NAT. We do this with the masquerading stuff.
- And the third thing will be to allow the firewall to let pass the lxc traffic.

Step2 and Step3 are often done with your firewall software.

# <span id="page-35-0"></span>shorewall

• Ensure to apply *[Network route forwarding](#page-34-0)*.

You ll have to allow ip forwarding in /etc/shorewall/shorewall.conf:

IP\_FORWARDING=Yes

You Il have to add a masq in /etc/shorewall/masq:

br0 lxcbr1

Replace br0 with your primary interface like eth0 or em1?

You Il have to create a lxc zone in  $/etc/shorewall/zones$ :

 $_{\text{1xc ipv4}}$ 

You ll have then to attach lxcbr1 to a lxc zone in  $/etc/shorewall/interfaces$ :

lxc lxcbr1 routeback,bridge,tcpflags,nosmurfs

Then, you ll mark this lxc zone as trusted in  $/etc/shorewall/policy$ , Make sure that the lxc rules are prior to any blocking rules.:

lxc net ACCEPT \$FW lxc ACCEPT

Then reload shorewall:

shorewall safe-restart

You may want to continue with:

- *[Note about firewalling on ubuntu](#page-13-1)*
- *[Note about firewalling on a systemD based host](#page-15-1)*

# <span id="page-35-1"></span>firewalld

• Ensure to apply *[Network route forwarding](#page-34-0)*.

# Identify and allow lxc traffic

```
firewall-cmd --add-zone=lxc --permanent
firewall-cmd --permanent --zone=lxc --add-interface=lxcbr1
firewall-cmd --permanent --zone=lxc --set-target=ACCEPT
```
Masquerade public ip Masquerade whatever what are your public zones with one or more of the following commands:

```
firewall-cmd --permanent --zone=home --add-masquerade
firewall-cmd --permanent --zone=external --add-masquerade
firewall-cmd --permanent --zone=public --add-masquerade
```
You may want to continue with:

- *[Note about firewalling on ubuntu](#page-13-0)*
- *[Note about firewalling on a systemD based host](#page-15-0)*

#### ufw

- Ensure to apply *[Network route forwarding](#page-34-0)*.
- create or edit /etc/default/ufw and add/update DEFAULT\_FORWARD\_POLICY

```
DEFAULT_FORWARD_POLICY="ACCEPT"
```
• Create or edit /etc/ufw/before.rules and add or adapt

```
*nat
:POSTROUTING ACCEPT [0:0]
-A POSTROUTING -s 10.5/16 -o eth0 -j MASQUERADE
# don't delete the 'COMMIT' line or these nat table rules won't be processed
COMMIT
```
• You will have to add here any network you are bridging from the lxcbr1 bridge (and by default we use 10.5/16).

You may want to continue with:

- *[Note about firewalling on ubuntu](#page-13-0)*
- *[Note about firewalling on a systemD based host](#page-15-0)*

iptables This means that you manage your firewall manually, you are on your own baby, just allow the traffic from and to lxcbr1 (10.5/16) and masquerade it.

You may want to continue with:

- *[Note about firewalling on ubuntu](#page-13-0)*
- *[Note about firewalling on a systemD based host](#page-15-0)*

#### **Install the base LXC container**

First ensure that there is plenty of space on  $/\text{var}/\text{lib}/\text{lxc}$ . Plently as at least 10GB.

If you do not have enought place on the partition, you may have another mounted partition or one that you can create which will provide that extra space. Follow the next chapter to add this extra space.

On other cases, you can directly jump to *[Install base LXC Image](#page-37-0)*.

#### Make room for space (optional)

**Mount your origin partition** When you have this partition, first ensure that it is mounted, and it has a relevant entry on your /etc/fstab for it to be mounted at boot time.

For example, Imagine that you have mounted your data partition in /home, you will have to have or to add one like which looks like one on those following entries in your /etc/fstab file:

```
# Origin target fstype fsopts * *
UUID=19710386-5ed2-4b6c-b289-628adac75e5b /home ext4 defaults 0 0
# those lines are equivalent
# /dev/sdc4 /home ext4 default 0 0
```
If you want to use UUIDS, you can find the uuid belonging to one partition like this:

```
ls /dev/disk/by-uuid/
```
Of course, xfs and ext4 can be any supported filesystem except fat or ntfs.

The options defaults can be different on your installation, this is probably not a problem.

The filesystem can by encrypted, it will obisouly be slowier but it will work.

Map your original partition to **/var/lib/lxc** Then, you ll have to map this extra big partition to /var/lib/lxc. Wwe will use that as a bind mound (a powerfull symlink like redirection).

We will call /home, this extra big partition mountpoint.

Remapping a directory from this partition is as simple as:

• Creating the directory on your partition holding the new mountpoint:

mkdir -p /home/var/lib/lxc

• adding a new entry at the bottom of your fstab:

/home/var/lib/lxc /var/lib/lxc none bind, defaults, exec 0 0

You will obviously replace /home by the mountpoint location of your extra big data partititon. You will obviously replace /home/var/lib/lxc by the directory you had created previously.

You can then activate this configuration it with:

mount /var/lib/lxc

And verify the extra space on it with:

```
df -f /var/lib/lxc
```
Which should be the same that:

df -h /home/var/lib/lxc

As it is now on your fstab, it will survive to reboots.

- That means that  $/$ home $/$ var $/$ lib $/$ lxc is mounted in place of  $/$ var $/$ lib $/$ lxc
- Anything which is written to or accessed from /var/lib/lxc will instead be written in /home/var/lib/lxc.

<span id="page-37-0"></span>Install base LXC Image Download and install the lxc container is simplified through a python script.

Download a copy of makina-states, which contains helpers:

git clone https://github.com/makinacorpus/makina-states.git -b stable

You can do that by issuing as root those following commands:

```
cd makina-states
git checkout stable
# either sudo, or use a root shell
sudo ./_scripts/restore_lxc_image.py
```
This will download and install your image in  $/\text{var}/\text{lib}/\text{lxc}$ .

Finish installation If you were following the general installation procedure for the LXC procedure, you may go back to the general docuementation by following one of those following links:

- *[Note about firewalling on ubuntu](#page-13-0)*
- *[Note about firewalling on a systemD based host](#page-15-0)*

#### **Create a container**

Briefing As soon as you have the base template or any template derived from it, you can spawn a new container based on those template.

The filesystem from this base container will be copied, and all further modifications will only exist on your new container.

There are some steps involved in cloning a makina-states based container:

- clone the LXC container
- reset the lxc bare informations like the mac, and the ip
- reset the SSH and salt information inside the new container
- maybe mark the salt installations (salt & mastersalt) as masterless

For this we created a simple helper freeing you from this hassle.

Spawn the container You can use it the following way:

```
cd makina-states
sudo ./_scripts/spawn_container.py --name=<name> [ ... optional opts ]
```
Examples:

```
# get random non allocated it
sudo ./_scripts/spawn_container.py --name=<name>
sudo ./_scripts/spawn_container.py --ip=<new_ip in 10.5 range> --name=<name>
```
The name of the container will become it's **minion id.** 

A good idea is to name containers with a FQDN like:

```
sudo ./_scripts/spawn_container.py [--mac=xx:xx:xx:xx:xx:xx] [--ip=10.5.0.3] --name=myproject.lxc.loc
```
The ip and mac will be generated from non allocated ports, if they are not specified, you can then edit the LXC config to get them:

```
vim /var/lib/lxc/<container_name>/config
```
They are the value of:

- lxc.network.ipv4
- lxc.network.hwaddr
- You may use sudo to allow automaticly the sudoer user ssh keys to connect into the container via ssh

Network configuration To access services on your container, you may want to edit your HOST /etc/hosts and add those types of redirections:

10.5.0.3 myproject.lxc.local www.foo.com

Where:

- 10.5.0.3 is the ip of your container
- myproject.lxc.local and www.foo.com would be domains that you want to access inside your lxc.

Think that any entry in your **/etc/hosts** will shadow any real DNS information, and that can be harmful if you use real DNS informations like www.google.com, just remember if you shadows a real name, that your LXC will be used in place of the real internet service.

SSH connection All the keys from your host root's ssh folder and user folder if the container was spawned using sudo are allowed to connect as root via ssh on the container.

Connect to your container these ways:

- ssh roo@10.5.0.3
- ssh root@@myproject.lxc.local (if you added something in your /etc/hosts

Edit files of the container from your host You can use sshfs to easily edit the files inside your container from your host.

Just issue:

```
mkdir myhost
sshfs roo@10.5.0.3:/ myhost
```
This will mount the / of your container in myhost, and you ll can edit the files as if you were directly on the host. Don't forget that you are connected as root user, and files created will be owned by root and respect UMASK and acls settings from your container.

To umount:

```
fusermount -u myhost
```
If your shell seems blocked:

```
killall -9 sshfs
fusermount -u myhost
```
#### if the fusermount failed:

```
sudo umount -f /home/user/myhost
```
Conclusion You may now want to continue with

- *[Conclusion \(ubuntu\)](#page-13-1)*
- *[Conclusion \(systemD based host\)](#page-15-1)*

## **Writing new states**

# **Write a new makina-state service**

We will take the circus implementation as exemple.

Integration of service needs:

- A *[salt execution module](#page-52-0)* to store special service parameters and configuration
- An entry in mc\_services.py:registry method to autoinstall it when needed
- A line incorporating the module parameters in mc\_services.py:settings

Taking circus as an example:

- [service settings](https://github.com/makinacorpus/makina-states/blob/master/mc_states/modules/mc_circus.py)
- [service autoload](https://github.com/makinacorpus/makina-states/blob/master/mc_states/modules/mc_services.py#L198)
- [place for formula states](https://github.com/makinacorpus/makina-states/tree/master/services/monitoring)

# **Reference**

# **2.1 Reference**

# **2.1.1 Implementation design & details**

## **RFC: corpus, embedded project configuration with salt**

## **The origin**

Nowoday no one of the P/I/S/aaS existing platforms fit our needs and habits. No matter of the gret quality of docker, heroku or openshift, they did'nt make it for us. And, really, those software are great, they inspired corpus a lot ! Please note also, that in the long run we certainly and surely integrate those as plain corpus drivers to install our projects on !

For exemple, this is not a critisism at all, but that's why we were not enougth to choose one of those platforms (amongst all of the others):

## 'heroku'\_

non free

[docker](http://docker.io)

- Not enougth stable yet, networking integration is really a problem here. It is doable, but just complicated and out of scope.
- do not implement all of our needs, it is more tied to the 'guest' part (see next paragraphs)
- But ! Will certainly replace the LXC guests driver in the near future.
- [openshift](https://www.openshift.com/developers/deploying-and-building-applications) Tied to SElinux and RedHat (we are more on the Debian front ;)). However, its great design inspired a lot of the corpus one.
- [openstack](https://www.openstack.org/) Irrelevant and not so incompatible for the PaaS platform, but again we didn't want locking, openstack would lock us in the first place. We want an agnostic PaaS Platform.

## **The needs**

That's why we created a set of tools to build the best flexible PaaS platform ever. That's why we call that not a PaaS platform but a Glue PaaS Platform :=).

• Indeed, what we want is more of a CloudController + ToolBox + Dashboards + API.

- This one will be in charge of making projects install any kind of compute nodes running any kind of VMs smoothly and flawlessly.
- Those projects will never ever be installed directly on compute nodes but rather be isolated.
	- They will be isolated primarly by isolation-level virtualisation systems (LXC, docker, VServer)
	- Bue they must also be installable on plain VMs (KVM, Xen) or directly baremetal.
- We don't want any PaaS platform to suffer from some sort of lockin.
- We prefer a generic deployment solution that scale, and better AUTOSCALE !
- All the glue making the configuration must be centralized and automatically orchestrated.
- This solution must not be tied to a specific tenant (baremetal, EC2) nor a guest driver type (LXC, docker, XEN).
- Corrolary, the low level daily tasks consists in managment of:
	- $-$  network (  $<$  [OSI L3\)](http://en.wikipedia.org/wiki/OSI_model#Layer_3:_network_layer)
	- DNS
	- Mail
	- operationnal supervision
	- Security, IDS & Firewalling
	- storage
	- user management
	- baremetal machines
	- hybrid clouds
	- public clouds
	- VMs
	- containers (vserver, LXC, docker)
	- operationnal supervision
- Eventually, on top of that orchestrate projects on that infrastructure
	- installation
	- continenous delivery
	- intelligent test reports, deployment reports, statistic, delivery & supervision dashboards
	- backups
	- autoscale

Here is for now the pieces or technologies we use or are planning or already using to achieve all of those goals:

- Developer environments
	- makina-corpus/vms + makina-corpus/makina-states + saltstack/salt
- Bare metal machines provision
	- makina-states + saltstack
	- Ubuntu server
- VMs (guests)
- Ubuntu based lxc-utils LXC containers + makina-states + saltstack
- DNS:
	- $-$  makina-states  $+$  bind: local cache dns servers  $\&$  for the moment dns master for all zones
	- FUTURE makina-states + powerdns: dynamic managment of all DNS zones
- Filesystem Backup
	- burp
- Database backup
	- [db\\_smart\\_backup](https://github.com/kiorky/db_smart_backup)
- Network:
	- ceph, openvswitch
- Logs, stats:
	- now: icinga2 / pnp for nagios
	- future: icinga2 / logstash / kibana
- Mail
	- postfix
- User managment (directory)
	- Fusion directory + openldap
- Security
	- at least shorewall & fail2ban
- CloudController
	- saltstack
	- makina-states + makina-states/mastersalt
- projects installation, upgrades & contineous delivery
	- makina-states (mc\_project, *[Intro](#page-23-0)*)
- autoscale
	- makina-states

## **The whole idea**

The basic parts of corpus PaaS platform:

- The cloud controller
- The cloud controller client applications
- The compute nodes
	- Where are hosted guests
		- \* Where projects run on
	- The developer environments which are just a special kind of compute nodes

The first thing we will have is a classical makina-states installation in mastersalt mode. We then will have salt cloud as a cloud controller to control compute nodes via makina-states.services.cloud.{lxc, saltify, ...} (lxc or saltify) Those compute nodes will install guests. Those guests will eventually run the final projects pushed by users.

Hence an api and web interface to the controller we can:

- Add one or more ssh key to link to the host
- Request to link a new compute node
- Request to initialize a new compute node
- List compute nodes with their metadata (ip, dns, available slots, guest type)
- Get compute ndoos/container/vms base informations (ssh ip / port, username, pasword, dns names)
- Link more dns to the box
- Manage (add or free) the local storage.
- Destroy a container
- Unlink a compute node

The users will just have either: - Push the new code to deploy - Connect via ssh to do extra manual stuff if any including a manual deployment

## **Permission accesses**

• We will use an ldap server to perform authentication

## **The different environment platforms**

We also want to distinguish at least those 3 environments, so 3 ways for you to deploy at least.

dev The developper environments (laptop) staging the stagings and any other QA platform prod the production platform

## **Objectives**

The layout and projects implementation must allow us to

- Automaticly rollback any unsucessful deployment
- In production and staging, archive application content from N last deployments
- Make the development environment easily editable
- Make the staging environment a production battletest server
- Production can deploy from non complex builds, and the less possible dependant of external services

For this, we inspired ouselves a lot from [openshift](https://www.openshift.com/developers/deploying-and-building-applications) and [heroku](https://devcenter.heroku.com/articles/buildpack-api) (custom buildpacks) models.

## **Actual layout**

Overview of the project source code repositories A project will have at least 2 local git repositories:

```
/srv/projects/myproject/git/project.git/
 A repository where lives its sourcecode and deployment recipes
/srv/projects/myproject/git/pillar.git/
 A repository where lives its pillar
```
This repository master branch consequently has the minimal following structure:

```
master
   |- what/ever/files/you/want
   |- .salt -> the salt deployment structure
   |- .salt/PILLAR.sample -> default pillar used in the project, this
                            file will be loaded inside your
   | configuration
                         -> rollback code run in case of problems
   |- .salt/archive.sls -> pre save code which is run upon a deploy
                            trigger
   |- .salt/fixperms.sls -> reset permissions script run at the end of
   | deployment
   |- .salt/_modules -> custom salt modules to add to local salt
   | /_runners install
   | /_outputters
   | /_states
   | /_pillars
   | /_renderers
   \vert|- .salt/00_DEPLOYMENT.sls -> all other slses will be executed in order
                            and are to be provided by th users.
```
• A private repository with restricted access with any configuration data needed to deploy the application on the PAAS platform. This is in our case the project pillar tree:

```
pillar master
   |- init.sls the pillar configuration
```
As anyways, you ll push changes to the PAAS platform, no matter what you push, the PAAS platform will construct according to the pushed code :). So you can even git push -f if you want to force things.

## Overview of the paas local directories

/srv/projects/myproject/project/ The local clone of the project branch from where we run in all modes. In other words, this is where the application runtimes files are. In application speaking

- django/python ala pip: the virtualenv & root of runtime generated configuration files
- zope: this will the root where the bin/instance will be lauched and where the buildout.cfg is
- php webapps: this will be your document root + all resources
- nodejs: etc, this will be where nginx search for static files and where the nodejs app resides.

/srv/projects/myproject/pillar The project specific states pillar tree local clone.

/srv/projects/myproject/data/ Where must live any persistent data

/srv/pillar/makina-projects/myproject -> /srv/projects/myproject/pillar pillar symlink for salt integration

- /srv/salt/makina-projects/myproject -> /srv/projects/myproject/.salt/<env> state tree project symlink for salt integration
- /srv/salt/{\_modules,runners,outputters,states,pilalrs,renderers}/\*py -> /srv/projects/myproject/.salt/<typ>/mod.py custom salt python execution modules

The deployment procedure is as simple a running meta slses which in turn call your project ones contained in a subfolder of the **.salt** directory during the **install** phase.

The .salt directory will contain SLSs executed in lexicographical order. You will have to take exemple on another projects inside makina-states/projects or write your states. Those slses are in charge to install your project.

- The persistent configuration directories
	- /etc static global configuration (/etc)
- The persistent data directories If you want to deploy something inside, make a new archive in the release directory with a dump or a copy of one of those files/directories.

/var Global data directories (data & logs) (/var) Minus the package manager cache related directories

- /srv/projects/project/data
	- Specific application datas (/srv/projects/project/data)
		- \* Datafs and logs in zope world
		- \* drupal thumbnails
		- \* mongodb documentroot
		- \* ...
- Networkly speaking, to enable switch of one container to another we have some solutions but in any case, no ports must be directly wired to the container. Never EVER.

#### Either:

- Make the host receive the inbound traffic data and redirect (NAT) it to the underlying container
- Make a proxy container receive all dedicated traffic and then this specific container will redirect the traffic to the real underlying production container.

## **Procedures**

Those procedure will be implemented by either:

- Manual user operations or commands
- Git hooks
- salt execution modules
- jinja macros (collection of saltstack states)

All procedures are tied to a **default** sls inside the **.salt** project folder and can per se be overriden.

## Project initialization/sync procedure

- Initiate the project specific user
- Initiate the ssh keys if any
- Initiate the pillar and project bare git repositories inside the git folder
- Clone local copies inside the project, pillar and salt directories
- If the salt folder does not exists, create it
- If any of default slses procedures are not yet present, create them
- Wire the pillar configuration inside the pillar root
- Wire the pillar init.sls file to the global pillar top file
- Wire the salt configuration inside the salt root
- Echo the git remotes to push the new deployement on.
- Wire any salt modules in .salt/{\_modules,runners,etc}

## Project archive procedure

- If size is low, we enlarge the container
- run the pre archive hooks
- archive the project directory in an archive/deployed subdirectory
- run the post archive hooks (make extra dumps or persistent data copies)
- run the archives rotation job

#### Project Release-sync procedure

- Be sure to sync the last git deploy hook from makina-states
- Fetch the last commits inside the deploy directory

Project install procedure We run all slses in the project .salt directory which is not tied to any default procedure.

#### Project fixperms procedure

• Set & reset (enforce) needed user accesses to the filesystem

#### Rollback procedure

- Only run if something have gone wrong
- We move the failed project directory in the deployment archives/<UUID>/project.failed sub directory
- We sync back the previous deployment code to the project directory
- We execute the rollback hook (user can input database dumps reload)

## **Workflows**

## Full procedure

- project deployment is triggered
- project archive procedure
- project initialization/sync procedure
- project release-sync procedure
- project fixperms procedure
- project install procedure
- project fixperms procedure (yes again)
- In error: rollback procedure

## **IMPLEMENTATION: How a project is built and deployed**

For now, at makinacorpus, we think this way:

- Installing somewhere a mastersalt master controlling compute nodes and only accessible by ops.
- Installing elsewhere at least one compute node which will receive project nodes (containers):
	- linked to this mastersalt as a mastersalt minion
	- a salt minion linked to a salt master which is probably local and controlled by project members aka devs, by default these salt minion and salt master services are toggled off and the salt-call should be runned masterless (salt-call –local)

## **Initialisation of a cloud controller**

## Complex, contact [@makinacorpus.](mailto:sysadmin@makina-corpus.com)

This incude:

- Setting up the dns master & slaves for the cloud controlled zone.
- Setting up the cloud database
- Setting up at least one compute node to deploy projects
- Deploying vms

## **Request of a compute node or a container**

- Edit the mastersalt database file to include your compute node and vms configuration.
- Run any appropriate mastersalt runners to deploy & operate your compute nodes and vms

## **Initialisation of a compute node**

This will in order:

- auth user
- check infos to attach a node via salt cloud
- Register DNS in the dns master for thie compute node and its related vms
- generate a new ssh key pair
- install the guest\_type base system (eg: makina-states.services.virt.lxc)
- Generate root credentials and store them in grains on mastersalt
- Configure the basic container pillar on mastersalt
	- root credentials
- dns
- firewall rules
- defaultenv (dev, prod, preprod)
- compute mode override if any (default\_env inside /srv/salt/custom.sls)
- Run the mastersalt highstate.

## **Initialisation of a project - container environment**

This will in order:

- auth user
- Create a new container on endpoint with those root credentials
- Create the layout
- use the desired salt cloud driver to attach the distant host as a new minion
- install the key pair to access the box as root
- Generate root credentials and store them in grains on mastersalt
- Configure the basic container pillar on mastersalt
	- root credentials
	- dns
	- firewall rules
- Run the mastersalt highstate

## Initialisation of a project

- We run the initalization/sync project procedure
- Send a mail to sysadmins, or a bot, and initial igniter with the infos of the new platform access
	- basic http & https url access
	- ssh accces
	- root credentials
- User create the project
- Project directories are initialised

upgrade of a project The code is not pull by production server it will be pushed with git to the environment ssh endpoint:

- Triggered either by an automatted bot (jenkins)
- By the user itself, hence he as enougth access

In either way, the trigger is a git push.

The nerve of the war: jinja macros and states, and execution modules Project states writing is done by layering a set of saltstacl sls files in a certain order. Those will ensure an automatic deployment from end to end. The salt states and macros will abuse of execution modules to gather informations but also act on the underlying system.

## The project common data structure

#### **Overview**

- to factorize the configuration code but also keep track of specific settings, those macros will use a common data mapping structure which is good to store defaults but override in a common manner variables via pillar.
- all those macros will take as input this configuration data structure which is a mapping containing all variables and metadata about your project.
- this common data mapping is not copied over but passed always as a reference, this mean that you can change settings in a macro and see those changes in later macros.

The project configuration registry execution module helper The base execution module used for project management is *[mc\\_project / project settings regitry switcher and common functions](#page-59-0)*

It will call under the hood the latest API version of the mc\_project module.

#### eg: mc\_project\_2.\*

This will define methods for:

- Crafting the base configuration data structure
- initialising the project filesystem layout, pillar and downloading the base sourcecode for deployment (salt branch)
- deploying and upgrading an already installed project.
- Setting a project configuration

If there are too many changes in a project layout, obviously a new project API module should be created and registered for the others to keep stability.

## APIV2

The project execution module interface (APIV2) Note that there two parts in the module:

- One set of methods are the one you are most likely to use handle local deployment
- One another set of methods is able to handle remote deployments over ssh. The only requirement for the other host is that makina-states should be installed first and ssh access should be configured previously to any deploy call. The requirement was to have only a basic ssh access, that why we did not go for a RAET or 0Mq salt deployment structure here.

See *[mc\\_project\\_2 / project settings regitry APIV2](#page-59-1)*

The project sls interface (APIV2) Each project must define a set of common sls which will be the interfaced and orchestred by the project execution module. Theses sls follow the aforementionned procedures style.

## The important thing to now remember is that those special sls files cannot be run without the project runner execution module

Indeed, we inject in those sls contextes a special cfg variable which is the project configuration and without we can't deploy correctly.

- We have two sets of sls to consider
	- The set of sls providen by a makina-states installer this is specified at project creation and stored in configuration for further reference

# – The set of sls providen by the project itself in the .salt directory this is where the user will customize it's deployment steps.

The installer set is then included by default at the first generation of the user installer set at the creation of the project.

## **Project initialisation & installation**

- Refer to *[Intro](#page-23-0)*
- Some installers example: *[Projects list](#page-31-0)*

# <span id="page-52-0"></span>**Design**

## **Base Filesystem Layout**

Please respect the following layout when you write states

## Salt

- /salt-venv: salt virtualenv
- **/srv/salt**: salt file root
- /srv/salt/makina-states: makina-states clone
- /srv/pillar: Pillar
- /var/log/salt: log files
- /var/cache/salt: salt cache files
- /var/run/salt: salt run files
- /etc/salt: salt configuration files
- /etc/makina-states/branch: current used makina-states branch
- /etc/makina-states/nodetype: configuration of the current nodetype
- /etc/salt/makina-states: local registries

## Mastersalt mode

- /mastersalt-venv: mastersalt virtualenv
- /srv/mastersalt: mastersalt file root
- /srv/mastersalt/makina-states: makina-states clone
- /srv/mastersalt-pillar: Pillar
- /var/log/mastersalt: log files
- /var/cache/mastersalt: mastersalt cache files
- /var/run/mastersalt: mastersalt run files
- /etc/mastersalt: mastersalt configuration files
- /etc/mastersalt/makina-states: local registries

#### Misc locations

- **/srv/apps**: Third party & non system packaged application
- /srv/backups: root for file based backups or database dumps

#### Projects integration

- /srv/projects/<project\_name>/salt:
- /srv/projects/<project\_name>/pillar:
- /srv/projects/<project\_name>/project:
- /srv/pillar/makina-projects/<project\_name>/salt: Symlink to the pillar project directory
- /srv/salt/makina-projects/<project\_name>/salt: Symlink to the salt project directory

#### **Main states kind segregation**

Overview In makina states we have organised our states in the following way:

controllers states related to the base salt infrastructure (layout, deamons, permissions)

- nodetypes states related only to the hardware, the machine type or virtualisation facillity
- localsettings states related to the base machine configuration minus all that can looks like a service or a deamon (eg: directories creations, hosts managment, pam, vim but not ssh)
- services states related to services configuration (eg: ssh, docker, apache, backups scripts & crons)
- projects Set of macros to be externallly included project consumers as the base to setup their projects using makina-states bricks

cloud set of related stuff linked to mastersalt salt cloud integration

For all those kinds, we have execution modules, sub-execution modules and formulaes containers. to leverage and factorize all variables and have well placed macros.

For exemple, php users will certainly have to deal the following files:

mc\_states/modules/services.py registries

mc\_states/services/{http,php}/\*.sls states files (formulaes)

/srv/pillar/foo.sls custom settings

Wrap-up Tree of different configuration flavors inheritance:

```
Controllers +--> salt-minion <------------------+
 | | |
 | +--> salt-master --controlling------+
 | |
 | +--> mastersalt-minion <------------+
 | | |
 | +--> mastersalt-master -controlling-+
controllers _________________
controlling MODETYPES - INHERITANCE
nodetypes | server |
 | | | |
 ---+ ------+ | +->vm |
```
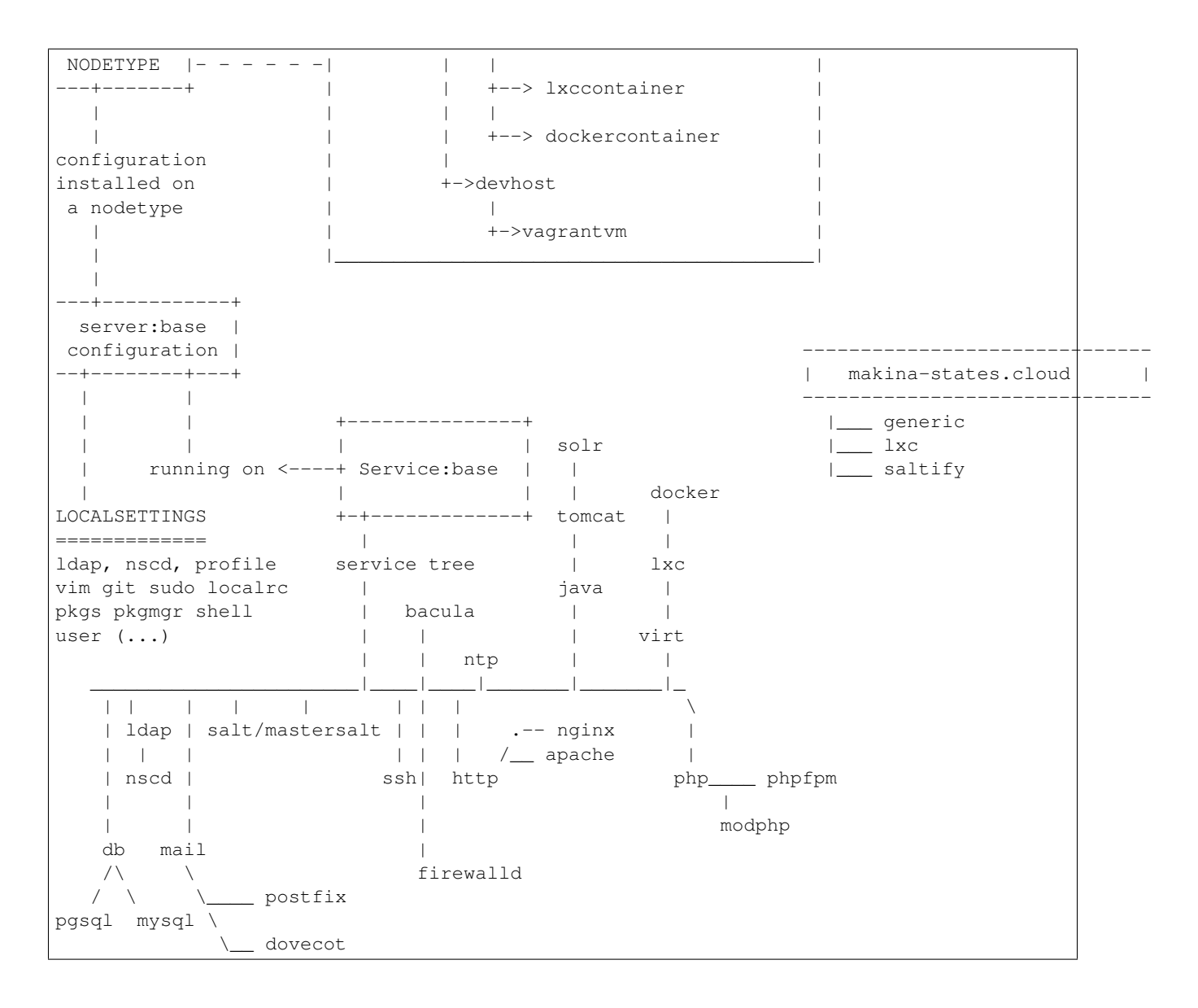

## **Registries**

Registries types For each kind of configurations, we use salt execution modules as settings storages to store metadata, configuration settings and state inclusion registry. We have "global registries", inner subregistries and "sub inner registries" like "services", "services.settings" and "php.settings" registries.

Metadata registry & inclusion registries are only are mandatory for global sub registries.

Those registries are simple python dictionnaries.

The modules are many of the mc\_states.mc\_\* modules (mc\_services, mc\_nodetypes, mc\_php, etc)

Metadata Registry which stock a name (eg: nodetypes, localsettings, services, controllers) and the global registries to load before this registry.

Example:

```
'name': 'controllers',
'bases': ['localsettings'],
```
Settings Registry which stock arbitrary configuration settings related to the current registry. Eg:

- apache: registry.worker -> the mpm worker
- localsettings: locations -> common path prefixes for various loations (/usr/bin, salt root)

Example:

{

}

{

}

{

}

```
'port': 1234,
'password': 'foo',
```
Registry This registry will contain the states prefix and grains prefix to construct autoinclusion slses files. It contains also the 'default inclusion status' for any linked states in the defaults key. This registry will load then from configuration the state of inclusion of any included/configured sub state and feed some shortcuts like **actives**, is (has is a copy/synonym of is) and unactivated settings.

For example, if you have php disabled as a default, but have installed or enabled it via the pillar, the registry will load it as 'active' thus triggering the autoinclusion of 'php' during an highstate. This registry may also be queried from any state field to known if a state is active (eg: querying if we are on a devhost by looking if devhost is in the nodetypes registry.

This registry lool like:

```
'states_pref': 'makina-states.services',
'grains_pref': 'makina-states.services',
'actives': [{'php.fpm':{'active': True} }],
'unactivated' [{'php.modphp':{'active': False} }],
 'defaults': {
    'php.fpm':{'active': True} },
    'php.modphp':{'active': False},
 }
 'is' : {'modphp': False, 'phpfpm': True},
 'has' : { 'modphp': False, 'phpfpm': True},
```
The default general order of inclusion is as follow:

- Local settings
- Controllers
- Nodes Types
- Services

#### **Formulaes**

A formulae is a set of states to install and configure a particular subset of a machine, from provision, to setup the editors up to configure an httpd server. All formulaes containing states to deliver your applications and services follow the same organisation rules that we previously have seen in registries:

- nodetypes: preset for a type of machine
- controllers: salt/mastersalt
- localsettings: base conf (network, editors, languages, compilators, etc)
- services: databases, servers (sshd), etc.

Examples:

- makina-states.nodetypes.dockercontainer
- makina-states.controllers.salt\_master
- makina-states.localsettings.vim
- makina-states.localsettings.python
- makina-states.services.http.apache
- makina-states.services.http.nginx
- makina-states.services.base.openssh.server
- makina-states.services.proxy.haproxy

Inside those states files, the idea is to configure the states via the underlying registries shared via salt executtion modules.

## **Hooks**

Hooks in the makina-states meaning have two functions:

- Provide a robust orchestration mecanism
- Provide a way to skip a full subset of states by non inclusion of the real states files during different execution modes (standalone, full).

Those hooks are just states which use the **mc\_proxy.hook** function wich does nothing more forward the changes of acendant of the states to the descendant of this state. For example in:

```
one:
    cmd.run:
        - name: /bin/true
foo:
    mc_hook.proxy:
        - require:
            - cmd: one
two
    mc_hook.proxy:
        - require:
            - mc_proxy: foo
```
As one will return a change, foo will also trigger in turn a change, thus two will see foo as 'changed'.

You can also easily skip a full subset of states, imagining the three following files:

• a.sls:

```
include:
    - hooks
```
one: cmd.run: - name: /bin/true - watch\_in - cmd: one

• hooks.sls:

```
foo:
  mc_hook.proxy: []
```
• c.sls:

```
include:
    - hooks
    {{ if something }}
    - a
    {{ endif }}
two
    mc_hook.proxy:
        - require:
            - mc_proxy: foo
```
You just discoved the magic of hooks to make custom execution modes without having to clutter your states files with custom require/includes, you just have to subscribe to isolated hooks, and in the real states files, to also subscribe to those hooks. In the listeners, you just have to conditonnaly include the real state file for the job to be correctly executed with the other states.

## **Tests & Quality Assurance**

This will run:

- unit tests
- linters
- install all states

See [travis test helper](https://github.com/makinacorpus/makina-states/blob/master/_scripts/travis_test.sh) as an entry point to launch the tests on your environment.

Basically, it use nosetests via a custom salt module: [mc\\_test](https://github.com/makinacorpus/makina-states/blob/master/mc_states/modules/mc_test.py)

# **2.1.2 States & modules reference**

## **Custom states modules**

**Execution modules**

#### Registries

#### mc\_bootstraps / bootstraps related registry

```
mc_states.modules.mc_bootstraps.metadata()
    metadata registry for bootstraps
mc_states.modules.mc_bootstraps.registry()
    registry registry for bootstraps
```

```
mc_states.modules.mc_bootstraps.settings()
     settings registry for bootstraps
```
#### mc\_nodetypes / nodetypes registry

```
mc_states.modules.mc_nodetypes.get_makina_grains()
    Expose real time grains
mc_states.modules.mc_nodetypes.has_system_services_manager()
    Does the actual host has a system level services manager aka a PIDEINS
```

```
mc_states.modules.mc_nodetypes.metadata()
    nodetypes metadata registry
```

```
mc_states.modules.mc_nodetypes.registry()
    nodetypes registry registry
```

```
mc_states.modules.mc_nodetypes.settings()
    nodetypes settings registry
```
#### mc\_controllers / controllers related variables

```
mc_states.modules.mc_controllers.allow_lowlevel_states()
    Do we allow low level states
```
in dual stack saltstack installs, only allow low level states on the mastersalt side in other cases, without the presence of the conf flag this will return 'unkown' also ensuring that in this case we can apply the states (no complete makina-states installs)

```
mc_states.modules.mc_controllers.metadata()
    controllers metadata registry
```

```
mc_states.modules.mc_controllers.registry()
    controllers registry registry
```

```
mc_states.modules.mc_controllers.settings()
    controllers settings registry
```
## mc\_localsettings / localsettings variables

```
mc_states.modules.mc_localsettings.get_pillar_fqdn(sls, template)
```
if template name is none, it is a directly accessed sls (rendered from a string), here we can guess the name from sls sls does not have '.' it is a directly

mc\_states.modules.mc\_localsettings.**metadata**() metadata registry for localsettings

```
mc_states.modules.mc_localsettings.registry(ttl=900)
     registry registry for localsettings
```
mc\_states.modules.mc\_localsettings.**settings**(*ttl=900*) settings registry for localsettings

# OBSOLETE, PLEASE USE LOCAL REGISTRIES MOST MAKINA STATES CORE IS ALREADY MIGRATED

WILL DISAPPEAR IN A NEAR FUTURE

#### mc\_services / servives registries  $&$  functions

```
mc_states.modules.mc_services.get_service_enabled_state(pm=None, en-
```
*able\_toggle=None*) Return if a service should be enabled at boot or not depending on the service function.

if service func is 'running' -> enabled if service func is 'dead' -> disaabled

mc\_states.modules.mc\_services.**get\_service\_function**(*pm=None*, *enable\_toggle=None*, *has\_system\_services\_manager=None*, *activate\_function='service.running'*, *deactivate\_function='service.dead'*)

Return the appropriate service function for the activated process manager For the API conveniance, we reflect back any service.function. If pm is system, or manually forced, we want to return the appropriate service function (one of: activate function/deactivate function). We take care to check not to return any function when we are in a docker hence we do not have any system level function, nor the access to the service module

- pm the processes manager (one of nonelforcedlsystemlcircuslsupervisorlservice. {running,dead}) system or forced means to return a function between activate or deactivate
- enable\_toggle choose if we are in system mode either to return the 'activate' or 'deactivate' function, by default we return the activate function
- activate\_function salt module function to activate a service (api compatible with service.\*)

deactivate\_function salt module function to deactivate a service (api compatible with service.\*)

has system services manager overrides the makina-states detection of the presence of a system services manager

mc\_states.modules.mc\_services.**settings**() Global services registry

#### RemoteExecution/PaaS/ProjectManagement modules

## <span id="page-59-0"></span>mc\_project / project settings regitry switcher and common functions see *[mc\\_project\\_2 / project settings regitry](#page-59-1) [APIV2](#page-59-1)*

mc\_states.modules.mc\_project.**get\_common\_vars**(*\*args*, *\*\*kwargs*) Retro compat, wrapper to get\_configuration

<span id="page-59-1"></span>mc\_project\_2 / project settings regitry APIV2 This is a Corpus Paas reactor, deploy your projects with style, salt style.

This can either:

- Deploy locally a project
- Deploy remotely a project over ssh (the remote host must have makina-states installed)

```
mc_states.modules.mc_project_2.clean_salt_git_commit(directory, commit=True,
                                                        **kw)
```
mc\_states.modules.mc\_project\_2.**deploy**(*name*, *\*args*, *\*\*kwargs*)

Deploy a project

Only run install step:

salt-call --local -ldebug mc\_project.deploy <name> only=install

Run only one or certain install step:

```
salt-call --local -ldebug mc project.deploy\
        <name> only=install only_steps=00_foo
salt-call --local -ldebug mc_project.deploy\
        <name> only=install only_steps=00_foo,02_bar
```
#### Only run install & fixperms step:

salt-call --local -ldebug mc\_project.deploy <n> only=install, fixperms

Deploy entirely (this is what is run whithin the git hook):

salt-call --local -ldebug mc\_project.deploy <name>

Skip a particular step:

```
salt-call --local -ldebug mc_project.deploy <name>\
       skip_release_sync=True skip_archive=True skip_notify=True
```
mc\_states.modules.mc\_project\_2.**get\_configuration**(*name*, *\*args*, *\*\*kwargs*)

Return a configuration data structure needed data for the project API macros and configurations functions project API 2

name name of the project

remote\_less Does the project use local remotes (via git hooks) for users to push code inside remotes and have the local working copy synchronized with those remotes before deploy. Default to False, set to True to not use local remotes If the project directory .git folder exists, and there is no local remote created, the local remotes feature will also be disabled

fqdn fqdn of the box

minion\_id minion\_id of the box

default\_env environnemt to run into (may be dev|prod, better to set a grain see bellow)

project\_root where to install the project,

git\_root root dir for git repositories

user system project user

groups system project user groups, first group is main

defaults arbitrary data mapping for this project to use in states. It will be accessible throught the get\_configuration().data var

env\_defaults per environment (eg: prodldev) specific defaults data to override or merge inside the defaults one

os defaults per os (eg: Ubuntu/Debian) specific defaults data to override or merge inside the defaults one

only install Only run the install step (make the others skipped)

skip\_archive Skip the archive step

skip\_release\_sync Skip the release\_sync step

skip\_install Skip the install phase

skip\_rollback Skip the rollback step if any

skip\_notify Skip the notify step if any

Any other kwarg is added to the data dict.

Internal variables reference

pillar\_root pillar local dir

salt root salt local dir

archives\_root archives directory

data\_root persistent data root

project git root project local git dir

pillar\_git\_root pillar local git dir

nodata do not compute data

data The final mapping where all defaults will be mangled. If you want to add extra parameters in the configuration, you d better have to add them to defaults.

force\_reload if the project configuration is already present in the context, reload it anyway

sls\_includes includes to add to the project top includes statement

no\_default\_includes Do not add salt\_minon & other bases sls like ssh to default includes

rollback FLAG: do we rollback at the end of all processes

You can override the non read only default variables by pillar/grain like:

```
salt grain.setval makina-projects.foo.url 'http://goo/goo.git
salt grain.setval makina-projects.foo.default_env prod
```
You can override the non read only default arbitrary attached defaults by pillar/grain like:

```
/srv/projects/foo/pillar/init.sls:
```

```
makina-projects.foo.data.conf_port = 1234
```
mc\_states.modules.mc\_project\_2.**get\_configuration\_item**(*project*, *item=<object ob-*

Return an item, maybe filtered or all the config

in the form:

{key: <itemKey or 'cfg'>, item: VALUE, cfg: <Whole config dict>}

#### CLI examples:

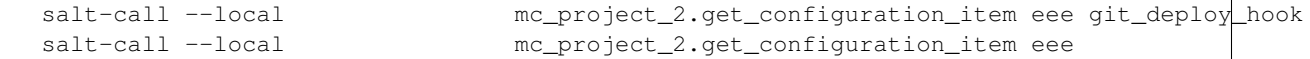

*ject>*, *\*\*kw*)

mc\_states.modules.mc\_project\_2.**get\_project**(*name*, *\*args*, *\*\*kwargs*) Alias of get\_configuration for convenience

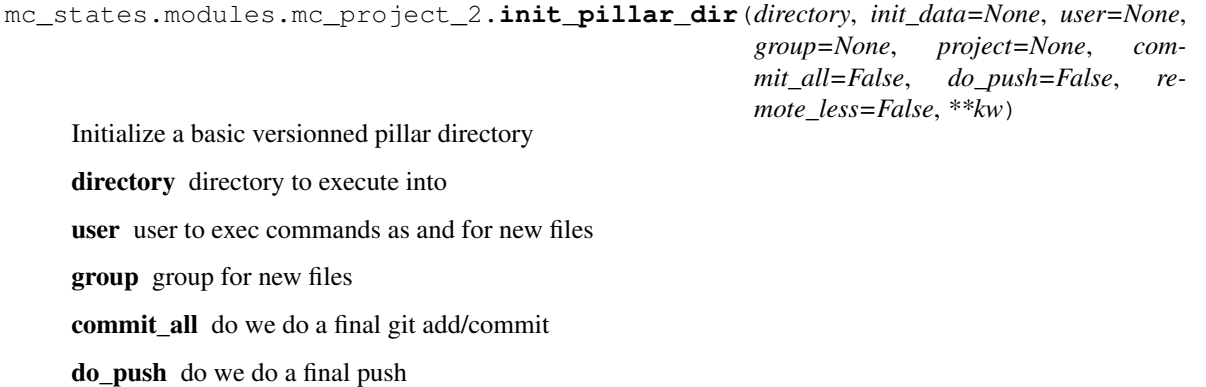

project project name init data configuration options in the corpus format (see get configuration) mc\_states.modules.mc\_project\_2.**init\_project**(*name*, *\*args*, *\*\*kwargs*) See common args to feed the neccessary variables to set a project You will need at least: •A name •A type •The pillar git repository url •The project & salt git repository url mc\_states.modules.mc\_project\_2.**init\_remote\_structure**(*host*, *project*, *\*\*kw*) Initialize a remote project structure over ssh CLI Examples: salt-call --local mc\_project.init\_remote\_structure host.fr <project>

mc\_states.modules.mc\_project\_2.**init\_repo**(*working\_copy*, *user=None*, *group=None*, *ret=None*, *bare=True*, *init\_salt=False*, *init\_pillar=False*, *init\_data=None*, *project=None*, *remote\_host=None*, *cfg=None*, *remote\_less=False*, *api\_version='2'*)

Initialize an empty git repository, either bare or a working copy

This can be either:

•a basic corpus-salt base project template

•a pillar repo (containing an init.sls)

•an enmpty directory (containing an empty .empty file just for git repo init)

CLI Examples:

```
salt-call --local mc_project.init_repo /foo
salt-call --local mc_project.init_repo /foo bare=true
salt-call --local mc_project.init_repo /foo init_salt=True
salt-call --local mc_project.init_repo /foo init_pillar=True
salt-call --local mc_project.init_repo /foo bare=true init_salt=True
salt-call --local mc_project.init_repo /foo bare=true init_pillar=True
```
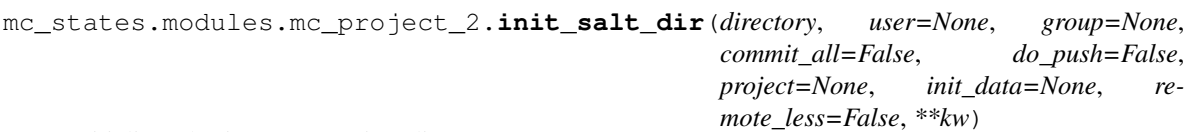

Initialize a basic corpus project directory

directory directory to execute into

user user to exec commands as and for new files

group group for new files

commit\_all do we do a final git add/commit

do\_push do we do a final push

project project name

init data configuration options in the corpus format (see get configuration)

mc\_states.modules.mc\_project\_2.**init\_ssh\_user\_keys**(*user*, *failhard=False*, *ret=None*) Copy root keys from root to a user to allow user to share the same key than root to clone distant repos. This is useful in vms (local PaaS vm)

mc\_states.modules.mc\_project\_2.**install**(*name*, *only\_steps=None*, *task\_mode=False*, *\*args*,

*\*\*kwargs*)

You can filter steps to run with only\_steps All sls in .salt which are not special or tasks (beginning with tasks will be executed)

eg:

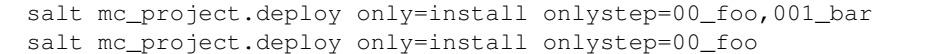

mc\_states.modules.mc\_project\_2.**link**(*names*, *\*args*, *\*\*kwargs*) Add the link wired in salt folders (pillar  $\&$  salt)  $\&$  register the pillar in pillar top

name list of project(s) separated by commas

mc\_states.modules.mc\_project\_2.**link\_into\_root**(*name*, *ret*, *link*, *target*, *do\_link=True*) Link a salt managed directory into salt root

This takes care of not leaving a dangling symlink

mc\_states.modules.mc\_project\_2.**link\_pillar**(*names*, *\*args*, *\*\*kwargs*) Add the link wired in pillar folder & register the pillar in pillar top

name list of project(s) separated by commas

mc\_states.modules.mc\_project\_2.**link\_salt**(*names*, *\*args*, *\*\*kwargs*) Link a salt managed directory into salt root This takes care of not leaving a dangling symlink

mc\_states.modules.mc\_project\_2.**load\_sample**(*cfg*, *\*args*, *\*\*kwargs*) Load the project PILLAR.sample back to the cfg configuration dict

mc\_states.modules.mc\_project\_2.**orchestrate**(*host*, *project*, *init=True*, *init\_project=None*,

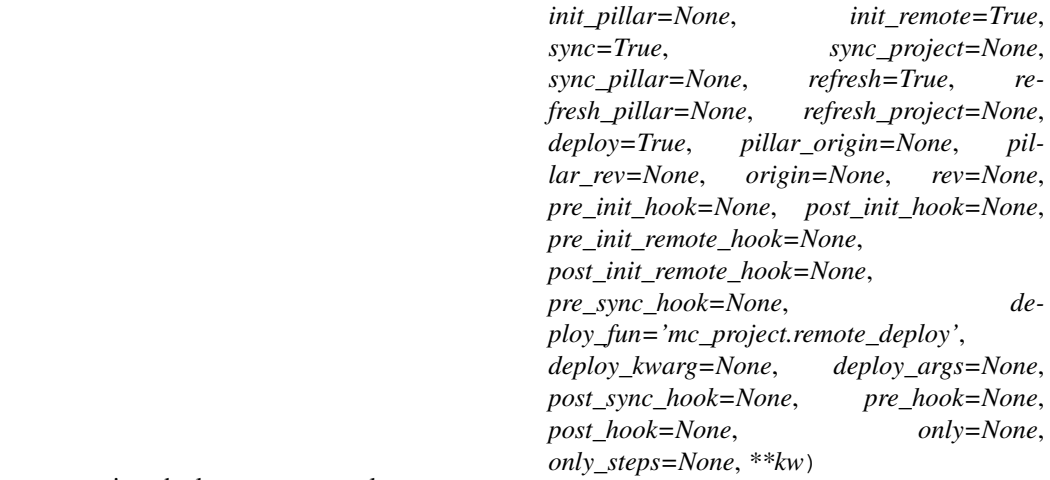

Orchestrate a project deployment, remotely

Note:

a project is composed by it's code & deployment recipe (.salt) and it's pillar.

This:

•Run the pre init hook if any

•initiliazes & prepare the code locally

•Run the post init hook if any

•Run the pre init remote hook if any

•May initiliazes the remote project structure

•Run the post init remote hook if any

•Run the pre sync hook if any

•Sync the code to remote buffer directories

•Sync the remote deployment directories (pillar & project)

•Run the post sync hook if any

•Run the pre deploy hook if any

•Run the deployment procedure (salt-call mc\_project.deploy dance)

•Run the post deploy hook if any

#### The deployed code will at first be initialized:

#### project code is initialized as either:

- from an empty structure (shell helloworld)
- from git:

origin git url

rev git remote tag/branch/changeset

• from an empty structure (shell helloworld)

#### pillar code is initialized as either:

- from an empty structure (shell helloworld)
- from git:

pillar\_origin git url

pillar\_rev git remote tag/branch/changeset

If the urls were not specified, but the git repositories present in the local directories are valid, they will be deployed as-is.

If the git repositories have a valid remote, the sync step will use it, even if the "origin/pillar\_origin" were not specified explicitly

host host where to deploy

project project to deploy onto (name)

init/init\_project/init\_pillar do we do the full init step do we do the init\_project step (overrides init). do we do the init\_pillar step (overrides init).

init\_remote do we do the init\_remote step

origin/pillar\_origin url of the pillar to deploy if any (if None: empty pillar)

rev/pillar\_rev changeset if the project/pillar is from a git url (master)

sync/sync\_project/sync\_pillar do we do the full sync step. do we do the sync\_project step (overrides sync). do we do the sync\_pillar step (overrides sync)

refresh/refresh\_project/refresh\_pillar do we update the code prior to sync. do we do the refresh\_project step (overrides refresh\_project). do we do the refresh\_project step (overrides refresh)

deploy do we do the deploy step

deploy\_args any extra deploy/run\_task positional argument

deploy kwarg any extra deploy/run\_task extra argument

pre\_init\_hook/post\_init\_hook/ pre\_init\_remote\_hook/post\_init\_remote\_hook/ pre\_sync\_hook/post\_sync\_hook/ pre\_hook/post\_hook deployment hook (see above lifecycle explaination & hook spec)

only/only\_steps mc\_project.deploy deploy limits arguments(if any)

An hook is a salt function, in any module with the following signature:

```
def hook(host, project, opts, **kw)::
    print("hourray")
```
Making in a execution module, /srv/salt/\_module/foo.py:

```
def hook(host, project, opts, **kw)::
    print("Called on {0}".format(host))
```
Can be called like this:

salt-call --local mc\_project.orchestrate h proj init\_hook=foo.hook

## CLI Examples:

```
salt-call --local mc_project.orchestrate host.fr <project>\
        origin="https://github.com/makinacorpus/corpus-pgsql.git"
salt-call --local mc_project.orchestrate host.fr <project>\
        origin="https://github.com/makinacorpus/corpus-pgsql.git"\
        rev=stable\
       pillar_origin="https://github.com/mak/corpus-pillar.git"\
       rev=stable
salt-call --local mc_project.orchestrate host.fr <project>\
       origin="https://github.com/makinacorpus/corpus-pgsql.git"
salt-call --local mc_project.orchestrate host.fr <project>\
       deploy_args=['a'] \
       origin="https://github.com/makinacorpus/corpus-pgsql.git"
salt-call --local mc_project.orchestrate host.fr <project>\
        deploy_kwarg={'myparam': 'a'} \
        origin="https://github.com/makinacorpus/corpus-pgsql.git"
```

```
mc_states.modules.mc_project_2.orchestrate_task(host, project, task,
                                                     init=True, init_project=None,
                                                     init_pillar=None, init_remote=True,
                                                     sync=True, sync_project=None,
                                                     sync_pillar=None, refresh=True,
                                                     refresh_pillar=None, re-
                                                    fresh_project=None, de-
                                                     ploy=True, deploy_args=None,
                                                     deploy_kwarg=None, pil-
                                                     lar_origin=None, pil-
                                                     lar_rev=None, origin=None,
                                                     rev=None, pre_init_hook=None,
                                                     post_init_hook=None,
                                                    pre_init_remote_hook=None,
                                                    post_init_remote_hook=None,
                                                    pre_sync_hook=None,
                                                     post_sync_hook=None,
                                                     pre_hook=None, post_hook=None,
                                                    only=None, only_steps=None, **kw)
```
Orchestrate a project through mc\_project.\_orchestrate and use mc\_project.remote\_task <TASK NAME>

#### CLI Examples:

```
salt-call --local mc_project.orchestrate_task host.fr <project> task_make_users \
        origin="https://github.com/makinacorpus/corpus-pgsql.git"
salt-call --local mc_project.orchestrate host.fr <project> make_users\
        origin="https://github.com/makinacorpus/corpus-pgsql.git" task_make_users\
        rev=stable\
        pillar_origin="https://github.com/mak/corpus-pillar.git" task_make_users\
        rev=stable
salt-call --local mc_project.orchestrate host.fr <project> task_make_users\
        origin="https://github.com/makinacorpus/corpus-pgsql.git"
salt-call --local mc_project.orchestrate host.fr <project> task_make_users\
        deploy_args=['a'] \
        origin="https://github.com/makinacorpus/corpus-pgsql.git"
salt-call --local mc_project.orchestrate host.fr <project> task_make_users\
        deploy_kwarg={'myparam': 'a'} \
        origin="https://github.com/makinacorpus/corpus-pgsql.git"
```
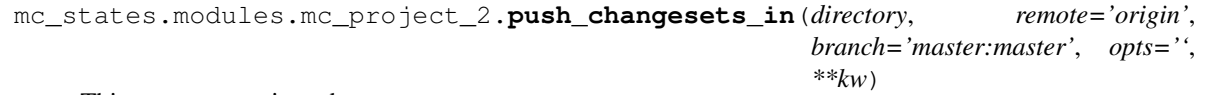

Thin wrapper to git push

directory directory where to act on

user user to push as

branch branch part of the git command

remote remote to push to

opts 'origin', opts to give

CLI Examples:

```
salt-call --local mc_project.push_changesets_in /foo
salt-call --local mc_project.push_changesets_in /foo opts="-f"
salt-call --local mc_project.push_changesets_in /foo opts="-f"
```
mc\_states.modules.mc\_project\_2.**remote\_deploy**(*host*, *project*, *\*args*, *\*\*kw*) Run a deployment task, remotely

host host to deploy onto

project project to deploy

deploy kwarg deploy kwargs

deploy\_args deploy arguments

deploy\_only\_steps/only\_steps set only\_steps kwarg (shortcut)

deploy\_only/only set only kwarg (shortcut)

salt\_function salt deploy function (one of: mc\_project.deploy/mc\_project.run\_task)

CLI Examples:

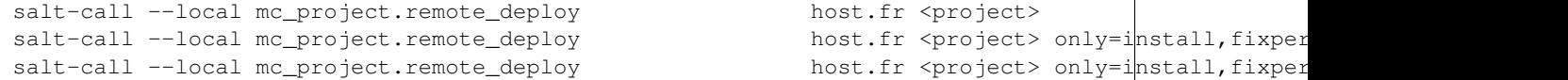

mc\_states.modules.mc\_project\_2.**remote\_project\_hook**(*hook*, *host*, *project*, *opts*, *\*\*kw*) Execute an hook

An hook is a salt function, in any module with the following signature:

```
def hook(host, project, opts, **kw)::
    print("hourray")
```
mc\_states.modules.mc\_project\_2.**remote\_run\_task**(*host*, *project*, *task=None*, *\*args*, *\*\*kw*) Run a task from the .salt directory, remotely

Task can be either given as a kwarg or the first positional argument.

CLI Examples:

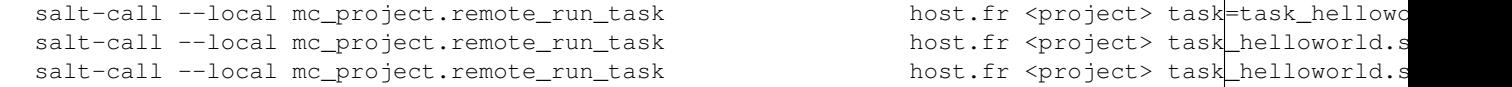

mc\_states.modules.mc\_project\_2.**remote\_task**(*host*, *project*, *\*args*, *\*\*kw*)

Alias to remote\_run\_task

#### CLI Examples:

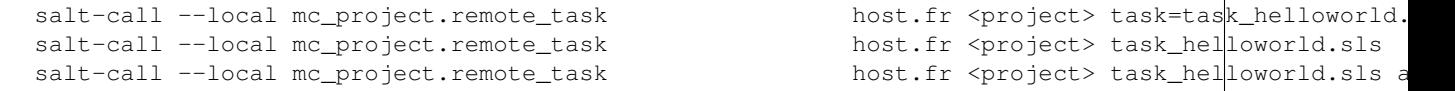

mc\_states.modules.mc\_project\_2.**remove\_path**(*path*) Remove a path.

mc\_states.modules.mc\_project\_2.**report**()

Get connection details & projects report

CLI Examples:

salt-call --local mc\_project.report

mc\_states.modules.mc\_project\_2.**rollback**(*name*, *\*args*, *\*\*kwargs*) Run the rollback corpus step

```
mc_states.modules.mc_project_2.rotate_archives(name, *args, **kwargs)
     Run the rotate_archives corpus step
```
mc\_states.modules.mc\_project\_2.**run\_task**(*name*, *only\_steps*, *\*args*, *\*\*kwargs*) Run one or more tasks inside a project context.

You can filter steps to run with only steps

All sls in .salt which are a task (all files beginning with task\_ will be searched and the one matching only\_steps (string or list) will be executed)

mc\_states.modules.mc\_project\_2.**set\_configuration**(*name*, *cfg=None*, *\*args*, *\*\*kwargs*) set or update a local (grains) project configuration

```
mc_states.modules.mc_project_2.sync_git_directory(directory, origin=None, rev=None,
                                                            sync_remote='sync', refresh=False,
                                                             local_branch=None, **kw)
```
Agressively sync a git working copy with its remote

directory directory where to act

origin remote origin <url>

rev changeset to deploy

local branch local branch to set to

sync\_remote name of the remote

refresh if the working copy exists, force the git pull dance

CLI Examples:

```
salt-call --local \
       mc_project.sync_git_directory /foo origin=git://foo rev=develop
```
mc\_states.modules.mc\_project\_2.**sync\_hooks\_for\_all**(*\*args*, *\*\*kwargs*) Get connection details & projects report

mc\_states.modules.mc\_project\_2.**sync\_modules**(*name*, *\*args*, *\*\*kwargs*) Install custom modules to the salt modules directory in the global module dir,

Note: we install two symlinks to provide room for overlapping modules eg: project1/project/.salt/\_modules/foo.py:bar can be called:

salt-call foo.bar() salt-call foo\_foo.bar()

mc\_states.modules.mc\_project\_2.**sync\_remote\_working\_copy**(*host*, *directory*, *remote\_directory=None*, *remote\_local\_copy=None*, *lremote=None*, *\*\*kw*)

CLI examples:

```
salt-call --local mc_project.sync_remote_working_copy\
       a.fr /srv/remote-projects/a.fr
salt-call --local mc_project.sync_remote_working_copy\
        a.fr /srv/remote-projects/a.fr /otherdir
```
mc\_states.modules.mc\_project\_2.**sync\_working\_copy**(*wc*, *rev=None*, *ret=None*, *origin=None*, *reset=False*, *\*\*kw*)

Synchronnze a directory with it's git remote

directory directory to execute into

reset force sync with remote

user user to exec commands as and for new files

rev force rev to reset to

origin origin to sync with

mc\_states.modules.mc\_project\_2.**uncache\_project**(*name*) Uncache a configuration after an initial load either by it's name or by its structure

mc\_states.modules.mc\_project\_2.**unlink**(*names*, *\*args*, *\*\*kwargs*) Remove the link wired in salt folders (pillar & salt)

**name** list of project(s) separated by commas

mc\_states.modules.mc\_project\_2.**unlink\_pillar**(*names*, *\*args*, *\*\*kwargs*) Remove the link wired in pillar folder & unregister the pillar in pillar top

name list of project(s) separated by commas

mc\_states.modules.mc\_project\_2.**unlink\_salt**(*names*, *\*args*, *\*\*kwargs*) Remove the link wired in salt folder & unregister the pillar in pillar top

**name** list of project(s) separated by commas

mc\_states.modules.mc\_project\_2.**working\_copy\_in\_initial\_state**(*wc*, *\*\*kw*) Test if a directory is at the first git commit from this system

wc where to execute

user user to act with

mc remote / remote execution functions The following functions are related to do remote executions over ssh transport. This for both raw commands and local salt executions. Those functions are just variations from salt.utils.cloud (which i (kiorky) also helped to wrote for some parts, like... the remote exec ones :))

This have nice features like:

- handling interactive passwords
- using ssh gateways
- transfering files using different fallback methods
- running salt-call over remote (even masterless) salt installations

If this module gains salt core, there are some small makina-states deps:

- mc\_states.renderers.lyaml
- mc\_states.modules.mc\_utils.magicstring (which needs chardet)

```
mc_states.modules.mc_remote.delete_remote(host, filepath, mode='-f ', level='info', **kw)
     Delete a remote file (or directory)
```

```
mc_states.modules.mc_remote.highstate(host, outputter='json', transformer='highstate',
```
*strip\_out=True*, *\*\*kw*)

Run an highstate on an host and fails on error kwargs are forwarded to ssh helper functions !

host host to connect onto

ssh\_user/user (first win) user to connect as (default: root)

ssh\_port/port (first win) Port to connect onto (default: 22)

sls sls to execute

CLI Examples:

salt-call --local mc\_remote.highstate foo.net

mc\_states.modules.mc\_remote.**interactive\_ssh**(*cmd*, *\*\*kw*) Establish a ssh connection layer, executes a command, interact.

This session can can be password interactive and we will by default a password challenge and forward the result to the user.

The session control behavior can be controller by subclassing the AbstractSshSession class, see 'ssh\_interaction\_class':

cmd the full ssh command to wrap the execution from

eg:

ssh foo.com "ls /"

ssh\_quote do we force the script to be quoted

ssh\_display\_ssh\_output do we send output on the console

ssh\_output\_loglevel log level

ssh\_password\_retries how many retries do we try for the password

ssh\_interaction\_class \_AbstractSshSession subclass(not instance) (\_SSHPasswordChallenger by default)

timeout timeout for command execution

```
mc_states.modules.mc_remote.local_mastersalt_call(*a, **kw)
     Execute mastersalt-call locally, maybe in another shell see salt-call
```

```
mc_states.modules.mc_remote.local_salt_call(*a, **kw)
     Execute salt-call locally, in another shell see salt-call
```

```
mc_states.modules.mc_remote.mastersalt_call(*a, **kw)
     Execute mastersalt-call remotely see salt-call
```

```
mc_states.modules.mc_remote.run(host, script, **kw)
     Wrapper to ssh but get only stdout
```
kwargs are forwarded to ssh helper functions !

returning only the code exist status

mc\_states.modules.mc\_remote.**salt\_call**(*host*, *fun=None*, *arg=None*, *kwarg=None*, *outputter='json'*, *transformer=None*, *unparse=True*, *loglevel='info'*, *salt\_call\_bin='saltcall'*, *masterless=None*, *minion\_id='local'*, *salt\_call\_script=None*, *strip\_out=None*, *hard\_failure=False*, *remote=None*, *use\_vt=None*, *new\_shell=None*, *ttl=0*, *\*args*, *\*\*kwargs*)

Executes a salt\_call call remotely via ssh

host host to execute on

ssh\_user/user (first win) user to connect as (default: root)

ssh\_port/port (first win) Port to connect onto (default: 22)

fun saltcall function to call

arg args for the saltcall function

kwarg kwargs for the saltcall function

outputter outputter for the saltcall return

transformer outputter used to unparse the value returned from the call (the "2nd pass")

unparse unserialise the return and tries to split out the local result from regular salt call

loglevel loglevel to use

vt loglevel loglevel to use for vt

salt\_call\_bin binary to run

masterless do we run masterless (–local)

salt\_call\_script override default salt call wrapper shell script

remote use salt locally (you must set host to None !

new\_shell if we execute locally, new\_shell can be set to false to execute directly the salt function instead of calling a new shell to call the function, this can be used in conjunction with ttl to cache results easily, eg

```
salt-call --local -lall mc remote.salt call fun=test.ping \setminushost=127.0.0.1 new_shell=False ttl=60
salt-call --local mc remote.mastersalt call fun=mc cl.settings \setminushost=127.0.0.1 new_shell=False ttl=60
```
use\_vt When ran locally, use use\_vt to stream output

args are appended to arg as arguments to the called salt function

kwargs They are forwarded to ssh helper functions !

ttl Use filecache based execution (the result will be cached for X seconds). If the cache is not expired, the result will be used and the function wont be executed.

CLI Examples:

```
salt-call --local mc_remote.salt_call \
        foo.net test.ping
salt-call --local mc_remote.salt_call \
        foo.net cmd.run \
        'for i in $(seq 5);do echo $i;sleep 1;done' \
        kwarg='{use_vt: True, python_shell: True, user: ubuntu}' \
        ssh_gateway=127.0.0.1 port=40007
salt-call --local mc_remote.salt_call \
        foo.net cmd.run \
        'for i in \S(seq 2);do echo \Si;sleep 1;done;echo é' \
        kwarg='{use_vt: True, python_shell: True, user: ubuntu}' \
        outputter=yaml
salt-call --local mc_remote.salt_call \
       foo.net cmd.run \
        'for i in $(seq 2);do echo $i;sleep 1;done;echo é' \
        kwarg='{use_vt: True, python_shell: True, user: ubuntu}' \
        unparse=False outputter=yaml
```
mc\_states.modules.mc\_remote.**sls\_**(*host*, *sls*, *outputter='json'*, *transformer='highstate'*, *strip\_out=True*, *\*\*kw*)

Run a state file on an host and fails on error kwargs are forwarded to ssh helper functions !
host host to connect onto

ssh\_user/user (first win) user to connect as (default: root)

ssh\_port/port (first win) Port to connect onto (default: 22)

sls sls to execute

CLI Examples:

salt-call --local mc\_remote.sls foo.net mysls

mc\_states.modules.mc\_remote.**ssh**(*host*, *script*, *\*\*kwargs*)

Executes a script command remotly via ssh Attention, if you use a gateway, only key auth is possible on the gw Please also look ssh\_kwargs

host host to execute the script on

ssh\_user/user (first win) user to connect as (default: root)

ssh\_port/port (first win) Port to connect onto (default: 22)

tmpdir tempfile to upload script to (default to /tmp, this mountpoint must not have the -noexec mount flag)

script script or command to execute:

- if the script contains multiple lines We put the content in a temporary file, as-is before uploading it
- If the script is a filepath we upload it as-is
- In other cases we wrap it in a simple shell wrapper before uploading

vt\_loglevel loglevel to use for vt

Even in case of a command, it will be wrapped before execution to ease shell quoting

Any extra keywords parameters will by forwarded to:

**get** ssh args (see doc) to mangle connection details

interactive  $\text{ssh}(\&$  ssh interaction class) (see doc) to interact during ssh session

CLI Examples:

```
salt-call mc_remote.ssh foo.net ssh_gateway=127.0.0.1 port=40007 \
        "cat /etc/hostname" user=mytest password=secret
salt-call mc_remote.ssh foo.net \
        "cat /etc/hostname"
```
mc\_states.modules.mc\_remote.**ssh\_kwargs**(*first\_argument\_kwargs=None*, *\*\*kw*)

Lookup & sanitize input in kwargs to have only one value for various & well known SSH connection parameters & other related to mc\_remote.

The resulting structure is an well known interface dict usable and used in all this module functions.

All kwargs will be lookup in the form ssh\_param and then param.

Eg: ssh\_user, if no value, user, if not value, default.

This supports for now:

user root

tty use ssh -t (true)

port 22

key filename  $\sim$ /id {rsa,dsa} if existing else  $\sim$ /.ssh/id rsa

**gateway\_key**  $\sim$ /id\_{rsa,dsa} if existing else  $\sim$ /.ssh/id\_rsa

gateway gateway host/ip if any

gateway\_user root

gateway\_port 22

password clear password if any (None)

password\_retries how many do we retry a failed password (3)

known\_hosts\_file known\_hosts\_file if any (/dev/null)

host\_key\_checking toggle host checking (no)

makedirs When transfering files or the shell wrapper, are we allowed to create the conttainer(s) (false)

quote quote commands (false)

progress display ssh transfer stats (false)

show\_running\_cmd flag for extra logs (true)

no\_error\_log Do not report execution failure in logs

display\_ssh\_output flag to stream output streams (true)

```
mc_states.modules.mc_remote.ssh_retcode(host, script, **kw)
```
Wrapper to ssh

kwargs are forwarded to ssh helper functions !

returning only the code exist status

mc\_states.modules.mc\_remote.**ssh\_transfer\_dir**(*host*, *orig*, *dest=None*, *\*\*kwargs*) Transfer directories to an host via ssh layer Please also look ssh\_kwargs

This will try then fallback on next transfer method. In order we try:

•rsync

•scp

•sftp

host host to tranfer to

ssh\_user/user (first win) user to connect as

ssh\_port/port (first win) Port to connect onto

orig filepath to transfer

dest where to upload, defaults to orig

makedirs create parents if any

vt\_loglevel vt loglevel

progress activate transfer progress

# Any extra keywords parameters will by forwarded to:

**get** ssh args (see doc) to mangle connection details

interactive ssh( $\&$  ssh\_interaction\_class) (see doc) to interact during ssh session

```
mc_states.modules.mc_remote.ssh_transfer_file(host, orig, dest=None, **kwargs)
     Transfer files to an host via ssh layer Please also look ssh_kwargs
```
This will try then fallback on next transfer method. In order we try:

•rsync

•scp

•sftp

•gzip piped to dest host gunzip

•cat piped to dest host uncat

host host to tranfer to

ssh\_user/user (first win) user to connect as

ssh\_port/port (first win) Port to connect onto

orig filepath to transfer

dest where to upload, defaults to orig

makedirs create parents if any

vt\_loglevel vt loglevel

progress activate transfers statsv

display\_content\_on\_error show script on error

## Any extra keywords parameters will by forwarded to:

\_get\_ssh\_args (see doc) to mangle connection details

**interactive\_ssh(& ssh\_interaction\_class)** (see doc) to interact during ssh session

mc\_states.modules.mc\_remote.**yamldump\_arg**(*arg*, *default\_flow\_style=True*, *line\_break='\n'*, *strip=True*)

yaml.safe\_dump the arg This is the counterpart of salt.utils.args.yamlify\_arg

mc\_dnshelpers The functions else of settings Must be executed on dns master side

This needs those extra pillar settings to configure mc\_provider (api settings)

mc\_states.modules.mc\_dnshelpers.**register\_dns\_masters**(*only\_domains=None*,

*only\_providers=None*) Use registrar apis to switch the nameservers to the ones we manage on mastersalt

only\_domains list of domains to act on, if empty all managed domains will be checked

only\_providers limit action to one or more providers (gandi, ovh)

CLI Examples:

```
mastersalt-call mc_dns.register_dns_masters only_providers=ovh
mastersalt-call mc_dns.register_dns_masters only_providers=gandi
mastersalt-call mc_dns.register_dns_masters foo.net
```
mc\_states.modules.mc\_dnshelpers.**settings**(*ttl=900*) Share the mc\_dns.settings for shortness of configuration items

## mc\_djutils / django helpers

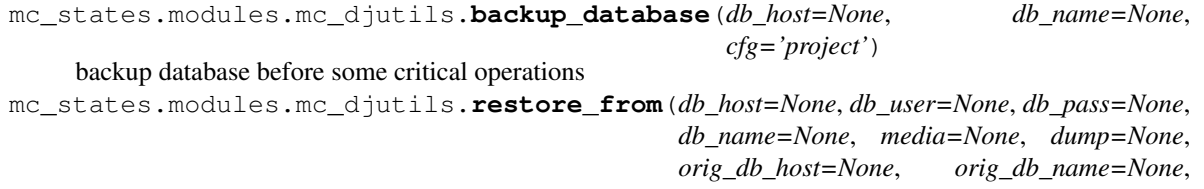

*orig\_media=None*, *orig\_media\_host=None*, *skip\_setup=False*, *skip\_db=False*, *skip\_media=False*, *dev=None*, *drop=True*, *post\_hook=None*, *cfg='project'*)

Restore local django from a distant one Connect to host, get the pg backup connect to another host, load the pg backup sync medias run a post hook if any

cfg name of the makina-states project to get configuration from

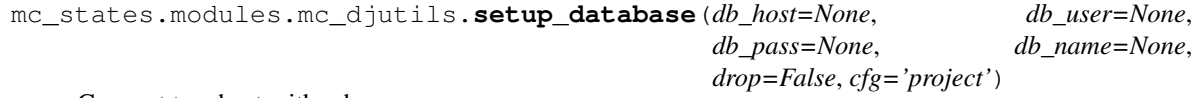

Connect to a host with ssh

create a pg user <maybe drop the db> create a db owned by the user

# Subregistries

mc\_dns / dns settings The main settings in there is "default\_dnses" which are the dns for resolution As soon as you install a dns service on the behalf of makina-states

### mc\_mvn / mvn registry

```
mc_states.modules.mc_mvn.settings()
    mvn
```
# mc\_firewalld / firewalld functions

mc\_states.modules.mc\_firewalld.**add\_aliased\_interfaces**(*data=None*) Mark aliases of interfaces to belong to the same interface of the attached interface, by default mc\_states.modules.mc\_firewalld.**add\_natted\_networks**(*data=None*) Add nat rules if possible on non public zones

```
mc_states.modules.mc_firewalld.complete_rich_rules(rules=None, rule=None, fam-
                                                        ily=None, destinations=None,
                                                        icmp_block=None, masquer-
                                                        ade=None, sources=None,
                                                       protocols=None, ports=None,
                                                       forward_ports=None,
                                                       services=None, en-
                                                        drule=None, audit=None,
                                                        log=None, log_prefix=None,
                                                        log_level=None, limit=None,
                                                        action=None)
```
Subroutine of the rich rule helper

```
mc_states.modules.mc_firewalld.rich_rules(family='ipv4', sources=None, source=None,
                                                 destinations=None, destination=None, ser-
                                                 vices=None, service=None, ports=None,
                                                 port=None, audit=None, log=None,
                                                 log_prefix=None, log_level=None, for-
                                                 ward_ports=None, forward_port=None,
                                                 limit=None, icmp_block=None, masquer-
                                                 ade=False, action='accept', public_ips=None,
                                                 protocols=None)
```
Helper to generate rich rules compatibles with firewalld

see firewalld.richlanguage(5) (man)

public\_ips firewalld does make special forward rules relying on packet marking whenever they macth the port and the source/dest. This means that it will remap all traffic from an aforementioned rule matching this port on the public zone to be reentrant and goes to the destination of the rule instead of the real destination. Thus to correctly NAT services without limiting outgoing traffic on the same ports from network branches withing the NAT, we limit the exposure of the target rules to the public facing ips of the underlying host. This also means, that logically, as nearly always with natted services, network access points from within the NAT cant access the services as if they would be outside of the NAT. Technically speaking, in case of forward ports, we only apply the rule on the public facing address (aka addresses of interfaces which are linked to the public zones) by limitating the rule scopes to those destinations.

public\_ips is indeed a list of ips, which if empty or None will be computed from host network informations.

To disable destinations restrictions, you can set public\_ips to False.

```
rich_rules(forward_port={'port': '12', addr='1.2.3.4'}, port='22')
rich_rules(forward_port={'port': '12', addr='1.2.3.4'}, port='22'},
           destination='x.x.x.x')
rich_rules(masquerade=True, source='x.x.x.x', dest='x.x.x.x')
rich_rules(source='address="1.2.3.4"', port='22', action='drop')
rich_rules(destination='address="1.2.3.4"',
           port='22',
           audit=True,
          action='drop')
rich_rules(destination='address="1.2.3.4"',
           port={'port': '22', 'protocol': 'tcp'})
rich_rules(destination='address="1.2.3.4"', port='22',
           audit=True, action='drop')
```
mc\_states.modules.mc\_firewalld.**search\_aliased\_interfaces**(*data=None*) Add public interfaces as candidates for aliased zones to support common IP Failover scenarii

mc\_states.modules.mc\_firewalld.**settings**() firewalld settings

makina-states.services.firewalld.enabled set to true to activate firewalld

DESIGN all services & forwardport & ports & etc are setted via rich rules to allow fine-graines selections of source and destination variations.

GLOBAL SETTINGS

permissive\_mode force all traffic to be accepted

allow local force all traffic from rfc1918 to be accepted

public\_interfaces internet faced interfaces

internal\_interfaces interfaces wired to internal network with no much restriction

public services services to allow

restricted services services to block

<XXX>-direct direct rules

<XXX>-passthrough direct/passthrough rules (not implemented yet)

services list of services to deine

zones mapping of zones definitions

### PER ZONE SETTINGS

You can configure zone settings via via entries in the zone pillar

default\_policy enforce policy, attention in firewalld world, everything is dropped if no match, so no need to force reject. Its even harmful as it wont cut any further rich rules to have a change to apply !

interfaces interfaces to add to the zone

### XXX-rules rich rules

For exmeple, to Add some rich rules in pillar to a zone, all makina-states.services.firewall.firewalld.zones.public.rules<id> are merged

```
makina-states.services.firewall.firewalld.zones.public.rules-foo:
  {% for i in salt['mc_firewalld.rich_rules'](
   port=22, action='drop'
  )- {{i}} {% endfor %}
  {% for i in salt['mc_firewalld.rich_rules'](
   forward_port={'port': 1122, 'to_addr': '1.2.3.4', 'to_port'=22}
 )- {{i}} {% endfor %}
makina-states.services.firewall.firewalld.zones.public.rules-bar:
  - "rule service name="ftp" log limit value="1/m" audit accept"
  {% for i in salt['mc_firewalld.rich_rules'](
   port=22, destinations=['127.0.0.1'], action='drop'
 )- {{i}} {% endfor %}
  {% for i in salt['mc_firewalld.rich_rules'](
      port=22, destinations=['not address="127.0.0.2"'], action='drop'
 )- {{i}} {% endfor %}
```
Whitelist some services:

```
makina-states.services.firewall.firewalld.public_services-append:
   - smtp
```
Change whitelisted services:

makina-states.services.firewall.firewalld.public\_services: [http]

Define a new service:

```
makina-states.services.firewall.firewalld.services.foo:
   port: [{protocol: tcp, port: 2222}]
```
**NOTE** 

DO NOT ACTIVATE MASQUERADING, IT IS TOO MUCH CATCHY PLEASE USE APPRO-PRIATE RESTRICTIVES RICH MASQUERADE RULES

## mc\_dbus / dbus functions

```
mc_states.modules.mc_dbus.settings()
    dbus settings
```
#### mc\_apparmor / apparmor functions

```
mc_states.modules.mc_apparmor.settings()
    apparmor settings
```
mc\_apache / apache httpd functions If you alter this module and want to test it, do not forget to deploy it on minion using:

salt '\*' saltutil.sync\_modules

Documentation of this module is available with:

salt '\*' sys.doc mc\_apache

Check the mc\_apache states for details.

Do not forget to sync salt cache:

salt-call state.sls makina-states.controllers.salt

mc\_states.modules.mc\_apache.**a2dismod**(*module*)

Runs a2dismod for the given module.

This will only be functional on Debian-based operating systems (Ubuntu, Mint, etc).

module string, module name

CLI Examples:

salt '\*' mc\_apache.a2dismod autoindex

mc\_states.modules.mc\_apache.**a2enmod**(*module*) Runs a2enmod for the given module.

This will only be functional on Debian-based operating systems (Ubuntu, Mint, etc).

module string, module name

CLI Examples:

salt '\*' mc\_apache.a2enmod autoindex

```
mc_states.modules.mc_apache.check_version(version)
```
Ensures the installed apache version matches all the given version number

For a given 2.2 version 2.2.x current version would return an OK state

version The apache version

CLI Examples:

salt '\*' mc\_apache.check\_version 2.4

mc\_states.modules.mc\_apache.**get\_version**()

Ensures the installed apache version matches all the given version number

For a given 2.2 version 2.2.x current version would return an OK state

version The apache version

CLI Examples:

salt '\*' mc\_apache.get\_version

## mc\_states.modules.mc\_apache.**settings**()

Registry for apache related settings

heses settings are loaded from defaults + grains + pillar. pache Fine Settings

httpd\_user apache system user

mpm mpm to use

mpm-packages system related packaged to install the desired mpm

version targeted apache version to switch the configuration for

log level httpd log level

fastcgi\_params mappings of specific params for mod\_fastcgi Please look the module code and the apache documentation if you are not happy with defaults

fastcgi enabled internal setting

fastcgi\_socket\_directory internal setting

serveradmin\_mail default server admin email

Timeout The number of seconds before receives and sends time out. default is 300 (5min), 1 or 2 min should be enough for any client request (so 60 or 120). beware of DOS!

KeepAlive bool: are KeepAlive requests allowed

MaxKeepAliveRequests: maximum number of allowed KeepAlive requests (compare with MaxClients)

KeepAliveTimeout: How many seconds should we keep Keepalive conn open (say something between 3 and 5 usually, be careful for DOS!)

## log\_level

### log level, allowed values are debug, info, notice, warn, error, crit, alert, emerg

serveradmin\_mail default webmaster mail (used on error pages)

mpm prefork

StartServers number of server processes to start

MinSpareServers minimum number of server processes which are kept spare

MaxSpareServers &maximum number of server processes which are kept spare

MaxRequestsPerChild maximum number of requests a server process serves set 0 to disable process recylcing

MaxClients (alias MaxRequestWorkers): maximum number of server processes allowed to start

mpm worker

StartServers initial number of server processes to start

MinSpareThreads minimum number of worker threads which are kept spare

MaxSpareThreads maximum number of worker threads which are kept spare

ThreadLimit ThreadsPerChild can be changed to this maximum value during a graceful restart. ThreadLimit can only be changed by stopping and starting Apache.

ThreadsPerChild constant number of worker threads in each server process

#### MaxRequestsPerChild

(alias MaxConnectionsPerChild): maximum number of requests a server process serves set 0 to disable process recylcing

MaxClients (alias MaxRequestWorkers): maximum number of threads

mpm event all workers settings are used

AsyncRequestWorkerFactor max of concurrent conn is:

(AsyncRequestWorkerFactor + 1) \* MaxRequestWorkers

mc\_states.modules.mc\_apache.**vhost\_settings**(*domain*, *doc\_root*, *\*\*kwargs*) Used by apache macro

- vh top source source (jinja) of the file.managed for the virtualhost template. (empty by default) this will be included at the global conf level
- vh\_template\_source source (jinja) of the file.managed for the virtualhost template. this will be the vhost definitions which in turn include the vhost defs
- **vh** content source source (jinja) of the file.managed for the virtualhost template. this will be included at the vhost level

serveradmin\_mail data that may be used on error page default is webmaster@ $\le$ site-name>

- number Virtualhost priority number (for apache), without a default VH the first one became the default virtualhost
- redirect aliases True by default, make a special Virtualhost with all server aliases, all redirecting with a 301 to the site name, better for SEO. But you may need real server\_aliases for static parallel file servers, for example, then set that to True.
- allow\_htaccess False by default, if your project use .htaccess files, then prey for your soul, eat some shit, kill yourself and set that to True
- vhost\_basename: basename of file in /etc/apache2/sites-{enabled,available}

log level log level

- ssl interface/interface interface of the namevirtualhost (like in "\*:80"), default is "\*"
- ssl\_port/port port of the namevirtualhost (like in "\*:80"), default is "80" and "443" for ssl version

# mc\_autoupgrade / packages autoupgrade

```
mc_states.modules.mc_autoupgrade.settings()
    autoupgrade registry
```
mc\_bind / named/bind functions For the documentation on usage, please look *[BIND/NAMED integration](#page-157-0)*.

```
mc_states.modules.mc_bind.cached_zone_headers()
```
Store a cached but much small memory footprint version of all zones data for quickier access to construct views in main bind configuration. Those keys are enabled:

•views •server\_type •fqdn •masters •slaves

**2.1. Reference 77**

•fpath •template •source mc\_states.modules.mc\_bind.**get\_view**(*view*) Get the mapping describing a bind view zones light mapping containing zone headers to feed the views configuration file. See cached\_zone\_headers match\_clients [any] recursion no additional\_from\_auth no additional\_from\_cache no mc\_states.modules.mc\_bind.**get\_zone**(*zone*) Get the mapping describing a bind zone views list of views to enable this zone in serial zone serial server\_type one of master/slave ttl TTL of soa fqdn zone FQDN soa\_ns zone main nameserver (ns. {fqdn}) soa\_contact soa contact (sysadmin.{fqdn}) refresh refresh(300) retry  $\text{retry}(60)$ expire expire () minimum minimum (300) notify notify (true in mastermode and false if slave) rrs records for the zone in mastermode. This list list of records of the zone is in bind syntax slaves list of slaves to allow transfer to in master mode masters list of master to get zones from in slave mode allow transfer list of transfer items allow\_query list of query items allow\_update list of update items mc\_states.modules.mc\_bind.**settings**() Named settings Without further configuration, this will setup a caching name server. With a little effort, you can easily turn this server in a powerful and flexible nameserver. For the documentation on usage, please look *[BIND/NAMED integration](#page-157-0)*. pkgs pkg to install for a named install

config master config file path

local config local master config file path options\_config options config file path default\_zones\_config default zone config file path dnssec do we use dnssec (not implemented now) named\_directory var directory user user for named service (root) group group for named service (named) service\_name service name mode configuration files mode ('640') views List of managed view names zones List of managed zones names serial 2014030501 slaves default dns server slaves if any ttl 300 refresh 300 retry 60 expire 2419200 minimum 299 rndc\_conf path to rndc configuration rndc\_key path to rndc key servers\_config\_template salt://makina-states/files/etc/bind/named.conf.servers key\_config\_template {{settingsnsalt://makina-states/files/etc/bind/named.conf.key bind\_config\_template salt://makina-states/files/etc/bind/named.conf local\_config\_template\_salt://makina-states/files/etc/bind/named.conf.local options\_config\_template salt://makina-states/files/etc/bind/named.conf.options' logging\_zones\_config\_template salt://makina-states/files/etc/bind/named.conf.logging default\_zones\_config\_template salt://makina-states/files/etc/bind/named.conf.default-zones zone\_template salt://makina-states/files/etc/bind/pri\_zone.zone loglevel default error general error database error

- config error
- security error
- resolver error
- xfer in nfo

xfer\_out info notify error client error unmatched error queries error network error update info dispatch error lame\_servers error

# mc\_burp / burp functions burp settings

```
mc_states.modules.mc_burp.settings()
```
burp settings server generates its ca server generate locally the client configuration and push it via rsync to clients

prefix: makina-states.services.backups.burp

Server opts (prefix: makina-states.services.backups.burp.server\_conf)

•fqdn •port •status\_port •client\_port •client\_status\_port •directory •clientconfdir •pidfile •hardlinked\_archive •working\_dir\_recovery\_method •max\_children •max\_status\_children •umask •syslog •stdout •client\_can\_delete •client\_can\_force\_backup •client\_can\_list •client\_can\_restore •client\_can\_verify •version\_warn

•keep •timer\_script •timer\_arg •ca\_conf •ca\_name •ca\_server\_name •ca\_burp\_ca •ssl\_cert •ssl\_key •ssl\_key\_password •ssl\_dhfile •notify\_failure\_script •notify\_failure\_arg •server\_script\_pre •server\_script\_pre\_arg •server\_script\_pre\_notify •server\_script\_post •server\_script\_post\_arg •server\_script\_post\_run\_on\_fail •server\_script\_post\_notify •restore\_client

# client opts (client\_common and client.<fqdn>)

- (prefix: makina-states.services.backups.burp.client\_common)
- (prefix: makina-states.services.backups.burp.clients.<fqdn>)
- dedup\_group
- mode
- port
- pidfile
- syslog
- stdout
- progress\_counter
- ratelimit
- network\_timeout
- autoupgrade\_dir
- autoupgrade\_os
- server\_can\_restore
- cross\_filesystem
- cross\_all\_filesystems
- encryption\_password
- ca\_burp\_ca
- ca\_csr\_dir
- ssl\_cert
- ssl\_key
- ssl\_ciphers
- backup\_script\_pre
- backup\_script\_post
- restore\_script\_pre
- restore\_script\_post
- include
- exclude
- exclude\_ext
- exclude\_regex
- exclude\_fs
- min\_file\_size
- max\_file\_size
- nobackup
- read\_fifo
- read\_all\_fifos
- read\_blockdev
- read\_all\_blockdevs
- exclude\_comp
- cron\_periodicity: automaticly spray all around the hour
- cron\_cmd
- restore\_client
- ssh\_port (default 22)
- ssh\_user (default root)

For each client you can define a ssh gateway (eg: for VMs with a private ip) Extra params are:

•ssh\_gateway: ip[:port] (default: 22) •ssh\_gateway\_user •ssh\_gateway\_key

*kind='ssh'*)

### mc\_casperjs / casperjs/npm registry

```
mc_states.modules.mc_casperjs.settings()
    casperjs
```
#### mc\_circus / circus functions

```
mc_states.modules.mc_circus.settings()
    circus settings
```
location installation directory

#### mc\_cloud\_compute\_node / cloud compute node related functions

mc\_states.modules.mc\_cloud\_compute\_node.**cleanup\_allocated\_ips**(*target*)

Maintenance routine to cleanup ips when ip exhaution arrises

mc\_states.modules.mc\_cloud\_compute\_node.**cleanup\_ports\_mapping**(*target*,

This is a maintenance routine which can be called to cleanup ports when range exhaustion is incoming

mc\_states.modules.mc\_cloud\_compute\_node.**default\_settings**()

Default compute node settings

target target minion id

expose/expose\_limited expose configuration to other nodes, see mc\_cloud.ext\_pillar

all\_vms contain compute node vms on compute node contain all vms on controller A mapping indexed by vm minion ids and containing some info:

{vm name: virt type}

all\_targets a mapping indexed by target minions ids containing either only the compute node on compute node all the compute nodes on controller

vms vms on compute node or empty dict

targets a mapping indexed by target minions ids containing also vms and supported vt

reverse proxies mapping of reverse proxies info

domains list of domains served by host

vts a list of supported virt types (lxc)

has global configuration toggle

firewall global firewall toggle

port\_range\_start from where we start to enable ssh NAT ports. Default to 40000.

port\_range\_end

from where we end to enable ssh NAT ports. Default to 60000.

Basically the compute node needs to:

•setup reverse proxying

•setup it's local internal addressing dns to point to private ips

•everything else that's local to the compute node

The computes nodes are often created implicitly by registration of vms on specific drivers like LXC but you can get\_cloud\_confr some manually.

makina-states.cloud.compute\_node.settings.targets.devhost11.local: {}

To add or modify a value, use the mc\_utils.default habitual way of modifying the default dict.

mc\_states.modules.mc\_cloud\_compute\_node.**del\_conf\_for\_target**(*target*, *setting*) Register a specific setting for a specific target

mc\_states.modules.mc\_cloud\_compute\_node.**ext\_pillar**(*id\_*, *prefixed=True*, *ttl=32140800*,

### compute node extpillar

mc\_states.modules.mc\_cloud\_compute\_node.**feed\_http\_reverse\_proxy\_for\_target**(*target\_data*) Get reverse proxy information mapping for a specicific target This return a useful mappings of infos to reverse proxy http and ssh services with haproxy

*\*args*, *\*\*kw*)

*kinds=None*)

mc\_states.modules.mc\_cloud\_compute\_node.**feed\_network\_mappings\_for\_target**(*target\_data*,

Network mappings are in the form:

This is the form of the APPCONTAINER SPEC mixin ACI/ACE:

```
\lceil{
        'name': 'default',
        'hostPort': <int>,
        'to_addr': <Local IPV4 Address of vm>,
        'port': <int>,
        'count': <int> (opt),
        'protocol': 'tcp' / 'udp'
    }
]
```
mc\_states.modules.mc\_cloud\_compute\_node.**find\_ip\_for\_vm**(*vm*, *default=None*, *network='10.5.0.0'*, *netmask='16'*, *target=None*)

Search for:

•an ip already allocated

•an random available ip in the range

To get and maybe allocate an ip for a vm call

find\_ip\_for\_vm(target, vmname)

For force/set an ip use:

set\_allocated\_ip(target, vmname, '1.2.3.4')

mc\_states.modules.mc\_cloud\_compute\_node.**find\_mac\_for\_vm**(*vm*, *default=None*, *target=None*) Generate and assign a mac addess to a specific vm on a specific host mc\_states.modules.mc\_cloud\_compute\_node.**find\_password\_for\_vm**(*vm*, *default=None*, *pwlen=32*, *target=None*) Return the vm password after creating it the first time mc\_states.modules.mc\_cloud\_compute\_node.**get\_all\_vts**(*supported=None*) Get makina-states.cloud VTS •supported=None: all •supported=True: supported vt •supported=False: unsupported vt

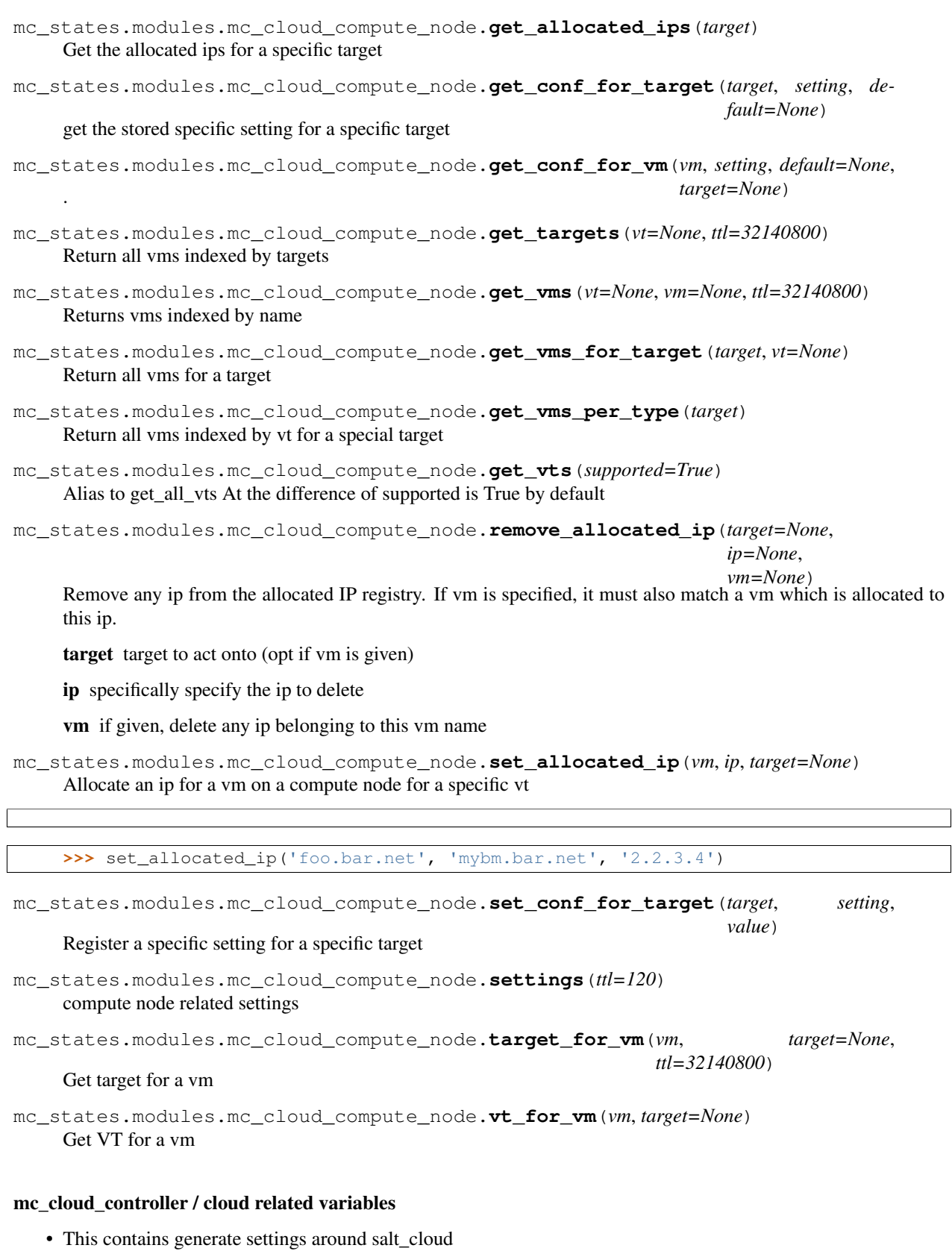

• This contains also all targets to be driven using the saltify driver

• LXC driver profile and containers settings are in *[mc\\_cloud\\_lxc / lxc registry for compute nodes](#page-90-0)*.

```
mc_states.modules.mc_cloud_controller.settings(ttl=60)
    compute node related settings
```
mc\_cloud\_images / cloud images release managment & delivery Please also have a look at the runner.

```
mc_states.modules.mc_cloud_images.build_docker_from_rootfs(image, rootfs,
                                                                             force=False,
                                                                              **kwargs)
     All kwargs are forwarded to mc_cloud_images.rebuild_ms_docker
     image image to build
     rootfs lxc ROOTFS to package as a docker container
     force if lxc tarfile is present, redo it anyway
mc_states.modules.mc_cloud_images.default_settings()
     cloudcontroller images templates settings
     /
          sftp_user user to use to publish imgs via sftp
          git_url makina-states fork (git url (ssh based)) to publish new images to
          lxc specific lxc images settings
              images mapping of images informations
              cron_sync activate the img synchronnizer
              cron_hour hour for the img synchronnizer
              cron minute minute for the img synchronnizer
mc_states.modules.mc_cloud_images.ext_pillar(id_, prefixed=True, ttl=32140800, *args,
                                                           **kw)
     Images extpillar
mc_states.modules.mc_cloud_images.pack_docker(image, destination_image=None,
                                                            acls=None, tmpdir='/var/lib/docker')
     Pack a docker image up to 1 or 2 layers, whith POSIX Acls support
     First layer is the whole image Second layer contains the acls, restored.
     Procedure:
         •Import an image from exporting this container
         •Run a container from this new image
         •Restore acls
         •Reexport / import
         •Update the docker image tag
mc_states.modules.mc_cloud_images.rebuild_ms_docker(image, destina-
                                                                    tion_image=None, **kwargs)
     Rebuild & pack an image, in one row
     image docker image to build from
     destination_image docker image to tag upon successfu build (default to image)
     acls if True: save/restore acls
```
refresh if True: run the rebuild dance

pack if True: pack the resulting image

Any kwargs will be forwarded to refresh\_ms\_docker.

```
mc_states.modules.mc_cloud_images.settings(ttl=60)
```
Images registry

mc\_states.modules.mc\_cloud\_images.**sf\_release**(*images=None*, *flavors=None*, *sync=True*) Upload a prebuild makina-states layout in different flavors for various distributions to sourceforge.

For now this includes:

•lxc container based on Ubuntu LTS

•current ubuntu LTS based tarball containing the minimum vital to bring back to like makina-states without rebuilding it totally from scratch. This contains a slimed version of the containere files ffrom /salt-venv /srv/*salt /etc/\*salt /var/log/\*salt /var/cache/\*salt /var/lib/\*salt /usr/bin/\*salt*

this is used in makina-states.cloud.lxc as a base for other containers.

pillar/grain parameters: see mc\_cloud\_images.settings & mc\_cloud\_images.complete\_images to set appropriate parameters for git, sourceforce, & etc urls & users

Do a release:

```
mastersalt-call -all mc_lxc.sf_release makina-states-trusty\
    [flavor=[lxc/standalone]] sync=True|False
```
# <span id="page-90-0"></span>mc\_cloud\_lxc / lxc registry for compute nodes

mc\_states.modules.mc\_cloud\_lxc.**is\_lxc**() Return true if we find a system or grain flag that explicitly shows us we are in a LXC context mc\_states.modules.mc\_cloud\_lxc.**vm\_extpillar**(*vm*, *data*, *\*args*, *\*\*kw*) Get per LXC container specific settings

mc\_states.modules.mc\_cloud\_lxc.**vt\_default\_settings**(*cloudSettings*, *imgSettings*) Default lxc container settings

clone from default image

image LXC template to use 'ubuntu'

profile default profile to use. see saltstack definition of container profiles

network\_profile default net profile to use. see saltstack definition of container networking profiles

bridge we install via states a bridge in 10.5/16 lxcbr1) 'lxcbr1'

backing (lvm, overlayfs, dir, brtfs) 'lvm'

vgname 'data'

fstab list of fstab entries

lvname 'data'

lxc\_conf []

lxc\_conf\_unset []

vms List of containers ids classified by host ids:

(Mapping of {hostid: [vmid]})

The settings are not stored here for obvious performance reasons

mc\_states.modules.mc\_cloud\_lxc.**vt\_extpillar**(*target*, *data*, *\*args*, *\*\*kw*) LXC extpillar

### <span id="page-91-0"></span>mc\_cloud / cloud registries & functions

mc\_states.modules.mc\_cloud.**default\_settings**() makina-states cloud global configuration options master The default master to link to into salt cloud profile master port The default master port to link to into salt cloud profile mode (salt or mastersal (default)t) pvdir salt cloud providers directory pfdir salt cloud profile directory **bootsalt** branch bootsalt branch to use (default: master or prod if prod) bootsalt\_args makina-states bootsalt args in salt mode bootsalt\_mastersalt\_args makina-states bootsalt args in mastersalt mode keep\_tmp keep tmp files ssh\_gateway (all the gw params are opt.) ssh gateway info ssh\_gateway\_port ssh gateway info ssh\_gateway\_user ssh gateway info ssh gateway key ssh gateway info ssh\_gateway\_password ssh gateway info is mapping with various informations

controller is this minion a cloud controller

compute node is this minion a cloud compute node

vm is this minion a cloud operating vm

mc\_states.modules.mc\_cloud.**ext\_pillar**(*id\_*, *prefixed=True*, *ttl=32140800*, *\*args*, *\*\*kw*) Makina-states cloud extpillar

NOTE This ext pillar is responsible for taking care of exposing other nodes configuration to a particular node if we have configured this via the expose/expose\_limited settings

expose/exposed list of vm or compute nodes which will have full access to the vm infos in via ext\_pillar

- expose mean give access to other vm conf
- exposed mean take acces on other vm conf
- **expose limited/exposed limited** dict of vm or compute nodes which will have access to the vm infos via the ext\_pillar Here sensitive info may be filtered, for now, nothing is implememted and we give full for now.

Levels are(only full is really implemented):

full full access to conf

light all conf but passwords or sensitive

network network conf only

example of pilar conf settings in database.yaml:

cloud\_vm\_attrs:

myvm:

expose\_limited: other\_vm0: full other\_vm1: network other\_vm2: password mynode: full

cloud\_cn\_attrs:

mynode:

expose\_limited: other\_vm1: full other\_vm2: network other\_node: password

This can be accessed client side via mc\_cloud.settings/expositions

mastersalt-call mc\_cloud.settings -> expositions / vms or cns

mc\_states.modules.mc\_cloud.**extpillar\_settings**(*id\_=None*, *ttl=32140800*, *\*args*, *\*\*kw*) return the cloud global configuation opts['id'] should resolve to mastersalt

mc\_states.modules.mc\_cloud.**gather\_expositions**(*ttl=32140800*) Merge expositions amongst CN  $&$  VM settings as a vm can also be a compute node itself

mc\_states.modules.mc\_cloud.**settings**(*ttl=60*) Global cloud configuration

### mc\_cloud\_saltify / cloud related variables

- This contains generate settings around cloud\_saltify
- This contains also all targets to be driven using the saltify driver
- LXC driver profile and containers settings are in *[mc\\_lxc / lxc registry](#page-102-0)*.

mc\_states.modules.mc\_cloud\_saltify.**default\_settings**(*cloudSettings*) Except targets, we take all the default from *[mc\\_cloud / cloud registries & functions](#page-91-0)*

bootsalt\_args args to give to bootsalt (default to cloudcontroller configured value)

bootsalt\_mastersalt\_args args to give to bootsalt (default to cloudcontroller configured value)

mode salt mode (salt/mastersalt) (default to cloudcontroller configured value)

master salt master fqdn to rattach to (default to cloudcontroller configured value)

master\_port salt master port to rattach to (default to cloudcontroller configured value)

bootsalt\_branch default bootsalt\_branch to use (default to cloudcontroller configured value)

id fqdn/minionid of the host to saltify

ssh\_gateway (all the gw params are opt.) ssh gateway info

ssh\_gateway\_port ssh gateway info

ssh gateway user ssh gateway info

ssh\_gateway\_key ssh gateway info and default hosts key to ssh in

ssh\_gateway\_password ssh gateway password

ssh\_keyfile use the ssh key (private) instead of using password base authentication

name name of the host if it does not match id (do not use...)

ip eventual ip if dns is not yet accessible

mode mastersalt or salt, keep at any price mastersalt or your are on your own

ssh username user name to connect as to provision the box

password password to use (leave empty for key)

no\_sudo\_password disable sudo password handling (default: False). If the guest system disable sudo password asking, set this parameter to true

sudo password sudo password (leave empty to default to password)

sudo do we use sudo (bool)

- targets List of minionid Targets where to bootstrap salt using the saltcloud saltify driver (something accessible via ssh)
- mc\_states.modules.mc\_cloud\_saltify.**target\_extpillar**(*name*, *c\_data=None*, *ttl=32140800*)

Settings for bootstrapping a target using saltcloud saltify driver (something accessible via ssh) mappings in the form:

### mc\_dumper / Some useful wrappers to dump/load values

mc\_states.modules.mc\_dumper.**cyaml\_dump**(*\*args*, *\*\*kw*) Encode a value in yaml with raw c Yaml dumper

mc\_states.modules.mc\_dumper.**cyaml\_load**(*\*args*, *\*\*kw*) Load a value encoded in yaml

The first positional argument is either a yaml value or a path filename.

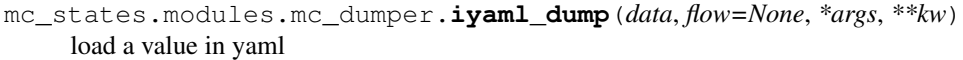

mc\_states.modules.mc\_dumper.**json\_dump**(*data*, *pretty=False*, *\*args*, *\*\*kw*) encode a string in json

mc\_states.modules.mc\_dumper.**json\_load**(*data*, *\*args*, *\*\*kw*) load a json string

- mc\_states.modules.mc\_dumper.**msgpack\_dump**(*data*, *\*args*, *\*\*kw*) encode a value with msgpack
- mc\_states.modules.mc\_dumper.**msgpack\_load**(*data*, *\*args*, *\*\*kw*) loade a msgpacked value
- mc\_states.modules.mc\_dumper.**old\_yaml\_dump**(*data*, *flow=None*, *nonewline=None*, *\*args*,

*\*\*kw*)

encode a value with yaml

#### DO NOT TOUCH TO NONEWLINE=True as default (RETROCOMPAT WITH STATES)

- mc\_states.modules.mc\_dumper.**yaml\_dump**(*data*, *flow=None*, *nonewline=None*, *\*args*, *\*\*kw*) encode a value with yaml using saltstack yaml dumper
- mc\_states.modules.mc\_dumper.**yaml\_load**(*\*args*, *\*\*kw*) Wrapper to cyaml\_load
- mc\_states.modules.mc\_dumper.**yencode**(*string*, *\*args*, *\*\*kw*) wrapper to yencode()

## mc\_dbsmartbackup / db\_smart\_backup functions

mc\_states.modules.mc\_dbsmartbackup.**settings**() Configuration registry for dbsmartbackup [\(https://github.com/kiorky/db\\_smart\\_backup\)](https://github.com/kiorky/db_smart_backup)

cron\_activated toggle on/off the nightly cron

cron hour which hour of the day do we run the script cron\_minute which minute of the day do we run the script backup\_path\_prefix root level dir for the backup storage dbexclude exclude some databases from the backup dbnames select databases to backup (default: all) disable mail to disable the summary email global\_backup do we also store the global objects and privileges (default: 1) owner owner of the files group group of the backup files keep\_days how many days to keep keep\_lasts how many 'last' backups to leep keep\_logs how many logs to keep keep\_monthes how many monthes to keep keep\_weeks': '8', how many weeks to keep mail summary email recipient mysqldump\_autocommit do we use mysqldump autocommit mysqldump\_completeinserts mysqldump\_debug mysqldump\_locktables mysqldump\_noroutines mysqldump\_no\_single\_transaction mysql\_password mysql root password mysql\_sock\_paths list of directories where to find mysql socket mysql use ssl do we use ssl to connect to mysql mongodb path path to mongodb mongodb\_user mongodb admin mongodb\_password mongodb admin password servername servername tied to those backups

mc\_dhcpd / dhcpd registry If you alter this module and want to test it, do not forget to deploy it on minion using:

salt '\*' saltutil.sync\_modules

Documentation of this module is available with:

salt '\*' sys.doc mc\_dhcpd

mc\_states.modules.mc\_dhcpd.**settings**() dhcpd registry

mc\_env / env registry If you alter this module and want to test it, do not forget to deploy it on minion using:

salt '\*' saltutil.sync\_modules

Documentation of this module is available with:

salt '\*' sys.doc mc\_env

```
mc_states.modules.mc_env.settings()
    env registry
```
default\_env Environment defaults (one of: dev/prod/preprod)

# mc\_etckeeper

```
mc_states.modules.mc_etckeeper.settings()
    etckeeper
```
# mc\_etherpad / etherpad functions

```
mc_states.modules.mc_etherpad.settings()
    Etherpad settings
```
version Change which version of etherpad is installed.

location Change the directory in which circus is installed.

apikey The secret used to encrypt transmissions.

title The title of the server.

ip Ip on which the server will bind.

port Port the server will listen for.

dbType Type of the database.

dbSettings Settings of the database.

requireSession Require session setting.

editOnly Edit only setting.

admin Create an admin or not.

adminPassword Admin's password.

# mc\_fail2ban / fail2ban functions

```
mc_states.modules.mc_fail2ban.settings()
    fail2ban settings
    location conf dir
    (root@fqdn})
    loglevel
         3.
    logtarget (/var/log/fail2ban.log)
    (fail2ban@makina-corpus.com)
    mail to (root)
    mail_enabled (false)
```
mail host (localhost)

mail\_port

25.

mail\_user (foo)

mail password (bar)

mail\_localtime (true)

mail\_subject ([Fail2Ban] <section>: Banned <ip>)

mail\_message

(Hi,  $\text{ch}$  The IP  $\text{ch}$  > has just been banned by Fail 2Ban' after  $\text{ch}$  attempts against  $\text{sec}$ tion>.<br>' Regards,<br> Fail2Ban)

socket (/var/run/fail2ban/fail2ban.sock)

backend (polling)

bantime

86400.

maxretry

10.

ssh\_maxretry ({maxretry})

protocol (tcp)

mta (sendmail)

banaction (iptables or shorewall if activated)

ignoreip ([127.0.0.1])

postfix\_enabled (false)

wuftpd\_enabled (false)

vsftpd enabled (false)

proftpd\_enabled (false)

pureftpd\_enabled (false)

ssh\_enabled (true)

recidive\_enabled (false)

asterisk\_tcp\_enabled (false)

asterisk\_udp\_enabled (false)

named\_refused\_tcp\_enabled (false)

mc\_grub / grub registry If you alter this module and want to test it, do not forget to deploy it on minion using:

salt '\*' saltutil.sync\_modules

Documentation of this module is available with:

salt '\*' sys.doc mc\_grub

mc\_states.modules.mc\_grub.**settings**() grub registry

# mc\_haproxy / haproxy functions

```
mc_states.modules.mc_haproxy.settings()
    haproxy settings
```
me icinga / icinga functions The first level of subdictionaries is for distinguish configuration files. There is one subdictionary per configuration file. The key used for subdictionary correspond to the name of the file but the "." is replaced with a "\_"

The subdictionary "modules" contains a subsubdictionary for each module. In each module subdictionary, there is a subdictionary per file. The key "enabled" in each module dictionary is for enabling or disabling the module.

The "nginx" and "uwsgi" sub-dictionaries are given to macros in \*\*kwargs parameter.

The key "package" is for listing packages installed between pre-install and post-install hooks

The keys "has\_pgsql" and "has\_mysql" determine if a local postgresql or mysql instance must be installed. The default value is computed from default database parameters If the connection is made through a unix pipe or with the localhost hostname, the booleans are set to True.

```
mc_states.modules.mc_icinga.clean_global_variables()
     Function to remove global variables # TODO: find how to call this function
```
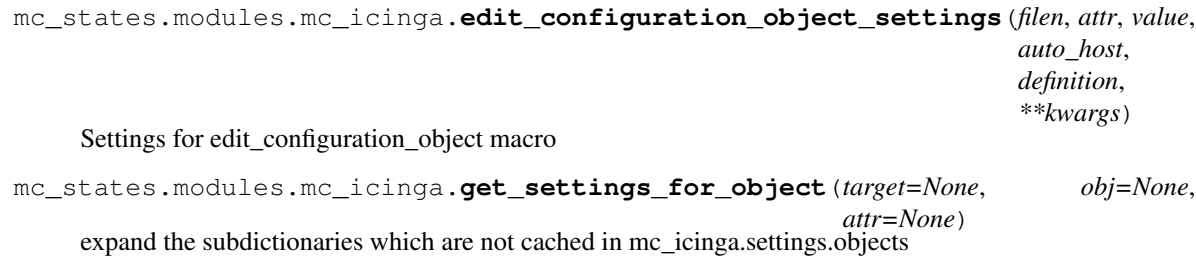

mc\_states.modules.mc\_icinga.**objects**()

icinga objects settings

this dictionary is the subdictionary of icinga.settings.objects but because of it is too big, we can't put it in the cache

# dictionary to configure objects

- directory directory in which objects will be stored. All the files in this directory are removed when salt is executed
- objects\_definitions dictionary to store objects configuration like commands, contacts, timeperiods, ... each subdictionary is given to configuration\_add\_object macro as \*\*kwargs parameter
- **purge** definitions list of files which will be deleted. It is used to delete a host or specific service the file paths are given relative to directory specified above (in the "directory" key) each element in the list is given to configuration\_remove\_object macro as \*\*kwargs parameter
- autoconfigured hosts definitions dictionary to store hosts auto configurations ; each subdictionary is given to configuration\_add\_auto\_host macro as \*\*kwargs parameter

```
mc_states.modules.mc_icinga.remove_configuration_object(filen=None, get=False,
                                                             **kwargs)
```
Add the file in the file's list to be removed

**94 Chapter 2. Reference**

me icinga web / icinga web functions when it is written that "each key will be treated as a parameter", if you add keys in dictionary, they will be added in the configuration file with

```
<ae:paremeter name="{{key}}">{{value}}</ae:parameter>
```
when it is written that "foo must be replace with foo value", you can add as many sub-dictionaries as you want. All sub-dictionaries must have the same structure. It is to avoid a list but in templates it is treated as if there was a list of dictionaries.

I have prefered

```
'foo': {
    'n1': {
         'param1': "v1",
    },
    'n2': {
         'param1': "v2",
    },
},
```
instead of

]

```
'foo': [
    {'name': "n1",
     'param1': "v1",
    },
    {'name': "n2",
     'param1': "v2",
    },
```
When a real list is kept, It is precised below. Generally it is when the content is not structures but simple values.

The template of xml configuration files use a lot of loops in order to add content easily but it is not the case with the ini files where directives are limited and always the same.

The "nginx" and "phpfpm" sub-dictionaries are given to macros in \*\*kwargs parameter. If you add a key in, you can access in the nginx configuration template or in phpfpm configuration template. In ngin x subdictionary, the "icinga\_cgi" and "icinga\_web" keys store values used to fill the template.

Otherwise, the first level of subdictionaries is for distinguish configuration files. There is one subdictionary per configuration file. The key used for subdictionary correspond to the name of the file but the "." is replaced with a "

I have not found dtd/xsd files in order to verify grammar of xml files.

Only the hashed password and the salt for the root account for icinga-web interface are stored in settings. The hashed password is not computed automatically from an other value with the clear password (settings dictionary doesn't contains the clear password)

I should add a state to compute the hash from clear password but I don't have successfully done this.

The keys "has\_pgsql" and "has\_mysql" determine if a local postgresql or mysql instance must be installed. The default value is computed from default database parameters If the connection is made through a unix pipe or with the localhost hostname, the booleans are set to True.

The default parameters for icinga ido database connection are get from icinga settings.

In the templates, I didn't perform a lot of check. For example if a value must be set only if a other directive has a precise value, I didn't add a if statement. It is possible to create invalid configuration files.

If in a list, each value must be unique, I tried to have the elements of the list as dictionary keys.

For optional values which don't have a default value, I didn't set them in the default dictionary but in the templates, I have done:

```
{% if data.get('foo', None) %}
foo={{data.foo}}
{% endif %}
```
Theses optional values corresponds to commented keys in the default dictionary.

mc\_states.modules.mc\_icinga\_web.**settings**()

icinga\_web settings

location installation directory

package list of packages to install icinga-web

configuration\_directory directory where configuration files are located

has\_pgsql install and configure a postgresql service in order to store icinga-web data (no ido2db data)

has\_mysql install and configure a mysql service in order to store icinga-web data (no ido2db data)

## modules

nagvis

enable enable the nagvis module which add link to nagvis in icinga-web

cronks\_xml dictionary to store the cronks. The content is added in cronks.xml. The structure is the same that 'cronks\_xml' subdictionary.

#### pnp4nagios

enable enable the pnp4nagios module which add links to graphs in icinga-web

package package to install for pnp4nagios integration

- cronks\_extensions-templates dictionary in which, each key is the name of an extension template and the content of the dictionary contains the values to fill the template each 'key': "value" produce a "<parameter name={{key}}>{{value}}</parameter>". The key "parameter" or "parameter\_\*" produce a "<parameter></parameter>" tag. Each subdictionary add sub parameters tags.
- root\_account Dictionary to store root account information. It is the account created on first installation of icinga\_web

login login for root login on web interface

hashed password password for root login on web interface

salt salt used to hash the password

databases dictionary to store databases connections parameters

ido2db dictionary to store ido2db database connection parameters

type type of sgbd used "pgsql" or "mysql"

host host used for connection

port port used for connection

user user used for connection

password password used for connection

name database name

prefix prefix used in table's names

web dictionary to store icinga-web database connection parameters

type type of sgbd used "pgsql" or "mysql"

- host host used for connection
- port port used for connection
- user user used for connection
- password password used for connection
- name database name
- nginx dictionary to store values of nginx configuration
	- domain name of virtualhost created to serve webpages
	- doc root root location of virtualhost
	- vh\_content\_source template file for nginx content file
	- vh\_top\_source template file for nginx top file
	- icinga\_web dictionary to store values used in templates given in vh\_content\_source and vh top source
		- web\_directory location under which webpages of icinga-web will be available

images\_dir directory where images used by icinga-web are stored

styles\_dir directory where css used by icinga-web are stored

bpaddon\_dir directory where bpaddon scripts are located

ext3\_dir directory where ext3 scripts are located

- fastcgi\_pass socket used to contact fastcgi server in order to interpret php files
- phpfpm dictionary to store values of phpfpm configuration
	- open\_basedir paths to add to open\_basedir
	- extensions\_package additional packages to install (such as php5-pgsql or php5-mysql for php database connection)
	- doc\_root root location for php-fpm
	- session\_auto\_start must be 0 to run icinga-web

mc\_java / java registry If you alter this module and want to test it, do not forget to deploy it on minion using:

salt '\*' saltutil.sync\_modules

Documentation of this module is available with:

salt '\*' sys.doc mc\_java

mc\_states.modules.mc\_java.**settings**() java registry

default\_jdk\_ver default JDK version

mc\_kernel / kernel registry If you alter this module and want to test it, do not forget to deploy it on minion using:

salt '\*' saltutil.sync\_modules

Documentation of this module is available with:

salt '\*' sys.doc mc\_kernel

mc\_states.modules.mc\_kernel.**settings**() kernel registry Systcl values for tcp\_wmem 4096 65536 16777216 tcp\_rmem 4096 87380 16777216 rwmemmax 16716777216 77216 ip\_local\_port\_range 1025 65535 tcp\_max\_sync\_backlog 20480 tcp\_fin\_timeout 15 net\_core\_somaxconn 4096 netdev\_max\_backlog 4096 no metrics save 1 ulimit 64000 tcp\_congestion\_control cubic tcp\_max\_tw\_buckets 2000000 tcp\_tw\_recycle 0 vm\_min\_free\_kbytes int(((grains['mem\_total']/64)\*1024\*1024)/1000) tcp\_syn\_retries 2 tcp\_tw\_reuse 1 tcp\_timestamps 0 vm\_swappiness 1

mc\_locales / locales registry If you alter this module and want to test it, do not forget to deploy it on minion using:

salt '\*' saltutil.sync\_modules

Documentation of this module is available with:

salt '\*' sys.doc mc\_locales

mc\_states.modules.mc\_locales.**settings**() locales registry locales locales to use

default\_locale Default locale

mc\_locations

```
mc_states.modules.mc_locations.settings(cached=True)
    locations
```
mc\_logrotate / logrotate registry If you alter this module and want to test it, do not forget to deploy it on minion using:

salt '\*' saltutil.sync\_modules

Documentation of this module is available with:

salt '\*' sys.doc mc\_logrotate

```
mc_states.modules.mc_logrotate.settings()
    logrotate registry
```
days days rotatation

<span id="page-102-0"></span>mc\_lxc / lxc registry This module contains settings for lxc and helper functions

```
mc_states.modules.mc_lxc.is_lxc()
```
in case of a container, we have the container name in cgroups else, it is equal to /

- in lxc: ['11:name=systemd:/user/1000.user/1.session', '10:hugetlb:/thisname', '9:perf\_event:/thisname', '8:blkio:/thisname', '7:freezer:/thisname', '6:devices:/thisname', '5:memory:/thisname', '4:cpuacct:/thisname', '3:cpu:/thisname', '2:cpuset:/thisname']
- in host: ['11:name=systemd:/', '10:hugetlb:/', '9:perf\_event:/', '8:blkio:/', '7:freezer:/', '6:devices:/', '5:memory:/', '4:cpuacct:/', '3:cpu:/', '2:cpuset:/']

```
mc_states.modules.mc_lxc.settings()
```
Lxc registry

virt defaults (makina-states.services.virt.lxc) is\_lxc

containers Mapping of containers defintions classified by host

mc\_memcached / memcached registry If you alter this module and want to test it, do not forget to deploy it on minion using:

salt '\*' saltutil.sync\_modules

Documentation of this module is available with:

salt '\*' sys.doc mc\_memcached

mc\_states.modules.mc\_memcached.**settings**() memcached registry

### mc\_mongodb / mongodb functions

mc\_states.modules.mc\_mongodb.**settings**() mongodb settings

location installation directory

mc\_mumble / mumble registry If you alter this module and want to test it, do not forget to deploy it on minion using:

salt '\*' saltutil.sync\_modules

Documentation of this module is available with:

salt '\*' sys.doc mc\_mumble

```
mc_states.modules.mc_mumble.settings()
    mumble registry
```
#### mc\_mysql / mysql functions

mc\_states.modules.mc\_mysql.**settings**(*\*\*kwargs*) mysql settings

isPercona TDB

isOracle TDB

isMariaDB TDB

number\_of\_table\_indicator number of tables contained in the database

port TBD

user TBD

group TBD

root\_passwd autogenerated root password (can be overriden before db install)

sharedir TBD

users TBD

datadir TBD

tmpdir TBD

etcdir TBD

logdir TBD

basedir TBD

sockdir TBD

conn\_host / conn\_user / conn\_pass autogenerated Connection settings, user/pass/host used by salt to manage users, grants and database creations

character\_set default character set on CREATE DATABASE (use utf8' not 'utf-8')

collate default collate on CREATE DATABASE

noDNS Avoid name resolution on connections checks, must-have. This is the skip-name-resolv option

memory usage percent / available mem the macro will compute magiccaly the settings to fit this percentage of full memory on the host. So by default it's 50% of all RAM on a dev envirronment and 85% for a production one where the MySQl server should be alone on a server. Then all others settings parameters in the 'tunning' key could be set to False to let the macro fill the gaps. If you set somtehing other than False for one of theses settings it will be used instead of the value computed by the macro, check the macro for details and comments on all theses parameters. Note the "\_M" means Mo, so for 2Go of innodb\_buffer\_pool\_size use 2024, that is 2024Mo. Tweak the 'number\_of\_table\_indicator' to adjust some settings automatically from that, for example several Drupal instances using a lot of fields could manage several hundreds of tables. <=== IMPORTANT

*\*\*kwargs*)

If you want to fine tune the mysql server, read the method to know non documented parameters to override, the code is well documented but spared from configuration from end users.

mc\_nagvis / nagvis functions You can add your own key/values in backends, rotations and actions subdictionaries.

mc\_states.modules.mc\_nagvis.**add\_geomap\_settings**(*name*, *hosts*, *\*\*kwargs*) Settings for the add\_geomap macro

mc\_states.modules.mc\_nagvis.**add\_map\_settings**(*name*, *\_global*, *objects*, *keys\_mapping*,

Settings for the add\_map macro

mc\_states.modules.mc\_nagvis.**settings**()

nagvis settings

location installation directory

package list of packages to install navgis

configuration\_directory directory where configuration files are located

root\_account dictionary to store root account information. It is the account with the userId=1 in the sqlite database

login login for root login on web interface

hashed\_password password for root login on web interface

salt salt used to hash the password

default\_password the password inserted when nagvis is installed. it is to check that the password was not previously modified

# nginx

dictionary to store values of nginx configuration

domain name of virtualhost created to serve webpages

doc root root location of virtualhost

vh\_content\_source template file for nginx content file

vh\_top\_source template file for nginx top file

nagvis dictionary to store values used in templates given in vh\_content\_source and vh\_top\_source

web\_directory location under which webpages of nagvis will be available

fastcgi\_pass socket used to contact fastcgi server in order to interpret php files

phpfpm dictionary to store values of phpfpm configuration

open basedir paths to add to open basedir

doc\_root root location for php-fpm

session\_auto\_start must be 0 to run nagvis

- global\_php dictionary to store values used in global.php
	- AUTH\_PASSWORD\_SALT salt used for password. We notice the salt used is the same for all passwords which is a security weakness.
- nagvis ini php dictionary to store values used in nagvis ini php each subdictionary represents an ini section if a key is not present, the directive will not be added in the configuration file
	- global dictionary to store values of global section in nagvis\_ini\_php

authmodule name of authentication module

authorisationmodule name of authorisation module

file\_group group used to launch nagvis script

file\_mode default file mode for temporary files

geomap\_server url of geomap server

http\_proxy http proxy

http\_proxy\_auth auth for http proxy

paths dictionary to store values of paths section in nagvis\_ini\_php

base location of nagvis installation

htmlbase location of php files. It should be the same value that nginx, nagvis, web directory

defaults dictionary to store values of defaults section in nagvis\_ini\_php

backend default backend

automap dictionary to store values of automap section in nagvis\_ini\_php

defaultparams default parameters

defaultroot default root

graphvizpath location of graphviz binary

- backends dictionary to store values of backends section in nagvis\_ini\_php each subdictionary corresponds to a "backend\_foo" section
	- foo dictionary to store values of foo backend. foo must be replaced with the name of the backend the keys and values expected depends on the backend type

backendtype type of backend

rotations dictionary to store values of rotations section in nagvis ini php each subdictionary corresponds to a "rotation\_foo" section

foo dictionary to store values of foo rotation. foo must be replaced with the name of the rotation

maps list of maps which are in the rotation

interval interval

actions dictionary to store values of actions section in nagvis ini php each subdictionary corresponds to a "action\_foo" section

foo dictionary to store values of foo action. foo must be replaced with the name of the action

action\_type type of action

obj\_type "host" or "service" or "host,service"

condition condition to apply the action

domain domain

username username

mc\_network / network registry If you alter this module and want to test it, do not forget to deploy it on minion using:

salt '\*' saltutil.sync\_modules

Documentation of this module is available with:

salt '\*' sys.doc mc\_network

```
mc_states.modules.mc_network.default_net()
     Function to be used on a running system (opposed to settings) Use by default a bridge (with main interface as
     the only first port) or the main interface as the link with internet
mc_states.modules.mc_network.ext_ip()
     Return the external IP address
mc_states.modules.mc_network.get_broadcast(dn, ip)
     Get a server broadcase ipsubnet.255
mc_states.modules.mc_network.get_dnss(dn, ip)
     Get server dnss
mc_states.modules.mc_network.get_fo_broadcast(dn, ip)
     Get broadcast for an ip failover
mc_states.modules.mc_network.get_fo_netmask(dn, ip)
     Get netmask for an ip failover
mc_states.modules.mc_network.get_gateway(dn, ip)
     Get a server gateway default to ipsubnet.254 except for online where the gw == ipsubnet.1
mc_states.modules.mc_network.get_netmask(dn, ip)
     Get a server netmask default to ipsubnet.255
mc_states.modules.mc_network.ns_whois(name, ttl=86400, cache=True, whois_ttl=2592000)
     Make a whois request and return data For evident performance questons, We cache whois data for one month!
mc_states.modules.mc_network.settings()
     network registry
     networkManaged Do we manage the network configuration
     interfaces Dict of configuration for network interfaces
     main ip main server ip
     hostname main hostname
     domain main domain
     devhost_ip devhost ip
mc_states.modules.mc_network.whois_data(ip, ttl=86400, whois_ttl=2592000)
     Make a whois request and return data For evident performance questons, We cache whois data for one month!
mc_nginx / nginx registry If you alter this module and want to test it, do not forget to deploy it on minion using:
```
salt '\*' saltutil.sync\_modules

Documentation of this module is available with:

salt '\*' sys.doc mc\_nginx

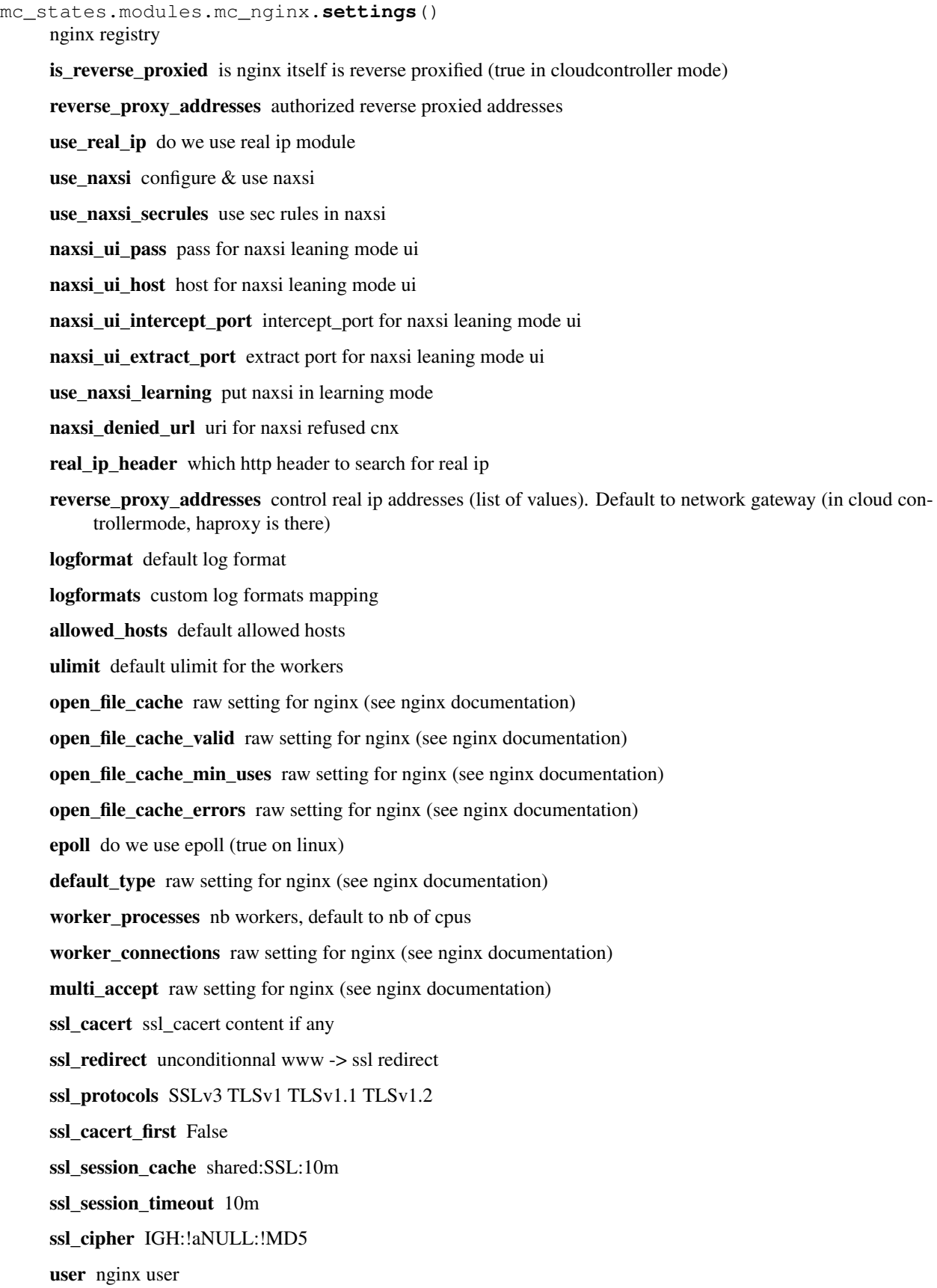
server names hash bucket size raw setting for nginx (see nginx documentation) loglevel nginx error loglevel (crit) logdir nginx logdir (/var/log/nginx) access\_log '{logdir}/access.log ldap\_cache: use ldap auth plugin cache (True) sendfile raw setting for nginx (see nginx documentation) tcp\_nodelay raw setting for nginx (see nginx documentation) tcp\_nopush raw setting for nginx (see nginx documentation) reset\_timedout\_connection raw setting for nginx (see nginx documentation) client\_body\_timeout raw setting for nginx (see nginx documentation) send\_timeout raw setting for nginx (see nginx documentation) keepalive\_requests raw setting for nginx (see nginx documentation) keepalive timeout raw setting for nginx (see nginx documentation) types\_hash\_max\_size raw setting for nginx (see nginx documentation) server\_tokens raw setting for nginx (see nginx documentation) server name in redirect raw setting for nginx (see nginx documentation) error\_log '{logdir}/error.log' gzip enabling gzip redirect\_aliases do we redirect server aliases to main domain port http port (80) ssh\_port https port (443) default\_domains default domains to server ['localhost'] docdir /usr/share/doc/nginx doc\_root\_/usr/share/nginx/www vhost default template salt://makina-states/files/etc/nginx/sites-available/vhost.conf vhost\_wrapper\_template Default template for vhosts salt://makina-states/files/etc/nginx/sitesavailable/vhost.conf vhost default content Default content template for the DEFAULT DOMAIN vhost salt://makinastates/files/etc/nginx/sites-available/default.conf' vhost\_top\_template default template to include in vhost top salt://makina-states/files/etc/nginx/sitesavailable/vhost.top.conf, vhost\_content\_template default template for vhost content salt://makina-states/files/etc/nginx/sitesavailable/vhost.content.conf virtualhosts Mapping containing all defined virtualhosts rotate days to rotate log default\_vhost set to false to disable default vhost

mc\_states.modules.mc\_nginx.**vhost\_settings**(*domain*, *doc\_root*, *\*\*kwargs*) Settings for the nginx macro

ssl cert ssl cert content if any

ssl\_key ssl\_key content if any

### mc\_nodejs / nodejs/npm registry

mc\_states.modules.mc\_nodejs.**settings**() nodejs

mc\_ntp / ntp registry If you alter this module and want to test it, do not forget to deploy it on minion using:

salt '\*' saltutil.sync\_modules

Documentation of this module is available with:

salt '\*' sys.doc mc\_ntp

mc\_states.modules.mc\_ntp.**settings**()

ntp

servers server entries without the fudge headers

fudge fudge entries without the fudge headers

default\_all allow query from ext (firewalled in ms)

block\_ext block all outbound queryies

default restrict set to false to generate a no<flag>

ignore False limited False lowpriotrap False kod False peer True trap False serve True trust True modify False query False restrict list of restrict entries without the leading restrict

#### mc\_pgsql / Postgresql related functions

mc\_states.modules.mc\_pgsql.**settings**() Postgresql settings registry

pgDbs mapping of postgresql databases with their settings

postgresqlUsers mapping of postgresql users with their settings

user system user

version default postgres version

defaultPgVersion default postgres version

versions activated postgresql version

postgis mapping of supported postgres per postgis version

postgis\_db name of the postis template

pg\_hba List of pg\_hba entries

pg\_conf settings for postgresql.conf 'default' is looked up by default but you can override settings for a specific version inside a subversion part eg:

```
makina-states.services.db.postgresql.pg_conf.9.1:
   port: 5433
listen
    list of hosts to listen on
port
   value for port
unix_socket_directories
   value for unix_socket_directories
extras
    free dict with key/values pairs,
    for strings you must quote them::
        makina-states.services.db.postgresql.pg_conf.extras:
          # no quote
          enable_tidscan: 'on'
          # quote
          log_line_prefix: "'%t '"
```
mc\_states.modules.mc\_pgsql.**wrapper**(*wrappy*)

Wrap a postgresql salt module function to set automaticly the socket or port to use. This is debian specific for now

# mc\_phantomjs / phantomjs/npm registry

```
mc_states.modules.mc_phantomjs.settings()
    phantomjs
```
mc\_php / php registry If you alter this module and want to test it, do not forget to deploy it on minion using:

salt '\*' saltutil.sync\_modules

Documentation of this module is available with:

salt '\*' sys.doc mc\_php

mc\_states.modules.mc\_php.**composer\_command**(*command=None*, *cwd=None*, *args=None*, *com-*

*poser=None*) Run a composer command. Result of the command is in the 'msg' key of the returnded dictionnary

composer full path to composer, defaulting to '/usr/local/bin/composer'

command the command you want in composer.

args string of command arguments, optionnal

mc\_states.modules.mc\_php.**fpmpool\_settings**(*domain*, *doc\_root*, *\*\*kw*) Generate options to be given for the pool configuration generation Some on the main options:

session\_cookie\_domain Special cookie domain string for cookies (totally optionnal)

listen Custom listen string for php fpm listen directive For example, if you do not want to use the default sockets scheme

pool\_name force the fpm pool name (useful for multiple projects to use the same pool)

chroot Do we run in a fpm chrooted env. (certainly defaults to true in current layout)

active True by default, set to False to disable the Virtualhost even if it will be generated.

#### mc\_states.modules.mc\_php.**settings**()

This is called from mc\_services, loading all PHP default settings

Settings are merged with grains and pillar via mc\_utils.defaults

```
------------------------------------------------
-------- MODULE ZEND OPCACHE --------------------------
replacement for APC!
@see for details of options:
https://raw.github.com/zendtech/ZendOptimizerPlus/master/README
```

```
------- MODULE APC ----------------
WARNING WARNING WARNING WARNING WARNING WARNING WARNING WARNING
WARNING WARNING WARNING WARNING WARNING WARNING WARNING WARNING
WARNING WARNING WARNING WARNING WARNING WARNING WARNING WARNING
WARNING : APC is somewhat deprecated and Zend opcache is the replacment
So the default behavior will not be to install it!!!
```
APC General shared settings

- shm\_segments seems to perform better with only one shared segment but if you cannot upgrade this segment size, then create several setting ignored in mmap mode (so chances are this will always be 1)
- shm\_size so here the segment size, but you may need to allow it in your OS for 128M Put in /etc/sysctl.conf
	- kernel.shmmax=134217728
	- kernel.shmall=2097152

default in most OS is 32M

mmap\_file\_mask If compiled with MMAP support by using –enable-mmap this is the mktemp-style file\_mask to pass to the mmap module for determining whether your mmap'ed memory region is going to be filebacked or shared memory backed

# APC

#### Per virtualhost/php-fpm pool:

enabled enabling apc

rfc1867 allow progress upload bars

# APC

include\_once\_override Optimisation of include/require\_once calls

- canonicalize transform paths in absolute ones (no effect if apc.stat is not 0), files from stream wrappers (extended includes) won't be cached if this is activated as they cannot be used with php's realpath()
- stat In production set it to False, then file changes won't be observed before apache or php-fpm is restarted, significant boost, else file time is stated at each access (needed at True in dev)
- stat\_ctime avoid problems with rsync or svn not modifying mtime but only ctime so if you're in production set this to False, like for the previous one

num files hint indication on number of files ( $ZF=1300$ , nude Drupal 7=1000)

user entries hint indication on the number of cache variables

# APC: cache lifetime managmenent

- ttl time (s) we can stay on the cache even when the cache is full
	- Cache full count that means Garbage Collector is never inactivating theses datas before this time is over
	- >0 old data could stay in the cache while new data wants to come, if no data is deprecated

7200 entries older than 2 hours will be thrown to make some place

0 emptying full cache when full

user\_ttl same as above, for user cache

gc\_ttl this one is the same but you should note this prevents Garbage collecting after each source change.

# APC

- filters could be used to prevent some caching on specific files but it's better to cache often used files, isn't it? At least in production
- max\_file\_size factory default to 1M, files bigger than that won't be cached

# APC: various things

write lock if True only one process caching a same file (better than apc.slam defense)

- file update protection "2" prevents caching half written files (by cp for example) by waiting x seconds for new files caching. set it to 0 if using only rsync or mv
- lazy\_functions early versions of APC only optimisations from Facebook, adding a lazy loding capabilities, so you can parse a lot of files and only used things are cached NEED TO BE TESTED: DANGEROUS!!

lazy classes same as above

#### MODULE XDEBUG:

```
php_admin_value[xdebug.default_enable] = xdebug_default_enable ;
; http://xdebug.org/docs/all_settings#collect_params (0|1|2|3|4)
php_admin_value[xdebug.collect_params] = xdebug_collect_params 0;
php_admin_value[xdebug.profiler_enable] = xdebug_profiler_enable ;
php_admin_value[
   xdebug.profiler_enable_trigger
] = xdebug_profiler_enable_trigger 0;
php_admin_value[
   xdebug.profiler_output_name
] = xdebug_profiler_output_name /cachegrind.out.%p;
```
mc\_pkgs / pkgs registry If you alter this module and want to test it, do not forget to deploy it on minion using:

salt '\*' saltutil.sync\_modules

Documentation of this module is available with:

salt '\*' sys.doc mc\_pkgs

```
mc_states.modules.mc_pkgs.settings()
    pkgs registry
```
installmode install or update mode (install/latest)

keyserver default GPG server

dist current system dist

lts\_dist current distributaion stable release

force apt ipv4 force apt to use ipv4

force\_apt\_ipv6 force apt to use ipv6

# apt

### ubuntu

dist dist version

comps enabled comps

- mirror mirror
- last last unstable release
- lts stable release

# debian

stable stable release dist current dist comps enabled comps mirror mirror

mc\_pnp4nagios / pnp4nagios functions There are many way to configure pnp4nagios. I have chosen to configure pnp4nagios "Bulk Mode with NPCD and npcdmod" [\(http://docs.pnp4nagios.org/pnp-](http://docs.pnp4nagios.org/pnp-0.6/config#bulk_mode_with_npcd_and_npcdmod)[0.6/config#bulk\\_mode\\_with\\_npcd\\_and\\_npcdmod\)](http://docs.pnp4nagios.org/pnp-0.6/config#bulk_mode_with_npcd_and_npcdmod) because of the lightness of the configuration

mc\_states.modules.mc\_pnp4nagios.**settings**()

pnp4nagios settings

location installation directory

package list of packages to install icinga-web

configuration\_directory directory where configuration files are located

nginx dictionary to store values of nginx configuration

domain name of virtualhost created to serve webpages

doc\_root root location of virtualhost

vh\_content\_source template file for nginx content file

vh top source template file for nginx top file

pnp4nagios dictionary to store values used in templates given in vh\_content\_source and vh\_top\_source

web\_directory location under which webpages of pnp4nagios will be available

fastcgi\_pass socket used to contact fastcgi server in order to interpret php files

realm message displayed for digest authentication

htpasswd\_file location of file storing users password or url for ldap authent

htdoc dir root location for web directory

phpfpm dictionary to store values of phpfpm configuration

open\_basedir paths to add to open\_basedir

extensions\_package additional packages to install (such as php5-pgsql or php5-mysql for php database connection)

doc\_root root location for php-fpm

session\_auto\_start must be 0 to run icinga-web

npcd\_cfg dictionary to store configuration of npcd.cfg file

config\_php dictionary to store configuration of config.php file

conf subdictionary to store the values of the \$conf[] php array variable

views subdictionary to store the values of the \$views[] php array variable

each subdictionary under views corresponds to a subarray. The key of subdictionaries are the values for "title" array key

rra\_cfg dictionary to store the configuration of rra.cfg file

RRA\_STEP value for RRA\_STEP

steps list of strings where each string is a line in rra.cfg file

#### mc\_postfix / postfix functions

postfix settings

mc\_states.modules.mc\_postfix.**settings**()

mode

custom custom mode, specific explictly all your options

relay satellite mode

localdeliveryonly mails are only delivered locally, no email are sent on the network (default)

catchall redirect all mail to this user if set if localdelivery is enabled, all mail are redirected to one user user is root, guest or nobody if catchall is False, no catchall will happen

use\_tls do we use tls ('yes')

inet\_protocols which protocol to enable ('ipv4')

check\_policy\_service content filtering service (None)

conf\_dir main configuration directory (/etc) (locs['conf\_dir'])

mailname this server address to use in recipien/exp. (grains['fqdn'])

cert ssl certificate content including all the chain of certification Will use mc\_ssl based on mailname instead

cert\_key ssl certificate key Will use mc\_ssl based on mailname instead

inet\_interfaces where to bind('all')

mailbox\_size\_limit size max of the mailbox $(0)$ 

auth enable smtp auth

mynetworks list of hosts/nets to add to mynetworks

relay\_domains Mapping {relaydomain: action}

transports list of mappings {transport:'', 'nexthop': ''} default transport is '\*'. This can be used to make a satellite

virtual\_map dict of key/value pair to feed the virtual table

mc\_provider / provider functions Useful functions to locate a particular host or setting

```
class mc_states.modules.mc_provider.ClientNotActivated
```
mc\_states.modules.mc\_provider.**settings**() provider settings

is booleans

.

online are we on an online host

ovh are we on an ovh host

sys are we on an soyoustart host

have\_rpn online specific: do we have rpn

### mc\_psad / psad functions

mc\_states.modules.mc\_psad.**settings**() psad settings

alertdest [\(root@fqdn\)](mailto:root@fqdn)

hostname (fqdn)

# mc\_pureftpd / pureftpd functions

```
mc_states.modules.mc_pureftpd.settings()
    pureftpd settings
```
Daemon lauch parameters (makina-states.services.ftp.pureftpdefaults)

Virtualchroot TDB

InetdMode TDB

UploadUid TDB

UploadGid TDB

UploadScript TDB

# Pureftp configuration (makina-states.services.ftp.pureftp)

AllowAnonymousFXP TDB

AllowDotFiles TDB

AllowUserFXP TDB

AltLog TDB

AnonymousBandwidth TDB

AnonymousCanCreateDirs TDB

AnonymousCantUpload TDB

AnonymousOnly TDB

AnonymousRatio TDB AntiWarez TDB AutoRename TDB Bind TDB BrokenClientsCompatibility TDB CallUploadScript TDB ChrootEveryone TDB ClientCharset TDB Daemonize TDB DisplayDotFiles TDB DontResolve TDB FSCharset TDB IPV4Only TDB IPV6Only TDB KeepAllFiles TDB LimitRecursion TDB LogPID TDB MaxClientsNumber TDB MaxClientsPerIP TDB MaxDiskUsage TDB MinUID TDB NATmode TDB NoAnonymous TDB NoChmod TDB NoRename TDB NoTruncate TDB Quota TDB SyslogFacility TDB TLS TDB TrustedGID TDB TrustedIP TDB Umask TDB UserBandwidth TDB UserRatio TDB VerboseLog TDB PassiveIP TDB

PassivePortRange TDB PAMAuthentication TDB UnixAuthentication TDB PureDB TDB MySQLConfigFile TDB ExtAuth TDB LDAPConfigFile TDB PGSQLConfigFile TDB

mc\_python / python registry If you alter this module and want to test it, do not forget to deploy it on minion using:

salt '\*' saltutil.sync\_modules

Documentation of this module is available with:

salt '\*' sys.doc mc\_python

mc\_states.modules.mc\_python.**settings**()

```
python registry
```
versions python versions

alt\_versions different versions from system(internal var)

version current version

### mc\_rabbitmq / rabbitmq functions

mc\_states.modules.mc\_rabbitmq.**settings**() rabbitmq settings

location installation directory

# mc\_rdiff-backup / rdiff-backup functions

mc\_states.modules.mc\_rdiffbackup.**settings**() rdiff-backup settings

### mc\_redis / redis functions

mc\_states.modules.mc\_redis.**settings**() redis settings

location installation directory

#### mc\_rsyslog / rsyslog functions

mc\_states.modules.mc\_rsyslog.**settings**() rsyslog settings spool spool directory

user syslog user

group syslog group

admin\_group admin group

listen\_addr listen address

- 0.0.0.0 on baremetal
- 127.0.0.1 on vms

Yes syslog is opened to world on baremetal, but we filter it using the restriction feature of our shorewall installation, see *[mc\\_shorewall / shorewall functions](#page-118-0)*, so please install also shorewall ! By default on baremetal it will accept only localhost traffic.

udp\_port udp port (514)

mc\_rvm / rvm registry If you alter this module and want to test it, do not forget to deploy it on minion using:

salt '\*' saltutil.sync\_modules

Documentation of this module is available with:

salt '\*' sys.doc mc\_rvm

mc\_states.modules.mc\_rvm.**settings**()

rvm registry

rvm\_url rvm download url

rubies Activated rubies

rvm\_user RVM user

rvm group RVM group

### mc\_salt / salt related helpers

mc\_states.modules.mc\_salt.**settings**()

Registry of settings decriving salt installation

Please read the code to be sure to understand it before changing parameters as it can brick your installation. That's why most of this stuff will be underdocumented at first sight.

mc\_screen / screen registry If you alter this module and want to test it, do not forget to deploy it on minion using:

```
salt '*' saltutil.sync_modules
```
Documentation of this module is available with:

salt '\*' sys.doc mc\_screen

```
mc_states.modules.mc_screen.settings()
    screen registry
```
#### <span id="page-118-0"></span>mc\_shorewall / shorewall functions

```
mc_states.modules.mc_shorewall.settings()
```
shorewall settings

makina-states.services.shorewall.enabled: activate shorewall

It will also assemble pillar slugs to make powerfull firewalls by parsing all \*-makina-shorewall pillar entries to load the special shorewall structure:

All entries are merged in the lexicograpical order

makina-states.services.firewall.shorewall:

interfaces TBD

rules TBD params TBD policies TBD zones TBD masqs TBD proxyarp TBD nat TBD

# mc\_snmpd / snmpd functions snmpd module

mc\_states.modules.mc\_snmpd.**settings**()

snmpd settings

SNMPDRUN yes

MIBS /usr/share/mibs

SNMPDOPTS -Lsd -Lf /dev/null -p /var/run/snmpd.pid

TRAPDRUN no

TRAPDOPTS -Lsd -p /var/run/snmptrapd.pid

agentAddress udp:161,udp6:[::1]:161

default user user

default\_key sup3rs3cret

default password s3cret

default\_enc\_type DES

default\_password\_enc\_type SHA

### mc\_ssh / OpenSSH related functions

mc\_states.modules.mc\_ssh.**settings**() Open ssh registry

# prefixes:

• makina-states.services.ssh.server

settings.AuthorizedKeysFile List of authorized key filepaths

settings.ChallengeResponseAuthentication do we authorize ChallengeResponseAuthentication

settings.X11Forwarding do we authorize X11Forwarding

settings.PrintMotd do we print motd

settings.UsePrivilegeSeparation UsePrivilegeSeparation mode

settings.Banner path to the banner

settings. UsePAM do we use pam authentication

# sshgroup

named of the allowed group or users allowed to connect via ssh

AllowUsers List of users allowed to connect via ssh

AllowGroups List of users allowed to connect via ssh

• makina-states.services.ssh.client

StrictHostKeyChecking to be documented

UserKnownHostsFile to be documented

AddressFamily to be documented

ConnectTimeout to be documented

SendEnv to be documented

HashKnownHosts to be documented

GSSAPIAuthentication to be documented

GSSAPIDelegateCredentials to be documented

mc\_ssl / ssl registry If you alter this module and want to test it, do not forget to deploy it on minion using:

salt '\*' saltutil.sync\_modules

Documentation of this module is available with:

salt '\*' sys.doc mc\_ssl

mc\_states.modules.mc\_ssl.**ca\_ssl\_certs**(*domains*, *\*\*kwargs*)

Wrapper to ssl\_certs to also return the cacert information Return a triple (ert, key, ca) if ca is none:  $ca =='$ 

mc\_states.modules.mc\_ssl.**domain\_match**(*domain*, *cert\_domain*, *wildcard\_match=False*) Test if a domain exactly match other domain the other domain can be a wildcard, and this only match top level wildcards as per openssl spec

```
>>> from mc_states.modules.mc_ssl import domain_match
>>> domain_match('a.com', 'a.com')
True
>>> domain_match('a.a.com', '*.a.com')
True
>>> domain_match('a.a.a.com', '*.a.com')
False
>>> domain_match('aaa.a.com', '*.a.com')
True
>>> domain_match('a', '*')
False
>>> domain_match('a.a', '*.a')
False
>>> domain_match('a.com', '*.a.com')
True
>>> domain_match('a.com', '*.a.a.com')
False
```
mc\_states.modules.mc\_ssl.**domain\_match\_wildcard**(*domain*, *wildcard\_or\_domain*) Test if a common name matches a wild card

```
>>> from mc_states.modules.mc_ssl \
... import domain_match_wildcard as match_wildcard
>>> match_wildcard('foo.dom.net', '*.foo.dom.net')
True
>>> match_wildcard('www.foo.dom.net', '*.foo.dom.net')
```

```
True
>>> match_wildcard('foo.dom.net', 'foo.dom.net')
True
>>> match_wildcard('www.foo.dom.net', 'foo.dom.net')
True
>>> match_wildcard('dom.net', '*.dom.net')
True
>>> match_wildcard('www.dom.net', '*.dom.net')
True
>>> match_wildcard('dom.net', 'dom.net')
True
>>> match_wildcard('www.dom.net', 'dom.net')
True
```
mc\_states.modules.mc\_ssl.**get\_cert\_for**(*domain*, *gen=False*, *domain\_csr\_data=None*) Generate or return certificate for domain

The certificates are stored inside <pillar\_root>/cloud-controller/ssl

Search order precedence:

•./custom/<subdomain>.<domain>.<tld>

•wildcard certificate: ./custom/\*.<domain>.<tld>

•signed by the controller: ./<cloudctlr>/certs/\*.<domain>.<tld>

•signed by the controller: ./<cloudctlr>/certs/<sub>.<domain>.<tld>

```
mc_states.modules.mc_ssl.get_configured_cert(domain, gen=False, ttl=60)
```
Return any configured ssl cert for domain or the wildward domain matching the precise domain. It will prefer to use any real signed certificate over a self signed certificate

mc\_states.modules.mc\_ssl.**get\_custom\_cert\_for**(*domain*) Seach for certificate and key file inside pillar folder

pillarroot/cloud-controller/ssl/custom:

<domain>.key contain private ,key

<domain>.crt contain cert

<domain>.auth.crt contain auth chain

<domain>.bundle.crt <generated if not present> contain cert + auth chain

 $\alpha$  <domain>.full.crt <generated if not present> contain cert + auth chain + key

mc\_states.modules.mc\_ssl.**get\_installed\_cert\_for**(*domain*) Seach for certificate and key file inside pillar folder

pillarroot/cloud-controller/ssl/custom:

<domain>.key contain private ,key

<domain>.crt contain cert

<domain>.auth.crt contain auth chain

<domain>.bundle.crt <generated if not present> contain cert + auth chain

 $\alpha$  <domain>.full.crt <generated if not present > contain cert + auth chain + key

```
mc_states.modules.mc_ssl.get_selfsigned_cert_for(domain, gen=False, do-
```
*main\_csr\_data=None*)

Generate or return certificate for domain

The certificates are stored inside <pillar\_root>/cloud-controller/ssl

Search precedence:

•./custom/<subdomain>.<domain>.<tld>

•wildcard certificate: ./custom/\*.<domain>.<tld>

•selfsigned: ./selfsigned/certs/\*.<domain>.<tld>

•selfsigned: ./selfsigned/certs/<subdomain>.<domain>.<tld>

# mc\_states.modules.mc\_ssl.**load\_certs**(*path*)

Load certificates from a directory (certs must be suffixed with .crt) return 2 dictionnary:

•one contains certs with common name as indexes

•one contains certs with subjectaltnames as indexes

### mc\_states.modules.mc\_ssl.**load\_selfsigned\_certs**(*path*)

Load certificates from a directory (certs must be suffixed with .crt) return 2 dictionnary:

•one contains certs with common name as indexes

•one contains certs with subjectaltnames as indexes

```
mc_states.modules.mc_ssl.search_matching_certificate(domain, as_text=False, self-
                                                           signed=True)
```
Search in the pillar certificate directory the certificate belonging to a particular domain

mc\_states.modules.mc\_ssl.**search\_matching\_selfsigned\_certificate**(*domain*,

```
gen=False,
as_text=False)
```
Search in the pillar certificate directory the certificate belonging to a particular domain

```
mc_states.modules.mc_ssl.selfsigned_last(ctuple)
     Certificate tuple containing in first element the text of the PEM certificate
```
mc\_states.modules.mc\_ssl.**selfsigned\_ssl\_certs**(*domains*, *gen=False*, *as\_text=False*) Maybe Generate and Return SSL certificate and key paths for domain Certicates are generated inside pillar/cloudcontroller/<minionid>. this generates a signed certificate with a generated certificate authority with the name of the current minion.

```
mc_states.modules.mc_ssl.settings()
```
ssl registry

country country

st st

l l

o organization

cn common name

email mail

certs mapping of COMMON\_NAME: (cert\_text, key\_text, cacert\_chain\_txt)

- cert\_text and cacert\_chain\_txt contain x509 certs, concatenated
- chain\_txt is an empty string if selfsigned or not found
- key we will validated to be a valid private key
- all certs will be validated to be x509 certs

mc\_states.modules.mc\_ssl.**ssl\_certs**(*domains*, *\*\*kw*)

Maybe Generate and Return SSL certificate and key paths for domain Certicates are generated inside pillar/cloudcontroller/<minionid>. this generates a signed certificate with a generated certificate authority with the name of the current minion.

Return a xtuple (cert, key) Cert can contain multiple certs (full chain of certification)

mc\_states.modules.mc\_ssl.**ssl\_chain**(*common\_name*, *cert\_string*)

Extract the cerfificate and auth chain for a certificate file or string containing one or multiple certificates

Return a tuble:

•The certificate maching the common name If not found, assume the first of the given certs

•The rest of certificates as the ssl chain authentication

mc\_states.modules.mc\_ssl.**ssl\_infos**(*cert\_text*, *\*\*kw*) Get some infos out of a PEM certificates kw can contain default values

issuer cert issuer

subject cert subject

mc\_states.modules.mc\_ssl.**ssl\_key**(*cert\_string*) Extract valid ssl keys from a string or a file & return the first

mc\_states.modules.mc\_ssl.**ssl\_keys**(*cert\_string*) Extract valid ssl keys from a string or a file

### mc\_supervisor / supervisor functions

mc\_states.modules.mc\_supervisor.**settings**() supervisor settings

location installation directory

mc\_timezone / timezone registry If you alter this module and want to test it, do not forget to deploy it on minion using:

salt '\*' saltutil.sync\_modules

Documentation of this module is available with:

salt '\*' sys.doc mc\_timezone

mc\_states.modules.mc\_timezone.**settings**() timezone registry

tz timezone

#### mc\_tomcat / tomcat functions

mc\_states.modules.mc\_tomcat.**settings**() tomcat settings

jdk\_ver jdk version to use (will install packages)

**java\_opts** java opts to give to tomcat start

java\_home JAVA\_HOME of the jdk to use

users mapping of users, roles & password:

```
{
    'admin': {
      'password': 'admin',
      'roles': ['admin', 'manager'],
    }
}
```
shutdown\_port default shutdown port (8005)

tomcat\_user tomcat system user

tomcat group tomcat system group

address default address to listen on

port default http port (8080)

ssl\_port default ssl port (8443)

ajp\_port default ajp port (8009)

defaultHost default hostname (localhost)

welcome\_files list of files to serve as index (index.{htm,html,jsp})

loglevel console log level console (FINE)

loglevel 1catalina org log level for defaults vhosts (FINE)

loglevel\_2localhost\_org log level for defaults vhosts (FINE)

loglevel\_Catalina\_localhost\_level loglevel for catalina section (INFO)

# mc\_ulogd / ulogd functions

mc\_states.modules.mc\_ulogd.**settings**() ulogd settings

# mc\_updatedb / updatedb functions

mc\_states.modules.mc\_updatedb.**settings**() updatedb settings

mc\_usergroup / usergroup registry If you alter this module and want to test it, do not forget to deploy it on minion using:

salt '\*' saltutil.sync\_modules

Documentation of this module is available with:

salt '\*' sys.doc mc\_usergroup

mc\_states.modules.mc\_usergroup.**get\_default\_sysadmins**()

mc\_states.modules.mc\_usergroup.**get\_home**(*user*, *home=None*)

mc\_states.modules.mc\_usergroup.**settings**()

usergroup registry

filesystem.group Group of the special editor group

filesystem.groupId Gid of the special editor group

makina-states.localsettings.users System configured users

makina-states.localsettings.admin.sudoers sudoers (project members)

makina-states.localsettings.defaultSysadmins Priviliegied local users accounts (sysadmin, ubuntu, vagrant)

makina-states.localsettings.admin.sysadmins\_keys sysadmins's ssh key to drop inside privilegied accounts

makina-states.localsettings.admin.sysadmin\_password sysadmin password

makina-states.localsettings.admin.root\_password root password

makina-states.localsettings.admin.absent keys list of mappings to feed ssh auth.absent keys in order to remove ssh keys entries from all managed users

#### mc\_uwsgi / uwsgi functions

mc\_states.modules.mc\_uwsgi.**config\_settings**(*config\_name*, *config\_file*, *enabled*, *\*\*kwargs*) Settings for the uwsgi macro mc\_states.modules.mc\_uwsgi.**settings**()

uwsgi settings

location installation directory

package list of packages to install uwsgi

configuration directory directory where configuration files are located

run at startup "yes" or "no"

verbose "yes" or "no"

print\_confnames\_in\_initd\_script\_output "yes" or "no"

inherited\_config inherited config to fill missing uwsgi parameters

mc\_www / www registry If you alter this module and want to test it, do not forget to deploy it on minion using:

salt '\*' saltutil.sync\_modules

Documentation of this module is available with:

salt '\*' sys.doc mc www

mc\_states.modules.mc\_www.**settings**()

www registry

fastcgi\_socket\_directory fastcgi socket directory

# Other modules

#### mc\_macros / macros helpers

mc\_states.modules.mc\_macros.**autoinclude**(*reg*, *additional\_includes=None*) Helper to autoload  $&$  (un)register services in a top file mc\_states.modules.mc\_macros.**construct\_registry\_configuration**(*name*, *defaults=None*) Helper to factorise registry mappings mc\_states.modules.mc\_macros.**filecache\_fun**(*func*, *args=None*, *kwargs=None*, *registry='disk\_cache'*, *prefix=None*, *ttl=1*) Execute a function and store the result in a filebased cache func func to execute args positional args to func

kwargs kwargs to func

registry name of the file inside /etc/makina-states

prefix cache key

ttl if 0: do not use cache

mc\_states.modules.mc\_macros.**get\_registry**(*registry\_configuration*) Mangle a registry of activated/unactived states to be run as part of the automatic highstate inclusion.

```
{
    'kind': 'foo',
    'bases': ['localsettings'],
    'defaults': {
       'mastersalt_minion': {'active': False},
       'mastersalt_master': {'active': False},
       'salt_minion': {'active': False},
       'salt_master': {'active': True}
      }
    }
}
```
Will activate the 'makina-states.controllers.salt\_master' and deactivate all other states to be automaticly run

EG, for automatic activation of firewalld, lookup in Configs for this key (pillar, grains, reg):

```
makina-states.services.is.firewall.firewalld: true
makina-states.services.firewall.firewalld: true
```
Idea why for the dict containing 'active', i did not choosed a simple boolean is to support other data in the near future.

We return here a registry in the form:

```
{
    'kind': 'foo',
    'bases': ['localsettings'],
    'states_pref': 'makina-states.foo',
    'grains_pref': 'makina-states.foo',
    'activated': {'salt_master': {'active': True}},
    'unactivated': {
       'mastersalt_minion': {'active': False},
       'mastersalt_master': {'active': False},
       'salt_minion': {'active': False},
    },
    'defaults': {
       'mastersalt_minion': {'active': False},
       'mastersalt_master': {'active': False},
      'salt_minion': {'active': False},
      'salt_master': {'active': True}
     }
   }
}
```
mc\_states.modules.mc\_macros.**is\_active**(*registry*, *name*) Is the queried service active in the registry

mc\_states.modules.mc\_macros.**is\_item\_active**(*registry\_name*, *item*, *default\_status=False*, *grains\_pref=None*, *force=False*) Look in pillar/grains/localconfig for registry activation status

**2.1. Reference 123**

mc\_states.modules.mc\_macros.**pack\_dump\_local\_registry**(*registry*) encode in a file using msgpack backend mc\_states.modules.mc\_macros.**register**(*kind*, *slss*, *data=None*, *suf=''*) Register a/some service(s) in the local registry mc\_states.modules.mc\_macros.**unregister**(*kind*, *slss*, *data=None*, *suf=''*) Unregister a/some service(s) in the local registry mc\_states.modules.mc\_macros.**update\_local\_registry**(*registry\_name*, *params*, *registry\_format='yaml'*) Alias to update\_local\_registry mc\_states.modules.mc\_macros.**update\_registry\_params**(*registry\_name*, *params*, *registry\_format='yaml'*) Update the desired local registry

#### mc\_utils / Some usefull small tools

mc\_states.modules.mc\_utils.**assert\_good\_grains**(*grains*) ' no time to search/debug why, but sometimes grains dict is empty depending on the call context grains loading bug retriggered (i fixed once, do not remember where, FU SALT ...

mc\_states.modules.mc\_utils.**cache\_check**(*\*args*, *\*\*kw*) Wrapper for invalidate memoize cache() to set opts

mc\_states.modules.mc\_utils.**copy\_dictupdate**(*dict1*, *dict2*) Similar to dictupdate but with deepcopy of two merged dicts first.

mc\_states.modules.mc\_utils.**cyaml\_dump**(*\*args*, *\*\*kw*) Retro compat to mc\_states.modules.mc\_dump.cyaml\_dump()

mc\_states.modules.mc\_utils.**cyaml\_load**(*\*args*, *\*\*kw*) Retro compat to mc\_states.modules.mc\_dump.cyaml\_load()

mc\_states.modules.mc\_utils.**defaults**(*prefix*, *datadict*, *ignored\_keys=None*, *overridden=None*, *noresolve=False*, *firstcall=True*)

Magic defaults settings configuration getter

•Get the "prefix" value from the configuration (pillar/grain)

•Then overrides or append to it with the corresponding key in the given "datadict" if value is a dict or a list.

–If we get from pillar/grains/local from the curent key in the form: "{prefix}-overrides: it overrides totally the original value.

 $-$ if the datadict contains a key "{prefix}-append and the value is a list, it appends to the original value

### •If the datadict contains a key "{prefix}":

- If a list: override to the list the default list in conf
- Elif a dict: update the default dictionnary with the one in conf
- Else take that as a value if the value is not a mapping or a list

mc\_states.modules.mc\_utils.**dictupdate**(*dict1*, *dict2*)

Merge two dictionnaries recursively

test:

```
salt '*' mc_utils.dictupdate '{foobar:
            {toto: tata, toto2: tata2},titi: tutu}'
            '{bar: toto, foobar: {toto2: arg, toto3: arg2}}'
----------
```

```
bar:
    toto
foobar:
         ----------
    toto:
        tata
    toto2:
        arg
    toto3:
        arg2
titi:
    tutu
```
mc\_states.modules.mc\_utils.**file\_read**(*fic*) read the content a file

mc\_states.modules.mc\_utils.**format\_resolve**(*value*, *original\_dict=None*, *this\_call=0*, *topdb=False*, *\*\*kwargs*) Resolve a dict of formatted strings, mappings & list to a valued dict Please also read the associated test:

```
{"a": ["{b}", "{c}", "{e}"],
 "b": 1,
 "c": "{d}",
 "d": "{b}",
 "e": "{d}",
}
==-=>{"a": ["1", "1", "{e}"],
 "b": 1,
 "c": "{d}",
 "d": "{b}",
 "e": "{d}",
}
```
mc\_states.modules.mc\_utils.**generate\_stored\_password**(*key*, *length=None*, *force=False*, *value=None*)

Generate and store a password. At soon as one is stored with a specific key, it will never be renegerated unless you set force to true.

```
mc_states.modules.mc_utils.get(key, default='', local_registry=None, registry_format='pack',
                                      delimiter=<class 'DEFAULT_TARGET_DELIM'>)
```
Same as 'config.get' but with different retrieval order.

This routine traverses these data stores in this order:

•Local minion config (opts)

•Minion's pillar

•Dict:

- passed in local\_registry argument
- or automaticly loaded global registries

•Minion's grains

•Master config

CLI Example:

salt '\*' mc\_utils.get pkg:apache

```
mc_states.modules.mc_utils.get_local_cache(*args)
     Wrapper for get_local_cache()
mc_states.modules.mc_utils.get_mc_server(*args, **kw)
     Wrapper for get_local_cache()
mc_states.modules.mc_utils.get_uniq_keys_for(prefix)
     Return keys for prefix:
         •if prefix is in conf
         •All other keys of depth +1With makina.foo prefix:
         •returns makina.foo
         •returns makina.foo.1
         •dont returns makina.foo.1.1
         •dont returns makina
```
•dont returns makina.other

mc\_states.modules.mc\_utils.**hash**(*string*, *typ='md5'*, *func='hexdigest'*) Return the hash of a string CLI Examples:

```
salt-call --local mc_utils.hash foo
salt-call --local mc_utils.hash foo md5
salt-call --local mc_utils.hash foo shal
salt-call --local mc_utils.hash foo sha224
salt-call --local mc_utils.hash foo sha256
salt-call --local mc_utils.hash foo sha384
salt-call --local mc_utils.hash foo sha512
```

```
mc_states.modules.mc_utils.invalidate_memoize_cache(*args, **kw)
    Wrapper for invalidate_memoize_cache() to set __opts__
mc_states.modules.mc_utils.is_a_bool(value)
```
is the value a bool

```
mc_states.modules.mc_utils.is_a_complex(value)
    is the value a complex
```
- mc\_states.modules.mc\_utils.**is\_a\_dict**(*value*) is the value a dict
- mc\_states.modules.mc\_utils.**is\_a\_float**(*value*) is the value a float
- mc\_states.modules.mc\_utils.**is\_a\_int**(*value*) is the value an int
- mc\_states.modules.mc\_utils.**is\_a\_list**(*value*) is the value a list
- mc\_states.modules.mc\_utils.**is\_a\_long**(*value*) is the value a long
- mc\_states.modules.mc\_utils.**is\_a\_number**(*value*) is the value a number

mc\_states.modules.mc\_utils.**is\_a\_set**(*value*) is the value a set mc\_states.modules.mc\_utils.**is\_a\_str**(*value*) is the value a stirng mc\_states.modules.mc\_utils.**is\_a\_tuple**(*value*) is the value a tuple mc\_states.modules.mc\_utils.**is\_iter**(*value*) is the value iterable (list, set, dict tuple) mc\_states.modules.mc\_utils.**iyaml\_dump**(*\*args*, *\*\*kw*) Retro compat to mc\_states.modules.mc\_dump.iyaml\_dump() mc\_states.modules.mc\_utils.**json\_dump**(*\*args*, *\*\*kw*) Retro compat to mc\_states.modules.mc\_dump.old\_json\_dump() mc\_states.modules.mc\_utils.**json\_load**(*\*args*, *\*\*kw*) Retro compat to mc\_states.modules.mc\_dump.json\_load() mc\_states.modules.mc\_utils.**list\_cache\_keys**(*\*args*, *\*\*kw*) Wrapper for list\_cache\_keys() to set \_\_opts\_ mc\_states.modules.mc\_utils.**local\_minion\_id**(*force=False*) search in running config root then in well known config mastersalt root then in well known config salt root then use regular salt function mc\_states.modules.mc\_utils.**magicstring**(*thestr*) Convert any string to UTF-8 ENCODED one mc\_states.modules.mc\_utils.**manage\_file**(*name*, *\*\*kwargs*) Easier wrapper to file.manage\_file mc\_states.modules.mc\_utils.**memoize\_cache**(*\*args*, *\*\*kw*) Wrapper for memoize\_cache() to set \_\_opts\_ CLI Examples: mastersalt-call -lall mc\_pillar.memoize\_cache test.ping mc\_states.modules.mc\_utils.**msgpack\_dump**(*\*args*, *\*\*kw*) Retro compat to mc\_states.modules.mc\_dump.old\_msgpack\_dump() mc\_states.modules.mc\_utils.**msgpack\_load**(*\*args*, *\*\*kw*) Retro compat to mc\_states.modules.mc\_dump.msgpack\_load() mc\_states.modules.mc\_utils.**msr**() get salt root from either pillar or opts (minion or master) mc\_states.modules.mc\_utils.**nyaml\_dump**(*\*args*, *\*\*kw*) Retro compat to mc\_states.modules.mc\_dump.yaml\_dump() mc\_states.modules.mc\_utils.**old\_yaml\_dump**(*\*args*, *\*\*kw*) Retro compat to mc\_states.modules.mc\_dump.old\_yaml\_dump() mc\_states.modules.mc\_utils.**output**(*mapping*, *raw=False*, *outputter='highstate'*) This return a formatted output mc\_states.modules.mc\_utils.**purge\_memoize\_cache**(*\*args*, *\*\*kw*) Wrapper for invalidate\_memoize\_cache() to set \_\_opts\_ mc\_states.modules.mc\_utils.**register\_memcache\_first**(*pattern*) Wrapper for invalidate\_memoize\_cache() to set \_\_opts\_

```
mc_states.modules.mc_utils.remove_cache_entry(*args, **kw)
     Wrapper for remove_cache_entry() to set __opts_
mc_states.modules.mc_utils.remove_entry(*args, **kw)
     Wrapper for remove_cache_entry() to set __opts_
mc_states.modules.mc_utils.salt_root()
     get salt root from either pillar or opts (minion or master)
mc_states.modules.mc_utils.test_cache(ttl=120)
     .
mc_states.modules.mc_utils.traverse_dict(data, key, delimiter=<class 'DE-
                                                     FAULT_TARGET_DELIM'>)
     Handle the fact to traverse dicts with '.' as it was an old default and makina-states relies a lot on it
     This restore the old behavior of something that can be traversed
     makina-states.foo:
          bar: c: true
     can be traversed with makina-states.foo.bar.c
mc_states.modules.mc_utils.uncached_get(key, default='', local_registry=None, reg-
                                                   istry_format='pack', delimiter=<class 'DE-
                                                   FAULT_TARGET_DELIM'>)
     Same as 'config.get' but with different retrieval order.
     This routine traverses these data stores in this order:
         •Local minion config (opts)
         •Minion's pillar
         •Dict:
               – passed in local_registry argument
               – or automaticly loaded global registries
         •Minion's grains
         •Master config
     CLI Example:
     salt '*' mc_utils.get pkg:apache
```

```
mc_states.modules.mc_utils.unix_crypt(passwd)
     Encrypt the stringed password in the unix crypt format (/etc/shadow)
mc_states.modules.mc_utils.update_no_list(dest, upd, recursive_update=True)
     Recursive version of the default dict.update
     Merges upd recursively into dest But instead of merging lists, it overrides them from target dict
mc_states.modules.mc_utils.yaml_dump(*args, **kw)
     Retro compat to mc_states.modules.mc_dump.old_yaml_dump()
mc_states.modules.mc_utils.yaml_load(*args, **kw)
     Retro compat to mc_states.modules.mc_dump.yaml_load()
mc_states.modules.mc_utils.yencode(*args, **kw)
     Retro compat to mc_states.modules.mc_dump.yencode()
```
### **States modules**

mc\_apache / apache states If you alter this module and want to test it, do not forget to deploy it on minion using:

```
salt '*' saltutil.sync_states
```
If you use this state as a template for a new custom state do not forget to use to get this module included in salt modules.

To comment

```
apache-main-conf:
 makina-states.apache.deployed:
   - version: 2.2
    - log_level: debug
```
Or using the "names:" directive, you can put several names for the same IP. (Do not try one name with space-separated values).

```
server1:
 host.present:
    - ip: 192.168.0.42
    - names:
      - server1
      - florida
```
mc\_states.states.mc\_apache.**deployed**(*name*, *\*args*, *\*\*kwargs*)

DEPRECATED

mc\_states.states.mc\_apache.**exclude\_module**(*name*, *modules*) Soft disable one or mode apache modules

name ignored

modules list or comma separated list of modules

mc\_states.states.mc\_apache.**include\_module**(*name*, *modules*) Soft enable one or mode apache modules

name ignored

modules list or comma separated list of modules

mc\_git / Interaction with Git repositories The difference or to be more precise, the only addition of using git.latest is that we do a merge –ff-only when pulling in case of errors to be a bit more fairful on updates

```
https://github.com/saltstack/salt.git:
 mc_git.latest:
    - rev: develop
    - target: /tmp/salt
```
mc\_states.states.mc\_git.**latest**(*\*args*, *\*\*kwargs*)

Compat wrapper

```
mc_states.states.mc_git.old_latest(name, rev=None, target=None, runas=None, user=None,
                                           force=None, force_checkout=False, submodules=False,
                                           mirror=False, bare=False, remote_name='origin',
                                           always_fetch=False, identity=None, onlyif=False, un-
                                           less=False, firstrun=True)
```
Make sure the repository is cloned to the given directory and is up to date Thin wrapper to git.latest that also makes a git merge –only-ff to merge unharmful commits without failling hard

name Address of the remote repository as passed to "git clone"

rev The remote branch, tag, or revision ID to checkout after clone / before update

target Name of the target directory where repository is about to be cloned

runas Name of the user performing repository management operations

Deprecated since version 0.17.0.

user Name of the user performing repository management operations

New in version 0.17.0.

- force Force git to clone into pre-existing directories (deletes contents)
- force\_checkout Force a checkout even if there might be overwritten changes (Default: False)
- submodules Update submodules on clone or branch change (Default: False)
- mirror True if the repository is to be a mirror of the remote repository. This implies bare, and thus is incompatible with rev.
- bare True if the repository is to be a bare clone of the remote repository. This is incompatible with rev, as nothing will be checked out.
- remote\_name defines a different remote name. For the first clone the given name is set to the default remote, else it is just a additional remote. (Default: 'origin')
- always fetch If a tag or branch name is used as the rev a fetch will not occur until the tag or branch name changes. Setting this to true will force a fetch to occur. Only applies when rev is set. (Default: False)
- identity A path to a private key to use over SSH
- only if A command to run as a check, run the named command only if the command passed to the  $\text{onlyif}$ option returns true
- unless A command to run as a check, only run the named command if the command passed to the unless option returns false

#### mc\_postgres\_database / Wrapper to automaticly set the rigth pgsql to attack

```
mc_states.states.mc_postgres_database.absent(name, *args, **kw)
    Absent wrapper
```
mc\_states.states.mc\_postgres\_database.**present**(*name*, *\*args*, *\*\*kw*) Present wrapper

#### mc\_postgres\_extension / Wrapper to automaticly set the rigth pgsql to attack

```
mc_states.states.mc_postgres_extension.absent(name, *args, **kw)
    Absent wrapper
mc_states.states.mc_postgres_extension.present(name, *args, **kw)
    Present wrapper
```
### mc\_postgres\_group

#### mc\_posrgres\_group / Wrapper to automaticly set the rigth pgsql to attack

```
mc_states.states.mc_postgres_group.absent(name, *args, **kw)
    Absent wrapper
mc_states.states.mc_postgres_group.present(name, *args, **kw)
    Present wrapper
```

```
mc_postgres_user / Wrapper to automaticly set the rigth pgsql to attack
mc_states.states.mc_postgres_user.absent(name, *args, **kw)
     Absent wrapper
mc_states.states.mc_postgres_user.present(name, *args, **kw)
     Present wrapper
```
# mc\_proxy / Dummy state generation

mc\_states.states.mc\_proxy.**hook**(*name*, *changes=None*, *\*\*kw*) State that will always return ret, use that for orchestration purpose

```
name name of dummy state
```
mc\_states.states.mc\_proxy.**mod\_watch**(*name*, *\*\*kwargs*) Execute a dummy state in case of watcher changes

mc\_registry / local registries Makina-States local registries management

```
mc_states.states.mc_registry.update(name, params, **kw)
     Active or deactive a param in the named makina-states loccalregistry
```
bacula / Management of bacula File Daemon Configuration Configure Bacula file daemon to allow connections from a particular Bacula director, set password credentials, as well as the file daemon name and port that it runs on. Configure the messages that get returned to the director.

```
/etc/bacula/bacula-fd.conf:
 bacula:
   - fdconfig
   - dirname: bacula-dir
   - dirpasswd: test1234
   - fdname: bacula-fd
   - fdport: 9102
   - messages: bacula-dir = all, !skipped, !restored
```
mc\_states.states.bacula.**fdconfig**(*name*, *dirname=None*, *dirpasswd=None*, *fdname=None*, *fdport=None*, *messages=None*)

Configure a bacula file daemon

dirname The name of the director that is allowed to connect to the file daemon.

dirpasswd The password that the director must use to successfully connect to the file daemon.

fdname The name of the file daemon

fdport The port that the file daemon should run on

messages Define how and what messages to send to a director.

#### **makina-states grains modules**

### Makina custom grains

makina.upstart true if using upstart

makina.lxc true if inside an lxc container

makina.docker true if inside a docker container

makina.devhost num devhost num if any

mc\_states.grains.makina\_grains.**get\_makina\_grains**()

# **Runners modules**

me api Convenient functions to use a salt infra as an api Internal module used as api.

```
mc_states.runners.mc_api.apply_sls(slss, concurrent=True, *a, **kwargs)
     args
```
slss one or list of sls

output output to stdout

ret mc\_state results dict

salt\_target target

sls\_kw useful to give pillar:

(\*\*{sls\_kw: {pillar: {1:2}}})

```
mc_states.runners.mc_api.cli(*args, **kwargs)
     Correctly forward salt globals to a regular python module
```
mc\_states.runners.mc\_api.**destroy**(*id\_*, *sshport=22*, *sshhost=None*, *destroy=False*, *remove\_key=True*, *\*\*kwargs*)

Alias to remove

mc\_states.runners.mc\_api.**remove**(*id\_*, *sshport=22*, *sshhost=None*, *destroy=False*, *remove\_key=True*, *\*\*kwargs*) Remove salt linking to a host (common code) This requires ssh access

# mc\_lxc Jobs for lxc managment

```
mc_states.runners.mc_lxc.sync_images(only=None, force=False, output=True,
                                            force_output=False, __salt__from_exec=None)
     Sync the 'makina-states' image to all configured LXC hosts minions
```
WARNING it checks .ms version inside the rootfs of the LXC if this one didnt change, images wont be synced Configuration:

*[mc\\_lxc / lxc registry](#page-102-0)* settings:

images\_root master filesystem root to lxc containers

images list of image to sync to lxc minions

containers all minion targets will be synced with that list of images

#### mc\_cloud\_controller runner

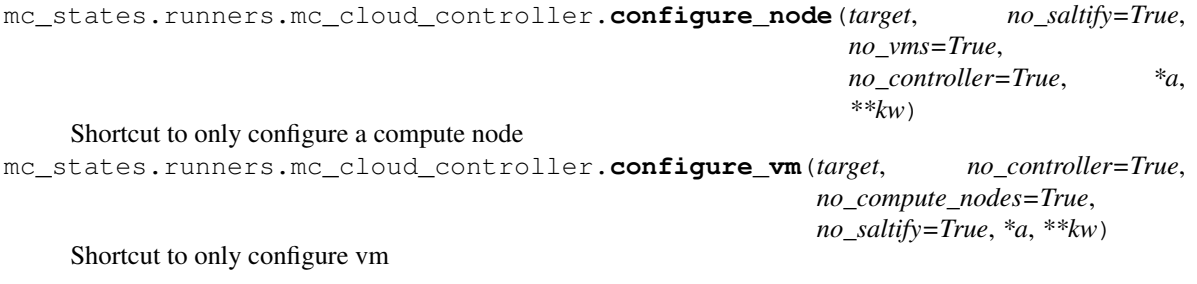

mc\_states.runners.mc\_cloud\_controller.**deploy**(*output=True*, *ret=None*) Prepare cloud controller configuration can also apply per virtualization type configuration mc\_states.runners.mc\_cloud\_controller.**dns\_conf**(*output=True*, *ret=None*) Prepare cloud controller dns (BIND) server

```
mc_states.runners.mc_cloud_controller.exists(name)
     return true if the 'target' is already provisionned
```
mc\_states.runners.mc\_cloud\_controller.**orchestrate**(*only=None*, *only\_vms=None*, *skip=None*, *skip\_vms=None*, *no\_controller=False*, *no\_dns\_conf=False*, *no\_configure=False*, *no\_saltify=False*, *no\_provision=False*, *no\_vms=False*, *no\_compute\_nodes=False*, *no\_post\_provision=False*, *no\_vms\_post\_provision=False*, *output=True*, *refresh=True*, *ret=None*) install controller, compute node, vms & run postdeploy

no\_configure skip configuring the cloud controller

skip list of compute nodes to skip

skip\_vms list of vm to skip

only explicit list of compute nodes to deploy

only vms explicit list of vm to deploy

no provision skip compute node  $&$  vm provision

no\_compute\_nodes skip configuration of compute nodes

no\_vms do not provision vms

no\_post\_provision do not post provision compute nodes

no vms post provision do not post provision vms

mc\_states.runners.mc\_cloud\_controller.**post\_configure**(*output=True*) post configuration

```
mc_states.runners.mc_cloud_controller.prepare_controller(no_saltify=True,
```
*no\_compute\_nodes=True*, *no\_vms=True*, *\*a*, *\*\*kw*)

Shortcut to prepare the controller

(DNS; VT orchestration)

```
mc_states.runners.mc_cloud_controller.remove(node_name, destroy=False, re-
                                                     move_key=True, only_stop=False,
                                                     **kwargs)
    Remove a node NOTE: only lxc vms are supported for now Actually this consists in:
```
•disabling crons

•disabling services

•unlinking the key from mastersalt

mc\_states.runners.mc\_cloud\_controller.**report**(*\*a*, *\*\*kw*)

Alias to mc\_cloud\_compute\_node.report

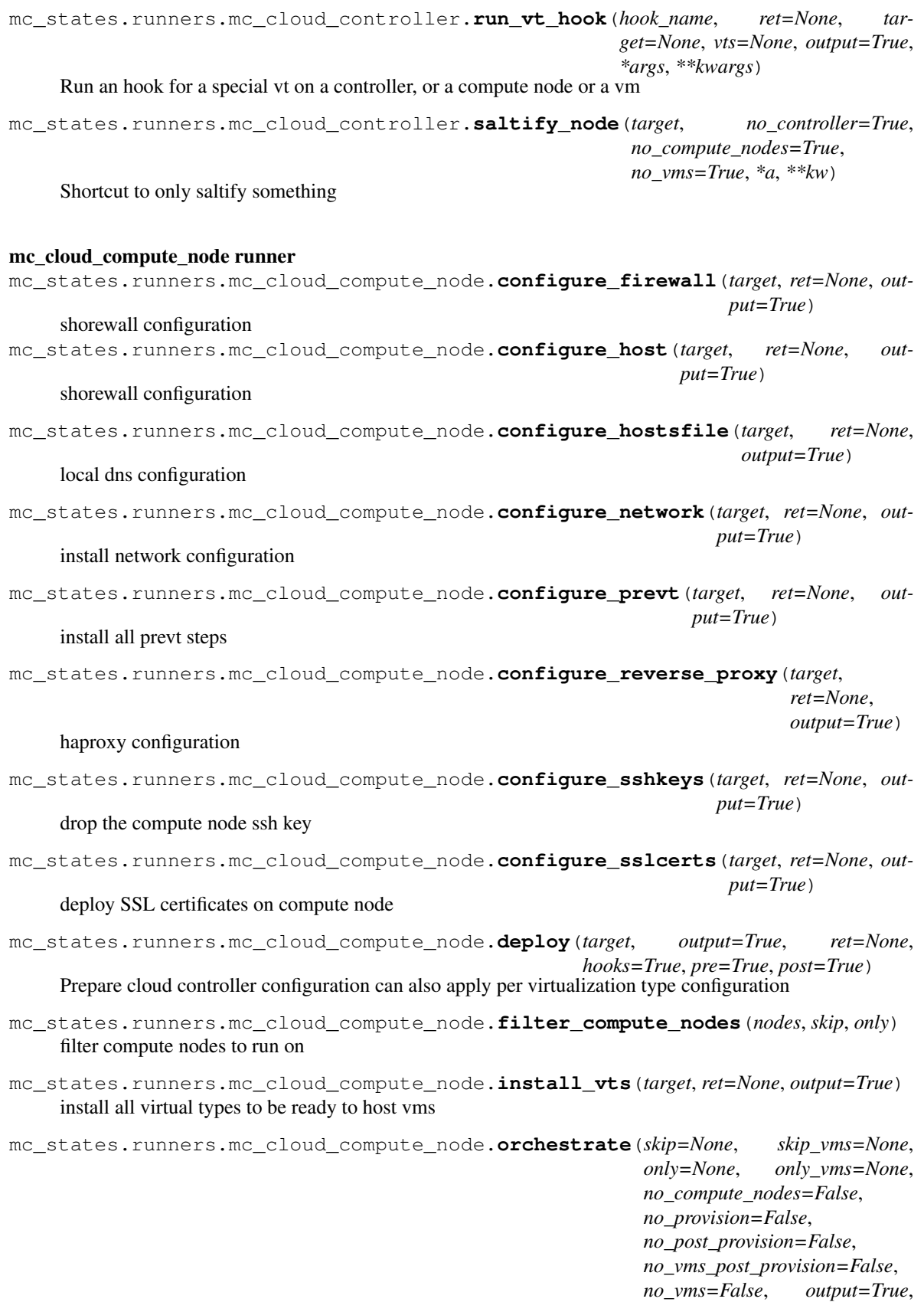

*refresh=True*, *ret=None*)

Orchestrate the whole cloud deployment. In this order:

- •provision compute nodes minus the skipped one and limiting to the 'only' if any
- •provision vms minus the skipped one and limiting to the 'only\_compute\_vm' if any. If the vms are to be hosted on a failed host, they will be skipped
- •post provision compute nodes
- •post provision vms
- skip list or comma separated string of compute node to skip (will skip contained vms too)
- only list or comma separated string of compute node If set, it will only provision those compute nodes and contained vms
- no\_provision do not run the compute nodes provision
- no\_post\_provision do not run the compute nodes post provision
- no\_compute\_nodes skip configuration of compute nodes
- skip vms list or comma separated string of vms to skip
- only\_vms list or comma separated string of vms. If set, it will only provision those vms
- no\_vms do not run the vm provision

no\_vms\_post\_provision do not run the vms post provision

mc\_states.runners.mc\_cloud\_compute\_node.**post\_deploy**(*target*, *ret=None*, *output=True*) Prepare cloud controller configuration can also apply per virtualization type configuration

mc\_states.runners.mc\_cloud\_compute\_node.**post\_provision\_compute\_nodes**(*skip=None*, *only=None*, *output=True*, *refresh=False*,

#### post provision all compute nodes

```
mc_states.runners.mc_cloud_compute_node.provision_compute_nodes(skip=None,
                                                                           only=None,
                                                                           no_compute_nodes=False,
                                                                           output=True,
                                                                           refresh=True,
                                                                           ret=None)
```
provision compute nodes

skip list or comma separated string of compute node to skip (will skip contained vms too)

only list or comma separated string of compute node If set, it will only provision those compute nodes and contained vms

```
mc_states.runners.mc_cloud_compute_node.reconfigure_front(target, ret=None, out-
                                                                put=True)
```
Small hook to reconfigure the reverse proxy part of a compute node, meaned to be used via the CLI

mc\_states.runners.mc\_cloud\_compute\_node.**report**(*targets*, *ret=None*, *refresh=False*, *output=True*)

Parse all reachable compute nodes and vms and regenerate the local configuration registries concerning cloud deployment

*ret=None*)

mc\_states.runners.mc\_cloud\_compute\_node.**run\_vt\_hook**(*hook\_name*, *target*, *ret=None*, *vts=None*, *output=True*, *\*args*, *\*\*kwargs*)

Difference with cloud controller bare one is that here we have the target argument mandatory

mc\_states.runners.mc\_cloud\_compute\_node.**upgrade\_vts**(*target*, *ret=None*, *output=True*) upgrade all virtual types to be ready to host vms

#### mc\_cloud\_vm runner

mc\_states.runners.mc\_cloud\_vm.**destroy**(*vm*, *\*\*kwargs*)

Alias to remove

mc\_states.runners.mc\_cloud\_vm.**orchestrate**(*compute\_node=None*, *skip=None*, *only=None*, *output=True*, *refresh=False*, *ret=None*)

install all compute node vms

```
mastersalt-run mc_cloud_vm.orchestrate t.dom.fr
mastersalt-run mc_cloud_vm.orchestrate t.dom.fr only=['foo.domain.tld']
mastersalt-run mc_cloud_vm.orchestrate t.dom.fr skip=['foo.domain.tld']
```
mc\_states.runners.mc\_cloud\_vm.**post\_provision**(*vm*, *ret=None*, *output=True*)

post provision a vm

compute\_node where to act

vt virtual type

vm vm to spawn

steps list or comma separated list of steps Default:

['ping', 'post\_provision\_hook']

mastersalt-run -lall mc\_cloud\_vm.post\_provision foo.domain.tld

```
mc_states.runners.mc_cloud_vm.post_provision_vms(cn, skip=None, only=None,
                                                   ret=None, output=True, re-
                                                   fresh=False)
```
post provision all or selected compute node vms

```
mastersalt-run -lall mc_cloud_vm.post_provision_vms host1.domain.tld
mastersalt-run -lall mc_cloud_vm.post_provision_vms host1.domain.tld only=['foo.
mastersalt-run -lall mc_cloud_vm.post_provision_vms host1.domain.tld skip=['foo2
```
mc\_states.runners.mc\_cloud\_vm.**provision**(*vm*, *steps=None*, *ret=None*, *output=True*) provision a vm

compute\_node where to act

vt virtual type

vm vm to spawn

steps list or comma separated list of steps

mastersalt-run -lall mc\_cloud\_vm.provision foo.domain.tld

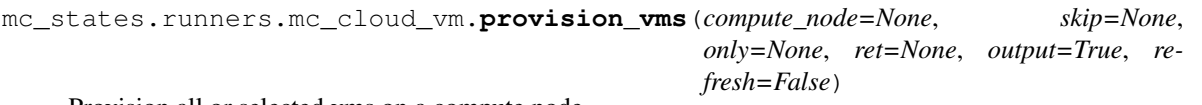

Provision all or selected vms on a compute node

```
mastersalt-run -lall mc_cloud_vm.provision_vms host1.domain.tld
mastersalt-run -lall mc_cloud_vm.provision_vms host1.domain.tld only=['foo.domain
mastersalt-run -lall mc_cloud_vm.provision_vms only=['foo.domain.tld']
mastersalt-run -lall mc_cloud_vm.provision_vms host1.domain.tld skip=['foo2.doma
```
mc\_states.runners.mc\_cloud\_vm.**step**(*vm*, *step*, *ret=None*, *output=True*) Execute a step on a VM node

mc\_states.runners.mc\_cloud\_vm.**vm\_initial\_highstate**(*vm*, *ret=None*, *output=True*) Run the initial highstate, this step will run only once and will further check for the existence of <saltroot>/makina-states/.initial\_hs file

compute\_node where to act

vm vm to run highstate on

mastersalt-run -lall mc\_cloud\_vm.vm\_initial\_highstate foo.domain.tld

mc\_states.runners.mc\_cloud\_vm.**vm\_markers**(*vm*, *ret=None*, *output=True*) install markers at / of the vm for proxified access

compute\_node where to act

vm vm to install grains into

mc\_states.runners.mc\_cloud\_vm.**vm\_ping**(*vm*, *ret=None*, *output=True*) ping a specific vm on a specific compute node

#### **vm** vm to ping

mastersalt-run -lall mc\_cloud\_vm.vm\_ping foo.domain.tld

mc\_states.runners.mc\_cloud\_vm.**vm\_preprovision**(*vm*, *ret=None*, *output=True*) Run the preprovision:

For performance reasons, this is a merge of steps

•markers

•sshkeys

mastersalt-run -lall mc\_cloud\_vm.vm\_preprovision foo.domain.tld

mc\_states.runners.mc\_cloud\_vm.**vm\_sshkeys**(*vm*, *ret=None*, *output=True*) Install controller ssh keys for user too on this specific vm

compute node where to act

vm vm to install keys into

mastersalt-run -lall mc\_cloud\_vm.vm\_sshkeys foo.domain.tld

# mc\_cloud\_lxc runner

.

exception mc\_states.runners.mc\_cloud\_lxc.**MoveError**

mc\_states.runners.mc\_cloud\_lxc.**configure\_images**(*target*, *ret=None*, *output=True*) configure all images templates

mc\_states.runners.mc\_cloud\_lxc.**configure\_install\_vt**(*target*, *ret=None*, *output=True*) install lxc

mc\_states.runners.mc\_cloud\_lxc.**destroy**(*vm*, *\*\*kwargs*) Alias to remove mc\_states.runners.mc\_cloud\_lxc.**install\_vt**(*target*, *output=True*) install & configure lxc mc\_states.runners.mc\_cloud\_lxc.**post\_deploy\_controller**(*output=True*) Prepare cloud controller LXC configuration mc\_states.runners.mc\_cloud\_lxc.**post\_post\_deploy\_compute\_node**(*target*, *output=True*) post deployment hook for controller mc\_states.runners.mc\_cloud\_lxc.**remove**(*vm*, *destroy=False*, *only\_stop=False*, *\*\*kwargs*) Remove a container mc\_states.runners.mc\_cloud\_lxc.**sync\_images**(*target*, *output=True*, *ret=None*) sync images on target mc\_states.runners.mc\_cloud\_lxc.**upgrade\_vt**(*target*, *ret=None*, *output=True*) Upgrade LXC hosts This will reboot all containers upon lxc upgrade Containers are marked as being rebooted, and unmarked as soon as this script unmark explicitly them to be done.

mc\_states.runners.mc\_cloud\_lxc.**vm\_hostsfile**(*vm*, *ret=None*, *output=True*) manage vm /etc/hosts to add link to host

mastersalt-run -lall mc\_cloud\_lxc.vm\_hostsfile foo.domain.tld

mc\_states.runners.mc\_cloud\_lxc.**vm\_initial\_setup**(*vm*, *ret=None*, *output=True*) set initial password at least

mastersalt-run -lall mc\_cloud\_lxc.vm\_initial\_setup foo.domain.tld

mc\_states.runners.mc\_cloud\_lxc.**vm\_preprovision**(*vm*, *ret=None*, *output=True*) Shortcut to run all preprovision steps like initial\_setup or hostfiles

mastersalt-run -lall mc\_cloud\_lxc.vm\_grains foo.domain.tld

mc\_states.runners.mc\_cloud\_lxc.**vm\_reconfigure**(*vm*, *ret=None*, *output=True*, *rootfs=None*,

*force=False*)

#### Reconfigure the vm if neccessary

mastersalt-run -lall mc\_cloud\_lxc.vm\_reconfigure\_net foo.domain.tld

mc\_states.runners.mc\_cloud\_lxc.**vm\_spawn**(*vm*, *ret=None*, *output=True*, *force=False*) spawn the vm

mastersalt-run -lall mc\_cloud\_lxc.vm\_spawn foo.domain.tld

#### mc\_cloud\_kvm runner

mc\_states.runners.mc\_cloud\_kvm.**configure\_install\_vt**(*target*, *ret=None*, *output=True*) install kvm

mc\_states.runners.mc\_cloud\_kvm.**install\_vt**(*target*, *output=True*) install & configure kvm

```
mc_states.runners.mc_cloud_kvm.post_deploy_controller(output=True)
    Prepare cloud controller KVM configuration
```

```
mc_states.runners.mc_cloud_kvm.post_post_deploy_compute_node(target, out-
```
post deployment hook for controller

*put=True*)

*put=True*, *refresh=False*)

mc\_states.runners.mc\_cloud\_kvm.**sync\_images**(*target*, *output=True*, *ret=None*) sync images on target NOT IMPLEMENTED

mc\_states.runners.mc\_cloud\_kvm.**upgrade\_vt**(*target*, *ret=None*, *output=True*) Upgrade KVM hosts NOT IMPLEMENTED

#### mc\_cloud\_saltify runner

mc\_states.runners.mc\_cloud\_saltify.**filter\_compute\_nodes**(*nodes*, *skip*, *only*) filter compute nodes to run on mc\_states.runners.mc\_cloud\_saltify.**orchestrate**(*only=None*, *skip=None*, *ret=None*, *out-*

Parse saltify settings to saltify all targets

output display output

only specify explicitly which hosts to provision among all avalaible ones

skip hosts to skip

refresh refresh pillar

mc\_states.runners.mc\_cloud\_saltify.**saltify**(*name*, *output=True*, *ret=None*) Saltify a specific target

### **Api modules**

.

.

.

.

.

.

.

.

.

.

.

.

Convenient functions to use a salt infra as an api class mc\_states.saltapi.**ImgStepError**

class mc\_states.saltapi.**NoRegistryLoaderFound**

exception mc\_states.saltapi.**PortConflictError**

class mc\_states.saltapi.**RenderError**(*msg*, *original=None*, *ret=None*, *\*args*, *\*\*kwargs*)

class mc\_states.saltapi.**SSHCommandFailed**(*message*, *exec\_ret=<object object>*)

class mc\_states.saltapi.**SSHCommandFinished**(*message*, *exec\_ret=<object object>*)

class mc\_states.saltapi.**SSHCommandTimeout**(*message*, *exec\_ret=<object object>*)

class mc\_states.saltapi.**SSHExecError**(*message*, *exec\_ret=<object object>*)

class mc\_states.saltapi.**SSHInterruptError**(*message*, *exec\_ret=<object object>*)

class mc\_states.saltapi.**SSHLoginError**(*message*, *exec\_ret=<object object>*)

class mc\_states.saltapi.**SSHTimeoutError**(*message*, *exec\_ret=<object object>*)

class mc\_states.saltapi.**SSHTransferFailed**(*message*, *exec\_ret=<object object>*)

class mc\_states.saltapi.**SSHVtError**(*message*, *exec\_ret=<object object>*)

class mc\_states.saltapi.**SaltCallFailure**(*message*, *exec\_ret=<object object>*)

class mc\_states.saltapi.**TransformError**(*msg*, *original=None*, *ret=None*, *\*args*, *\*\*kwargs*)

mc\_states.saltapi.**client**(*fun*, *\*args*, *\*\*kw*)

Execute a salt function on a specific minion using the salt api. This will set automatic timeouts for well known functions. This will also call well known api calls for a specific time.

Special kwargs:

.

.

.

salt\_cfgdir alternative configuration file directory

salt cfg alternative configuration file

salt\_target target to exec things on

salt timeout timeout for jobs

salt\_job\_poll poll interval to wait for job finish result

salt\_ttl cache ttl either 2 seconds or see \_\_CACHED\_FUNS preselector

mc\_states.saltapi.**concat\_res\_or\_rets**(*ret*, *cret=None*, *result\_keys=None*, *output\_keys=None*, *dict\_keys=None*, *omit=None*)

Convenient and magical way to merge 2 structures or strings for usage in salt functions.

concatenate string with string join them (separated with a newline)

concatenate string with dict: append all output keys from dict in the string separated by a new line and prefixed by the output key identfier

concatenate dict with string: concatenate (with newlineà) the string in all output keys

concatenate dict with dict: merge corresponding keys in an intelligent way:

- result from ret is setted to false if cret's one is setted to False
- merge output keys (separate with newline)
- merge dict keys by updating or creating the corresponding key in ret from cret

```
>>> from collections import OrderedDict
>>> from mc_states.saltapi import concat_res_or_rets
>>> concat_res_or_rets({}, {'result': False})
{'result': False}
>>> concat_res_or_rets({'result': True}, {'result': False})
{'result': False}
>>> concat_res_or_rets('oo', {'stdout': 'a', 'stderr': 'b'})
'oo\nSTDOUT: a\nSTDERR: b'
>>> concat_res_or_rets('a', 'b')
'a\nb'
>>> concat_res_or_rets(OrderedDict([('stdout', 'a'), ('stderr', 'b')]),
                       ... 'de')
OrderedDict([('stdout', 'a\nde'), ('stderr', 'b'), ('output', 'de')])
>>> concat_res_or_rets(OrderedDict([('stdout', 'a'), ('stderr', 'b')]),
                       ... {'stdout': 'c', 'stderr': 'd'})
OrderedDict([('stdout', 'a\nc'), ('stderr', 'b\nd')])
>>> concat_res_or_rets({'changes': {1: 2, 3: 4, 5: 6}},
```
**...** {'changes': {1: 3, 3: 4}}) {'changes': {1: 3, 3: 4, 5: 6}}

mc\_states.saltapi.**get\_local\_client**(*cfgdir=None*, *cfg=None*, *conn=None*, *\*\*kwargs*) Get a local client

cfgdir/cfg args given to localclient

Utilities functions (deprecated location)

# **2.1.3 Formulaes & macros helpers reference**

### **Makina-states Formulaes**

#### **Localsettings**

Those formulaes will configure basic configuration on your host that is/are not tied to a service

For example; writing something in /etc is a good catch for a localsettings states

We let the user have a word on the final local settings which are activated This can be customized by putting keys either in pillar or in grains in the form: 'makina-states.localsettings.<statename>'

EG: to disable the default vim configuration, either set a grain or a pillar value:

makina-states.localsettings.vim: False

casper configuration see *[mc\\_casperjs / casperjs/npm registry](#page-86-0)*

Install casper.js

You can then use the macro:

```
{% import "makina-states/localsettings/casperjs/init.sls" as casperjs with context %}
{{ casperjs.install('1.9.7', 'sha1_hash') }}
```
phantomjs configuration see *[mc\\_phantomjs / phantomjs/npm registry](#page-110-0)*

Install phantom.js

You can then use the macro to install a specific version of phantomis in /srv/app/phantomjs/<ver>:

```
{% import "makina-states/localsettings/phantomjs/init.sls" as phantomjs with context %}
{{ phantomjs.install('1.1-beta3', 'sha1_hash') }}
```
updatedb configuration see *[mc\\_updatedb / updatedb functions](#page-124-0)*

timezone configuration Configure the local machine timezone

etckeeper configuration Configure and install etckeeper to keep track of /etc modifications.

After each package installation or highstate, we save /etc in a local git.

Git configuration Basic configuration to:

- put a basic git config in /etc/gitconfig
- configure the makina-corpus gitorious server ssh alias for each configured user including root.

It will uses the makina-states.localsettings.users state registry configuration items (all the makinastates.localsettings.users items) as the users where are dropped the ssh config slugs.

/etc/hosts managment Configure /etc/hosts entries based on configuration setings:

Eg having in pillar .. code-block:: yaml

### toto-makina-hosts:

- ip: 10.0.0.8 hosts: foo.company.com foo
- ip: 10.0.0.3 hosts: bar.company.com bar

#### others-makina-hosts:

- ip: 192.168.1.52.1 hosts: foobar.foo.com foobar
- ip: 192.168.1.52.2 hosts: toto.foo.com toto2.foo.com toto3.foo.com toto
- ip: 10.0.0.4 hosts: alias alias.foo.com

All theses entries will be entered inside a block identified by .. code-block:: yaml

#– start salt managed zone – PLEASE, DO NOT EDIT (here) #– end salt managed zone –

It's your job to ensure theses IP will not be used on other entries in this file.

If you want to add some data in this block without using the pillar you can also use a file.accumulated state and push content in an accumulator while targeting /etc/hosts file with filename entry, this way .. code-block:: yaml

#### this-is-my-custom-state

### file.accumulated:

- filename: /etc/hosts
- name: hosts-accumulator-makina-hosts-entries
- text: "here your text"
- require\_in: file: makina-etc-host-vm-management

JDK configuration Oracle JDK configuration and installation on Debian like systems using webupd8team repos.

- It installs JDK6 & JDK7.
- It links the jdkDefaultver as default jdk

### Exposed pillar settings

makina-states.localsettings.java.default jdk ver default jdk version (6 or 7)

## Exposed hooks

makina-states-jdk\_begin before jdk install makina-states-jdk\_last after jdk install

# PamLdap configuration

- install ldap base packages
- integrate pam with LDAP via nslcd, nss-ldapd pam-ldapd.

## Pillar sample:

```
makina-states.localsettings.ldap:
 ldap_uri: ldap://ldap.foo.net/
 ldap_base: dc=company,dc=org
 ldap_passwd: ou=People,dc=company,dc=org?sub
 ldap_shadow: ou=People,dc=company,dc=org?sub
 ldap_group: ou=Group,dc=company,dc=org?sub
 ldap_cacert: /etc/ssl/cacerts/cacert.pem
 enabled: True
 nslcd:
    ssl: start_tls
```
#### Exposed settings:

makina-states.localsettings.ldap.enabled true/false: activate pamldap wiring makina-states.localsettings.ldap.ldap\_uri ldaps://localhost:636/ makina-states.localsettings.ldap.ldap\_base dc=company,dc=org makina-states.localsettings.ldap.ldap\_passwd ou=People,dc=company,dc=org?sub makina-states.localsettings.ldap.ldap\_shadow ou=People,dc=company,dc=org?sub makina-states.localsettings.ldap.ldap\_group ou=Group,dc=company,dc=org?sub makina-states.localsettings.ldap.ldap\_cacert /etc/ssl/cacerts/cacert.pem (opt) makina-states.localsettings.ldap.nslcd.ldap\_ver None makina-states.localsettings.ldap.nslcd.scope sub makina-states.localsettings.ldap.nslcd.user nslcd makina-states.localsettings.ldap.nslcd.group nslcd makina-states.localsettings.ldap.nslcd.ssl start\_tls, # ssl, off, start\_tls makina-states.localsettings.ldap.nslcd.tls\_reqcert allow makina-states.localsettings.ldap.nslcd.tls\_cacert None makina-states.localsettings.ldap.nslcd.bind\_dn None makina-states.localsettings.ldap.nslcd.bind\_pw None makina-states.localsettings.ldap.nslcd.rootpwmoddn None makina-states.localsettings.ldap.nslcd.rootpwmodpw None makina-states.localsettings.ldap.nslcd.bind\_timelimit 30 makina-states.localsettings.ldap.nslcd.timelimit 30 makina-states.localsettings.ldap.nslcd.idle\_timelimit 3600 makina-states.localsettings.ldap.nslcd.reconnect\_sleeptime 1 makina-states.localsettings.ldap.nslcd.reconnect\_retrytime 10

Locales managment Manage and configure system locales and their use

You can override default locales by adding them in pillar ths way:

Exposed settings:

makina-states.localsettings.locales.locales list of locales to construct (default: fr variants)

makina-states.localsettings.locales.locale default shell locale (default: fr)

rc.local managment manage /etc/rc.local via helper scripts in /etc/rc.local.d goal is to launch tricky services on the end of init processes. Eg launch the firewall only after lxc interfaces are up and so on.

Idea is that you just have to drop executable files inside /etc/rc.local.d and they will be executed (lexicographical order) at boot.

Network configuration Configure machine physical network based on pillar information. This state will only apply if you set to true the config value (grain or pillar): makina-states.localsettings.network\_managed The template is shared with the lxc state, please also look at it.

Exposed settings:

### makina-states.localsettings.network.managed default: False

It will look for extra pillar entries suffixed in -makina-network as follow

```
makina-states.localsettings.network.interfaces.{{ifname}}:
 auto: opt (default: True)
 mode: opt (default: dhcp or static if address)
 address: opt
 netmask: opt
 gateway: opt
 dnsservers: opt
 pre-up: opt
   - list of rules non prefixed with post-up
 post-up: opt
   - list of rules non prefixed with post-up
 pre-down: opt
   - list of rules non prefixed with pre-down
 post-down: opt
   - list of rules non prefixed with pre-down
```
EG

```
makina-states.localsettings.network.managed : true
# manually configured interface
makina-states.localsettings.network.interfaces.eth0:
 address: 8.1.5.4
 netmask: 255.255.255.0
 gateway: 8.1.5.1
 dnsservers: 8.8.8.8
makina-states.localsettings.network.interfaces.em1: {} # -> dhcp based interface
makina-states.localsettings.network.interfaces.eth0-ipv6:
 ifname: eth0
 address: 2002:42D0:8:2202::1
 netmask: 64
 gateway:
 dnsservers: 127.0.0.1 212.126.32.92 8.8.8.8 4.4.4.4
 post-up:
   - /sbin/ip -f inet6 route add 2002:4120:2:2Fff:ff:ff:ff:ff dev eth0
```

```
- /sbin/ip -f inet6 route add default via 2002:4120:2:2Fff:ff:ff:ff:ff
pre-down:
  - /sbin/ip -f inet6 route del default via 2002:4120:2:2Fff:ff:ff:ff:ff
  - /sbin/ip -f inet6 route del 2002:4120:2:2Fff:ff:ff:ff:ff dev eth0
```
with explicit order

```
makina-states.localsettings.network.ointerfaces
   - em1: {} # -> dhcp based interface
   - eth0-ipv6:
         ifname: eth0
         address: 2002:42D0:8:2202::1
         netmask: 64
         gateway:
         dnsservers: 127.0.0.1 212.126.32.92 8.8.8.8 4.4.4.4
         post-up:
            - /sbin/ip -f inet6 route add 2002:4120:2:2Fff:ff:ff:ff:ff dev eth0
            - /sbin/ip -f inet6 route add default via 2002:4120:2:2Fff:ff:ff:ff:ff
         pre-down:
            - /sbin/ip -f inet6 route del default via 2002:4120:2:2Fff:ff:ff:ff:ff
            - /sbin/ip -f inet6 route del 2002:4120:2:2Fff:ff:ff:ff:ff dev eth0
    - eth0:
         address: 8.1.5.4
         netmask: 255.255.255.0
         gateway: 8.1.5.1
         dnsservers: 8.8.8.8
```
Nodejs configuration Install Node.js and allow the installation of Node.js packages through npm.

You can use the grain/pillar following setting to select the npm packages:

Exposed settings:

makina-states.localsettings.npm.packages LIST (default: [])

makina-states.localsettings.npm.versions LIST (default: [])

You can include version for packages, eg:

makina-states.localsettings.npm.packages: ['grunt@0.6']

There is a macro available to specify the version of node.js you want to use. Be sure to have them installed first:

makina-states.localsettings.npm.versions: ['0.8.26']

You can then use the macro:

```
{% import "makina-states/localsettings/nodejs-standalone.sls" as nodejs with context %}
{{ nodejs.npmInstall('less', '0.8.26') }}
```
nscd configuration Installs and manage a basic nssswitch.conf plus the nscd daemon.

### Package manager configuration

Debian systems Manage official apt mirrors, for thirdparty repositories, you may have better to write a file in /etc/apt/sources.list.d/foo.list or better: use the salt pkgrepo.installed state.

Exposed settings:

makina-states.apt.ubuntu.mirror debian mirror to use

makina-states.apt.debian.mirror debian mirror to use

- makina-states.apt.ubuntu.comps main (defaults: main restricted universe multiverse) defaults comps to install on ubuntu
- makina-states.apt.debian.comps main (defaults: main contrib non-free) defaults comps to install on debian

Default packages managment Manage collections of packages to install by default on all boxes.

Python configuration Help to manage several python versions at once

For ubuntu users, install the deadsnakes repository.

Exposed settings:

makina-states.localsettings.python.versions LIST (default: ["2.4", "2.5", "2.6"]), pythons to install

### eg:

salt-call grains.setval makina-states.localsettings.python.versions '["2.6"]'

dotdeb repository configuration For debian distributions, configure the dotdeb repository inside apt

### RVM (ruby) Setup rvm environment inside /usr/local/rvm.

The rvm group is **rvm**.

Exposed settings:

makina-states.localsettings.rvm.url url to download the installer makina-states.localsettings.rvm.rubies rubies to install as bases makina-states.localsettings.rvm.user base rvm user makina-states.localsettings.rvm.group base rvm user group

Shell configuration Make as ubuntu & others do: Configure /etc/profile.d as a direcotry container for a collection of shell scripts to sourced when a user login and execute his shell profile.

Sudoers managment Install sudo and a basic /etc/sudoers files which includes all files inside /etc/sudoers.d It makes also all members of sudo or admin groups, sudoers

sysctl managment See *[mc\\_kernel / kernel registry](#page-101-0)*

This configures various settings to tune the linux kernel for maximum performance.

#### Hooks

sysctl-post-hook executed after setting sysctls

### System Users & SSH accces configuration See also ssh service documentation

Basic configuration to create users based on pillar configuration.

The following states use those data mappings:

- makina-states.localsettings.vim
- makina-states.localsettings.users
- makina-states.localsettings.git
- makina-states.service.base.ssh

#### Pass generation

**>>> import crypt**;**print** crypt.crypt('secret', '\$6\$SALTsalt\$')

SSH To allow users to connect as root we define in pillar an entry which ties # ssh keys container in the 'keys' mapping to the near by 'users' mapping. See makina-states.services.base.ssh.

```
makina-states.localsettings.users.toto: []
makina-states.localsettings.users.root:
   home: /users/root (opt)
   admin: true (opt)
   ssh_keys: ['kiorky.pub', 'salt://foo.pub']
```
- salt://files/ssh/kiorky.pub && salt://foo.pub will be authorized in root's authorized ssh keys
- This will also create root as an admin if not existing
- This will also create a standard user named 'toto'
- As you guessed, if you do not specify an url, the keys are looked in salt://files/ssh.

It will uses the makina-states.localsettings.users state registry configuration items.

Other settings:

makina-states.localsettings.admin.sudoers sudoers list

makina-states.localsettings.admin.sysadmins\_keys ssh keyfiles to drop from saltmaster

makina-states.localsettings.admin.sysadmin\_password global sysadmin password hash

makina-states.localsettings.admin.root\_password root password hash (default to sysadmin if unset

makina-states.localsettings.admin.absent\_ssh\_keys ssh keyfiles mappings to disable from auth (all users)

```
makina-states.localsettings.admin.sudoers: [joe]
makina-states.localsettings.admin.password: s3cret
makina-states.localsettings.admin.absent_ssh_keys:
   AAAAB3NzaC1yc2EAAAABIwAAAQEA6NF8iallvQVp22WDkTkyrtvp9eWW6A8YVr: {}
   AAAAB3NzaC1yc2EAAAABIwAAAQEA6NF8iallvQVp22WDkTkyrtvp9eWW6A8YVr:
        enc: ssh-rsa
makina-states.localsettings.admin.sysadmin_keys:
    - foo.pub
    - salt://foofoo.pub
```
If no root or sysadmin password, no changes to the system You have also a macro providen in this state to easily create users.

VIM editor configuration Basic vimrc handling for both global and configured users.

# GNU Screen configuration Basic screenrc handling

## **Nodetypes formulaes**

Devhost nodetype This state will regiter and mark this minion as a devhost.

The devhost has the special meaning to marking the machine as a development box.

Currently, we associate some behaviors on development boxes like making postfix & dovecot (mail) to be completly local. We also will tweak some settings like in apache, php or mysql states when we are in dev.

The idea when you have to test if you are on a development box is to test for devhost in the registry:

{{ salt['mc\_nodetypes.registry']().is.devhost }}

Docker container nodetype Inherit from lxc container nodetype.

## LXC container nodetype LXC container marker

This will install some stuff to run nicely within an LXC container, specially on ubuntu where we patch upstart jobs and init system to behave correctly when containerized.

Server nodetype Baremetal server type, this is the basetype for all other nodetypes. This will trigger the installation of makina-states.localsettings.

In standalone mode, we do not include localsettings.

TravisCI nodetype Mark this machine as a travis node. Useful to skip some part of your states when you are limited by travis limitations like no setting sysctl and no supporting posix acls.

To test if you are on a travis box:

```
{{ salt['mc_nodetypes.registry']().is.travis }}
```
Vagrant VM nodetype Will trigger some extra setup when we are on a vagrant box. It already inherit the setup from devhost.

On a vagrant box, we include the docker and lxc states, we also automaticly add some scripts to manage freespace (zerofree & system-cleanup)

We disable plymouth on ubuntu.

We also manage an **/etc/devhosts** file which is then merged via the provision script up to the host **/etc/hosts** file to provide access via name to the machine services.

Thus you can do http://devhost[NUM].local in your browser.

VM Nodetype This state will regiter and mark this minion as a virtual machine.

# **Controllers**

# Hooks

Hooks for salt orchestration For salt orchestration we provide the following hooks: dummy-pre-salt-checkouts before we do any code update on base salt repositories dummy-salt-layout before any base file or directory creation dummy-pre-salt-service-restart before salt is restarted after its reconfiguration dummy-post-salt-service-restart after salt is restarted after its reconfiguration

Hooks for mastersalt orchestration For mastersalt orchestration we provide the following hooks:

dummy-pre-mastersalt-checkouts before we do any code update on base mastersalt repositories

dummy-mastersalt-layout before any base file or directory creation dummy-pre-mastersalt-service-restart before mastersalt is restarted after its reconfiguration

dummy-post-mastersalt-service-restart after mastersalt is restarted after its reconfiguration

# **Controllers**

Salt To configure all salt daemons including at least a minion and certainly a master, we have three states files

[salt](https://github.com/makinacorpus/makina-states/tree/master/controllers/salt.sls) install the base salt filesystem layout and files

salt master configure a salt master daemon

[salt\\_minion](https://github.com/makinacorpus/makina-states/tree/master/controllers/salt_minion.sls) configure a salt minion daemon

Many of the makina-states components can select a branch (see mc\_salt.settings module) Eg for makina-states:

makina-states.salt.makina-states.rev: apiv2

All those states files have a -standalone variant that let us redo a light reconfiguration upon highstates to take less time but with enought configuration to let us assume that the installation is sufficiently correct.

All those formulaes are thin wrappers to the [salt\\_macro.](https://github.com/makinacorpus/makina-states/blob/master/_macros/salt.jinja)

MasterSalt To configure all mastersalt daemons including at least a minion and certainly a master, we have three states files

[mastersalt](https://github.com/makinacorpus/makina-states/tree/master/controllers/salt.sls) install the base mastersalt filesystem layout and files

mastersalt master configure a mastersalt master daemon

[mastersalt\\_minion](https://github.com/makinacorpus/makina-states/tree/master/controllers/salt_minion.sls) configure a mastersalt minion daemon

All those states files have a -standalone variant that let us redo a light reconfiguration upon highstates to take less time but with enought configuration to let us assume that the installation is sufficiently correct.

All those formulaes are thin wrappers to the [salt\\_macro.](https://github.com/makinacorpus/makina-states/blob/master/_macros/salt.jinja)

## **Services**

cache services

memcached

memcached

Backup services

astrailsafe obsolete and not maintained

#### burp configuration see *[mc\\_burp / burp functions](#page-83-0)*

Configure a burp server.

Use the makina-states.services.backup.burp.client to :

- install burp binary
- install the cron

Use the makina-states.services.backup.burp.server to :

- install burp binary on server
- configure server
- generate client backup configuration files part
- push & dispatch & restart burp services on clients
- the burp server node must access the client via ssh as root via a key without password.
- Server & Clients must have rsync.
- The backuped machines must access the burp server on 4971 port.
- We offer a way to access clients via a ssh gateway

Burp uses a 'check for backup timer', each client will have a cron that ask the server to know if it is time for the client to be backuped, and in this case, the backup starts from the client.

This is why there is a parameter 'cron\_periodicity' which is by default ran each 20 minutes and sprayed all over one hour between clients for the load not to be high on backup server.

The number of simultaneous backups is controlled via the 'max\_children' server parameter.

### bacula-fd configuration

db\_smart\_backup configuration Configure and install [https://github.com/kiorky/db\\_smart\\_backup.](https://github.com/kiorky/db_smart_backup) This will run it from cron one time a day.

## rdiff backup

### backup users specificities

Base services

Hooks

Hooks for ssh orchestration (keys)

Services

ntp configuration

ssh configuration

# Collaboration services

Etherpad configuration [Etherpad](http://etherpad.org/) allows you to edit documents collaboratively in real-time, much like a live multiplayer editor that runs in your browser.

It uses circus to monitor the process.

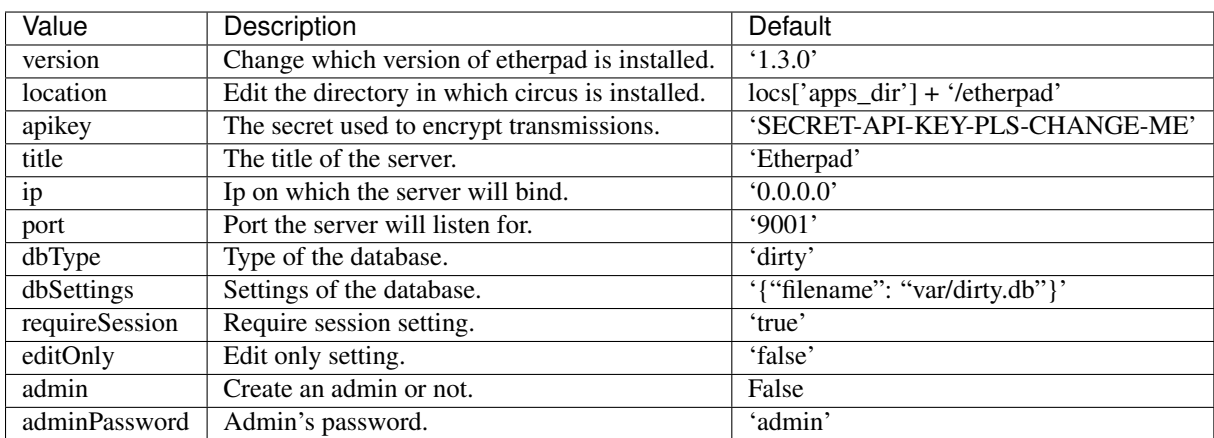

Pillar Pillar values start with makina-states.services.collab.etherpad:

# Databases services

Services

Mongodb configuration

MySQL configuration

Postgresql configuration This states file aims to configure and manage postgresql clusters throught their respective unix sockets.

This is common wrappers around **postgresql** states/modules to arrange with how we manage postgresql clusters (multi versions, layout), that's why we, again, created our own custom states.

You have:

**postgresql** db a macro to define databases with a default group as owner

postgresql\_user a macro to define an user, his privileges and groups

postgresql\_group a macro to define a group

postgresql\_ext a macro to install a single pgsql extension

postgresql\_exts a macro to install pgsql extensions

### postgresql.conf configuration

### You can override the postgresql.conf by either:

- attaching to the accumulator (see below)
- write a file in \$CONF\_PREFIX/<filename>.conf (except for any default setting in postgresql.conf)
- editing or overriding the 'pg\_conf.<ver>' setting in the pgsql settings a (list of dicts), see the mc\_states.modules.mc\_pgsql module)

### PG\_HBA configuration

### You can override the pg\_hba.conf by either:

- attaching to the accumulator (see below)
- editing or overriding the 'pg\_hba' setting in the pgsql settings a (list of dicts), see the mc\_states.modules.mc\_pgsql module)

Example from pillar

```
makina.services.postgresql.pg_hba [ {'type': 'local',
                                     'database': 'foo',
                                     'user': foo', address,
                                     'foo', 'method': 'md5'} ]
makina.services.postgresql.pg_hba-overrides: [ {...} ]
```
Example to use the pg\_hba block

```
append-to-pg-hba-{-accumulator:
 file.accumulated:
   - name: pghba-accumulator
    - require_in:
      - file: append-to-pg-hba-block
    - filename: /etc/postgresql/9.3/main/pg_hba.conf
    - text: '# Example from salt !'
```
Configuration via pillar example You can define via pillar the default user to run psql command as:

makina-states.services.postgresql.user: foo (default: postgres)

You can also define in pillar databases and users respecting naming convention: By default the owner of the database is a group with the same name suffixed with owner for the user to be added to. We assign then users to this group

Define a database and its owner as follow (see salt.states.postgres\_database.present)

```
bar-makina-postgresql:
  name: foo (opt, default; 'bar')
  encoding: foo (opt, default; utf8)
  template: foo (opt, default; template0)
  tablespace: foo (opt, default; pg_default)
```
This will create a 'bar' database owned by the group **bar\_owners** 

Define a user a follow (see salt.states.postgres\_user.present)

```
bar-makina-services-postgresql-user:
  password: h4x
  groups: bar_owners (opt, default: [])
  encrypted: True (opt, default: True)
  superuser: True (opt, default: False)
  createdb: True (opt, default: False)
  replication: True (opt, default: False)
```
This will create a bar user with 'h4x' password and in group 'bar-owners' (the one of the precedent database)

eg:

```
mydb-makina-postgresql: {}
mydb-makina-services-postgresql-user:
 password: ckan-password
  superuser: True
  groups:
    - mydb_owners
```
Macro usage examples You can use them in your own states as follow

```
include:
  - makina-states.services.db.postgresql
{% import "makina-states/services/db/postgresql/init.sls" as pgsql with context %}
\{\% \text{ set db_name} = \text{dbdata}[\text{db_name'}] \{% set db_tablespace = dbdata['db_tablespace'] %}
\{\hat{\sigma} \text{ set } db\_user = dbdata['db\_user'] \hat{\sigma}\}{% set db_password = dbdata['db_password'] %}
{{ pgsql.postgresql_db(db_name, tablespace=db_tablespace) }}
{{ pgsql.postgresql_user(db_user,
                            db_password,
                            groups=['{0}_owners'.format(db_name)]) }}
```
Remember that states should not contain any secret password or user. So here for example dbdata would be coming from a default macro loading pillar data.

Exposed hooks The hooks are defined in makina-states.services.db.postgresql-hooks. {ver} is one of the installed postgresql versions (eg: 9.3) {db} is a database name

makina-postgresql-pre-base before postgresql installation

makina-postgresql-post-base after postgresql installation

{ver}-makina-postgresql-pre-create-group before installing a group role in a speicific postgresql version

{ver}-makina-postgresql-post-create-group before installing a group role in a speicific postgresql version

{ver}-makina-postgresql-pre-create-db before databases installation

- {ver}-{db}-makina-postgresql-database-post-hook specific database post creation hook
- {ver}-{db}-makina-postgresql-database-endpost-hook specific database post creation hook before creating another database

{ver}-makina-postgresql-post-create-db adter databases installation

{ver}-makina-postgresql-pre-create-user before installing an user role in a speicific postgresql version

{ver}-makina-postgresql-post-create-user after installing an user role in a speicific postgresql version

makina-postgresql-post-inst final hook

## Redis configuration

# DNS services

## BIND/NAMED integration

WARNING Bind is used as a cache dns server only right now, we have not finnished the zone management. So the docuementation about pillar zone management, etc is not fully implemented yet (and even deactivated to avoid misconfiguration

# **Generalities**

- On everything else than containers, we:
	- activate bind at least as a cache dns
	- Remove dnsmasq as caching dns
- We separate logs in logical log files
- Me manage the dns zones inside bind views
- you must install bind tools prior to run (or run twice) to have all the tool neccessary to genrate tsig infos
- The default view is named net
- We can manage
- Idea is
	- You defines zone with rrs
	- You define views
	- for each zone, you feed the views list to link to those views

# Hooks

bind-pre-install prefore pkg install bind-post-install after pkg install bind-pre-conf before touching to any conf file bind-post-conf after configuration

bind-pre-restart before service restart bind-post-restart after service restart bind-pre-reload before service reload bind-post-reload after service reload

Registry For the documentation on usage, please look *[mc\\_bind / named/bind functions](#page-80-0)*.

### Defaults SOA settings

makina-states.services.dns.bind.ttl ttl for SOA record

makina-states.services.dns.bind.serial zone serial

makina-states.services.dns.bind.refresh zone refresh time

makina-states.services.dns.bind.retry zone retry time

makina-states.services.dns.bind.expire zone expire time

makina-states.services.dns.bind.minimum zone minimum

makina-states.services.dns.bind.notify is notify activated in named conf (True/False)

makina-states.services.dns.bind.server\_type is it a master or slave zone

makina-states.services.dns.bind.masters For slave zones, list of masters. This is mandatory

#### <span id="page-158-0"></span>Configured in pillar Zones The scheme to name a new zone is

```
makina-states.services.dns.bind.<zonekind>.<zonename>:
   setting1: value
```
You can override default settings on a per zone basis. Please look at implementation to know all switchs, but here are the fields inside a zone mapping:

name optionnal fqdn of the host, default to the  $\langle id \rangle$  part in the pillar string. This is the SOA name.

template If true, we will use a template to generate the zone file, see the defaults templates.

source

- alternative template file if template if True
- Otherwise, plain text source file for zone

views the views to put the zone in, default to [net]

ttl ttl for SOA record

serial zone serial

refresh zone refresh time

retry zone retry time

expire zone expire time

expire zone expire time

minimum zone minimum

notify is notify activated in named conf (True/False)

server type is it a master or slave zone salves For master zones, list of slave servers. This is optionnal masters For slave zones, list of masters. This is mandatory

### Defaults templates settings

makina-states.services.dns.bind.zone\_template Template to generate zones makina-states.services.dns.bind.reverse\_template Template to generate reverse zones makina-states.services.dns.bind.sec\_zone\_template Template to generate slave zones makina-states.services.dns.bind.sec\_reverse\_template Template to generate reverse slave zones

#### **Define a new acl** An acl is in the form

```
makina-states.services.dns.bind.acls.<name>:
    clients: []
```
### Exemple:

```
makina-states.services.dns.bind.acls.sec1:
   clients: ['!1.2.4.3']
```
#### Edit the client for the default 'local' acl which has recursion enabled

```
makina-states.services.dns.bind.acls.local.clients:
  clients: ['192.168/16', '127.0.0.1', '::1',]
```
# Define a new server entry A server is in the form

```
makina-states.services.dns.bind.servers.<name>:
    keys: []
```
#### Exemple:

```
makina-states.services.dns.bind.servers.18.2.5.6:
    keys: ['sec1-key']
```
#### **Define a new key** A key is in the form

```
makina-states.services.dns.bind.keys.<name>:
 algorithm: hmac-md5 (default to this)
 secret: '<secure data>'
```
## Exemple:

```
makina-states.services.dns.bind.keys.loc1:
  secret: 'aaaqsfsqfqsdfqsdfqsdfgeZA == '
```
# RNDC configuration The configuration is automatic.

Bits are in:

- /etc/rndc.conf
- /etc/rndc.key

• /etc/bind.conf.key

Define a new view A view is in the form The linking between zones and view is done as a per view basis. See *[Configured in pillar Zones](#page-158-0)*.

```
makina-states.services.dns.bind.views.<name>:
 match_clients: []
  recursion: no
  additional_from_cach: no
  additional_from_auth no
```
Exemple:

```
makina-states.services.dns.bind.views.intranet;
 match_clients: ['10.0.0.0/16']
 recursion: yes
 additional_from_cach: no
 additional_from_auth: no
```
#### Manage a zone directly from a file, no generation

```
makina-states.services.dns.bind.zones:
  template: false
  source: salt:///srv/salt/myzone
makina-states.services.dns.bind.zones.foo.net:
 serial: 2
 rrs:
   - '@ IN A 1.2.4.4'
makina-states.services.dns.bind.zones.foo.loc
  views: [intranet]
 serial: 2
 fqdn: foo.net
  rrs:
    - '@ IN A 192.168.4.4'
```
Save for reverse zone except the id would be the ip bits.

#### Manage a slave zone

makina-states.services.dns.bind.slave\_zones.foo.net:

Save for reverse zone except the id would be the ip bits.

An example or a master/slave scenario on a shared pillar:

```
\{\% \text{ set masterip} = '1.2.3.5' \{% set slave1ip = '1.2.3.4' %}
{% set slave1ip_tsig = salt['mc_bind.tsig_for'](slave1ip) %}
makina-states.services.dns.bind.keys.{{slave1ip}}:
 algorithm: HMAC-SHA512
  secret: "{{slave1ip_tsig}}"
```
On the master pillar:

```
makina-states.services.dns.bind: true
include:
    - common
```

```
makina-states.services.dns.bind.zones.toto.loc:
  allow_transfer: ['key "{{slave1ip}}"']
  serial: 4
  rrs:
    - '\theta IN A 1.2.4.4'
    - 'ns IN A 1.2.4.4'
    - 'mx IN A 1.2.4.4'
    - '@ IN MX 10 mx.foo.net.'
    - '@ IN NS ns.foo.net.'
makina-states.services.dns.bind.servers.{{slave1ip}}:
  keys: ["{{slave1ip}}"]
```
This will enable the master to sign data sent to slave1

On the pillar slave targeted pillar, now:

```
makina-states.services.dns.bind: true
include:
    - common
makina-states.services.dns.bind.servers.{{masterip}}:
 keys: ["{{slave1ip_tsig}}"]
makina-states.services.dns.bind.zones.toto.loc:
 server_type: slave
 masters: ["{{masterip}}"]
```
# dhcpd integration

# Firewall services

Shorewall configuration Configure shorewall, see the following documentation + salt *[mc\\_shorewall / shorewall](#page-118-0) [functions](#page-118-0)* module to know which option to configure in pillar.

The firewall is able to mostly autoconfigire itsel, even for rpn, lxc & docker; you should just only have rules or params to add !

For tricky part, you can fallback on configuration hints via pillar/grains.

By default we configure a firewall enabling ssh, mail and and http(s) services only.

There are variables to easily restrict access by ip.

Default Rules We create defaults rules for you:

- fw -> all defined zones: allowed
- allow docker zone from/to all internal subnets
- allow lxc zone to {docker, fw} but no inter lxc
- drop all other traffic by default
- enable smtp, dns, ssh, http
- disable invalid, ping & ftp

You can either:

- disable all the default rules
- disable or enable the traffic controlled by one of those network flows

Enable/disable default rules Allowed by default:

makina-states.services.firewall.shorewall.no\_default\_rules true/false (false) makina-states.services.firewall.shorewall.no\_dns true/false (false) makina-states.services.firewall.shorewall.no\_web true/false (false) makina-states.services.firewall.shorewall.no\_ssh true/false (false) makina-states.services.firewall.shorewall.no\_ping true/false (false) makina-states.services.firewall.shorewall.no\_mastersalt true/false (false) makina-states.services.firewall.shorewall.no\_ntp true/false (false) makina-states.services.firewall.shorewall.no\_burp true/false (false) makina-states.services.firewall.shorewall.no\_ldap true/false (false) makina-states.services.firewall.shorewall.no\_mumble true/false (false)

Restricted to localhost by default:

makina-states.services.firewall.shorewall.no\_syslog true/false (false) Blocked by default:

makina-states.services.firewall.shorewall.no\_salt true/false (true) makina-states.services.firewall.shorewall.no\_invalid true/false (true) makina-states.services.firewall.shorewall.no\_snmp true/false (true) makina-states.services.firewall.shorewall.no\_postgresql true/false (true) makina-states.services.firewall.shorewall.no\_mysql true/false (true) makina-states.services.firewall.shorewall.no\_ftp true/false (true)

Restrict access for some services Just configure a RESTRICTED\_SERVICE parameter ! Supported params are:

- **RESTRICTED SSH:** for restricting ssh access
- **RESTRICTED\_SNMP**: for restricting snmp access
- RESTRICTED\_PING: for restricting snmp access
- RESTRICTED\_FTP: for restricting ftp access
- RESTRICTED\_POSTGRESQL: for restricting postgres access
- **RESTRICTED\_MYSQL**: for restricting mysql access
- RESTRICTED\_SYSLOG for restricting syslog access
- **RESTRICTED\_NTP** for restricting syslog access
- RESTRICTED MUMBLE for restricting syslog access
- **RESTRICTED\_LDAP** for restricting syslog access
- RESTRICTED\_BURP for restricting syslog access

makina-states.services.firewall.shorewall.params.RESTRICTED\_SSH: "<src\_def>"

EG:

```
makina-states.services.firewall.shorewall.params:
 IP_FOO: "12.232.243.200"
 IP_COMPANY: "12.23.9.8,2.24.3.18,1.24.19.4"
 IP_SUPERVISION: "19.14.1.0,1.11.3.26"
 RESTRICTED_SSH: "net:$IP_FOO,$IP_COMPANY,$IP_SUPERVISION"
 RESTRICTED_SNMP: "net:$IP_SUPERVISION"
 RESTRICTED_PING: "net:$IP_SUPERVISION"
```
# Firewalling lxc containers default policy:

- lxc -> dck: auth
- dck -> lxc: auth
- fw  $\text{-}$  lxc: auth
- $\{xc -gt; net: \text{auth}\}$

# Dedibox RPN firewalling default policy:

- rpn -> all: drop
- fw -> rpn: auth

# Firewalling docker containers default policy:

- dck -> net: auth
- dck -> dck: auth
- $\text{Ixc}$  -> dck: auth
- dck -> lxc: auth

# Disable firewall even if installed Disable shorewall service to start in config (pillar, grain)

```
makina-states.services.shorewall.enabled: True | False
```
## Defining shorewall interfaces

```
makina-states.services.firewall.interfaces:
 shorewall-zone-name:
    - interface: phyname
     options: shorewall interface options (man shorewall-interfaces)
```
Eg:

```
makina-states.services.firewall.interfaces:
 net:
    - interface: eth0
      options: tcpflags,dhcp,nosmurfs,routefilter,logmartians,sourceroute=0
```
## Masquerade configuration

```
makina-states.services.firewall.shorewall.masqs:
 masq: (man shorewall-masq)
   interface-comment:
     interface: ifname
      source: (opt)
      address: (opt)
     proto: (opt)
      ports: (opt)
      ipsec: (opt)
     mark: (opt)
```
EG:

```
makina-states.services.firewall.shorewall.masq:
 lxc:
   interface: eth0
    source: lxcbr0
```
## Params configuration Please note:

- All paramsare automaticly prefixed with SALT\_
- All params are sorted lexicographically after the loading
- You needif you reference params to use the SALT\_ prefix, we wont replace params automatically.

```
makina-states.services.firewall.shorewall.params:
  param: value
```
EG:

```
makina-states.services.firewall.shorewall.params:
 thishostguest: 10.0.3.2
 00_cd: 10.0.3.2
 00_ab: 10.0.3.2
 a: 1
```
# mapping afterloading:

```
makina-states.services.firewall.shorewall.params:
 SALT_00_ab: 10.0.3.2
 SALT_00_cd: 10.0.3.2
 SALT_a: 1
 SALT_thishostguest: 10.0.3.2
```
#### Zones configuration

```
makina-states.services.firewall.shorewall.zones:
 NAME: (man shorewall-zones)
   type: zone type
   options: (opt)
   in: (opt)
   out: (opt)
   in_options: (opt)
   out_options: (opt)
```
EG:

```
makina-states.services.firewall.shorewall.zones:
 zones:
    fw: {type: firewall}
   net: {type: ipv4}
    lxc: {type: ipv4}
```
#### Policy configuration

```
makina-states.services.firewall.shorewall.policies: (list of dict):
 - source: shorewall zone (man shorewall-policies)
   dest: shorewall zone
   policy: policy
   loglevel: 'loglevel (opt)'
   limit: 'limit:burst (opt)'
```
EG:

```
makina-states.services.firewall.shorewall.policies:
 policy:
   - {source: $FW, dest: net, policy: ACCEPT,}
    - {source: rpn, dest: all, policy: DROP, loglevel: info}
    - {source: all, dest: all, policy: REJECT, loglevel: info}
```
#### Rules configuration

```
makina-states.services.firewall.shorewall.rules: (list of dict):
  - section: new (default) : established | related | all (opt)
    action: action todo
    source: source addr (man shorewall-rules)
    dest: dest addr
    proto: (opt)
    dport: (opt)
    sport: (opt)
    odest: (opt)
    rate: (opt)
    user: (opt)
    mark: (opt)
    connlimit: (opt)
    time: (opt)
    headers: (opt)
    switch: (opt)
```
EG:

```
makina-states.services.firewall.shorewall.rules:
 - {section: established, action: 'Invalid(DROP)', source: net, dest: all}
 - {action: Invalid(DROP), source: net, dest: all}
  - {action: DNS(ACCEPT), source: all, dest: all}
  - {action: SSH(ACCEPT), source: all, dest: all}
  - {action: Ping(ACCEPT), source: all, dest: all}
 - {action: Ping(DROP), source: net, dest: $FW}
 - {comment: 'thishostguest lxc'}
 - {action: DNAT, source: net, dest: 'lxc:${thishostguest}:80', proto: tcp, dport: 8082}
 - {comment: 'dhcp in lxc'}
 - {action: ACCEPT, source: lxc, dest: fw , proto: udp, dport: '67:68'}
 - {action: ACCEPT, source: fw , dest: lxc, proto: udp, dport: '67:68'}
 - {comment: 'salt'}
 - {action: ACCEPT, source: all, dest: fw, proto: 'tcp,udp', dport: '4506,4505'}
```
- {comment: 'relay smtp from lxc and drop from net'} - {action: Invalid(DROP), source: net, dest: all, proto: 'tcp,udp', dport: 25} - {action: ACCEPT , source: lxc, dest: fw, proto: 'tcp,udp', dport: 25}

Default options a lot of options has been duplicated and parsed the same way to have two keys to facilitate default behavior for firewall + minus variations without having to deal with macros.

Be aware that we use those 'defaults' to apply/append/update (no override) also the default firewall configuration if you have not disabled the autoconfiguration.

Supported defaults:

- rules (default\_rules)
- zones (default\_zones)
- interface: (default\_interfaces)
- masqs (default masqs)
- params (default\_params)
- policies (default\_policies)

Example:

firewallcommon.sls:

```
makina-states.services.firewall.shorewall.default_rules:
    - {action: Invalid(DROP), source: net, dest: all}
```
firewall1.sls:

```
makina-states.services.firewall.shorewall.rules:
    - {action: WEB(ACCEPT), source: net, dest: all}
```
firewall2.sls:

```
makina-states.services.firewall.shorewall.rules:
    - {action: SSH(ACCEPT), source: net, dest: all}
```
## Don't Repeat Yourself Tips and tricks Use jinja macros !

EG:

/srv/pillar/firewall-common.sls

```
{% macro params %}
    ip1: X.X.X.X
{% endmacro %}
```
### /srv/pillar/minionfirewall.sls

```
{% import 'firewall-common.sls' as c with context %}
makina-states.services.firewall.shorewall.params:
    \{(c.\text{params}())\}ip2: Y.Y.Y.Y
```
fail2ban configuration Configure fail2ban, see the salt *[mc\\_fail2ban / fail2ban functions](#page-95-0)* module to know which option to configure in pillar.

Pillar key: makina-states.services.firewall.fail2ban

Eg:

```
makina-states.services.firewall.fail2ban: true
makina-states.services.firewall.fail2ban.maxretry: 10
```
psad configuration Configure psad, see the salt *[mc\\_psad / psad functions](#page-115-0)* module to know which option to configure in pillar.

Pillar key: makina-states.services.firewall.psad

Settings key: makina-states.services.firewall.psad

Eg:

```
makina-states.services.firewall.psad: true
makina-states.services.firewall.psad.alertdest: sysadmin@goo.com
makina-states.services.firewall.psad.hostname: bar.goo.com
```
## Ftp services

Hooks

FTPd orchestration hooks

Services

### pureftpd configuration

Geographical information system services

Postgis configuration Install postgis packages. Then install a database named postgis using makinastates.services.db.postgresql macros.

#### Activation

makina-states.services.gis.postgis: true

# Use a database with posgis template

```
{%- import "makina-states/services/db/postgresql.sls" as pgsql with context %}
{{- pgsql.postgresql_db(common.data.db.name, template="postgis") }}
{{- pgsql.postgresql_user(common.data['db']['user'],
                         password=common.data['db']['password'],
                          db=common.data['db']['name'],) }}
```
# Qgis mapserver configuration

# Http services

Hooks

Orchestration hooks for apache installation and configuration

Apache

Core

Apache httpd

Apache modules

apache\_proxy

apache mod\_fastcgi

apache mod\_fcgid

Nginx

## Nginx

- This integrates configure and tune the fast http nginx server.
- Please have a loop to *[mc\\_nginx / nginx registry](#page-106-0)* to know all configuration options.
- We have take a spetial care to try to tune it some a good production usage start and you should really have a look to the generated configuration files to kow if it fits with your setup.
- In our own particular setup, nginx is served by a frontal haproxy reverse proxy. We for know use the xforwardedfor header but are panning to use the haproxy protocol as soon as it will be battletested.
- In other words, in such a setup we automaticly setup the realip module to log the real client infos

Please note that we offer a spetial macro to generate virtualhosts and manage their activation. Look at [here.](https://github.com/makinacorpus/makina-states/blob/master/services/http/nginx/vhosts.sls)

Sites are enabled and deactivated a la debian, with the /etc/nginx/sites-{available/deactivated} directories.

```
{% import "makina-states/services/http/nginx/vhosts.sls" as nvh with context %}
vhostbody:
  file.managed:
      - name: /srv/salt/body.domain.com
      - source: ''
      - contents: |
                  redirect_permanent: google.fr
{{nvh.virtualhost('domain.com',
                   vhost_content_template='salt://body.domain.com') }}
```
You can also register new sites in pillar to avoid calling manually the macro. pillar example:

```
makina-states.services.http.nginx.virtualhosts.example.com:
   active: False
   small_name: example
   documentRoot: /srv/foo/bar/www
makina-states.services.http.nginx.virtualhosts.example.foo.com:
   active: False
   port: 8080
    server_aliases:
      - bar.foo.com
```
Note that the best way to make a VH is not the pillar, but loading the macro as we do here and use virtualhost()) call in a state. Then use the pillar to alter your default parameters given to this call

## Java services

## Solr4 configuration

Tomcat configuration By default, we will use the java6 oracle jdk jvm.

For example:

```
makina-states.services.java.tomcat7:
     java_home': /usr/lib/jvm/java-6-oracle
users:
   admin:
     password: {{ password }}
     roles': ['admin', 'manager']
```
AVAILABLE DEFAULT SETTINGS You can override default settings in pillar via the mc\_states.tomcat module, please look its relative doc.

CUSTOM CONFIGURATION BLOCKS Thanks to file.blockreplace + file.accumulated, you can also add on the fly raw tomcat configuration blocks. Custom configuration blocks have been wired on those files:

- server.xml
- context.xml
- web.xml
- logging.properties
- {{ locs.conf\_dir }}/default/tomcat7 (practical to add JAVA\_OPTS addition from other sls (eg adding solr datadir & home properties)
- catalina.properties

See at the end of this state file for the appropriate blockreplace to use in your case and where those block are located in the aforementioned files. What you will need is just to make a file.accumulated requirin the appropriate file.blockreplace ID to add your configuration block.

#### Exposed state orchestration hooks Hooks (in order):

tomcat-pre-install-hook before tomcat installation

tomcat-post-install-hook after tomcat installation

tomcat-pre-restart-hook before tomcat restart (after install)

tomcat-pre-blocks-hook: before applying block replaces in configuration files

tomcat-post-restart-hook after tomcat restart

Mail services

Imap

Dovecot

**SMTP** 

Postfix Configure postfix, see the salt *[mc\\_postfix / postfix functions](#page-114-0)* module to know which option to configure in pillar. There are shortcut modes to ease the configuration, please see bellow

Focus on how you can configure postfix (under the hood, we feed hastables):

- makina-states.services.postfix.sasl\_passwd: /etc/postfix/sasl\_passwd mappings
- makina-states.services.postfix.transport /etc/postfix/transports (useful for relay wildcards)
- makina-states.services.postfix.relay\_domains /etc/postfix/relay domains (hosts)
- makina-states.services.postfix.mydestinations /etc/postfix/mydestinations
- makina-states.services.postfix.virtual\_map: /etc/postfix/virtual\_map (better way of rewriting aliases)

Each of those file has a .local counterpart which lets you put inside manual configuration. eg: /etc/postfix/transports.local

#### Relay mode

- This has no local delivery.
- This will forward all emails to a relay host.
- You can use authenticated smtp.

Example pillar use

```
makina-states.services.mail.postfix: true
makina-states.services.mail.postfix.mode: relay
makina-states.services.mail.postfix.transport:
  - nexthop: relay: [mx.f.com]
makina-states.services.mail.postfix.auth: true
makina-states.services.mail.postfix.sasl_passwd:
  - entry '[mx.f.com]'
   user: xxx@f.com
   password: xx
makina-states.services.mail.postfix.virtual_map:
  /root@.*/: sysadmin@f.com
  /postmaster@.*/: sysadmin@f.com
  /abuse@.*/: abuse@f.com
```
### Local Delivery mode

• This will store all outbound mails emitted by local network interfaces locally into the nobody mailbox (/var/spool/nobody/ configurated recipient mailbox (configured in pillar)

Example pillar use

```
makina-states.services.mail.postfix: true
makina-states.services.mail.postfix.mode: localdeliveryonly
```
### Redirect Delivery mode

• This will redirect all outbound mails emitted by local network to a specific address

Example pillar use

```
makina-states.services.mail.postfix: true
makina-states.services.mail.postfix.mode: redirect
makina-states.services.mail.postfix.local_dest: kiorky@gmail.com
```
If you need to identify yourself to the outbound smtp:

```
makina-states.services.mail.postfix: true
makina-states.services.mail.postfix.mode: redirect
makina-states.services.mail.postfix.auth: true
makina-states.services.mail.postfix.local_dest: kiorky@gmail.com
makina-states.services.mail.postfix.sasl_passwd:
 - entry '[smtp.gmail.com']
   user: kiorky@gmail.com
   password: **
```
#### Custom mode

• This will let you configure each option of postfix explicitly, no defaults from relay or localdelivery will be applied.

### Example pillar use

```
makina-states.services.mail.postfix: true
makina-states.services.mail.postfix.mode: custom
```
#### Exposed hooks

- postfix-pre-install-hook
- postfix-post-install-hook
- postfix-pre-conf-hook
- postfix-post-conf-hook
- postfix-pre-restart-hook
- postfix-post-restart-hook

#### Monitoring services

Circus configuration [Circus](http://circus.readthedocs.org/en/latest/) is a Python program which can be used to monitor and control processes and sockets.

# Exposed Hooks:

circus-pre-restart before circusd restart

circus-post-restart after circusd restart

Pillar value start with makina-states.services.monitoring.circus:

location Edit the directory in which circus is installed. (locs['apps\_dir'] + '/etherpad')

SNMPD configuration See *[mc\\_supervisor / supervisor functions](#page-123-0)* for configuration options.

# Exposed Hooks:

- supervisor-pre-install
- supervisor-post-install
- supervisor-pre-configuration
- supervisor-post-configuration
- supervisor-pre-restart
- supervisor-post-restart

## Pillar value start with makina-states.services.monitoring.supervisor.

SNMPD configuration we provide only snmpv3 configuration and totally disable snmpv2 for security considerations.

See *[mc\\_snmpd / snmpd functions](#page-119-0)* for configuration options.

# Exposed Hooks:

- snmpd-pre-install
- snmpd-post-install
- snmpd-pre-configuration
- snmpd-post-configuration
- snmpd-pre-restart
- snmpd-post-restart

Pillar value start with makina-states.services.monitoring.snmpd.

## Client configuration For now we:

• install various nagios plugins inside /root/admin\_scripts/nagios

Icinga configuration See *[mc\\_icinga / icinga functions](#page-97-0)* for configuration options.

About packaging The icinga module can provide:

- configuration of icinga core
- configuration of database for ido2db
- configuration of ido2db daemon
- configuration of uwsgi in order to serve cgi
- configuration of nginx to serve cgi through uwsgi
- configuration of icinga (add/remove objects configuration)

The icinga\_web module can provide:

- configuration of icinga web
- configuration of database for icinga web
- configuration of php-fpm
- configuration of nginx to serve php webpages through php-fpm

icinga\_web module can configure its nginx virtualhost to serve cgi but icinga\_web module doesn't configure uwsgi and doesn't install any file related to cgi.

The reason is to keep icinga and icinga\_web independants. icinga-web and icinga can be installed on two differents hosts but CGI files require to have icinga-core installed on the host.

icinga\_web module depends on icinga module only if cgi is enabled in icinga-web virtualhost (makinastates.services.monitoring.icinga\_web.nginx.icinga\_cgi.enabled is set to True).

In the same way, icinga\_web doesn't depends on pnp4nagios even if the module is enabled. You have to install pnp4nagios separately.

The mysql configuration doesn't work.

The architecture of service folder looks like to :

- init.sls is the file which includes the others
- hooks.sls defines some states for schedule
- **macros.jinja** is empty because I don't have used macros for icinga and icinga web

prerequisites.sls defines states which install packages

configuration.sls defines states which write configuration and init scripts

services.sls defines states which start the service

- pgsql.sls the states which install and configure postgresql if this dependance is needed. The states are called before ones in prerequisites.sls
- mysql.sls the states which install and configure mysql if this dependance is needed. The states are called before ones in prerequisites.sls
- nginx.sls the states which install and configure nginx and phpfpm if theses dependances are needed. The states are called before ones in prerequisites.sls

For "pgsql.sls", "mysql.sls" and "nginx.sls", I don't have separated the states between prerequisites, configuration and services.

The architecture between Icinga, Icinga-web and nagvis looks like to:

```
icinga---ido2db---------><-postgresql-><---icinga-web
     \vert+---mklivestatus---><-----------------nagvis
     \vert--npcdmod--------><-npcd-><-rrd-><--pnp4nagios
```
Please note that icinga service offers four special macros to generate configurations. Theses macros are described below.

Configuration In configuration.sls, the general configuration of icinga and the objects configuration are made For the objects configuration, some macros are called automatically with the content defined in:

makina-states.services.monitoring.icinga.objects

This dictionary architecture looks like:

- directory directory in which configurations files will be written (default: /etc/icinga/objects/salt\_generated)
- objects\_definition dictionary in which each subdictionary is given to "configuration\_add\_object" macro as \*\*kwargs. It is used to define objects like contacts or timeperiods or commands
- autoconfigured\_hosts\_definitions dictionary in which each subdictionary is given to "configuration\_add\_auto\_host" macro as \*\*kwargs. It is used to define hosts and hostgroups and add services associated to them.
- purge\_definitions a list of files or directory which can be deleted. Each element of the list is given to "configuration\_remove\_object" macro as \*\*kwargs)

The "purge\_definitions" list is used to remove hosts. because a call to "configuration\_add\_auto\_host" macro with all services disabled will remove only the services and not the host itself.

#### Macros

configuration\_add\_object This macro was written in order to add an object in the icinga configuration

```
{% import "makina-states/services/monitoring/icinga/init.sls" as icinga with context %}
{{ icinga.configuration_add_object(type, file, attrs, definition, **kwargs) }}
```
with

type the type of added object

file the filename of the added object

attrs a dictionary in which each key corresponds to a directive

definition the name used to identify the definition. It is the name used by configuration\_edit\_object. If none, configuration\_edit\_object will not work for this definition

The default directory where configuration files are located is:

```
/etc/icinga/objects/salt_generated/
```
The directory can be modified in the "makina-states.services.monitoring.icinga.objects" dictionary

You can change the configuration directory using \*\*kwargs parameter

A call with:

```
{{ icinga.configuration_add_object(
                                type='host',
                                file='hosts/hostname1.cfg',
                                attrs={
                                         'host_name': "hostname1",
                                         'use': "generic-host",
                                     },
                               ) }}
```
Generates the file in /etc/icinga/objects/salt\_generated/host/hostname1.cfg containing:

define host { use=generic-host host\_name=hostname1 }

The services are managed in the same way:

```
{{ icinga.configuration_add_object(
                                type='service',
                                file='services/SSH',
                                attrs={
                                         'use': "generic-service",
                                         'service description': "SSH",
                                     },
                               ) }}
```
That generates the file /etc/icinga/objects/salt\_generated/service/SSH.cfg containing:

```
define service {
use=generic-service
service_description=SSH
}
```
configuration\_remove\_object This macro was written in order to remove an object in the icinga configuration

{% import "makina-states/services/monitoring/icinga/init.sls" as icinga with context %} {{ icinga.configuration\_remove\_object(file, \*\*kwargs) }}

with

file the filename of the added object

The default directory where configuration files are located is:

/etc/icinga/objects/salt\_generated/

The directory can be modified in the "makina-states.services.monitoring.icinga.objects" dictionary

configuration\_edit\_object This macro was written because some values in object configuration depends on the rest of the configuration.

For example, you can have:

host\_name=host1, host2, host3

in a service definition

But when you call the configuration add object, you don't know what hosts will be listed in this directive.

{% import "makina-states/services/monitoring/icinga/init.sls" as icinga with context %} {{ icinga.configuration\_edit\_object(type, file, attr, value, auto\_host, definition, \*\*kwargs) }}

with

type the type of edited object file the name of the edited object

attr the directive for which a value must be added

value the value added

auto host true if the file is a file created with configuration add auto host macro

definition the definition to edit in the file

The "file" argument value is relative to "makina-states.services.monitoring.icinga.objects.directory" (default: /etc/icinga/objects/salt\_generated/)

The old values of the attr directive are not removed.

If you call:

}

```
{{ icinga.configuration_edit_object(type='service',
                                     file='SSH.cfg',
                                     attr='host_name',
                                     value='hostname1') } }
```
the previous service definition becomes:

```
define service {
use=generic-service
service_description=SSH
host_name=hostname1
```
If you recall the macro with a different value:

```
{{ icinga.configuration_edit_object(type='service',
                                     file='SSH.cfg',
                                     attr='host_name',
                                     value='hostname2') }}
```
the previous service definition becomes:

```
define service {
use=generic-service
service_description=SSH
host_name=hostname1, hostname2
}
```
when auto\_host is set to true, the value for definition argument are:

- definition='host': or definition='hostgroup' the attribute will be added in the host/hostgroup definition
- definition=service: the attribute will be added in service definition. service have to be in the service list and have to be enabled
- definition=service-name: the attribute will be added in service loop definition.

Limits Currently, the macro doesn't edit the icinga.cfg file in order to add the directory in the list of "cfg\_dir" You should think to make a coherent configuration.

By default, the /etc/icinga/objects is present in "cfg\_dir".

No checks are done. You can generate invalid values for any directives. You can set non-existent directives too.

```
configuration_add_auto_host This macro is designed to add an host and associated services
```

```
{% import "makina-states/services/monitoring/icinga/init.sls" as icinga with context %}
{% icinga.configuration_add_auto_host(hostname,
                                       hostgroup=False,
                                       attrs={},
                                       ssh_user='root',
                                       ssh_addr='',
                                       ssh_port=22,
                                       ssh_timeout=30,
                                       backup_burp_age=False,
                                       backup_rdiff=False,
                                       beam_process=False,
                                       celeryd_process=False,
                                       cron=False,
                                       ddos=false,
                                       debian_updates=False,
                                       dns_association_hostname=False,
                                       dns_association=False,
                                       dns_reverse_association=False,
                                       disk_space=False,
                                       disk_space_root=False,
                                       disk_space_var=False,
                                       disk_space_srv=False,
                                       disk_space_tmp=False,
                                       disk_space_data=False,
                                       disk_space_mnt_data=False,
                                       disk_space_home=False,
                                       disk_space_var_lxc=False,
                                       disk_space_var_makina=False,
                                       disk_space_var_mysql=False,
                                       disk_space_var_www=False,
                                       disk_space_backups=False,
                                       disk_space_backups_guidtz=False,
                                       disk_space_var_backups_bluemind=False,
                                       disk_space_var_spool_cyrus=False,
                                       disk_space_nmd_www=False,
                                       drbd=False,
                                       epmd_process=False,
                                       erp_files=False,
                                       fail2ban=False,
                                       gunicorn_process=False,
                                       haproxy=False,
                                       ircbot_process=False,
                                       load_avg=False,
                                       mail_cyrus_imap_connections=False,
                                       mail_imap=False,
                                       mail_imap_ssl=False,
                                       mail_pop=False,
                                       mail_pop_ssl=False,
                                       mail_pop_test_account=False,
                                       mail_server_queues=False,
```

```
mail smtp=False,
megaraid_sas=False,
memory=False,
memory_hyperviseur=False,
mysql_process=False,
network=False,
ntp_peers=False,
ntp_time=False,
only_one_nagios_running=False,
postgres_port=False,
postgres_process=False,
prebill_sending=False,
raid=False,
sas=False,
snmpd_memory_control=False,
solr=False,
ssh=False,
supervisord_status=False,
swap=False,
tiles_generator_access=False,
ware_raid=False,
web_apache_status=False,
web_openid=False,
web=False,
services_attrs={}
) %}
```
with

hostname the hostname of the added host

- hostgroup if true, a hostgroup will be added instead of a simple host (because it is possible to add services for a hostgroup)
- attrs a dictionary in which each key corresponds to a directive in the host definition
- ssh\_user user to connect the host (it is used by check\_by\_ssh command)
- ssh addr address used to do the ssh connection in order to perform check by ssh. this address is not the hostname address becasue we can use a ssh gateway
- ssh\_port ssh\_port
- [service] a boolean to indicate that the service [service] has to be added
- services\_attrs a dictionary to override the default values for each service definition and to ad additional values. The keys begining with "cmdarg\_" are the check command arguments. Each subdictionary corresponds to a service.

Some services use an additional subdictionary because they can be defined several times. It is the case of

- dns\_association
- dns reverse assocation
- disk space
- network
- solr
- web\_openid
- web

For theses services, you may complete the services attrs dictionary by adding a subsubdictionary (the dictionary associatio to 'a\_service' key here):

```
service_attrs: {
    'dns_association': {
        'a_service': {
            'cmdarg_hostname': "www.example.net",
        }
    }
}
```
You can add several dns\_association, disk\_space, network, solr, web\_openid, web

For others services, the directives are not in a subsubdctionary but directly in the subdictionary:

```
service_attrs: {
    'raid': {
        'check_command': "check",
    }
}
```
You have to insert in services\_attrs only the non default values.

Note: The directive "host\_name" will not be taken into account. The value will be replaced with the value of "hostname" macro argument

The host is added in /etc/icinga/objects/salt\_generated/<hostname>/host.cfg The services are added in this directory too (for ssh it will be /etc/icinga/objects/salt\_generated/<hostname>/ssh.cfg)

The services are defined specially for the host. There is no:

```
define service {
    host_name host1, host2
}
```
The commands definitions are located in objects/objects\_defintions subdictionary in mc\_icinga.py They are installed with a state in configuration.sls.

All the commands objects are created even if no service use them.

All the complexity is in "mc\_icinga.add\_auto\_configuration\_host\_settings" function (see *[mc\\_icinga / icinga functions](#page-97-0)*)

The macro only adds the host (or hostgroup) by calling "configuration\_add\_object" and browses the services.

if the service is enabled: a state adds the service configuration file by calling the "configuration\_add\_object" macro

if the service is disabled: a state removes the service configuration file by calling the "configuration remove object" macro

For each host, a state is executed for each service even if all the services are disabled. The execution takes about 30 minutes for 128 hosts and 50 services (the macro configuration\_add\_object is called 939 times and configuration\_remove\_object is called 6158 times (yes, it doesn't correspond to 50\*128 because there are the commands definitions, contacts, ...)).

The speed can be improved by removing the "watch\_in" directive in the "configuration\_remove\_object" macro (because this macro is called a lot of time).

Without this directive. the execution takes about 10 minutes for 128 hosts and 50 services but the configuration files are removed after the restart of icinga.

I don't have find how to fix this problem. I used a "order: 1" directive but in this case the states are executed before prerequisite (which is less problematic than when the execution was after the restart of icinga. The files are deleted
before the creation of new files. If a file is in "purge\_definitions" dictionary and is created in another macro call. The file will be deleted and recreated in a next state)

Another idea is to delete several configuration files with only one state.

Off topic: I have used "order" directive in configuration\_add\_object macro too. (the execution time seems to be the same without any directive like order or watch in and with a order directive)

The execution is 629.685 secondes for 128 hosts, 50 services and "order" instead of "watch\_in" in "configuration\_add\_object" and "configuration\_remove\_object"

Without the "order" directive in configuration\_add\_object macro but with a "watch\_in" directive, the execution is 820.238 secondes.

The difference is 190.553 for 939 "watch\_in" (the 939 call of "configuration\_add\_object" macro). So a "watch\_in" directive take 0.203 secondes

With 6158 "watch\_in" for "configuration\_remove\_object", it is (0.203\*6158) 1249.654 secondes (about 20 minutes).

I have supposed "watch\_in" execution time constant.

With 50 services per hosts (ignore services loop which can increase the number of services): The host autoconfiguration macro need about 10.353 secondes to execute "watch\_in" directives in one call.

With about 360 hosts the excessive execution time approach the entire hour.

The issue was resolved by decreasing the number of states: there is only one state to create each host. The services for the host are in the same file.

This decrease the number of states and the call to configuration remove object is useless to delete old services because the file with services of the hosts is naturally edited.

The execution time decrease to 1 minute about for 128 hosts but with 1000 hosts it ran out of memory. However, it is perhaps a bad idea to have all services in a same file because the files becomes long.

The memory problem was solved by moving the "object" subdiction so that it is not cached. Only a list of hosts is cached is "object" subdictionary.

The function "get settings for object" is designed to get non cached values.

An other modification is that the macro doesn't give the data to template. Before the modification it was:

```
\{\hat{\mathcal{S}}\} set data = salt['mc_icinga.add_auto_configuration_host_settings'](...) \{\hat{\mathcal{S}}\}icinga-configuration-{{data.state_name_salt}}-add-auto-host-conf:
     ...
    - defaults
       data: |
              {{sdata}}
```
Now, the data are stored in a light dictionary in global variables in "mc\_icinga.add\_auto\_configuration\_host.objects" In the macro there is:

```
\{\% \text{ set data } = \text{salt}['mc\_icinga.add\_auto\_configuration\_host']\} (...) \{\}\icinga-configuration-{{data.state_name_salt}}-add-auto-host-conf:
    ...
    - defaults
      hostname: |
             {{salt['mc_utils.json_dump'](data.hostname}}
```
The function "mc\_icinga.add\_auto\_configuration\_host" stores the object informations in a dictionary like:

```
'hostname': {}
```
{

}

Each subdictionary contains all arguments given to the macro. But this methods requires to store a lot of data. For objects which are in localsettings, I have added a "fromsetting" argument. Instead of store all arguments given to the macro, only the key in localsettings is stored:

```
'hostname': {'fromsettings': 'host1'}
```
Only key of this dictionary is given to template. The template get the object from localsettings by calling "get settings for object" if a "fromsettings" key is found. And the settings are given to the previous "mc\_icinga.add\_auto\_configuration\_host\_settings" function.

All is done in the template in order to avoid store a lot of data in memory during a long time. Then, a lot of memory is used during template compilation, when:

```
default:
  data: |
         {{sdata}}
```
is replaced with:

{

}

```
default:
 data: I
        {a big dictionary here which is the return of utf8 encode in order to use more memory}
```
With theses modifications, it is possible to manage only 7000 hosts with 10 services per host with 1Go of memory (another 800Mo of memory is needed to run salt-master).

Add a new service in configuration add auto host macro If you want add a new service managed with this macro, you have to:

- 1. add arguments in macro and in add\_auto\_configuration\_host\_settings function
- 2. add the service in "services" or "services\_loop" list
- 3. add the default values in "services\_default\_attrs"
- 4. if the service was added in "services\_loop" list, add code to merge dictionaries
- 5. if the default "check\_command" is new, add a "command" definition in "objects\_definitions" dictionary (in "objects" function) and add the command with its arguments in "check\_command\_args"

Nagvis configuration See *[mc\\_nagvis / nagvis functions](#page-104-0)* for configuration options.

This service configure nagvis with a connection to icinga using mklivestatus because nagvis currently can't connect to a postgresql database.

Nagvis doesn't depend on icinga unless mklivestatus socket is done with a unix pipe

Integration with icinga-web is done in icinga\_web service.

Please note that we offer two special macros to generate configurations.

One macro is designed to add a map and the other is to add a geomap

#### add\_map macro

```
{% import "makina-states/services/monitoring/nagvis/init.sls" as nagvis with context %}
{{ nagvis.add_map(name, _global, objects, keys_mapping, **kwargs) }}
```
with

name name of the map (it is the filename too, so each name must be unique)

\_global dictionary in wich contians directives for 'define global{}' section

objects dictionary wich defines all objects.

keys\_mapping dictionary to etablish the associations between keys of dictionaries and directives

The objects dictionary contains a subdictionary for each type of objects. In each subdictionary, subsubdictionaries contains directives for each 'define <type> {}'

The keys of subsubdictionaries are the values of directives defined in the keys\_mapping dictionary. Because sometimes it is not possible to find a directive with unique value, if a value is set to "None", in the key\_mapping dictionary, the subdictionary become a list

The objects dictionary looks like:

```
'objects' = {
   'host': {
       'h1': {
            'x': 4,
            'y': 3,
        },
    },
    'service': {
        'SSH': {
            'host_name': "h1",
            'x': 4,
            'y': 3,
         },
    },
}
```
With the key\_mapping dictionary:

```
keys_mapping = {
    'host': "host_name",
    'hostgroup': "hostgroup_name",
    'service': "service_description",
    'servicegroup': "servicegroup_name",
    'map': "map_name",
    'textbox': None,
    'shape': None,
    'line': None,
    'template': None,
    'container': None,
}
```
So, "h1" is the value for "host\_name" directive and "SSH" is the value for "service\_description" directive

You can add directives as key:value in each subdictionary

The macro produces a cfg file in /etc/nagvis/maps/name.cfg. This file contains

With the example above, the file located in /etc/nagvis/maps/name.cfg will contain:

```
define global {
}
define host {
    host_name=h1
```

```
x=4y=3}
define service {
   host_name=h1
   service_description=SSH
    x=4v=3}
```
#### add\_geomap macro

```
{% import "makina-states/services/monitoring/nagvis/init.sls" as nagvis with context %}
{{ nagvis.add_geomap(name, hosts, **kwargs) }}
```
with

name name of the geomap (it is the filename too, so each name must be unique)

hosts dictionary in which each subdictionary defines a host

The hosts dictionary looks like:

```
'hosts': {
    'ham-srv1': {
        'alias': "Hamburg Server 1",
        'lat': 53.556866,
        'lon': 9.994622,
    },
    'mun-srv1': {
        'alias': "Munich Server 1",
        'lat': 48.1448353,
        'lon': 11.5580067,
    },
},
```
The macro produces a csv file like

muc-srv1;Munich Server 1;48.1448353;11.5580067 ham-srv1;Hamburg Server 1;53.556866;9.994622

This macro produces only the /etc/nagvis/geomap/name.csv file and not the /etc/nagvis/maps/name.cfg file. In order to produce the /etc/nagvis/maps/name.cfg file, you should call the "add\_map" macro.

### Pnp4nagios configuration See *[mc\\_pnp4nagios / pnp4nagios functions](#page-113-0)* for configuration options.

This service configure pnp4nagios with a connection to icinga

Pnp4nagios depends on Icinga. The installation of pnp4nagios will trigger the installation of icinga. It seems not possible to have a pnp4nagios on a different host that icinga. (you can always use a shared filesystem...)

Pnp4nagios edits icinga.cfg file in order to enable performance data.

Integration with icinga-web is done in icinga\_web service.

### Openstack services

openstack controller configuration not finished yet, no ETA

Php services

Hooks

PHP orchestration hooks when used with apache

PHP orchestration hooks

Common states

Common php installation setup

Common php setup to link with an apache server

ModPhp

ModPhp configuration

FPM

PHPFPM configuration

# PHPFPM configuration with apache

Proxy services

haproxy Configure haproxy, see the salt *[mc\\_haproxy / haproxy functions](#page-97-0)* module to know which option to configure in pillar. There are shortcut modes to ease the configuration, please see bellow

## Exposed hooks

- haproxy-pre-install-hook
- haproxy-post-install-hook
- haproxy-pre-conf-hook
- haproxy-post-conf-hook
- haproxy-pre-restart-hook
- haproxy-post-restart-hook

Example: http reverse proxy based on domain name Add the following entries to your pillar and re run the haproxy states

```
makina-states.services.proxy.haproxy.frontends.myapp.domain.com:
 mode: http
 bind: ':80'
 raw_opts:
    - acl host_myapp.domain.com hdr(host) -i myapp.domain.com
    - use_backend bck_myapp.domain.com if host_myapp.domain.com
makina-states.services.proxy.haproxy.backends.bck_myapp.domain.com:
   mode: http
   raw_opts:
     - option http-server-close
     - option forwardfor
      - balance roundrobin
    servers:
     - name: srv_myapp.domain.com1
       bind: 10.0.3.7:80
       opts: check
```
this will configure a reverse proxy for domain myapp.domain.com on port 80 -> 10.0.3.7 port 80.

## uwsgi configuration See *[mc\\_uwsgi / uwsgi functions](#page-125-0)* for configuration options.

Please note that we offer a special macro to generate configurations.

Configurations are enabled and deactivated a la debian, with the /etc/uwsgi/apps-{available/deactivated} directories.

```
{% import "makina-states/services/cgi/uwsgi/init.sls" as uwsgi with context %}
{{ uwsgi.config(config_name, config_file, enabled, **kwargs) }}
```
with

config\_name name of configuration file

config\_file template of configuration file

enabled if true, symlink configuration file in /etc/uwsgi/apps-enabled

## Queue services

Services

## rabbitmq configuration

#### Log services

rsyslog Configure rsyslog, see the salt *[mc\\_rsyslog / rsyslog functions](#page-117-0)* module to know which option to configure in pillar. There are shortcut modes to ease the configuration, please see bellow

### Exposed hooks

- rsyslog-pre-install-hook
- rsyslog-post-install-hook
- rsyslog-pre-conf-hook
- rsyslog-post-conf-hook
- rsyslog-pre-restart-hook
- rsyslog-post-restart-hook

ulogd Configure ulogd, see the salt *[mc\\_ulogd / ulogd functions](#page-124-0)* module to know which option to configure in pillar. There are shortcut modes to ease the configuration, please see bellow

# Exposed hooks

- ulogd-pre-install-hook
- ulogd-post-install-hook
- ulogd-pre-conf-hook
- ulogd-post-conf-hook
- ulogd-pre-restart-hook
- ulogd-post-restart-hook

# Virtualization services

Hooks

Docker orchestration hooks

LXC orchestration hooks

**Services** 

Docker configuration Manage docker base installation and containers

LXC configuration Manage lxc base installation and containers

# Legacy

**LEGACY:** shorewall  $\&$  docker integration Was used in the path to make glue  $\&$  orchestration between docker network setup and shorewall

**LEGACY:** shorewall  $\&$  lxc integration Was used in the path to make glue  $\&$  orchestration between lxc network setup and shorewall

### Monitoring services

#### mumble configuration

- This integrates configure and tune mumble as a server.
- Please have a loop to *[mc\\_mumble / mumble registry](#page-103-0)* to know all configuration options.

#### **Projects**

Apache based project

Common stuff

Beecollab project

#### Hooks for project orchestration

Lizmap based Project This will install apache, with a PHPFPM pool and a qgis mapserver.

We also install aside a pureftpd server to let qgis users upload/sync qgis projectsto their lizmap projects.

We also install a postgis database dedicated to the project

#### Modphp based project

#### Ode api project Repository located at [https://github.com/makinacorpus/ODE.](https://github.com/makinacorpus/ODE)

It uses the python project state.

The following services are included and can be customized through the pillar, check their respectives documentation for more information on how to do it:

- makina-states.services.db.postgresql
- makina-states.localsettings.python

The following settings can be modified through the pillar:

- makina-states.projects.ode\_api.db\_name
- makina-states.projects.ode\_api.db\_user
- makina-states.projects.ode\_api.db\_password
- makina-states.projects.ode\_api.circus\_port
- makina-states.projects.ode\_api.circus\_pubsup\_port
- makina-states.projects.ode\_api.circus\_stats\_port
- makina-states.projects.ode\_api.port
- makina-states.projects.ode\_api.admins

TODO Add circus service and configure watcher.

Ode frontend project Repository located at [https://github.com/makinacorpus/django-ode.](https://github.com/makinacorpus/django-ode)

It uses the python project state.

The following services are included and can be customized through the pillar, check their respectives documentation for more information on how to do it:

- makina-states.services.db.postgresql
- makina-states.services.http.nginx
- makina-states.localsettings.nodejs
- makina-states.localsettings.python

The following settings can be modified through the pillar:

- makina-states.projects.ode\_frontend.db\_name
- makina-states.projects.ode\_frontend.db\_user
- makina-states.projects.ode\_frontend.db\_password

TODO Add circus service and configure watcher.

PHPFPM based project Install a basic document root backed by a FPMPOOL and the document root is served via apache

Python project Install a python project. "python\_version" can be passed to the install macro to change the python version used by the project.

If requirement is set to True (default), then it will install the requirements from the requirements.txt in the project directory using pip.

RVM project Project macro to leverage the installation of a ruby app using RVM.

Zope Generic Portal install helper This permit to install generic portals (generated via [cgwb](http://cgwb-makinacorpus.rhcloud.com/) to be installed via makina states

Some nuances:

- We generate the 'etc/sys/settings-local.cfg' file from defaults settings found in configuration or pillar, see zope defaults
- We generate a special buildout file 'buildout-salt.cfg' file which extends the production one minus some parts that salt do itself
- We wire the vhost produced by generic buildout and do not use makina-states apache macro for that
- We wire the logrotate slug produced by generic buildout.
- We wire the supervisord init script by generic buildout and register that as a service.
- We use our own crons for zope maintainance

## **Salt Cloud integration**

Introduction makina-states include a generic multi-drivers cloud-controller as a large part of a future upper level PaaS project. Indeed, This is the raw level of the [corpus](https://github.com/makinacorpus/corpus.reactor/blob/master/doc/spec.rst) PaaS project.

At the moment:

- Bare metal servers are provisionned via the saltify driver
- LXC container are provisionned via the lxc driver.

In the idea:

- We have a cloud controller
- We have compute nodes which are bare metal slaves to host vms.
- We have vms of a certain virtualization type
- The cloud controller is driver agnostic, and the only thing to support a new technology is to add the relevant sls, modules & runners to mimic the awaitened interfaces.

# Specifications

The sequence of makina-states.cloud.generic makina-states.cloud.generic do all the generic cloud related stuff:

- On the controller front:
	- run pre configured drivers specific hooks
	- generation of control ssh keys and minion keyss
	- generation and configuration of saltcloud related stuff
	- control of related services like new DNS records
	- run post configured drivers specific hooks
- On the compute node:
	- run pre configured drivers specific hooks
	- firewalld as the firewall
	- synchronnize/pull any neccessary image or VM templates
	- configure haproxy to load balance http; http and ssh traffic
		- \* http/https use standart port
		- \* ssh use a custom range (40000->50000) and one port is allocated for each vm.
	- run post configured drivers specific hooks
- On the VM driver specific front (each of those steps is hookable (post or pre))
	- run pre configured drivers specific hooks
	- spawn the new minion via the compute node
	- install default users
	- install marker grains
	- install the cloud controller ssh key on the vm
	- run highstate on the new vm
- ping the new minion
- run post configured drivers specific hooks
- On the compute node & vms (post provision):
	- Any task remaining to make the newly VM minion a good citizen.
- On the compute node & vms (post vm provisions):
	- Any task remaining to make the newly VM minion a good citizen.

See *[Detailed documentation](#page-198-0)* for an exemple

How Basically the interface with this cloud controller is done:

- Via the pillar for configuration
- Via execution modules to make settings structures and some specific stuff like SSL certificate generation. They are heavily used by the runners.
- Via runner modules to make actions on controller, compute nodes and vms.
	- The runner may in turn execute slses from the makina-states.cloud directory on the controller or on a compute\_node or on a vm.

Install & configure the cloud ecosystem: Using salt runners When you pillar is ready for action, you next step is to send a command to provision and configure your infrastructure nodes.

Runners overview This is in order how is configured each part of the cloud. This can help you to understand, debug & learn how to act on your cloud.

### Configure the controller If you want to only install the controller configuration, just do:

mastersalt-run -lall mc\_cloud\_controller.orchestrate no\_saltify=True no\_provision=true

This is a good idea to do that when there is a long time you did not touched to it.

Saltify any compute node The next step would certainly be to attach the compute nodes:

mastersalt-run -lall mc\_cloud\_controller.orchestrate no\_configure=True no\_provision=true

The next step would certainly be to attach via saltify a specific node:

mastersalt-run -lall mc\_cloud\_controller.orchestrate no\_configure=True no\_provision=true only=[minionid]

# Configure the compute node After having the compute node linked, you can begin to configure it to host your VMs:

mastersalt-run -lall mc\_cloud\_compute\_node.orchestrate only=[minionid] only\_vms=[vm\_id]

Is equivalent and you have better to use:

mastersalt-run -lall mc\_cloud\_controller.orchestrate only=[minionid] only\_vms=[vm\_id] no\_dns\_conf=Tru

This call provision\_compute\_nodes which in turn calls all compute\_node related stuff which will run generic and per drivers specific hooks (firewall, loadbalancer, driver images sync, etc.).

only and only vms are optionals but recommended to limit the scope of your commands.

### Spawning and running vm post-configuration Eg to provision only bar:

mastersalt-run -lall mc\_cloud\_controller.orchestrate only=[foo] only\_vms=[bar] no\_compute\_node\_provision=true

#### Is equivalent to:

mastersalt-run -lall mc\_cloud\_vm.orchestrate only=[bar]

only and only\_vms are optionals but recommended to limit the scope of your commands.

#### Runners reference links

#### Runners:

- *[mc\\_cloud / cloud registries & functions](#page-91-0)*
- *[mc\\_cloud\\_controller / cloud related variables](#page-88-0)*
- *[mc\\_cloud\\_compute\\_node / cloud compute node related functions](#page-86-0)*
- *[mc\\_api](#page-135-0)*
- *[mc\\_cloud\\_controller runner](#page-135-1)*
- *[mc\\_cloud\\_compute\\_node runner](#page-137-0)*
- *[mc\\_cloud\\_saltify runner](#page-142-0)*
- *[mc\\_cloud\\_vm runner](#page-139-0)*
- *[mc\\_cloud\\_lxc runner](#page-140-0)*
- *[mc\\_cloud\\_kvm runner](#page-141-0)*

#### Configuration modules

- *[mc\\_cloud / cloud registries & functions](#page-91-0)*
- *[mc\\_cloud\\_compute\\_node / cloud compute node related functions](#page-86-0)*
- *[mc\\_cloud\\_controller / cloud related variables](#page-88-0)*
- *[mc\\_cloud\\_compute\\_node / cloud compute node related functions](#page-86-0)*
- *[mc\\_cloud\\_saltify / cloud related variables](#page-92-0)*
- *[mc\\_cloud\\_lxc / lxc registry for compute nodes](#page-90-0)*

#### **Helpers**

• *[mc\\_api](#page-135-0)*

# Further implementation reference

#### Makina-states cloud generic controller & compute node & vm documentation

Controller On this node, we mainly do:

- cloud configuration generation
- compute node & VMs deployment orchestration
- SSL managment
- Maintenance
- Images store for lxc containers

#### The SSL certificates managment and centralization The generation use and wait for such a layout:

```
|- <salt-root>/cloud-controller/ssl
     | |-<salt-root>/certs/<certname>.pub
     | |-<salt-root>/certs/wildcards/<certname>.pub
|
|- <pillar-root>/cloud-controller/ssl
     | |-<salt-root>/certs/wildcards/<certname>.pem
     | |-<salt-root>/certs/<certname>.pem
```
- The idea is that each controller is tied to a subset of SSL certificates. Each domain tied to a controller will need to have a corresponding SSL certificate even self signed.
- Corrolary, the cloud controller will also act as the signin certifates authority for self signed certificates in this default case of not having a registered certificate for a particular domain.
- Each of those certificates will also be tied to one ore more running vms.
- For each domain tied to a compute node, we check for a matching ssl certificate existence and generate a self signed one if not existing.
- We distribute those certificates using regular salt file.managed salt:// prior to reverse proxy configuration for the certicates, and pillar access key for private keys.
- The ssl mapping is only be done at generation time and graved inside generated sls files for compute nodes.

### Compute nodes

#### Responsabilities

- Running vms
- Routing network traffic
- Basic network firewalling and redirections
- Reverse proxies
- Any other configured baremetal services

#### Haproxy Some notes:

- We use haproxy to load balance the http/https traffics to the vm.
- We generate a configuration file in /etc/haproxy/extra/cloudcontroller.cfg.
- The ssl termination is on the HAPROXY node !
- We load balance http/https traffic by taking care of using either the [proxy protocol](http://haproxy.1wt.eu/download/1.5/doc/proxy-protocol.txt) or using regular X-Forwarded-For http header (forwardfor haproxy option).
- For now as the proxy protocol is a bit young, we default to use the xforwardedfor method. This is managable as a per vm basis.
- The cloud controller as part of the generation process will have registered all SSL certificates to load for the https reverse proxy. We use the new haproxy-1.5+ SSL features to load the directory of certificates which we will grab from the master.

#### Settings:

- makina-states.cloud.cloud\_compute\_node.ssh\_port\_range\_start\_tweak the default ssh allocation port start point
- makina-states.cloud.cloud\_compute\_node.ssh\_port\_range\_end tweak the default ssh allocation port end point
- makina-states.cloud.<provider>.<target>.<vm>.http\_proxy\_mode set to 'xforwardfor' to use xforwardfor (default). Setting to something else will use haproxy proxy protocol If nothing is set, use xforwardfor for the moment.

WARNING, This will bind ports  $80 \& 443$  so it may conflict with any existing configuration, please double check.

### SSL & reverse proxy

- We do the SSL termination on the haproxy node.
- For this, you will need to setup here the mapping between you client certificates and the underlying domains.
- For each node we generate a self signed certificate to ensure https connection without the need to have a valid certificate under the hood, but, hay, prefer a valid one.
- We redirect traffic based on the host providen on the request.
- A X-SSL header is added on the request for SSL terminated backends.

Inject custom configuration for http reverse proxy This can be done as usual via pillar

- makina-states.cloud.compute\_node.conf.<computenode\_name>.http\_proxy.raw\_opts\_pre insert before generated rules
- makina-states.cloud.compute\_node.conf.<computenode\_name>.http\_proxy.raw\_opts\_post insert after generated rules

#### Exemple:

```
.. code-block:: yaml
```
### makina-states.cloud.compute\_node.conf.devhost10.local.http\_proxy.raw\_opts\_pre:

- acl host\_myapp.foo.net hdr(host) -i myapp.foo.net
- use\_backend bck\_myapp.foo.net if host\_myapp.foo.net

You can define the underlying backend also this way

```
makina-states.services.proxy.haproxy.backends.bck_myapp.foo.net:
   mode: http
    raw_opts:
     - option http-server-close
      - option forwardfor
      - balance roundrobin
    servers:
      - name: srv_myapp.foo.net1
```
bind: 10.0.3.7:80 opts: check

#### Custom configuration for https reverse proxy

- makina-states.cloud.compute\_node.conf.<computenode\_name>.https\_proxy.raw\_opts\_pre insert before generated rules
- makina-states.cloud.compute\_node.conf.<computenode\_name>.https\_proxy.raw\_opts\_post insert after generated rules

#### Exemple:

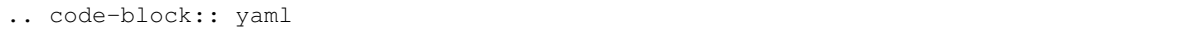

#### makina-states.cloud.compute\_node.conf.devhost10.local.https\_proxy.raw\_opts\_pre:

- acl host myapp.foo.net hdr(host) -i myapp.foo.net
- use\_backend bck\_myapp.foo.net if host\_myapp.foo.net

You can define the underlying backend also this way

```
makina-states.services.proxy.haproxy.backends.bck_myapp.foo.net:
   mode: http
   raw_opts:
     - option http-server-close
      - option forwardfor
      - balance roundrobin
    servers:
      - name: srv_myapp.foo.net1
       bind: 10.0.3.7:80
        opts: check
```
Compute node Automatic grains We enable some boolean grains for the compute not to install itself:

- makina-states.cloud.is.compute\_node
- makina-states.services.proxy.haproxy
- makina-states.services.firewall.shorewall

If lxc, we also have:

• makina-states.services.virt.lxc

LXC provision As always, the configuration is done via a registry module: *[mc\\_cloud\\_lxc / lxc registry for compute](#page-90-0) [nodes](#page-90-0)*. To provision a new lxc provider, you need to:

- Select a profile type (combination of backing mode (lvm/dir) and install mode (clone/create)
- Select a size profile if you are using block level backing stores (LVM)
- Select a mode: mastersalt (localmaster+minion and a minion linked to mastersalt) or salt (only a minion linked to master)
- add an entry to your lxc container in pillar reflecting those choices plus the other vm parameters.
- We create a default container in mastersalt node named makina-states-precise. In cloning mode, this is the default origin container.
- You can of course either start an lxc from scratch or begin with a template like a barebone ubuntu which will be cloned at a start.
- By default, we use the 10.5/16\* network on tje \*\*lxcbr1 bridge using the default gateway: 10.5.0.1.
- We use LVM as the default backing store in production, and the lxc volume group.
- We use **overlayfs** with snapshot in development mode.

To create new VMS, just configure your pillar and add some entries as follow

```
makina-states.services.cloud.lxc.targets.devhost10.local:
  # -> autogenerated ip + mac + password stored in grains, name is id (mysupertest3.foo.co,
  # will use default configured profile & settings
 mysupertest3.foo.com: {}
  # explicit configuration and not using mastersalt mode
 gfoobar.test.com:
   profile: small
   profile_type: lvm
   password: foobar
   ip: 10.5.10.16
  # \rightarrow autogenerated ip + macgfoobar4.test.com:
   ip: 10.5.10.15
   profile: small
   mode: mastersalt
   profile_type: lvm
   password: foobar
  # \rightarrow autogenerated ip + mac + password stored in grains
 gfoobar3.test.com:
   ip: 10.5.10.17
    # from_container: makina-states-precise -> default
   profile_type: dir
   mode: mastersalt
   password: foobar
   bootsalt_branch: stable
 gfoobar2.test.coma:
   ip: 10.5.10.17
    # image: ubuntu -> default
   profile_type: dir-scratch
   mode: mastersalt
   password: foobar
```
- The first line ends (after containers.) with your targeted minion id, where the lxc containers will be installed.
- You have to assign the ip yourself to something that will be in the 10.5/16 network or the targeted minion
- MAC is autogenerated if not providen, so you dont need to give one
- IP is autogenerated if not providen, so you dont need to give one
- PASSWORD autogenerated if not providen, so you dont need to give one
- And the inner mappings define the container themselves.
- Please note that the name in makina-corpus way must be the NickName FQDN.
- Please do not use **snapshot** in production.

#### Misc notes

• Salt cloud profiles are just collections of default for your next provision.

• The naming scheme of raw salt-cloud is ms-{encoded minion id}\*\*[-\*\*{size profile}]-{profile type}, eg profiles:

```
ms-devhost-10-local-dir-scratch
ms-devhost-10-local-dir
ms-devhost-10-local-small-lvm-scratch
ms-devhost-10-local-medium-lvm
```
• Those are the availables modes:

salt cf saltity modes

mastersalt cf saltity modes

• You can specify the makina-states branch to use with:

#### bootsalt\_branch branch name

• Those are the sizes available in profiles

xxxtrem 2000g xxtrem 1000g xtrem 500g xxxlarge 100g large 20g medium 10g small 5g xsmall 3g xxsmall 1g

- xxxsmall 500m
- Those are the types available in salt-cloud profiles

lvm-sratch starting a lxc container from scratch (lvm backing)

lvm cloning from existing container (lvm backing)

dir-scratch starting a lxc container from scratch (directory backing)

dir cloning from existing container (directory backing)

overlayfs-scratch starting a lxc container from scratch (overlayfs backing)

overlayfs cloning from existing container (overlayfs backing)

• Attention, we need also that root from controller can connect both as saltmaster and via ssh to either the computenode and the lxc node as root without password (sshkey). Please not that the states normally do that setup for you but that may be a start of investigation in case of problems.

Remove a vm To destroy at once boxes and minion keys on master:

salt-cloud -d <name>

Get infos for a VM To know specific settings for a vm, like the generated ip and password, you can inspect the per vm settings. Those settings are mainly used at creation time but not reapplied after further setup, so they may be obsoletes. The only "live" settings are the gateway, the ip and ssh\_reverse\_proxy\_port.

Please note that we also give here the **ssh\_reverse\_proxy\_port** to access the vm from the host:

mastersalt-call mc\_cloud\_lxc.get\_settings\_for\_vm <compute\_node <vm\_name>

For exemple, you can have something like that:

```
autostart:
   True
backing:
   overlayfs
bootsalt_branch:
   master
bridge:
   lxcbr1
dnsservers:
   -8.8.8.8-4.4.4.4domains:
   - nmdcarto51.test.com
from_container:
   makina-states-precise
gateway:
   10.5.0.1
image:
   ubuntu
ip:
   10.5.0.12
lxc_conf:
lxc_conf_unset:
mac:
   00:16:3e:00:f1:81
master:
   10.5.0.1
master_port:
   4606
mode:
   mastersalt
name:
  nmdcarto51.test.com
netmask:
   16
network:
   10.5.0.0
password:
   balh
profile:
   ms-devhost10-local-overlayfs
script_args:
   -C --from-salt-cloud --mastersalt-minion -b master
snapshot:
   True
ssh_gateway:
   devhost10.local
ssh_gateway_key:
   /root/.ssh/id_dsa
```

```
ssh_gateway_password:
   None
ssh_gateway_port:
    22
ssh_gateway_user:
   root
ssh_reverse_proxy_port:
   40000
ssh_username:
   ubuntu
sudo:
   True
users:
    - root
    - sysadmin
```
### <span id="page-198-0"></span>Detailed documentation

#### Exemple of the makina-states.cloud.lxc and how will integrate itself in the previous sequence:

steps = ['spawn', 'hostsfile', 'sshkeys', 'grains', 'initial\_setup', 'initial\_highstate']

- On the controller front:
	- At run pre configured drivers specific hooks stage:
		- \* install the salt cloud lxc providers
		- \* install a cron that sync all defined images templates from controller to compute nodes.
	- At compute node post hook
		- \* install lxc
		- \* ensure images templates are installed
		- \* install lxc host specific grains
- On the vm pre hook:
	- spawn the vm
- on the vm post hook
	- configure specific lxc grains
	- configure host file
	- initial setup

LXC specific usage All of those are integrated directly withe mc\_cloud\_{controller,compute\_node,vm} runners, you do not have to use them directly, this is purely for documentation purpose.

Controller Re run configuration of cloudcontroller:

mastersalt-run -lall mc\_cloud\_lxc.post\_deploy\_controller

#### compute node Install lxc:

mastersalt-run -lall mc\_cloud\_lxc.install\_vt <computenode\_id>

This will call in turn those runners:

- mc\_cloud\_lxc.configure\_grains <computenode\_id>
- mc\_cloud\_lxc.configure\_install\_lxc <computenode\_id>
- mc\_cloud\_lxc.configure\_images <computenode\_id>

This will also run the LXC images (templates) syncrhonnisation runner on that specific node.

#### VM

Baremetal (via ssh) provision aka salt/saltify As always, the configuration is done via a registry: *[mc\\_cloud\\_saltify](#page-92-0) [/ cloud related variables](#page-92-0)*.

This will ssh to the distant box, transfer and run boot-salt.sh (makina-states bootstrap), then install a (master)salt minion and reattach that distant box with the providen id to this salt master.

IOW, We attach distant boxes with the saltify salt-cloud driver. For this, we need to:

- indicate the ssh host user & passwords
- indicate which profile to use (minion or mastersalt minion)
- Maybe indicate a gateway to each the host to attach
- The following modes:

salt (default) Attach the linked box as a salt minion only

mastersalt Attach the linked box as a masteralt minion. This will also install on it a saltmaster/minion couple.

• You can specify the makina-states branch to use with:

#### bootsalt branch branch name

The idea is to add to your specific minion pillar some salty entries as follow:

```
# minion id to set and also nick fqdn is after "targets."
makina-states.cloud.saltify.targets.gfoobar.test.com:
 ssh_username: ubuntu
  sudo_password: ubuntu
  password: ubuntu
  ssh_host: 10.5.10.16
  sudo: True
 master: 10.5.0.1 (default to grains['fqdn'])
 master_port: 4506 (default to 4506 or 4606 in mastersalt mode)
makina-states.cloud.saltify.targets.gfoobar2.test.com:
  ssh_host: 10.5.10.15
  mode: mastersalt
  ssh_username: ubuntu
  password: ubuntu
  sudo_password: ubuntu
  branch: stable
  sudo: True
  master: 10.5.0.1
  master_port: 4506
```
You can even use a ssh gateway to initiate an host behind a firewall:

ssh\_gateway: foo ssh\_key: /tmp/id\_dsa

To activate the driver you need to install the generic  $\&$  the saltify formulaes

makina-states.cloud.generic: true makina-states.cloud.saltify: true

### **Makina-states Macros**

# **Base macros**

Macros You can use the circusAddWatcher macro to add a watcher:

circusAddWatcher(name, cmd, \*\*kwargs)

- name: name of the watcher
- cmd: command to execute and to monitor
- any keyword argument is putted inside the watcher definition in the circus configuration file
	- SPECIAL CMD LINE ARGS: :args: arguments of cmdline :conf\_priority: special keyword to specify the file order priority in configuration directory

#### **Helpers macros**

Salt Those utilities have the following goals:

- Generate the hooks for orchestration purpose (macro: salt\_dummies)
- Install makina states with our custom layout (macro: install\_makina\_states)
- Configure a salt master using this layout (macro: install\_master)
- Configure a salt minion using this layout (macro: install\_minion)

They are used in the base controllers states to install the (master)salt daemons.

All of the layout and base parameters can be controlled at state & pillar level

Three macros are exposed:

- install\_makina\_states: install the common saltstack stuff
- install\_master: master specific bits
- install\_minion: minion specific bits

We extensivly use the  $mc\_s$ ervices  $\&$  the  $mc\_s$ alt modules registries.

Common values must be updated in the common section, and the same for master or minion sections.

To override values in pillar .. code-block:: yaml

salt:

#### common:

• prefix: /foobar

master:

• ret port: 4706

#### minion:

• master\_port: 4706

### mastersalt:

#### common:

• prefix: /foobar/mastersalt

#### master:

• ret\_port: 4506

#### minion:

• master port: 4506

Formulas & code management:

- We do not like formulas served with gitfs as it may not be resilient to network problems and also consume more network resources.
- For thus, we do prior checkouts and then we have a local checkout of the formula repository, and we then must link the inner formula subfolder inside our salt states tree root.

That's why you will maybe add to core repositories new formulaes by modyfing the confRepos keys as follow

```
salt:
common:
 confRepos:
   :
     name: git url of the repo
     target: path on the filesystem
     link: (optionnal and mainly useful for formulaes)
       name: target path name on the fs
       target: absolute path of the symlink
salt:
common:
 confRepos:
   docker-formulae:
     name: https://github.com/saltstack-formulas/docker-formula.git
     target: '{salt_root}/formulas/docker'
     link:
       name: '{salt_root}/docker'
        target: '{salt_root}/formulas/docker/docker'
```
# Apache helper

php helpers

# **2.1.4 Misc & Obsolete**

# **Misc & Obsolete**

**ubuntu log to package and get PPA for a package**

Configure sources if not already done

```
deb http://mirror.ovh.net/ubuntu/ trusty main restricted universe
multiverse
deb-src http://mirror.ovh.net/ubuntu/ trusty main restricted
deb http://mirror.ovh.net/ubuntu/ trusty-updates main restricted
universe multiverse
deb http://security.ubuntu.com/ubuntu trusty-security main restricted
universe multiverse
```
#### Add debian developper packages

apt-get install -y bzr git devscripts bzr-builddeb pbuilder ubuntu-dev-tools distro-info-data

#### configure /etc/pbuilderrc MIRRORSITE to use:

http://mirror.ovh.net/ubuntu/

#### Init

cd && mkdir pkg && cd pkg

#### Patch package get source:

bzr branch lp:~ubuntu-branches/ubuntu/trusty/net-snmp/trusty/ snmp

#### do appropriate modifications:

vim snmp/\$WTF

#### add new version:

```
dch -v 5.7.2~dfsg-8.1ubuntu4
```
commit:

```
bzr whoami "Mathieu Le Marec - Pasquet <kiorky@cryptelium.net>"
bzr commit -m "Add missing net-snmp-create-v3-user"
```
#### Build source & bin

apt-get builddep snmpd bzr builddeb bzr builddeb -- -S -sa

#### Upload ~/.dput.cfg:

```
[snmp]
fqdn = ppa.launchpad.net
method = sftp
incoming = ~makinacorpus/snmp/ubuntu/login = kiorky
allow_unsigned_uploads = 0
```
dput snmp net-snmp\_5.7.2~dfsg-8.1ubuntu4\_source.changes

#### **Execution modes**

OBSOLETE We do not use that much execution modes, prefer to split your formulaes in small chunks. See for example the "makina-states.services.monitoring.supervisor" state.

As we now extensivly use auto inclusion, we are particularly exposed to the **state bloat megalomania** when including a small little state will make rebuild the most part of makina-states. To prevent this, there are 2 main modes of execution and when the full mode will configure from end to end your machine, the standalone mode will skip most of the included states but also some of your currently called sls file.

The main use case is that the first time, you need to install a project and do a lot of stuff, but on the other runs, you just need to pull your new changesets and reload apache. The full mode is the standart mode, and the light mode is called standalone. That's why you ll see most formulaes declined in two sls flavors.

By convention, in those formulaes, we make the **standalone** one as a macro taking at least a **full** boolean parameter and then call it at the end with **full=false**. Then we write the normal sls calling this same little macro with **full=true**.

It is then up to the user of in the other sls includes to choose which sls to apply for the specific use case.

For example, consider the following sls files

• /srv/salt/makina-states/services/awesome/mysuperservice-standalone.sls:

```
{% macro do(full=True) %}
{% if full %}
OneLongStep:
    super.long: []
{% endif %}
OneShortStep:
    super.short []
{% endmacro %}
\{ \{ \text{do}(\text{full=False}) \} \}
```
• /srv/salt/makina-states/services/awesome/mysuperservice.sls:

```
{% import "makina-states/services/awesome/mysuperservice-standalone.sls" as base with context %}
{{ do(full=True) }}
```
By hand, i will do the first time:

salt-call -lall makina-states.services.awesome.mysuperservice

And in a second time:

salt-call -lall makina-states.services.awesome.mysuperservice-standalone

As you can guess, OneLongStep will only be called the first time, and OneShortStep will be called both time.

Now, to make the inclusion dynamic in an intermediary sls file, you can also do a condtionnal include:

```
include:
    {% if cond %}
    - makina-states.services.awesome.mysuperservice-standalone
    {% else %}
    - makina-states.services.awesome.mysuperservice
    {% endif %}
```
#### **Macros**

OBSOLETE We know do not use any more base macros but access directly to salt execution modules, read some formulaes to see in action.

Base macros To access the registries and make a thin and easier higth level settings API, we use macros as importable modules inside the states files. Thus, we have in \_macros those macros:

- **\_macros/funcs.jinja** macro containing some helper functons
- \_macros/localsettings.jinja macro related to localsettings
- \_macros/controllers.jinja macro related to controllers
- \_macros/nodetypes.jinja macro related to nodetypes
- \_macros/services.jinja macro related to services

Utilities macros For certain complicated states, we have made some macros to leverage:

- The use of those states in your own states files
- The use of the settings themselves

### The macros:

- **\_macros/apache.jinja** macro containing some helpers to make vhosts
- **macros/php.jinja** macro containing some helpers to make phpfpm pools
- macros/salt.jinja internal macros to configure all the salt infra.

#### **Bootstrap registries related helpers**

**Generic functions helpers to work with registries**

**Controller kind helpers**

**localsettings kind helpers**

**nodetypes kind helpers**

#### **Services kind helpers**

This macro leverage the usage of mc\_services module by having some registry shortcuts, please have a look at the [code of the macro](https://github.com/makinacorpus/makina-states/blob/master/_macros/services.jinja) to know what settings are availables.

To use it in your states, just do something like that

```
{% import "makina-states/_macros/services.jinja" as services with context %}
foo:
   cmd.run:
        -name: echo {{ services.apacheSettings.mpm}}
```
**CHAPTER 3**

**Indices and tables**

- genindex
- modindex
- search

# m

```
mc_states.grains.makina_grains, 131
mc_states.modules.mc_apache, 75
75
mc_states.modules.mc_autoupgrade, 77
mc_states.modules.mc_bind, 77
mc_states.modules.mc_bootstraps, 54
mc_states.modules.mc_burp, 80
mc_states.modules.mc_casperjs, 82
83
mc_states.modules.mc_cloud, 88
mc_states.modules.mc_cloud_compute_node,
      83
mc_states.modules.mc_cloud_controller,
      85
86
mc_states.modules.mc_cloud_lxc, 87
mc_states.modules.mc_cloud_saltify, 89
mc_states.modules.mc_controllers, 55
mc_states.modules.mc_dbsmartbackup, 90
mc_states.modules.mc_dbus, 74
mc_states.modules.mc_dhcpd, 91
mc_states.modules.mc_djutils, 71
mc_states.modules.mc_dns, 72
mc_states.modules.mc_dnshelpers, 71
mc_states.modules.mc_dumper, 90
91
mc_states.modules.mc_etckeeper, 92
mc_states.modules.mc_etherpad, 92
mc_states.modules.mc_fail2ban, 92
mc_states.modules.mc_firewalld, 72
mc_states.modules.mc_grub, 93
mc_states.modules.mc_haproxy, 94
mc_states.modules.mc_icinga, 94
mc_states.modules.mc_icinga_web, 94
mc_states.modules.mc_java, 97
mc_states.modules.mc_kernel, 97
mc_states.modules.mc_locales, 98
mc_states.modules.mc_localsettings, 55
mc_states.modules.mc_locations, 98
```
mc\_states.modules.mc\_logrotate, [99](#page-102-0) mc\_states.modules.mc\_lxc, [99](#page-102-1) mc\_states.modules.mc\_macros, [122](#page-125-1) mc\_states.modules.mc\_memcached, [99](#page-102-2) mc\_states.modules.mc\_mongodb, [99](#page-102-3) mc\_states.modules.mc\_mumble, [99](#page-102-4) mc\_states.modules.mc\_mvn, [72](#page-75-2) mc\_states.modules.mc\_mysql, [100](#page-103-1) mc\_states.modules.mc\_nagvis, [101](#page-104-1) mc\_states.modules.mc\_network, [102](#page-105-0) mc\_states.modules.mc\_nginx, [103](#page-106-0) mc\_states.modules.mc\_nodejs, [106](#page-109-0) mc\_states.modules.mc\_nodetypes, [55](#page-58-2) mc\_states.modules.mc\_ntp, [106](#page-109-1) mc\_states.modules.mc\_pgsql, [106](#page-109-2) mc\_states.modules.mc\_phantomjs, [107](#page-110-0) mc\_states.modules.mc\_php, [107](#page-110-1) mc\_states.modules.mc\_pkgs, [109](#page-112-0) mc\_states.modules.mc\_pnp4nagios, [110](#page-113-1) mc\_states.modules.mc\_postfix, [111](#page-114-0) mc\_states.modules.mc\_project, [56](#page-59-0) mc\_states.modules.mc\_project\_2, [56](#page-59-1) mc\_states.modules.mc\_provider, [112](#page-115-0) mc\_states.modules.mc\_psad, [112](#page-115-1) mc\_states.modules.mc\_pureftpd, [112](#page-115-2) mc\_states.modules.mc\_python, [114](#page-117-1) mc\_states.modules.mc\_rabbitmq, [114](#page-117-2) mc\_states.modules.mc\_rdiffbackup, [114](#page-117-3) mc\_states.modules.mc\_redis, [114](#page-117-4) mc\_states.modules.mc\_remote, [66](#page-69-0) mc\_states.modules.mc\_rsyslog.[114](#page-117-5) mc\_states.modules.mc\_rvm, [115](#page-118-0) mc\_states.modules.mc\_salt, [115](#page-118-1) mc\_states.modules.mc\_screen, [115](#page-118-2) mc\_states.modules.mc\_services, [55](#page-58-3) mc\_states.modules.mc\_shorewall, [115](#page-118-3) mc\_states.modules.mc\_snmpd, [116](#page-119-0) mc\_states.modules.mc\_ssh, [116](#page-119-1) mc\_states.modules.mc\_ssl, [117](#page-120-0) mc\_states.modules.mc\_supervisor, [120](#page-123-0) mc\_states.modules.mc\_timezone, [120](#page-123-1)

```
120
mc_states.modules.mc_ulogd, 121
mc_states.modules.mc_updatedb, 121
mc_states.modules.mc_usergroup, 121
mc_states.modules.mc_utils, 124
122
mc_states.modules.mc_www, 122
mc_states.runners.mc_api, 132
mc_states.runners.mc_cloud_compute_node,
      134
mc_states.runners.mc_cloud_controller,
      132
mc_states.runners.mc_cloud_kvm, 138
mc_states.runners.mc_cloud_lxc, 137
mc_states.runners.mc_cloud_saltify, 139
mc_states.runners.mc_cloud_vm, 136
mc_states.runners.mc_lxc, 132
mc_states.saltapi, 139
mc_states.states.bacula, 131
mc_states.states.mc_apache, 129
mc_states.states.mc_git, 129
mc_states.states.mc_postgres_database,
      130
mc_states.states.mc_postgres_extension,
      130
mc_states.states.mc_postgres_group, 130
mc_states.states.mc_postgres_user, 130
mc_states.states.mc_proxy, 131
mc_states.states.mc_registry, 131
mc_states.utils, 141
```
# Index

# A

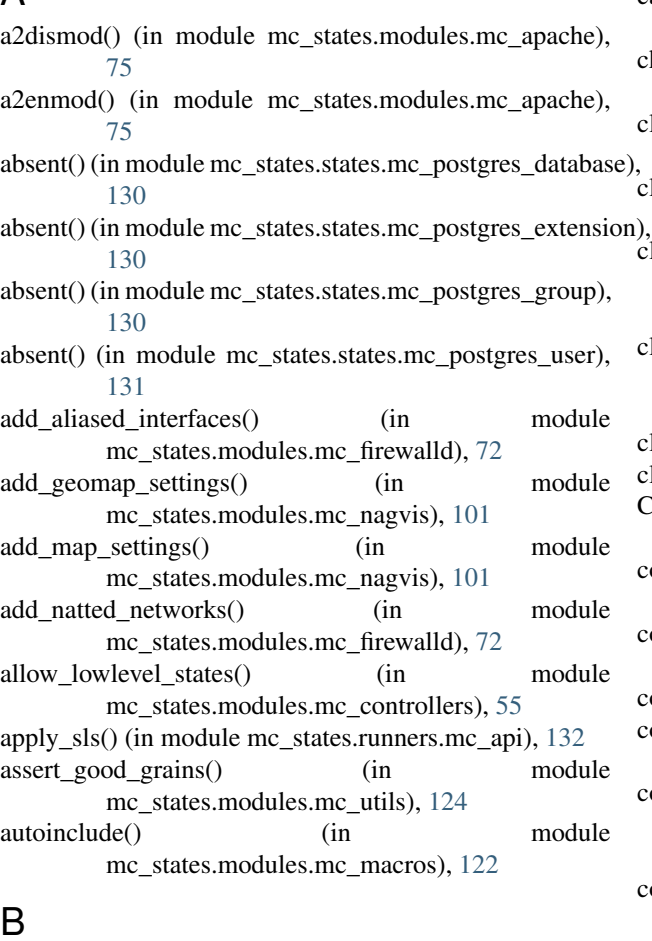

B

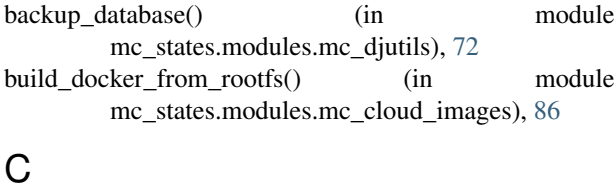

- ca\_ssl\_certs() (in module mc\_states.modules.mc\_ssl), [117](#page-120-1)
- cache\_check() (in module mc\_states.modules.mc\_utils), [124](#page-127-1)

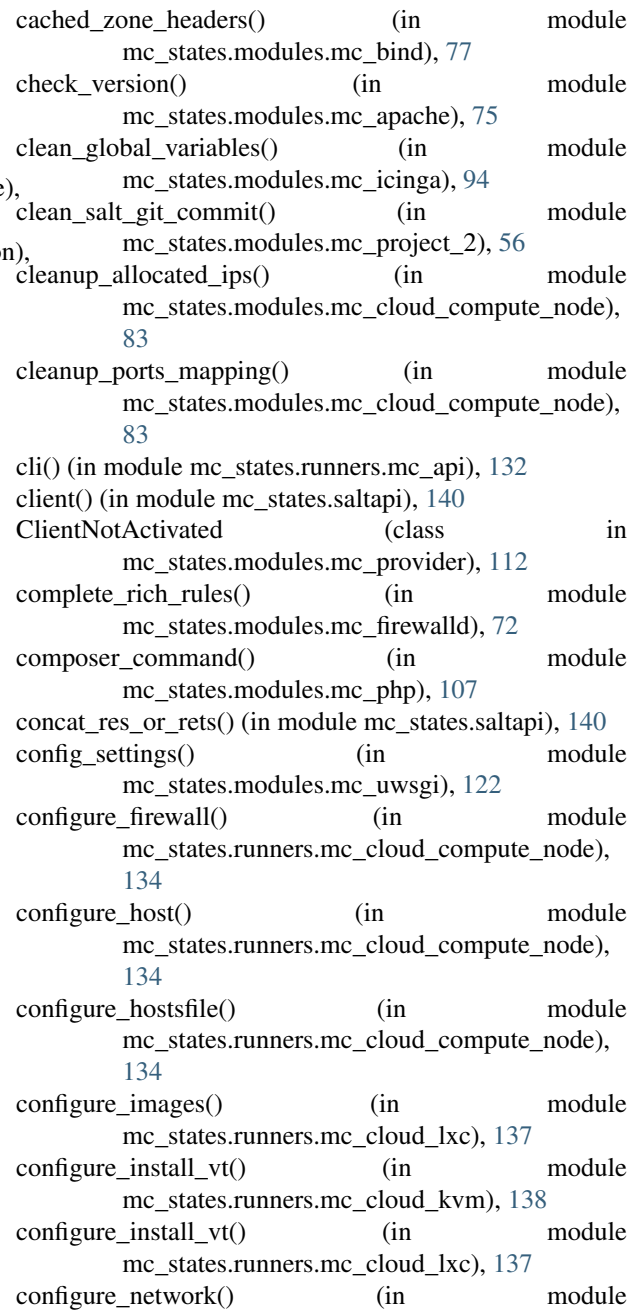

mc\_states.runners.mc\_cloud\_compute\_node), [134](#page-137-2)

- configure node() (in module mc\_states.runners.mc\_cloud\_controller), [132](#page-135-4)
- configure prevt() (in module mc\_states.runners.mc\_cloud\_compute\_node), [134](#page-137-2)
- configure\_reverse\_proxy() (in module mc\_states.runners.mc\_cloud\_compute\_node), [134](#page-137-2)
- configure\_sshkeys() (in module mc\_states.runners.mc\_cloud\_compute\_node), [134](#page-137-2)
- configure sslcerts() (in module mc\_states.runners.mc\_cloud\_compute\_node), [134](#page-137-2)
- configure vm() (in module mc\_states.runners.mc\_cloud\_controller), [132](#page-135-4)
- construct\_registry\_configuration() (in module mc\_states.modules.mc\_macros), [122](#page-125-4)
- copy\_dictupdate() (in module mc\_states.modules.mc\_utils), [124](#page-127-1)
- cyaml\_dump() (in module mc\_states.modules.mc\_dumper), [90](#page-93-2)
- cyaml\_dump() (in module mc\_states.modules.mc\_utils), [124](#page-127-1)
- cyaml\_load() (in module mc\_states.modules.mc\_dumper), [90](#page-93-2)
- cyaml\_load() (in module mc\_states.modules.mc\_utils), [124](#page-127-1)

# D

- default net() (in module mc\_states.modules.mc\_network), [103](#page-106-1)
- default settings() (in module mc\_states.modules.mc\_cloud), [88](#page-91-2)
- default\_settings() (in module mc\_states.modules.mc\_cloud\_compute\_node), [83](#page-86-3)
- default settings() (in module mc\_states.modules.mc\_cloud\_images), [86](#page-89-1)
- default settings() (in module mc\_states.modules.mc\_cloud\_saltify), [89](#page-92-2)
- defaults() (in module mc\_states.modules.mc\_utils), [124](#page-127-1)
- del\_conf\_for\_target() (in module mc\_states.modules.mc\_cloud\_compute\_node), [84](#page-87-0)
- delete remote() (in module mc\_states.modules.mc\_remote), [66](#page-69-1)
- deploy() (in module mc\_states.modules.mc\_project\_2), [56](#page-59-2)
- deploy() (in module mc\_states.runners.mc\_cloud\_compute\_node), [134](#page-137-2)
- deploy() (in module mc\_states.runners.mc\_cloud\_controller), [132](#page-135-4)
- deployed() (in module mc\_states.states.mc\_apache), [129](#page-132-2)
- destroy() (in module mc\_states.runners.mc\_api), [132](#page-135-4)
- destroy() (in module mc\_states.runners.mc\_cloud\_lxc), [137](#page-140-2)
- destroy() (in module mc\_states.runners.mc\_cloud\_vm), [136](#page-139-2)
- dictupdate() (in module mc\_states.modules.mc\_utils), [124](#page-127-1)
- dns\_conf() (in module mc\_states.runners.mc\_cloud\_controller), [132](#page-135-4)
- domain\_match() (in module mc\_states.modules.mc\_ssl), [117](#page-120-1)
- domain match wildcard() (in module mc\_states.modules.mc\_ssl), [117](#page-120-1)

# E

- edit\_configuration\_object\_settings() (in module mc\_states.modules.mc\_icinga), [94](#page-97-4)
- exclude module() (in module mc\_states.states.mc\_apache), [129](#page-132-2)
- exists() (in module mc\_states.runners.mc\_cloud\_controller), [133](#page-136-0)
- ext  $ip()$  (in module mc\_states.modules.mc\_network), [103](#page-106-1)
- ext\_pillar() (in module mc\_states.modules.mc\_cloud), [88](#page-91-2)
- ext pillar() (in module mc\_states.modules.mc\_cloud\_compute\_node), [84](#page-87-0)
- ext pillar() (in module mc\_states.modules.mc\_cloud\_images), [86](#page-89-1)
- extpillar settings() (in module mc\_states.modules.mc\_cloud), [89](#page-92-2)

# F

- fdconfig() (in module mc\_states.states.bacula), [131](#page-134-4)
- feed http reverse proxy for target() (in module mc\_states.modules.mc\_cloud\_compute\_node), [84](#page-87-0)
- feed network mappings for target() (in module mc\_states.modules.mc\_cloud\_compute\_node), [84](#page-87-0)

file\_read() (in module mc\_states.modules.mc\_utils), [125](#page-128-0) filecache\_fun() (in module

- mc\_states.modules.mc\_macros), [122](#page-125-4) filter compute nodes() (in module
- mc\_states.runners.mc\_cloud\_compute\_node), [134](#page-137-2)
- filter compute nodes() (in module mc\_states.runners.mc\_cloud\_saltify), [139](#page-142-3)
- find ip for vm() (in module mc\_states.modules.mc\_cloud\_compute\_node), [84](#page-87-0)
- find\_mac\_for\_vm() (in module mc\_states.modules.mc\_cloud\_compute\_node), [84](#page-87-0)
- find password for vm() (in module mc\_states.modules.mc\_cloud\_compute\_node), [84](#page-87-0)
- format\_resolve() (in module mc\_states.modules.mc\_utils), [125](#page-128-0)
- fpmpool\_settings() (in module mc\_states.modules.mc\_php), [107](#page-110-2)

# G

- gather expositions() (in module mc\_states.modules.mc\_cloud), [89](#page-92-2)
- generate\_stored\_password() (in module mc\_states.modules.mc\_utils), [125](#page-128-0)
- get() (in module mc\_states.modules.mc\_utils), [125](#page-128-0)
- get\_all\_vts() (in module mc\_states.modules.mc\_cloud\_compute\_node), [84](#page-87-0)
- get\_allocated\_ips() (in module mc\_states.modules.mc\_cloud\_compute\_node), [84](#page-87-0)
- get broadcast() (in module mc\_states.modules.mc\_network), [103](#page-106-1)
- get\_cert\_for() (in module mc\_states.modules.mc\_ssl), [118](#page-121-0)
- get\_common\_vars() (in module mc\_states.modules.mc\_project), [56](#page-59-2)
- get conf for target() (in module mc\_states.modules.mc\_cloud\_compute\_node), [85](#page-88-2)
- get\_conf\_for\_vm() (in module mc\_states.modules.mc\_cloud\_compute\_node), [85](#page-88-2)
- get configuration() (in module mc\_states.modules.mc\_project\_2), [57](#page-60-0)
- get\_configuration\_item() (in module mc\_states.modules.mc\_project\_2), [58](#page-61-0)
- get\_configured\_cert() (in module mc\_states.modules.mc\_ssl), [118](#page-121-0)
- get\_custom\_cert\_for() (in module mc\_states.modules.mc\_ssl), [118](#page-121-0)
- get\_default\_sysadmins() (in module mc\_states.modules.mc\_usergroup), [121](#page-124-4)
- get\_dnss() (in module mc\_states.modules.mc\_network), [103](#page-106-1)
- get\_fo\_broadcast() (in module mc\_states.modules.mc\_network), [103](#page-106-1)
- get\_fo\_netmask() (in module mc\_states.modules.mc\_network), [103](#page-106-1)

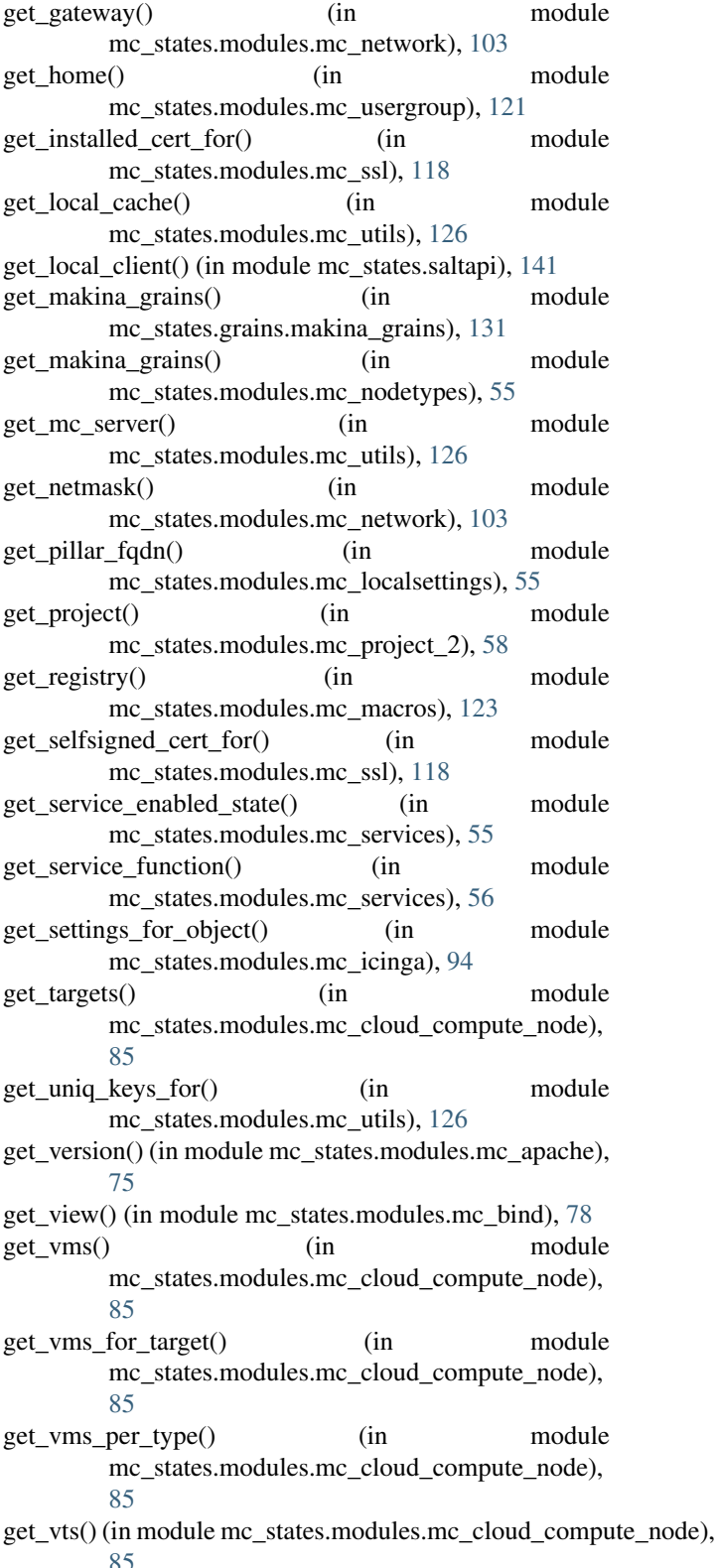

get\_zone() (in module mc\_states.modules.mc\_bind), [78](#page-81-0)

# H

has\_system\_services\_manager() (in module

mc\_states.modules.mc\_nodetypes), [55](#page-58-4) hash() (in module mc\_states.modules.mc\_utils), [126](#page-129-0) highstate() (in module mc\_states.modules.mc\_remote), [66](#page-69-1)

hook() (in module mc\_states.states.mc\_proxy), [131](#page-134-4)

# I

- ImgStepError (class in mc\_states.saltapi), [139](#page-142-3) include module() (in module mc\_states.states.mc\_apache), [129](#page-132-2) init\_pillar\_dir() (in module mc\_states.modules.mc\_project\_2), [58](#page-61-0)
- init\_project() (in module mc\_states.modules.mc\_project\_2), [59](#page-62-0)
- init\_remote\_structure() (in module mc\_states.modules.mc\_project\_2), [59](#page-62-0)
- init\_repo() (in module mc\_states.modules.mc\_project\_2), [59](#page-62-0)
- init\_salt\_dir() (in module mc\_states.modules.mc\_project\_2), [59](#page-62-0)
- init ssh user keys() (in module mc\_states.modules.mc\_project\_2), [59](#page-62-0)
- install() (in module mc\_states.modules.mc\_project\_2), [60](#page-63-0) install  $vt()$  (in module
- mc\_states.runners.mc\_cloud\_kvm), [138](#page-141-2) install\_vt() (in module mc\_states.runners.mc\_cloud\_lxc), [138](#page-141-2)
- install\_vts() (in module mc\_states.runners.mc\_cloud\_compute\_node), [134](#page-137-2)
- interactive\_ssh() (in module mc\_states.modules.mc\_remote), [67](#page-70-0)
- invalidate memoize cache() (in module mc\_states.modules.mc\_utils), [126](#page-129-0)
- is\_a\_bool() (in module mc\_states.modules.mc\_utils), [126](#page-129-0)
- is\_a\_complex() (in module mc\_states.modules.mc\_utils), [126](#page-129-0)
- is\_a\_dict() (in module mc\_states.modules.mc\_utils), [126](#page-129-0) is a float() (in module mc\_states.modules.mc\_utils), [126](#page-129-0)
- is\_a\_int() (in module mc\_states.modules.mc\_utils), [126](#page-129-0)
- is a list() (in module mc\_states.modules.mc\_utils), [126](#page-129-0)
- is\_a\_long() (in module mc\_states.modules.mc\_utils), [126](#page-129-0)
- is\_a\_number() (in module mc\_states.modules.mc\_utils), [126](#page-129-0)
- is\_a\_set() (in module mc\_states.modules.mc\_utils), [126](#page-129-0)
- is\_a\_str() (in module mc\_states.modules.mc\_utils), [127](#page-130-0)
- is\_a\_tuple() (in module mc\_states.modules.mc\_utils), [127](#page-130-0)
- is active() (in module mc\_states.modules.mc\_macros), [123](#page-126-0)
- is item active() (in module mc\_states.modules.mc\_macros), [123](#page-126-0)
- is\_iter() (in module mc\_states.modules.mc\_utils), [127](#page-130-0)
- is  $lxc()$  (in module mc states.modules.mc cloud  $lxc)$ , [87](#page-90-2)
- is  $lxc()$  (in module mc\_states.modules.mc\_lxc), [99](#page-102-5) iyaml\_dump() (in module
- mc\_states.modules.mc\_dumper), [90](#page-93-2)
- iyaml\_dump() (in module mc\_states.modules.mc\_utils), [127](#page-130-0)

J

- json\_dump() (in module mc\_states.modules.mc\_dumper), [90](#page-93-2)
- json\_dump() (in module mc\_states.modules.mc\_utils), [127](#page-130-0)
- json\_load() (in module mc\_states.modules.mc\_dumper),  $9<sub>0</sub>$
- json\_load() (in module mc\_states.modules.mc\_utils), [127](#page-130-0)

L

latest() (in module mc\_states.states.mc\_git), [129](#page-132-2) link() (in module mc\_states.modules.mc\_project\_2), [60](#page-63-0) link\_into\_root() (in module mc\_states.modules.mc\_project\_2), [60](#page-63-0) link\_pillar() (in module mc\_states.modules.mc\_project\_2), [60](#page-63-0) link\_salt() (in module mc\_states.modules.mc\_project\_2), [60](#page-63-0) list cache keys() (in module mc\_states.modules.mc\_utils), [127](#page-130-0) load\_certs() (in module mc\_states.modules.mc\_ssl), [119](#page-122-0) load sample() (in module mc\_states.modules.mc\_project\_2), [60](#page-63-0) load selfsigned certs() (in module mc\_states.modules.mc\_ssl), [119](#page-122-0) local mastersalt call() (in module mc\_states.modules.mc\_remote), [67](#page-70-0) local\_minion\_id() (in module mc\_states.modules.mc\_utils), [127](#page-130-0) local\_salt\_call() (in module mc\_states.modules.mc\_remote), [67](#page-70-0)

# M

magicstring() (in module mc\_states.modules.mc\_utils), [127](#page-130-0) manage\_file() (in module mc\_states.modules.mc\_utils), [127](#page-130-0) mastersalt call() (in module mc\_states.modules.mc\_remote), [67](#page-70-0) mc\_states.grains.makina\_grains (module), [131](#page-134-4) mc\_states.modules.mc\_apache (module), [75](#page-78-2) mc\_states.modules.mc\_apparmor (module), [75](#page-78-2) mc\_states.modules.mc\_autoupgrade (module), [77](#page-80-2) mc\_states.modules.mc\_bind (module), [77](#page-80-2) mc\_states.modules.mc\_bootstraps (module), [54](#page-57-1) mc\_states.modules.mc\_burp (module), [80](#page-83-1)

mc\_states.modules.mc\_casperjs (module), [82](#page-85-1) mc\_states.modules.mc\_circus (module), [83](#page-86-3) mc\_states.modules.mc\_cloud (module), [88](#page-91-2) mc\_states.modules.mc\_cloud\_compute\_node (module), [83](#page-86-3) mc\_states.modules.mc\_cloud\_controller (module), [85](#page-88-2) mc\_states.modules.mc\_cloud\_images (module), [86](#page-89-1) mc\_states.modules.mc\_cloud\_lxc (module), [87](#page-90-2) mc\_states.modules.mc\_cloud\_saltify (module), [89](#page-92-2) mc\_states.modules.mc\_controllers (module), [55](#page-58-4) mc\_states.modules.mc\_dbsmartbackup (module), [90](#page-93-2) mc\_states.modules.mc\_dbus (module), [74](#page-77-1) mc\_states.modules.mc\_dhcpd (module), [91](#page-94-2) mc\_states.modules.mc\_djutils (module), [71](#page-74-2) mc\_states.modules.mc\_dns (module), [72](#page-75-3) mc\_states.modules.mc\_dnshelpers (module), [71](#page-74-2) mc\_states.modules.mc\_dumper (module), [90](#page-93-2) mc\_states.modules.mc\_env (module), [91](#page-94-2) mc\_states.modules.mc\_etckeeper (module), [92](#page-95-3) mc\_states.modules.mc\_etherpad (module), [92](#page-95-3) mc\_states.modules.mc\_fail2ban (module), [92](#page-95-3) mc\_states.modules.mc\_firewalld (module), [72](#page-75-3) mc\_states.modules.mc\_grub (module), [93](#page-96-1) mc\_states.modules.mc\_haproxy (module), [94](#page-97-4) mc\_states.modules.mc\_icinga (module), [94](#page-97-4) mc\_states.modules.mc\_icinga\_web (module), [94](#page-97-4) mc\_states.modules.mc\_java (module), [97](#page-100-2) mc\_states.modules.mc\_kernel (module), [97](#page-100-2) mc\_states.modules.mc\_locales (module), [98](#page-101-2) mc\_states.modules.mc\_localsettings (module), [55](#page-58-4) mc\_states.modules.mc\_locations (module), [98](#page-101-2) mc\_states.modules.mc\_logrotate (module), [99](#page-102-5) mc\_states.modules.mc\_lxc (module), [99](#page-102-5) mc\_states.modules.mc\_macros (module), [122](#page-125-4) mc\_states.modules.mc\_memcached (module), [99](#page-102-5) mc\_states.modules.mc\_mongodb (module), [99](#page-102-5) mc\_states.modules.mc\_mumble (module), [99](#page-102-5) mc\_states.modules.mc\_mvn (module), [72](#page-75-3) mc\_states.modules.mc\_mysql (module), [100](#page-103-2) mc\_states.modules.mc\_nagvis (module), [101](#page-104-2) mc\_states.modules.mc\_network (module), [102](#page-105-1) mc\_states.modules.mc\_nginx (module), [103](#page-106-1) mc\_states.modules.mc\_nodejs (module), [106](#page-109-3) mc\_states.modules.mc\_nodetypes (module), [55](#page-58-4) mc\_states.modules.mc\_ntp (module), [106](#page-109-3) mc\_states.modules.mc\_pgsql (module), [106](#page-109-3) mc\_states.modules.mc\_phantomjs (module), [107](#page-110-2) mc\_states.modules.mc\_php (module), [107](#page-110-2) mc\_states.modules.mc\_pkgs (module), [109](#page-112-1) mc\_states.modules.mc\_pnp4nagios (module), [110](#page-113-2) mc\_states.modules.mc\_postfix (module), [111](#page-114-1) mc\_states.modules.mc\_project (module), [56](#page-59-2) mc\_states.modules.mc\_project\_2 (module), [56](#page-59-2) mc\_states.modules.mc\_provider (module), [112](#page-115-3)

mc\_states.modules.mc\_psad (module), [112](#page-115-3) mc\_states.modules.mc\_pureftpd (module), [112](#page-115-3) mc\_states.modules.mc\_python (module), [114](#page-117-6) mc\_states.modules.mc\_rabbitmq (module), [114](#page-117-6) mc\_states.modules.mc\_rdiffbackup (module), [114](#page-117-6) mc\_states.modules.mc\_redis (module), [114](#page-117-6) mc\_states.modules.mc\_remote (module), [66](#page-69-1) mc\_states.modules.mc\_rsyslog (module), [114](#page-117-6) mc\_states.modules.mc\_rvm (module), [115](#page-118-4) mc\_states.modules.mc\_salt (module), [115](#page-118-4) mc\_states.modules.mc\_screen (module), [115](#page-118-4) mc\_states.modules.mc\_services (module), [55](#page-58-4) mc\_states.modules.mc\_shorewall (module), [115](#page-118-4) mc\_states.modules.mc\_snmpd (module), [116](#page-119-2) mc\_states.modules.mc\_ssh (module), [116](#page-119-2) mc\_states.modules.mc\_ssl (module), [117](#page-120-1) mc\_states.modules.mc\_supervisor (module), [120](#page-123-3) mc\_states.modules.mc\_timezone (module), [120](#page-123-3) mc\_states.modules.mc\_tomcat (module), [120](#page-123-3) mc\_states.modules.mc\_ulogd (module), [121](#page-124-4) mc\_states.modules.mc\_updatedb (module), [121](#page-124-4) mc\_states.modules.mc\_usergroup (module), [121](#page-124-4) mc\_states.modules.mc\_utils (module), [124](#page-127-1) mc\_states.modules.mc\_uwsgi (module), [122](#page-125-4) mc\_states.modules.mc\_www (module), [122](#page-125-4) mc\_states.runners.mc\_api (module), [132](#page-135-4) mc\_states.runners.mc\_cloud\_compute\_node (module), [134](#page-137-2) mc\_states.runners.mc\_cloud\_controller (module), [132](#page-135-4) mc\_states.runners.mc\_cloud\_kvm (module), [138](#page-141-2) mc\_states.runners.mc\_cloud\_lxc (module), [137](#page-140-2) mc\_states.runners.mc\_cloud\_saltify (module), [139](#page-142-3) mc\_states.runners.mc\_cloud\_vm (module), [136](#page-139-2) mc\_states.runners.mc\_lxc (module), [132](#page-135-4) mc\_states.saltapi (module), [139](#page-142-3) mc\_states.states.bacula (module), [131](#page-134-4) mc\_states.states.mc\_apache (module), [129](#page-132-2) mc\_states.states.mc\_git (module), [129](#page-132-2) mc\_states.states.mc\_postgres\_database (module), [130](#page-133-4) mc\_states.states.mc\_postgres\_extension (module), [130](#page-133-4) mc\_states.states.mc\_postgres\_group (module), [130](#page-133-4) mc\_states.states.mc\_postgres\_user (module), [130](#page-133-4) mc\_states.states.mc\_proxy (module), [131](#page-134-4) mc\_states.states.mc\_registry (module), [131](#page-134-4) mc\_states.utils (module), [141](#page-144-1) memoize\_cache() (in module mc\_states.modules.mc\_utils), [127](#page-130-0) metadata() (in module mc\_states.modules.mc\_bootstraps), [54](#page-57-1) metadata() (in module mc\_states.modules.mc\_controllers), [55](#page-58-4) metadata() (in module mc\_states.modules.mc\_localsettings), [55](#page-58-4)

- metadata() (in mc\_states.modules.mc\_nodetypes), [55](#page-58-4)
- mod watch() (in module mc states.states.mc proxy), [131](#page-134-4)
- MoveError, [137](#page-140-2)
- msgpack dump() (in module mc\_states.modules.mc\_dumper), [90](#page-93-2)
- msgpack dump() (in module mc\_states.modules.mc\_utils), [127](#page-130-0)
- msgpack\_load() (in module mc\_states.modules.mc\_dumper), [90](#page-93-2)
- msgpack\_load() (in module mc\_states.modules.mc\_utils), [127](#page-130-0)
- msr() (in module mc\_states.modules.mc\_utils), [127](#page-130-0)

# N

- NoRegistryLoaderFound (class in mc\_states.saltapi), [139](#page-142-3) ns\_whois() (in module mc\_states.modules.mc\_network), [103](#page-106-1) nyaml\_dump() (in module mc\_states.modules.mc\_utils), [127](#page-130-0)
	-

# $\Omega$

- objects() (in module mc\_states.modules.mc\_icinga), [94](#page-97-4) old\_latest() (in module mc\_states.states.mc\_git), [129](#page-132-2) old\_yaml\_dump() (in module mc\_states.modules.mc\_dumper), [90](#page-93-2) old yaml dump() (in module mc\_states.modules.mc\_utils), [127](#page-130-0) orchestrate() (in module mc\_states.modules.mc\_project\_2), [60](#page-63-0) orchestrate() (in module mc\_states.runners.mc\_cloud\_compute\_node), [134](#page-137-2) orchestrate() (in module mc\_states.runners.mc\_cloud\_controller), [133](#page-136-0) orchestrate() (in module mc\_states.runners.mc\_cloud\_saltify), [139](#page-142-3) orchestrate() (in module mc\_states.runners.mc\_cloud\_vm), [136](#page-139-2) orchestrate\_task() (in module mc\_states.modules.mc\_project\_2), [62](#page-65-0) output() (in module mc\_states.modules.mc\_utils), [127](#page-130-0) P pack\_docker() (in module
- mc\_states.modules.mc\_cloud\_images), [86](#page-89-1) pack dump local registry() (in module mc\_states.modules.mc\_macros), [123](#page-126-0) PortConflictError, [139](#page-142-3) post\_configure() (in module mc\_states.runners.mc\_cloud\_controller), [133](#page-136-0)
- module post deploy() (in module mc\_states.runners.mc\_cloud\_compute\_node), [135](#page-138-0)
	- post\_deploy\_controller() (in module mc\_states.runners.mc\_cloud\_kvm), [138](#page-141-2)
	- post deploy controller() (in module mc\_states.runners.mc\_cloud\_lxc), [138](#page-141-2)
	- post\_post\_deploy\_compute\_node() (in module mc\_states.runners.mc\_cloud\_kvm), [138](#page-141-2)
	- post\_post\_deploy\_compute\_node() (in module mc\_states.runners.mc\_cloud\_lxc), [138](#page-141-2)
	- post\_provision() (in module mc\_states.runners.mc\_cloud\_vm), [136](#page-139-2)
	- post\_provision\_compute\_nodes() (in module mc\_states.runners.mc\_cloud\_compute\_node), [135](#page-138-0)
	- post\_provision\_vms() (in module mc\_states.runners.mc\_cloud\_vm), [136](#page-139-2)
	- prepare controller() (in module mc\_states.runners.mc\_cloud\_controller), [133](#page-136-0)
	- present() (in module mc\_states.states.mc\_postgres\_database), [130](#page-133-4)
	- present() (in module mc\_states.states.mc\_postgres\_extension), [130](#page-133-4)
	- present() (in module mc\_states.states.mc\_postgres\_group), [130](#page-133-4)
	- present() (in module mc\_states.states.mc\_postgres\_user), [131](#page-134-4)
	- provision() (in module mc\_states.runners.mc\_cloud\_vm), [136](#page-139-2)
	- provision\_compute\_nodes() (in module mc\_states.runners.mc\_cloud\_compute\_node), [135](#page-138-0)
	- provision vms() (in module mc\_states.runners.mc\_cloud\_vm), [136](#page-139-2)
	- purge memoize cache() (in module mc\_states.modules.mc\_utils), [127](#page-130-0)
	- push\_changesets\_in() (in module mc\_states.modules.mc\_project\_2), [63](#page-66-0)

# R

- rebuild\_ms\_docker() (in module mc\_states.modules.mc\_cloud\_images), [86](#page-89-1)
- reconfigure\_front() (in module mc\_states.runners.mc\_cloud\_compute\_node), [135](#page-138-0)
- register() (in module mc\_states.modules.mc\_macros), [124](#page-127-1)
- register dns masters() (in module mc\_states.modules.mc\_dnshelpers), [71](#page-74-2)
- register\_memcache\_first() (in module mc\_states.modules.mc\_utils), [127](#page-130-0)
registry() (in module mc\_states.modules.mc\_bootstraps), [54](#page-57-0) registry() (in module mc\_states.modules.mc\_controllers), [55](#page-58-0) registry() (in module mc\_states.modules.mc\_localsettings), [55](#page-58-0) registry() (in module mc\_states.modules.mc\_nodetypes), [55](#page-58-0) remote\_deploy() (in module mc\_states.modules.mc\_project\_2), [63](#page-66-0) remote\_project\_hook() (in module mc\_states.modules.mc\_project\_2), [64](#page-67-0) remote\_run\_task() (in module mc\_states.modules.mc\_project\_2), [64](#page-67-0) remote task() (in module mc\_states.modules.mc\_project\_2), [64](#page-67-0) remove() (in module mc\_states.runners.mc\_api), [132](#page-135-0) remove() (in module mc\_states.runners.mc\_cloud\_controller)elfsigned\_last() (in module mc\_states.modules.mc\_ssl), [133](#page-136-0) remove() (in module mc\_states.runners.mc\_cloud\_lxc), [138](#page-141-0) remove allocated ip() (in module mc\_states.modules.mc\_cloud\_compute\_node), [85](#page-88-0) remove\_cache\_entry() (in module mc\_states.modules.mc\_utils), [127](#page-130-0) remove\_configuration\_object() (in module mc\_states.modules.mc\_icinga), [94](#page-97-0) remove\_entry() (in module mc\_states.modules.mc\_utils), [128](#page-131-0) remove path() (in module mc\_states.modules.mc\_project\_2), [64](#page-67-0) RenderError (class in mc\_states.saltapi), [139](#page-142-0) report() (in module mc\_states.modules.mc\_project\_2), [64](#page-67-0) report() (in module mc\_states.runners.mc\_cloud\_compute\_node() (in module mc\_states.modules.mc\_bind), [78](#page-81-0) [135](#page-138-0) report() (in module mc\_states.runners.mc\_cloud\_controller), [133](#page-136-0) restore from() (in module mc\_states.modules.mc\_djutils), [72](#page-75-0) rich rules() (in module mc\_states.modules.mc\_firewalld), [72](#page-75-0) rollback() (in module mc\_states.modules.mc\_project\_2), [64](#page-67-0) rotate\_archives() (in module mc\_states.modules.mc\_project\_2), [64](#page-67-0) run() (in module mc\_states.modules.mc\_remote), [67](#page-70-0) run\_task() (in module mc\_states.modules.mc\_project\_2), [65](#page-68-0) run\_vt\_hook() (in module mc\_states.runners.mc\_cloud\_compute\_node), [135](#page-138-0) run\_vt\_hook() (in module mc\_states.runners.mc\_cloud\_controller), [133](#page-136-0) S salt\_call() (in module mc\_states.modules.mc\_remote), [67](#page-70-0) salt\_root() (in module mc\_states.modules.mc\_utils), [128](#page-131-0) SaltCallFailure (class in mc\_states.saltapi), [140](#page-143-0) saltify() (in module mc\_states.runners.mc\_cloud\_saltify), [139](#page-142-0) saltify\_node() (in module mc\_states.runners.mc\_cloud\_controller), [134](#page-137-0) search\_aliased\_interfaces() (in module mc\_states.modules.mc\_firewalld), [73](#page-76-0) search\_matching\_certificate() (in module mc\_states.modules.mc\_ssl), [119](#page-122-0) search\_matching\_selfsigned\_certificate() (in module mc\_states.modules.mc\_ssl), [119](#page-122-0) [119](#page-122-0) selfsigned ssl certs() (in module mc\_states.modules.mc\_ssl), [119](#page-122-0) set\_allocated\_ip() (in module mc\_states.modules.mc\_cloud\_compute\_node), [85](#page-88-0) set conf for target() (in module mc\_states.modules.mc\_cloud\_compute\_node), [85](#page-88-0) set configuration() (in module mc\_states.modules.mc\_project\_2), [65](#page-68-0) settings() (in module mc\_states.modules.mc\_apache), [76](#page-79-0) settings() (in module mc\_states.modules.mc\_apparmor), [75](#page-78-0) settings() (in module mc\_states.modules.mc\_autoupgrade), [77](#page-80-0) settings() (in module mc\_states.modules.mc\_bootstraps), [54](#page-57-0) settings() (in module mc\_states.modules.mc\_burp), [80](#page-83-0) settings() (in module mc\_states.modules.mc\_casperjs), [83](#page-86-0) settings() (in module mc\_states.modules.mc\_circus), [83](#page-86-0) settings() (in module mc\_states.modules.mc\_cloud), [89](#page-92-0) settings() (in module mc\_states.modules.mc\_cloud\_compute\_node), [85](#page-88-0) settings() (in module mc\_states.modules.mc\_cloud\_controller), [86](#page-89-0) settings() (in module mc\_states.modules.mc\_cloud\_images), [87](#page-90-0) settings() (in module mc\_states.modules.mc\_controllers), [55](#page-58-0) settings() (in module mc\_states.modules.mc\_dbsmartbackup),  $9<sub>0</sub>$ settings() (in module mc\_states.modules.mc\_dbus), [75](#page-78-0) settings() (in module mc\_states.modules.mc\_dhcpd), [91](#page-94-0)

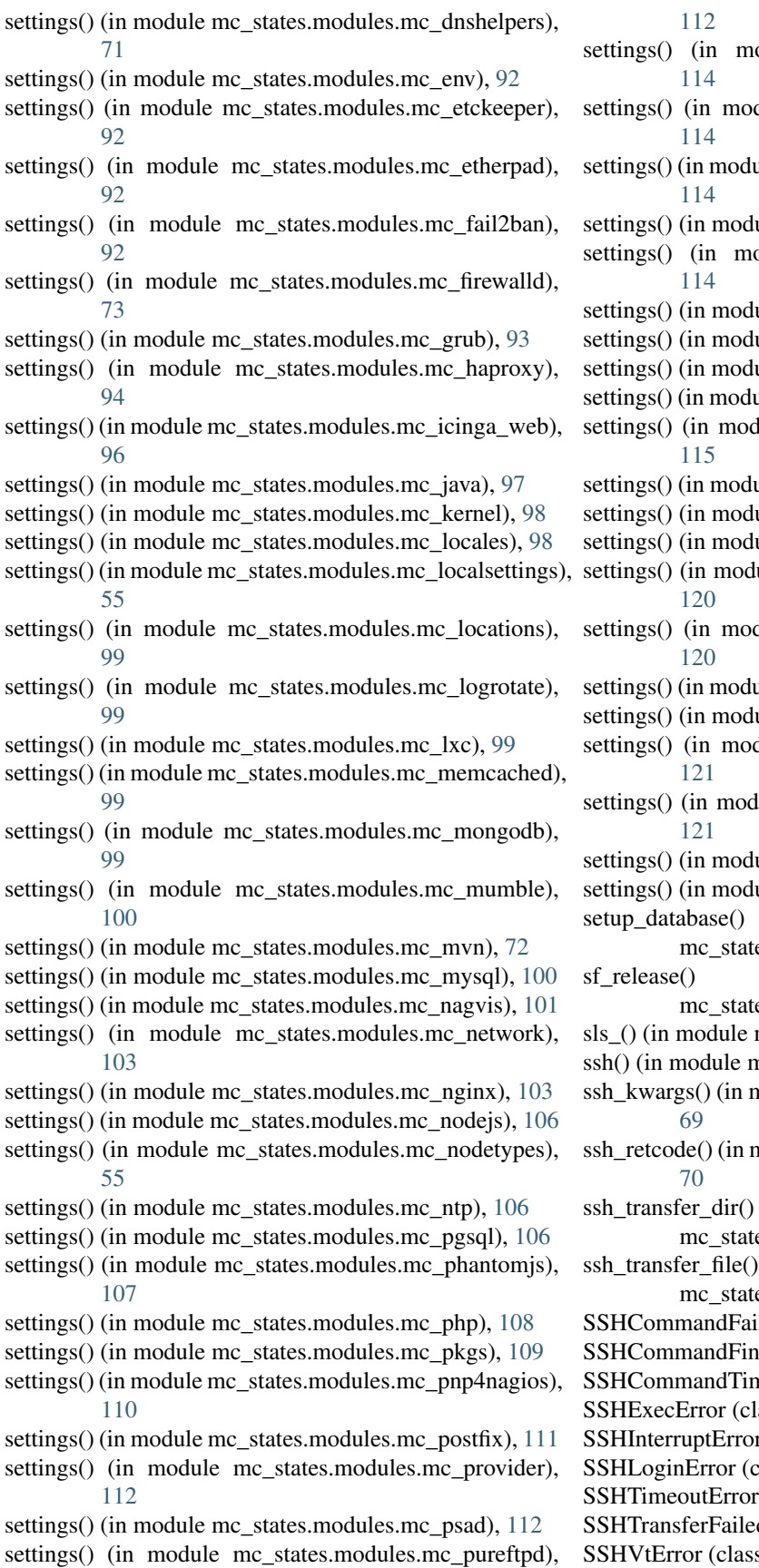

- odule mc\_states.modules.mc\_python),
- dule mc\_states.modules.mc\_rabbitmq),
- ale mc\_states.modules.mc\_rdiffbackup),
- ule mc\_states.modules.mc\_redis), [114](#page-117-0)
- odule mc\_states.modules.mc\_rsyslog),
- ule mc\_states.modules.mc\_rvm), [115](#page-118-0)
- ule mc\_states.modules.mc\_salt), [115](#page-118-0)
- ule mc\_states.modules.mc\_screen), [115](#page-118-0)
- settement in modules.mc\_services), [56](#page-59-0)
- lule mc\_states.modules.mc\_shorewall),
- ale mc\_states.modules.mc\_snmpd), [116](#page-119-0)
- ule mc\_states.modules.mc\_ssh),  $116$
- ule mc\_states.modules.mc\_ssl), [119](#page-122-0)
- ule mc\_states.modules.mc\_supervisor),
- dule mc\_states.modules.mc\_timezone),
- ule mc\_states.modules.mc\_tomcat),  $120$
- ule mc\_states.modules.mc\_ulogd), [121](#page-124-0)
- dule mc\_states.modules.mc\_updatedb),
- lule mc\_states.modules.mc\_usergroup),
- ule mc\_states.modules.mc\_uwsgi), [122](#page-125-0)
- ule mc\_states.modules.mc\_www), [122](#page-125-0)
	- (in module es.modules.mc\_djutils), [72](#page-75-0)
- (in module es.modules.mc cloud images), [87](#page-90-0)
- mc\_states.modules.mc\_remote), [68](#page-71-0)
- nc states.modules.mc remote), [69](#page-72-0)
- nodule mc\_states.modules.mc\_remote),
- nodule mc\_states.modules.mc\_remote),

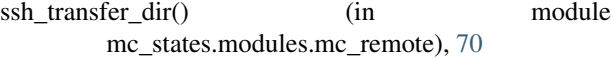

- (in module es.modules.mc\_remote), [71](#page-74-0)
- led (class in mc\_states.saltapi), [139](#page-142-0)
- ished (class in mc\_states.saltapi), [139](#page-142-0)
- neout (class in mc\_states.saltapi), [139](#page-142-0)
- ass in mc\_states.saltapi), [139](#page-142-0)
- r (class in mc\_states.saltapi), [139](#page-142-0)
- class in mc\_states.saltapi), [139](#page-142-0)
- $(class in mc<sub>states.saltapi</sub>), 139$  $(class in mc<sub>states.saltapi</sub>), 139$
- d (class in mc\_states.saltapi), [139](#page-142-0)
- s in mc\_states.saltapi), [140](#page-143-0)
- ssl\_certs() (in module mc\_states.modules.mc\_ssl), [119](#page-122-0) ssl\_chain() (in module mc\_states.modules.mc\_ssl), [120](#page-123-0) ssl\_infos() (in module mc\_states.modules.mc\_ssl), [120](#page-123-0) ssl\_key() (in module mc\_states.modules.mc\_ssl), [120](#page-123-0) ssl\_keys() (in module mc\_states.modules.mc\_ssl), [120](#page-123-0) step() (in module mc\_states.runners.mc\_cloud\_vm), [137](#page-140-0) sync git directory() (in module mc\_states.modules.mc\_project\_2), [65](#page-68-0) sync\_hooks\_for\_all() (in module mc\_states.modules.mc\_project\_2), [65](#page-68-0) sync\_images() (in module mc\_states.runners.mc\_cloud\_kvm), [138](#page-141-0) sync\_images() (in module mc\_states.runners.mc\_cloud\_lxc), [138](#page-141-0) sync\_images() (in module mc\_states.runners.mc\_lxc), [132](#page-135-0) sync\_modules() (in module mc\_states.modules.mc\_project\_2), [65](#page-68-0)
- sync remote working  $copy()$  (in module mc\_states.modules.mc\_project\_2), [65](#page-68-0)
- sync\_working\_copy() (in module mc\_states.modules.mc\_project\_2), [65](#page-68-0)

# T

- target\_extpillar() (in module mc\_states.modules.mc\_cloud\_saltify), [90](#page-93-0)
- target\_for\_vm() (in module mc\_states.modules.mc\_cloud\_compute\_node), [85](#page-88-0)
- test\_cache() (in module mc\_states.modules.mc\_utils), [128](#page-131-0)
- TransformError (class in mc\_states.saltapi), [140](#page-143-0)
- traverse dict() (in module mc\_states.modules.mc\_utils), [128](#page-131-0)

# $\cup$

- uncache\_project() (in module mc\_states.modules.mc\_project\_2), [66](#page-69-0) uncached get() (in module mc\_states.modules.mc\_utils), [128](#page-131-0) unix\_crypt() (in module mc\_states.modules.mc\_utils), [128](#page-131-0) unlink() (in module mc\_states.modules.mc\_project\_2), [66](#page-69-0) unlink\_pillar() (in module mc\_states.modules.mc\_project\_2), [66](#page-69-0) unlink\_salt() (in module mc\_states.modules.mc\_project\_2), [66](#page-69-0) unregister() (in module mc\_states.modules.mc\_macros), [124](#page-127-0) update() (in module mc\_states.states.mc\_registry), [131](#page-134-0) update local registry() (in module
	- mc\_states.modules.mc\_macros), [124](#page-127-0)
- update no list() (in module mc\_states.modules.mc\_utils), [128](#page-131-0)
- update registry params() (in module mc\_states.modules.mc\_macros), [124](#page-127-0)
- upgrade\_vt() (in module mc\_states.runners.mc\_cloud\_kvm), [139](#page-142-0)
- upgrade\_vt() (in module
- mc\_states.runners.mc\_cloud\_lxc), [138](#page-141-0) upgrade\_vts() (in module
- mc\_states.runners.mc\_cloud\_compute\_node), [136](#page-139-0)

## V

vhost\_settings() (in module mc\_states.modules.mc\_apache), [77](#page-80-0) vhost\_settings() (in module mc\_states.modules.mc\_nginx), [105](#page-108-0) vm\_extpillar() (in module mc\_states.modules.mc\_cloud\_lxc), [87](#page-90-0) vm hostsfile() (in module mc\_states.runners.mc\_cloud\_lxc), [138](#page-141-0) vm\_initial\_highstate() (in module mc\_states.runners.mc\_cloud\_vm), [137](#page-140-0) vm initial setup() (in module mc\_states.runners.mc\_cloud\_lxc), [138](#page-141-0) vm\_markers() (in module mc\_states.runners.mc\_cloud\_vm), [137](#page-140-0) vm\_ping() (in module mc\_states.runners.mc\_cloud\_vm), [137](#page-140-0) vm\_preprovision() (in module mc\_states.runners.mc\_cloud\_lxc), [138](#page-141-0) vm\_preprovision() (in module mc\_states.runners.mc\_cloud\_vm), [137](#page-140-0) vm\_reconfigure() (in module mc\_states.runners.mc\_cloud\_lxc), [138](#page-141-0) vm\_spawn() (in module mc\_states.runners.mc\_cloud\_lxc), [138](#page-141-0) vm\_sshkeys() (in module mc\_states.runners.mc\_cloud\_vm), [137](#page-140-0) vt default settings() (in module mc\_states.modules.mc\_cloud\_lxc), [87](#page-90-0) vt extpillar() (in module mc\_states.modules.mc\_cloud\_lxc), [88](#page-91-0) vt\_for\_vm() (in module mc\_states.modules.mc\_cloud\_compute\_node), [85](#page-88-0)

## W

whois\_data() (in module mc\_states.modules.mc\_network), [103](#page-106-0) working\_copy\_in\_initial\_state() (in module mc\_states.modules.mc\_project\_2), [66](#page-69-0) wrapper() (in module mc\_states.modules.mc\_pgsql), [107](#page-110-0)

### Y

yaml\_dump() (in module mc\_states.modules.mc\_dumper), [90](#page-93-0) yaml\_dump() (in module mc\_states.modules.mc\_utils), [128](#page-131-0) yaml\_load() (in module mc\_states.modules.mc\_dumper), [90](#page-93-0) yaml\_load() (in module mc\_states.modules.mc\_utils), [128](#page-131-0) yamldump\_arg() (in module mc\_states.modules.mc\_remote), [71](#page-74-0) yencode() (in module mc\_states.modules.mc\_dumper), [90](#page-93-0) yencode() (in module mc\_states.modules.mc\_utils), [128](#page-131-0)